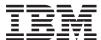

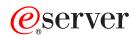

iSeries

Journal management

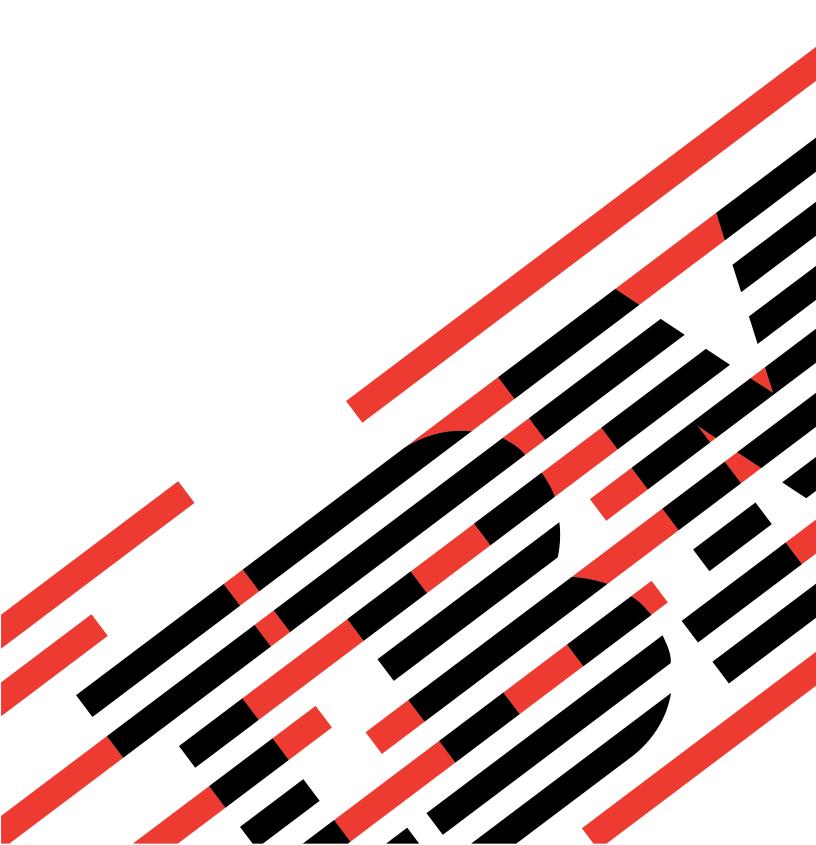

# IBM

# @server

iSeries Journal management

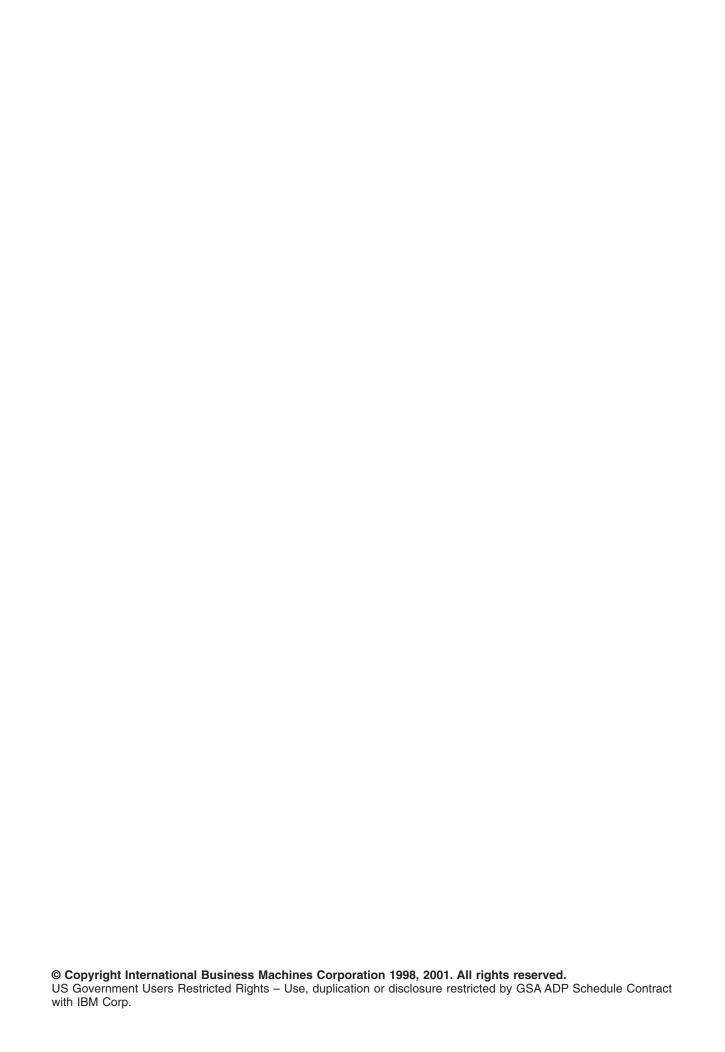

# Contents

| Journal management                                                            |    |
|-------------------------------------------------------------------------------|----|
| What's new for V5R2                                                           |    |
| Print this topic                                                              |    |
| System-managed access-path protection                                         | 3  |
| Benefits of SMAPP                                                             | 3  |
| How SMAPP works                                                               | 4  |
| How the system chooses access paths to protect                                | 4  |
| Effects of SMAPP on performance and storage                                   |    |
| How SMAPP handles changes in disk pool configuration                          |    |
| SMAPP and access path journaling                                              |    |
| SMAPP and independent disk pools                                              |    |
| Start SMAPP or change SMAPP values                                            |    |
| Display SMAPP status                                                          |    |
| Local journal management                                                      |    |
| Journal management concepts                                                   |    |
| Benefits of journal management                                                |    |
| How journal management works                                                  |    |
| Journal entries                                                               |    |
|                                                                               |    |
| Journal management and system performance                                     |    |
| Journal management with the save-while-active function                        |    |
| Plan for journal management                                                   |    |
| iSeries Navigator versus the character-based interface for journaling objects |    |
| Plan which objects to journal                                                 |    |
| Reasons to journal access paths                                               |    |
| Reasons to journal before-images                                              |    |
| Plan for journal use of auxiliary storage                                     |    |
| Functions that increase the journal receiver size                             |    |
| Methods to estimate the size of a journal receiver                            |    |
| Estimate the size of the journal receiver manually                            |    |
| Methods to reduce the storage that journal receivers use                      | 23 |
| Determine the type of disk pool in which to place journal receivers           | 24 |
| Journal management and independent disk pools                                 | 25 |
| Plan setup for journal receivers                                              | 25 |
| Disk pool assignment for journal receivers                                    | 25 |
| Library assignment for journal receivers                                      | 26 |
| Naming conventions for journal receivers                                      |    |
| Threshold (disk space) for journal receivers                                  |    |
| Security for journal receivers                                                |    |
| Plan setup for journals                                                       |    |
| Disk pool assignment for journals                                             |    |
| Library assignment for journals                                               |    |
| Naming conventions for journals                                               |    |
| Journal and journal receiver association                                      |    |
| Journal message queue                                                         |    |
| Manual versus system journal-receiver management                              |    |
| Automatic deletion of journal receivers                                       |    |
| Receiver size options for journals                                            |    |
|                                                                               |    |
| Minimized entry-specific data for journal entries                             |    |
| Fixed-length options for journal entries                                      |    |
| Journal cache                                                                 |    |
| Object assignment to journals                                                 |    |
| Set up journaling.                                                            |    |
| Example: Set up journaling                                                    | 38 |

| Start and end journaling                                          |      |      |   |       |  |   | . 39  |
|-------------------------------------------------------------------|------|------|---|-------|--|---|-------|
| Why you must save objects after you start journaling              |      |      |   |       |  |   | . 40  |
| Start journaling                                                  |      |      |   |       |  |   | . 41  |
| Journal database physical files (tables)                          |      |      |   |       |  |   | . 41  |
| Journal DB2 Multisystem files                                     |      |      |   |       |  |   |       |
| Journal integrated file system objects                            |      |      |   |       |  |   |       |
| Journal access paths                                              |      |      |   |       |  |   |       |
| Journal data areas and data queues                                |      |      |   |       |  |   | . 44  |
| End journaling.                                                   |      |      |   |       |  |   |       |
| Manage journals                                                   |      |      |   |       |  |   | . 46  |
| Swap, delete, and save journals and receivers                     |      |      |   |       |  |   |       |
| Swap journal receivers                                            |      |      |   |       |  |   |       |
| Keep track of journal receiver chains                             | •    |      | • | <br>• |  | · | 48    |
| Reset the sequence number for the journal entries                 |      |      |   |       |  |   |       |
| Delete journal receivers                                          |      |      |   |       |  |   |       |
| Delete journals                                                   |      |      |   |       |  |   |       |
| Save journals and journal receivers                               |      |      |   |       |  |   |       |
| Evaluate how system changes affect journal management             |      |      |   |       |  |   |       |
| Keep records of journaled objects                                 |      |      |   |       |  |   |       |
| Manage security for journals                                      |      |      |   |       |  |   |       |
| Display information for journals and receivers                    |      |      |   |       |  |   |       |
| Work with inoperable journal receivers                            |      |      |   |       |  |   |       |
|                                                                   |      |      |   |       |  |   |       |
| Compare journal images                                            |      |      |   |       |  |   |       |
| Work with IBM-supplied journals                                   |      |      |   |       |  |   |       |
| Send your own journal entries                                     |      |      |   |       |  |   |       |
| Change the state of local journals                                |      |      |   |       |  |   |       |
| Scenario: Journal management                                      |      |      |   |       |  |   |       |
| JKLINT                                                            |      |      |   |       |  |   |       |
| JKLDEV                                                            |      |      |   |       |  |   |       |
| JKLPROD                                                           |      |      |   |       |  |   |       |
| Recovery operations for journal management                        |      |      |   |       |  |   |       |
| Determine recovery needs using journal status                     |      |      |   |       |  |   |       |
| Recovery for journal management after abnormal system end         |      |      |   |       |  |   |       |
| Recover a damaged journal receiver                                |      |      |   |       |  |   |       |
| Recover a damaged journal                                         |      |      |   |       |  |   |       |
| Associate receivers with journals                                 |      |      |   |       |  |   |       |
| Recover a damaged journal with the WRKJRN command                 |      |      |   |       |  |   |       |
| Recover journaled objects                                         |      |      |   |       |  |   |       |
| Apply journaled changes                                           |      |      |   |       |  |   |       |
| Remove journaled changes                                          |      |      |   |       |  |   |       |
| Journaled changes with trigger programs                           |      |      |   |       |  |   |       |
| Journaled changes with referential constraints                    |      |      |   |       |  |   |       |
| Actions of the APYJRNCHG or RMVJRNCHG command by jour             | rnal | code |   |       |  |   | . 79  |
| Example: Apply journaled changes                                  |      |      |   |       |  |   | . 84  |
| Example: Remove journaled changes                                 |      |      |   |       |  |   | . 85  |
| Journal entry information                                         |      |      |   |       |  |   | . 85  |
| Journal entries by code and type                                  |      |      |   |       |  |   | . 86  |
| Journal code descriptions                                         |      |      |   |       |  |   | . 133 |
| Fixed-length portion of the journal entry                         |      |      |   |       |  |   | . 142 |
| Variable-length portion of the journal entry                      |      |      |   |       |  |   |       |
| Work with journal entry information                               |      |      |   |       |  |   |       |
| Display and print journal entries                                 |      |      |   |       |  |   |       |
| Receive journal entries in an exit program                        |      |      |   |       |  |   |       |
| Retrieve journal entries in a program                             |      |      |   |       |  |   |       |
| Considerations for entries which contain minimized entry-specific |      |      |   |       |  |   |       |
| Remote journal management                                         |      |      |   |       |  |   |       |
|                                                                   |      |      |   |       |  |   |       |

| Remote journal concepts                                                                    |     |
|--------------------------------------------------------------------------------------------|-----|
| Network configurations for remote journals                                                 | 202 |
| Types of remote journals                                                                   | 203 |
| Journal state and delivery mode                                                            | 204 |
| Journal receivers associated with a remote journal                                         | 207 |
| Add remote journal process                                                                 | 209 |
| Library redirection with remote journals                                                   | 210 |
| Remote journal attributes                                                                  |     |
| Supported communications protocols for remote journals                                     |     |
| Release-to-release considerations for remote journals                                      |     |
| Plan for remote journals                                                                   |     |
| Journals that are good candidates for remote journal management                            |     |
| Synchronous and asynchronous delivery mode for remote journals                             |     |
| Communications protocol and delivery mode for remote journals                              |     |
| Where the replication of journal entries start                                             |     |
| Factors that affect remote journal performance                                             |     |
| Remote journals and auxiliary storage                                                      |     |
| Journal receiver disk pool considerations                                                  |     |
| Remote journals and main storage.                                                          |     |
| Set up remote journals                                                                     |     |
| Prepare to use remote journals                                                             |     |
| Add remote journals                                                                        |     |
| Remove remote journals                                                                     |     |
| Activate and inactivate remote journals                                                    |     |
|                                                                                            |     |
| Activate the replication of journal entries to a remote journal                            |     |
| Caught-up and catch-up phase for remote journals                                           |     |
| Relational database considerations for remote journal state                                |     |
| Inactivate the replication of journal entries to a remote journal                          |     |
| Manage remote journals                                                                     |     |
| Keep records of your remote journal network                                                |     |
| Display remote journal function information                                                |     |
| Evaluate how system changes affect your remote journal network                             |     |
| Get information about remote journal entries                                               |     |
| Confirmed and unconfirmed journal entries                                                  |     |
| Journal entries from a remote journal with library redirection                             |     |
| Retrieve journal entries from a remote journal during the catch-up phase                   |     |
| Remote journal considerations for retrieving journal entries when using commitment control | 229 |
| Remote journal considerations for retrieving journal entries when using journal caching    |     |
| Journal receiver management with remote journals                                           |     |
| Swap journal receiver operations with remote journals                                      |     |
| Considerations for save and restore operations with remote journals                        |     |
| Rules for saving and restoring journals                                                    |     |
| Rules for saving and restoring journal receivers                                           |     |
| Considerations for restoring journaled objects                                             |     |
| Considerations for restoring objects saved with Save Storage SAVSTG                        |     |
| Remote journal considerations when restarting the server                                   | 236 |
| Work with remote journal error messages                                                    | 237 |
| Scenarios: Remote journal management and recovery                                          | 238 |
| Scenario: Data replication environment for remote journals                                 |     |
| Scenario: Hot-backup environment                                                           |     |
| Scenario: Recovery for remote journaling                                                   |     |
| Details: Recovery for remote journaling scenario                                           |     |
| Related information for journal management                                                 |     |
|                                                                                            |     |

## Journal management

Journal management provides a means by which you can record the activity of objects on your system. When you use journal management, you create an object called a **journal**. The journal records the activities of the objects you specify in the form of **journal entries**. The journal writes the journal entries in another object called a **journal receiver**.

Journal management provides you with the following:

- · Decreased recovery time after an abnormal end
- · Powerful recovery functions
- · Powerful audit functions
- The ability to replicate journal entries on a remote system

This topic provides information on how to set up, manage, and troubleshoot system-managed access-path protection (SMAPP), local journals, and remote journals on an iSeries server.

#### What's new for V5R2

Highlights the changes and improvements made to Journal management.

#### Print this topic

Print this topic to view a hardcopy of Journal management.

#### System-managed access-path protection

System-managed access-path protection (SMAPP) allows you to use some of the advantages of journaling without explicitly setting up journaling. Use SMAPP to decrease the time it takes to restart your system after an abnormal end.

#### Local journal management

Use local journal management to to recover the changes to an object that have occurred since the object was last saved or provide an audit trail of changes. Use this information to set up, manage, and troubleshoot journaling on a local server.

#### Remote journal management

Use remote journal management to establish journals and journal receivers on a remote system that are associated with specific journals and journal receivers on a local system. Remote journal management replicates journal entries from the local system to the journals and journal receivers that are located on the remote system after they have been established.

#### Related information

View the manuals, IBM Redbooks(TM) (in PDF format), and web sites that relate to Journal management.

**Note:** Read the Code example disclaimer for important legal information.

#### What's new for V5R2

For V5R2, there are a number of improvements and additions to journal management. The following items contain a summary of these improvements and additions.

## Journal management and independent disk pools Starting with VEP2 you can journal chicate on library canal.

Starting with V5R2 you can journal objects on library-capable independent disk pools.

#### Journal caching

Journal caching is a separately chargeable feature that you can use to specify that the system cache

journal entries in main storage, before writing them to disk. Journal caching provides significant performance improvement for batch applications which perform large numbers of add, update, or delete operations against journaled objects.

#### Fixed-length options for journal entries

You can use the Fixed Length Data (FIXLENDTA) parameter of the Create Journal (CRTJRN) and Change Journal (CHGJRN) commands to audit security related activity for journaled objects on your system. With the FIXLENDTA parameter, you can elect to include security related information in the fixed-length portion of the journal entries.

#### Journal standby state

Journal standby state is a separately purchased feature that prevents most journal entries from being entered into the journal. The advantage to journal standby state over inactive state is that if there is an attempt to deposit a journal entry, there are no error messages indicating that the entry was not deposited. See Change the state of local journals for details about journal standby state.

#### Delay automatic journal change

You can use the Manage Receiver Delay Time (MNGRCVDLY) parameter of the CHGJRN or CRTJRN commands to cause the system to wait the length of time that you specify before its next attempt to automatically attach a new journal receiver. See Manual versus system journal-receiver management for details.

#### Delay the next attempt to delete a journal receiver

Use the Delete Receiver Delay Time (DLTRCVDLY) parameter of the CHGJRN or CRTJRN commands to cause the system to wait the length of time that you specify before its next attempt to automatically delete a journal receiver. See Automatic deletion of journal receivers for details.

To find other information about what's new or changed this release, see the Memo to Users

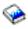

## **Print this topic**

To view or download the PDF version, select Journal management (about 844 KB or 214 pages).

You can view or download these related topics:

- Database programming (about 328 KB) contains the following topics:
  - Setting up a database on an iSeries server.
  - Using a database on an iSeries server.
- Integrated file system introduction (about 677 KB) contains the following topics:
  - What is the integrated file system?
  - Integrated file system concepts and terminology.
  - The interfaces you can use to interact with the integrated file system.

#### Saving PDF files

To save a PDF on your workstation for viewing or printing:

- 1. Right-click the PDF in your browser (right-click the link above).
- 2. Click Save Target As...
- 3. Navigate to the directory in which you would like to save the PDF.
- 4. Click Save.

#### **Downloading Adobe Acrobat Reader**

If you need Adobe Acrobat Reader to view or print these PDFs, you can download a copy from the Adobe Web site (www.adobe.com/products/acrobat/readstep.html)

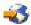

## System-managed access-path protection

System-managed access-path protection (SMAPP) allows you to use some of the advantages of journaling without explicitly setting up journaling. SMAPP is a way to reduce the time for an iSeries server or independent disk pool to restart after an abnormal end. An access path describes the order in which records in a database file are processed. A file can have multiple access paths, if different programs need to see the records in different sequences.

When the system or an independent disk pool ends abnormally, the system must rebuild the access paths the next time you restart the system, or vary on an independent disk pool. This rebuilding of the access paths accounts for some of the longer period of time it takes to restart the system or vary on an independent disk pool after an abnormal end.

When you use SMAPP, the system protects the access paths so the system does not need to rebuild the access paths after an abnormal end. This topic introduces SMAPP, describes SMAPP concepts, and provides setup and management tasks.

#### **SMAPP** concepts

Use this information to find out why you might want to use SMAPP, how it works, and how it affects your system.

- Benefits of SMAPP
- How SMAPP works
- How the system chooses access paths to protect
- · Effects of SMAPP on performance and storage
- How SMAPP handles changes in disk pool configuration
- SMAPP and access path journaling
- SMAPP and independent disk pools

#### Start or change SMAPP and display SMAPP status

Use this information to start or change SMAPP and to display the status of SMAPP on your server.

- Start or change SMAPP
- · Display SMAPP status

#### **Benefits of SMAPP**

System-managed access-path protection (SMAPP) can greatly reduce the amount of time it takes to restart your system or vary on an independent disk pool, after an abnormal end. The time is reduced by protecting access paths. A protected access path can be recovered much quicker than a non-protected access path. It is an automatic function that runs without attention. SMAPP determines which access paths to protect without any intervention by the user. It adjusts to changes in the environment, such as the addition of new applications or new hardware.

SMAPP does not require any setup. You do not have to change your applications. You do not have to journal any physical files or even use journaling at all. You simply need to determine your policy for access path recovery:

· After a failure, how long you can afford to spend rebuilding access paths when you restart the system, or vary on an independent disk pool.

- How to balance access path protection with other demands on system resources.
- Whether to have different target times for recovering access paths for different disk pools.

You may need to experiment with different target recovery times for access paths to achieve the correct balance for your system. If you configure additional basic or independent disk pools, you should also evaluate your access path recovery times.

The system protects access paths by journaling the access paths to internal system journals. Therefore, SMAPP requires some additional auxiliary storage for journal receivers. However, SMAPP is designed to keep the additional disk usage to a minimum. SMAPP manages journal receivers and removes them from the system as soon as they are no longer needed.

#### **How SMAPP works**

The purpose of system-managed access-path protection (SMAPP) is to reduce the amount of time it takes to restart the system or vary on an independent disk pool, after an abnormal end.

It can take much longer than normal to restart the system when the system ends abnormally because of something like a power interruption. Also, if you are using an independent disk pool, the next vary on of the independent disk pool can take much longer than normal.

#### **Access paths**

An access path describes the order in which records in a database file are processed. A file can have multiple access paths, if different programs need to see the records in different sequences.

#### How SMAPP works with abnormal ends

When the system restarts after an abnormal end, the system rebuilds access paths that were open for updating at the time of the abnormal end. Rebuilding access paths contributes to this long restart time or the long vary on time for an independent disk pool. Likewise, when you vary on an independent disk pool, the system rebuilds access paths that were open for updating at the time the independent disk pool ended abnormally. The system does not rebuild access paths that are specified as MAINT(\*REBLD) when you create them. When protecting access paths with SMAPP, the system uses information that it has collected to bring access paths up to date, rather than rebuilding them.

You can specify the target time for rebuilding access paths after the system ends abnormally. The target time is a goal that the system does its best to achieve. The actual recovery time for access paths after a specific failure may be somewhat more or less than this target.

The target recovery time for access paths can be specified for the entire system or for individual disk pools. The system dynamically selects which access paths to protect to meet this target. It periodically estimates how long it will take to recover access paths that are open for change.

For new systems, the system-wide recovery time for access paths is 70 minutes, which is the default. If you move from a release that does not provide the SMAPP function to a release that does supports SMAPP, the system-wide recovery time for access paths is also set to 70 minutes. Otherwise, the recovery times remain as you have previously set them.

## How the system chooses access paths to protect

The system periodically examines access path exposure and estimates how long it would take to rebuild all the exposed access paths. If the rebuild time exceeds your target recovery times for access paths, the system selects additional access paths for protection.

An access path is exposed when the access path has changed because records have been added or deleted or because a key field has changed, and those changes have not yet been written to the disk. The system periodically examines access path exposure and estimates the time required to rebuild all the exposed access paths. If the rebuild time exceeds your target recovery times for access paths, the system selects additional access paths for protection. The system can also remove access paths from protection if the estimated time for rebuilding access paths consistently falls below your target recovery times for access paths. The recover attribute of a file is not used in determining whether to protect access paths.

Some access paths are not eligible for protection by SMAPP:

- A file that specifies MAINT(\*REBLD).
- · An access path that is already explicitly journaled.
- · An access path in the QTEMP library.
- An access path whose underlying physical files are journaled to different journals.
- An access path for a physical file that was created specifying FRCACCPTH(YES).
- · Any encoded vector access path.
- · A file journaled to a journal in standby state.

You can use the Display Recovery for Access Paths (DSPRCYAP) command to see a list of access paths that are not eligible for SMAPP.

## Effects of SMAPP on performance and storage

System-managed access-path protection (SMAPP) is designed to have minimal impact on your system. Though it is minimal, SMAPP does affect your system's processor performance and auxiliary storage.

#### **Processor performance**

SMAPP has some impact on processor performance. The lower the target recovery time you specify for access paths, the greater this impact is. Usually, the impact on processor performance is not very noticeable, unless the processor is nearing capacity.

#### **Auxiliary storage**

SMAPP causes increased disk activity, which increases the load on disk input/output processors. Because the disk write operations for SMAPP do not happen at the same time, they do not directly affect the response time for a specific transaction. However, the increased disk activity may affect overall response time.

Also when you use SMAPP, the system creates an internal journal and journal receiver for each disk pool on your system. The journal receivers that SMAPP uses take additional auxiliary storage. If the target recovery time for access paths for a disk pool is set to \*NONE, the journal receiver has no entries. The internal journal receivers are spread across all the arms in a disk pool, up to a maximum of 100 arms.

The system manages the journal receivers automatically to minimize the impact as much as possible. It regularly discards internal journal receivers that are no longer needed for recovery and recovers the disk space. The internal journal receivers that are used by SMAPP require less auxiliary storage than the journal receivers for explicit journaling of access paths. Internal journal receivers are more condensed because they are used only for SMAPP entries.

If you have already set up journaling for a physical file, the system uses the same journal to protect any access paths that are associated with that physical file. If the system chooses to protect additional access paths, your journal receivers will grow larger more quickly. You will need to change journal receivers more often.

#### Tips to reduce SMAPP's impact on auxiliary storage

- · When you set up SMAPP, specify target recovery times for access paths either for the entire server or for individual disk pools, but not for both. If you specify both, the system does extra work by balancing the overall target with the individual targets.
- If you also journal physical files, to deal with the increased size of your journal receivers, consider specifying to remove internal entries when you set up journaling or swap journal receivers. If you specify this, the system periodically removes internal entries from user journal receivers when it no longer needs them to recover access paths. This prevents your journal receivers from growing excessively large because of SMAPP.
- If your system cannot support dedicating any resources to SMAPP, you can specify \*OFF for the system target recovery time. Before choosing this option, consider setting the recovery time to \*NONE for a normal business cycle, perhaps a week. During that time, periodically display the estimated recovery time for access paths. Evaluate whether those times are acceptable or whether you need to dedicate some system resources to protecting access paths.

If you turn SMAPP off, any disk storage that has already been used will be recovered shortly thereafter. If you set the SMAPP values to \*NONE, any disk storage that has already been used will be recovered after the next time you restart your system.

For more information on removing internal entries, see Receiver size options for journals. See the Performance topic for more information about system performance.

## How SMAPP handles changes in disk pool configuration

When you restart the system, the system checks to see if your disk pool configuration has changed. The system may change either the size of the SMAPP receiver or the placement of the receiver based on the change to the disk units. The system considers the performance of the disk units assigned to a disk pool to determine where to place the SMAPP journal receiver.

When you restart your system, the system checks to see if your disk pool configuration has changed. The system does the following:

- · If any disk units have been added or removed from an existing disk pool, the system may change either the size of the SMAPP receiver or the placement of the receiver.
- · If any new disk pools are in the configuration and do not have any access path recovery times assigned for SMAPP, the system assigns a recovery time of \*NONE for that disk pool. If you remove a disk pool from your configuration and later add it back, the access path for that disk pool is set to \*NONE, even if that disk pool previously had a recovery time for access paths.
- · If all basic user disk pools have been removed from your configuration so that you have only the system disk pool, the system access path recovery time is set to the lower of the following values:
  - The existing system access path recovery time.
  - The current access path recovery time for disk pool 1. If the current access path recovery time for disk pool 1 is \*NONE, the system access path recovery time is not changed.

When you vary on an independent disk pool, the system checks to see if any disk units have been added or removed from the independent disk pool. The system may change either the size of the SMAPP receiver or the placement of the receiver based on the change to the disk units. If this is the first time the independent disk pool is varied on, then the system assigns a recovery time of \*NONE for that independent disk pool.

When you add disk units to your disk configuration while your system is active, or your independent disk pool is varied on, the system does not consider those changes in making SMAPP storage decisions until the next time you restart the system, or vary on the independent disk pool. The system uses the size of the disk pool to determine the threshold size for SMAPP receivers. If you add disk units, the system does not increase the threshold size for the receivers until the next time you restart the system restart or vary

on the independent disk pool. This means that the frequency of changing SMAPP receivers will not go down until you restart the system, or vary off and the independent disk pool.

When you create a new user disk pool while your system is active, you should add all of the planned disks to the disk pool at the same time. The system uses the initial size of the new disk pool to make storage decisions for SMAPP. If you later add more disk units to the disk pool, those disk units are not considered until the next time you restart the system or vary on the independent disk pool. When you create a new user disk pool, the access path recovery time for that disk pool is set to \*NONE. You can use the EDTRCYAP command to set a target recovery time for the new disk pool, if desired.

For more information on disk pools and how to manage them, see Manage disk units in disk pools.

## SMAPP and access path journaling

In addition to using system-managed access path protection (SMAPP), you can choose to journal some access paths yourself by using the Start Journaling Access Path (STRJRNAP) command. This is called explicit journaling. To journal an access path explicitly, you must first journal all the underlying physical files. SMAPP does not require that the underlying physical files be journaled.

The reason for choosing to journal an access path explicitly is that you consider the access path (and the underlying files) absolutely critical. You want to make sure that the files are available as soon as possible when the system is started after an abnormal end.

Under SMAPP, the system looks at all access paths to determine how it can meet the specified target times for recovering access paths. It may not choose to protect an access path that you consider critical.

When the system determines how to meet the target times for recovering access paths, it considers only access paths that are not explicitly journaled.

#### How SMAPP is different from explicitly journaling access paths:

- SMAPP does not require that underlying physical files be journaled.
- · SMAPP determines which access paths to protect based strictly on the target recovery times for all access paths. You might choose to journal an access path explicitly because of your requirements for the availability of a specific file.
- · SMAPP continually evaluates which access paths to protect and responds to changes in your server environment.
- SMAPP does not require any user intervention to manage its internal journals and journal receivers.
- SMAPP uses less disk space for journal receivers because they are detached and deleted regularly.

For more information about when you should journal access paths, see Reasons to journal access paths.

## SMAPP and independent disk pools

You can use SMAPP to protect access paths for independent disk pools. When you use SMAPP to protect access paths in independent disk pools, you can specify the recovery time individually for each independent disk pools. This improves the performance when you vary on your independent disk pool after an abnormal vary off.

The recovery time that you specify moves with the independent disk pool if you switch it between systems. Therefore if you are switching your independent disk pools between systems, you only need to specify the recovery time once.

The only time the specified recovery time is not moved is when the system you are moving the independent disk pool to has its system recovery time specified as \*OFF. In this case the independent disk pools recovery time is set to \*NONE when you vary on the independent disk pool.

## Start SMAPP or change SMAPP values

Use the Edit Recovery Access Path (EDTRCYAP) display to start or change values for system-managed access-path protection (SMAPP).

If you use basic or independent disk pools to separate objects that have different recovery and availability requirements, you might also want to specify different recovery times for access paths in those disk pools.

For example, if you have a large history file that changes infrequently, you can put file in a separate disk pool and to set the access path recovery time for that disk pool to \*NONE. Or, if you have an independent disk pool, and you want the recovery time to move with the disk pool when it is switched to another server, you can specify a specific time for that disk pool.

To start SMAPP or change SMAPP values, proceed as follows:

- 1. On the display, specify one of the following values in the System access path recovery time field:
  - \*SYSDFT
  - \*NONE
  - \*MIN
  - \*OFF
  - A specific value between 10 and 1440 minutes.
- 2. At the Include access paths field select one of the following:
  - \*ALL
  - \*ELIGIBLE
- 3. If you are starting or changing SMAPP for disk pools, change the Target field for individual disk pools.

To change the access path recovery time from \*OFF to another value, your server must be in a restricted state.

You can also use the Change Recovery for Access Paths (CHGRCYAP) command to change the target recovery times without using an edit display.

The system performance monitor also provides information about access path recovery times. Work Management

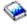

and Performance Tools for iSeries

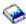

provide more information about monitoring performance and about what SMAPP information is available through the tools.

## **Display SMAPP status**

You can use the Edit Recovery Access Path display to display the values for system-managed access-paths (SMAPP) are set for the following:

- · The entire server.
- · Basic and independent disk pools.
- Access paths not eligible for protection.
- · Protected access paths.

Use the top part of the display to see the values for the entire server. Use the bottom part of the display to see the values for individual disk pools on the system. If you do not have basic or independent disk pools that are active, the bottom part of the display says No user ASP configured or information not available.

#### Estimated time for recovery

To see the number of minutes the system estimates it will need to recover most of the access paths, look at the Estimated recovery time for access paths field. The time is an estimated maximum, based on most circumstances. It assumes that the system is recovering access paths on a dedicated server (during a restart) and that all eligible access paths are being recovered or rebuilt. It does not include time to rebuild access paths that must be rebuilt for one of the following reasons:

- The access path is damaged.
- · The access path was marked as not valid during a previous abnormal end and was not successfully
- · One of the following commands marked the access path as not valid and was running when the system failed:
  - Copy File (CPYF), if the system chose to rebuild the access path for efficiency.
  - Reorganize Physical File Member (RGZPFM)
  - Restore Object (RSTOBJ)

If you have basic or independent disk pools, the estimated recovery time for access paths for the entire server (System access path recovery time field) might not equal the total estimated recovery time for the disk pools (Access Path Recovery Time-Estimated (Minutes)). When you restart the system or vary on an independent disk pool, the system overlaps processing when recovering access paths to reduce the total time it requires.

#### Disk space used

The Disk Storage Used field on the display shows the disk space that SMAPP uses only for internal system journals and journal receivers. It does not include any additional space in user-managed journal receivers for protecting access paths whose underlying physical files are already journaled.

#### Access paths not eligible

You can display all access paths that are not eligible for protection. To view access paths that are not eligible for protection, press F13. Access paths that are not eligible for access protection are as follows:

- · Access paths built over physical files which are journaled to separate journals.
- Access paths built over a physical file which is journaled to a journal whose state is currently standby.
- Access paths built over a physical file which was created with FRCACCPTH(\*YES).

#### Protected access paths

You can also display up to 500 protected access paths by pressing F14. The system displays the access paths with the highest estimated recovery time first.

Use can also use the Display Recovery for Access Paths (DSPRCYAP) command to display or print the estimated recovery times and disk usage.

## Local journal management

Use local journal management to recover the changes to an object that have occurred since the object was last saved, as an audit trail, or to help replicate an object. Setting up journaling locally is a prerequisite for other iSeries functions such as Remote journal management and Commitment control.

The Local journal management topic provides concept, planning, setup, management, and recovery information for journaling objects on a local iSeries server.

#### Journal management concepts

Explains how journal management works, why you should use it, and how it affects your system.

#### Plan for journal management

Provides you with the information you need to ensure you have enough disk space, to plan what objects to journal, and to plan which journaling options you should use.

#### Set up journaling

Provides instructions to set up journals and journal receivers.

#### Start and end journaling

Provides instructions to start journaling after you create journals and receivers. Also provides instructions for ending journaling.

#### Manage journals

Provides tasks to manage your journaling environment.

#### Scenario: Journal management

Provides the steps that a fictitious company, JKL Toy company, takes as it implements journal management on its iSeries server.

#### Recovery operations for journal management

Provides tasks that show you how to use journaling to recover data on your iSeries server.

#### Journal entry information

Provides information and tasks for working with journal entries.

## Journal management concepts

Journal management enables you to recover the changes to an object that have occurred since the object was last saved. You can also use journal management to provide an audit trail or to help replicate an object. You use a journal to define what objects you want to protect with journal management. The system keeps a record of changes you make to objects that are journaled and of other events that occur on the system.

This topic provides information on how journals work, information about journal entries, and how journals affect system performance:

- · Benefits of journal management
- · How journal management works
- · Journal entries
- Journal management and system performance
- · Journals with the save-while-active function

#### Benefits of journal management

The primary benefit of journal management is that it enables you to recover the changes to an object that have occurred since the object was last saved. This ability is especially useful if you have an unscheduled outage such as a power failure.

In addition to powerful recovery functions, journal management also has the following benefits:

· Journal management enhances system security. You can create an audit trail of activity that occurs for objects.

- · Journal management allows you to generate user defined journal entries to record activity, even for objects that do not allow journaling.
- Journal management provides quicker recovery of access paths if your system ends abnormally.
- · Journal management provides quicker recovery when restoring from save-while-active media.

#### How journal management works

When you use journal management you create an object called a journal. You use a journal to define which objects you want to protect. You can have more than one journal on your system. A journal can define protection for more than one object.

You can journal the objects that are listed below:

- · Database physical files
- Access paths
- · Data areas
- Data queues
- Integrated File System objects (stream files, directories, and symbolic links).

#### Journal entries

The system keeps a record of changes you make to objects that are journaled and of other events that occur on the system. These records are called journal entries. You can also write journal entries for events that you want to record, or for objects other than the object that you want to protect with journaling.

For example, some journal entries identify activity for a specific database record such as add, update, or delete. (If the updated object image after the update is the same as the image before the update, then journal entries are not deposited for that update.) Also journal entries identify activity such as a save, open, or close operation for an object. Journal entries can also identify other events that occur, such as security-relevant events on the system or changes made by dynamic performance tuning. Journal entry information describes all the possible journal entry types and their contents.

Each journal entry can include additional control information that identifies the source of the activity, including the user, job, program, time, and date. The entries that the system deposits for a journaled object reflect the changes made to that journaled object. For example, the entries for changes to database records can include the entire image of the database record, not just the changed information.

#### Journal receivers

The system writes entries to an object called a journal receiver. The system sends entries for all the objects associated with a particular journal to the same journal receiver.

You can attach journal receivers to a journal by using iSeries Navigator or the Create Journal (CRTJRN) and Change Journal (CHGJRN) commands. The system adds journal entries to the attached receiver. Journal receivers that are no longer attached to a journal and are still known to the system are associated with that journal. Use the Work with Journal Attributes (WRKJRNA) command to see a list of receivers associated with a journal.

The system adds an entry to the attached journal receiver when an event occurs to a journaled object. The system numbers each entry sequentially. For example, it adds an entry when you change a record in a journaled database file member that contains information that identifies:

- · Type of change
- · Record that has been changed
- · Change that has been made to the record
- Information about the change (such as the job being run and the time of the change)

When you are journaling objects, changes to the objects are added to the journal receiver. The system does not journal data that you retrieved but did not change. If the logical file record format of a database file does not contain all the fields that are in the dependent physical file record format, the journal entry still contains all the fields of the physical file record format. In addition, if you are journaling access paths, entries for those access paths are added to the journal. If the updated physical file image after the update is the same as the image before the update, and if the file has no variable length fields, then journal entries are not deposited for that update. If the updated data area image after the update is the same as the image before the update, then journal entries are not deposited for that update.

#### Summary of the journaling process

The following figure shows a summary of journal processing. Objects A and B are journaled; object C is not. Programs PGMX and PGMY use object B. When you make a change to object A or B, the following occurs:

- The change is added to the attached journal receiver.
- The journal receiver is written to auxiliary storage.
- The changes are written to the main storage copy of the object.

Object C changes are written directly to the main storage copy of the object because it is not being journaled. Only the entries added to the journal receiver are written immediately to auxiliary storage. Changes against the object may stay in main storage until the object is closed.

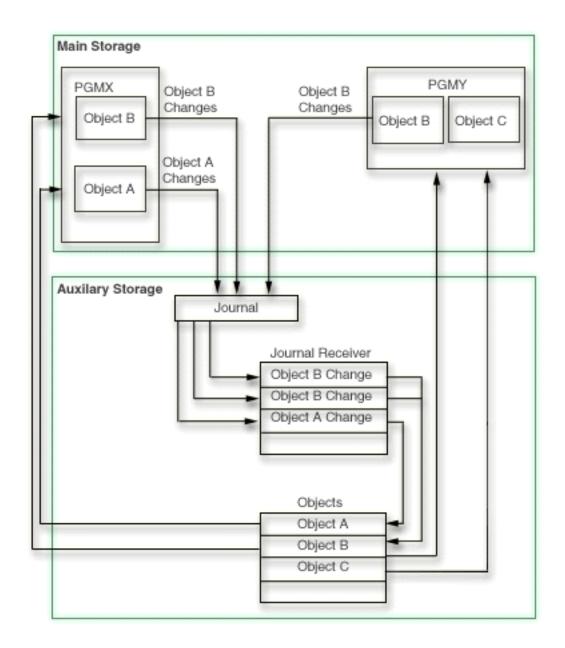

You can also take advantage of the remote journal function. The remote journal function allows you to associate a journal on a remote system with a journal on a local system. Journal entries on the local system are replicated to the remote journal receiver.

#### Journal entries

When you use journal management, the system keeps a record of changes that you make to objects that are journaled and of other events that occur on the system. These records are called journal entries. You can use journal entries to help recover objects or analyze changes that were made to the objects.

Every journal entry is stored internally in a compressed format. The operating system must convert journal entries to an external form before you can see them. You cannot modify or access the journal entries directly. Not even the security officer can remove or change journal entries in a journal receiver. You can use these journal entries to help you recover your objects or analyze changes that were made to the objects.

#### Contents of a journal entry

Journal entries contain the following information:

- Information that identifies the type of change.
- · Information that identifies the data that was changed.
- The after-image of the data.
- Optionally, the before-image of the data (this is a separate entry in the journal).
- Information that identifies the job, the user, the time of change, and so on.
- The journal identifier of the object. The journal identifier is used to present the name and library of the object. For the integrated file system objects, the file identifier is presented as the name of the object. You can use the Qp0IGetPathFromFileID API to determine the path name for the integrated file system object.
- Information that indicates if the entry-specific data is minimized.

The system also places entries in the journal that are not for a particular journaled object. These entries contain information about the operation of the system and the control of the journal receivers.

Each journal entry is sequentially numbered without any missing numbers until you reset the sequence number with the Change Journal (CHGJRN) command or iSeries Navigator. However, when you display journal entries, sequence numbers can be missing because the system uses some entries only internally. For audit purposes, you can display these internal entries with the INCHIDENT option on the Display Journal (DSPJRN) command.

When the system exceeds the largest sequence number, a message is sent to the system operator identifying the condition and requesting action. No other journal entries can be added to the journal until the journal receivers are changed and the sequence number is reset.

A journal entry that is converted for displaying or processing contains a fixed-length prefix portion that is followed by a variable-length portion. The variable-length portion contains entry-specific data and, in some cases, null-values indicator data. The format of the converted entry depends on the command that you use and the format that you specify. The entry-specific data varies by entry type. The Send Journal Entry (SNDJRNE) command or the QJOSJRNE API specifies the entry-specific data for user-created journal entries.

#### Methods for working with journal entries

The following list contain links to CL commands and APIs for working with journal entries:

- Apply Journaled Changes (APYJRNCHG) command
- Compare Journal Images (CMPJRNIMG) command
- Delete Pointer Handle (QjoDeletePointerHandle) API
- Display Journal (DSPJRN) command
- Get Path Name of Object from Its File ID (Qp0lGetPathFromFileID()) API
- · Receive Journal Entry (RCVJRNE) command
- · Retrieve Journal Entry (RTVJRNE) command
- Retrieve Journal Entries (QjoRetrieveJournalEntries) API
- · Remove Journaled Changes (RMVJRNCHG) command
- · Send Journal Entry (SNDJRNE) command
- Send Journal Entry (QJOSJRNE) API

Journal entry information has details on all possible journal entries and the information associated with them.

#### Journal management and system performance

Journal management prevents transactions from being lost if your system ends abnormally or has to be recovered. To do this, journal management writes changes to journaled objects immediately to the journal receiver in auxiliary storage. This increases the disk activity on your system and can have a noticeable impact on system performance. Journaling also increases the overhead associated with opening objects and closing objects.

As the number of objects you are journaling increases, the general performance of the system can be slower. The time it takes to perform an IPL on your system can also increase, particularly if your system ends abnormally.

The system takes measures to minimize the performance impact of using journaling features. For example, the system packages before-images and after-images and any access path changes for a record in a single write operation to auxiliary storage. Therefore, journaling access paths and before-images, in addition to after-images, usually does not cause additional performance overhead. However, they do add to the auxiliary storage requirements for journaling.

The system also spreads journal receivers across multiple disk units to improve performance. The journal receiver can be placed on up to ten disk units in a disk pool. If you specify the \*MAXOPT1 or \*MAXOPT2 journal option, then the system can place the journal receiver on up to 100 disk units in an disk pool. Journal entries are written using a "round robin" technique with these arms.

You can take measures to minimize the impact of journaling on your system performance:

- · Consider using journal caching. Journal caching is a separately chargeable feature that causes the system to write journal entries to memory. When there are several journal entries in memory then the system writes journal entries from memory to disk. If the application performs a large number of changes, this can result in fewer synchronous disk writes resulting in improved performance. However, when you use journal caching, you sacrifice single system recovery.
- Do not set the force-write ratio (FRCRATIO) parameter for physical files that you are journaling. You can let the system manage when to write records for the physical file to disk because the journal receiver has a force-write ratio of 1.
- · Isolate journal receivers in a disk pool that is not the system disk pool. This reduces contention when accessing the disks. Your performance can be better if the disk units in the disk pool are unprotected or mirrored rather than protected through device parity protection. If you must use device parity protection for your journal receiver's disk pool, select the ninth and tenth drive of each device parity protection set. Only the first eight drives in a device parity protection set contain parity data.
- · Consider using record blocking when a program processes a journaled file sequentially (SEQONLY(\*YES)). When you add or insert records to the file, the records are not written to the journal receiver until the block is filled. You can specify record blocking with the Override with Database File (OVRDBF) command or in some high-level language programs. If you use the OVRDBF command, do the following:
  - Set the SEQONLY parameter to (\*YES).
  - Use a large enough value for the NBRRCDS parameter to make the buffer approach the optimal size of 128KB.
- · Consider minimizing the fixed-length portion (See page 33) of the journal entry using RCVSIZOPT(\*MINFIXLEN) for the journal. When you specify this option, all of the data that is selectable by the FIXLENDTA parameter is not deposited. Therefore, that information does not have to be retrieved, benefiting journal performance.
- Consider omitting information from the journal entry you do not need using the OMTJRNE parameter. When you specify the OMTJRNE parameter for database physical files you will not deposit the file open and close entries which saves processing as well as disk storage space. Similarly, if you specify the OMTJRNE parameter for directories and stream files, the object open, close, and force entries are not deposited.
- Ensure you have enough write cache for your I/O processor (IOP).

See the Performance topic for more information on system performance. The Managing disk units in disk pools topic has information on disk pools, disk units, and disk protection. The Striving for Optimal Journal Performance on DB2 Universal Database for iSeries

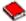

redbook has detailed information about improving journal performance.

#### Journal management with the save-while-active function

Journaling can help you with recovery if you use the save-while-active function in your backup strategy. If you plan to save an application without ending it for checkpoint processing, consider journaling all of the objects associated with the application. After the save operation is complete, save all of the journal receivers for the objects you are saving.

If you need to do a recovery, you can restore objects from the save-while-active media. Then you can apply journal changes to an application boundary.

See Save your server while it is active for more information about the save-while-active function.

## Plan for journal management

Before you start to journal an object, you must make decisions that will determine how you will create journals and receivers, what objects to journal and how to journal those objects. These decisions include:

- Whether you should use iSeries Navigator to set up your journaling environment.
- · What objects to protect with journaling.
- Whether to journal other objects that the system does not journal.
- · Whether to combine journaling with the save-while-active function.
- How many journals you need and which objects should be assigned to each journal.
- Whether to journal after-images only or both before-images and after-images.
- · Whether your application programs should write journal entries to assist with recovery.
- What type of disk pool in which to store your journal receiver
- · Whether to use the remote journal function to replicate the journal entries and receivers to one or more additional systems.

You also need to make operational decisions about journal management:

- How often should journal receivers be changed and saved?
- · How often should you save journaled objects?
- · How should journals and journal receivers be secured?

Finally, you need to balance the benefits of journaling with the impact it may have on your system performance and auxiliary storage requirements.

Use the following information to help you make these decisions:

- iSeries Navigator versus character-based interface for journaling objects
- · Plan which objects to journal
- · Plan for journal use of auxiliary storage
- · Plan setup for journal receivers
- · Plan setup for journals

Remote journal management has information about remote journaling.

#### iSeries Navigator versus the character-based interface for journaling objects

There are two environments that you can use for journal management: iSeries Navigator and the character-based interface. iSeries Navigator provides a graphical interface for journaling that is easy to use and does not require the use of control language (CL) commands. The character-based interface requires the use of CL commands or APIs, but has more functionality than iSeries Navigator.

The following is a list of journaling functions that are only available with the character-based interface:

- · Journal access paths.
- Specify receiver-size options \*MAXOPT1 or \*MAXOPT2.
- · Specify that objects allow journal entries to have minimized entry-specific data.
- Specify the data that is included in the fixed-length portion of the journal entries.
- · Specify the time to delay the next attempt to automatically attach or delete a new journal receiver with system journal-receiver management.
- Specify journal caching.
- · Specify journal standby state.
- Compare journal entries.
- Apply journaled changes.
- · Remove journaled changes.
- Display journal entries.
- Display journaled objects other than files.

Other journaling differences between iSeries Navigator and the character-based interface are as follows:

- · With iSeries Navigator, you create the journal and journal receiver together. With the character-based interface, you create the journal receiver first.
- With iSeries Navigator you set the permissions for the journal and receiver after they are created. With the character-based interface you can set permissions (authority) at creation time.

You should decide which of the two interfaces to use before you set up journal management, since iSeries Navigator and the character-based interface create journals and journal receivers in the opposite order. However, if you decide to use a function that iSeries Navigator does not support after you start journaling, you can do so with the Change Journal (CHGJRN) command, even if you used iSeries Navigator to set up journaling.

#### Plan which objects to journal

When you plan which objects to journal, consider the following:

- What types of objects you can journal
- · What makes an object a good candidate for journaling
- · What rules for journaling apply to those objects
- · Whether or not to send journal entries for objects the system does not journal

#### Types of objects that are eligible for journaling

You can journal the following object types:

- · Database physical files
- Access paths
- Data areas
- Data queues
- Integrated file system objects (stream files, directories, and symbolic links)

#### General characteristics that make objects good candidates for journaling

- · An object with a high volume of transactions between save operations is a good candidate for journaling.
- · An object that is difficult to reconstruct the changes made to it, such as an object that receives many changes without physical documentation. For example, an object used for telephone order entry is more difficult to reconstruct than an object used for orders that arrive in the mail on order forms.
- · An object that contains critical information. For example, if you restore an object back to the last save operation, and the delay from reconstructing changes to that object has a negative effect on your operation: that object is a good candidate for journaling.
- Objects that relate to other objects on the system. Although the information in a particular object may not change often, that object may be critical to other, more dynamic objects on the system. For example, many files may depend on a customer master file. If you are reconstructing orders, the customer master file must include new customers or changes in credit limits.
- · Objects that require that all the actions on it be replicated.
- An object, that, after a crash, has a requirement to be recovered to a consistent state and have a journal entry show what actions completed.
- An object that can cause a negative consequence to your operation if a crash damages that object while the system is in the process of updating it.
- · An object for which you want to have an audit trail of changes.

#### Considerations for journaling database physical files

- If you journal one file that participates in a referential constraint, you should journal all the related files. Referential constraints are not enforced when you apply or remove journaled changes, but the referential integrity of those constraints is verified.
- If you journal all related files, the process for applying and removing journaled changes keeps the relationships between your database files valid. If you do not journal all related files, your referential constraint may show a status of check pending after you apply or remove journaled changes. For some types of referential constraints, the system requires that you journal all of the related files.
- For a file that has a trigger program, if the trigger program only performs processing on object types which can be journaled and applied, you should journal all of the objects processed by the trigger program. If the trigger programs do additional work that should be reconstructed during a recovery, consider using the API support for sending journal entries.
- · In general, database source files should not be journaled. If you use the Start Source Entry Utility (STRSEU) command to update a member, every record in that member is considered changed and every record is journaled to the journal. However, if changes to a source file are critical, you can journal the file in the same manner as data files.

#### Considerations for journaling integrated file system objects

- When you start journaling on a symbolic link, the link is not followed. Therefore if you want to protect the actual object with journaling, you have to journal the actual object separately.
- If you want to automatically protect all objects which are created in a directory which itself is journaled. you should consider the use and impacts of the inherit journaling attribute that you can associate with a journaled directory.
- · Do you want to protect the structure of the directory tree, or just the data stored in stream files within that directory structure? If you just want to protect the data stored in stream files, then for performances reasons, it may be best to only journal the stream files themselves instead of journaling changes to each directory in the directory tree. You should consider this question when you use the subtree and inherit journaling attributes options on the start journaling interfaces.
- · You cannot journal objects on a user-defined file system (UDFS) independent disk pool. If you want to journal objects in a UDFS, you must use a library capable independent disk pool. Journal management and independent disk pools has more information about journaling and independent disk pools.

### System objects

It is recommended that you do not journal changes to IBM-supplied objects. The system sometimes creates and manages these objects differently than user-created objects. The system does not assure the recovery of these files even though all recovery activity normally succeeds.

#### Journal entries for objects the system does not journal

Some applications depend on information in objects that the server does not journal. For example, an application programming interface (API) might use a user space to pass data between two jobs.

You can use the Send Journal Entry (SNDJRNE) command or the Send Journal Entry (QJOSJRNE) API to write journal entries for these resources. See Send your own journal entries for instructions. If you need to do recovery, you can use a program to retrieve these journal entries and make sure these application objects are synchronized with the objects you are journaling.

If you are using commitment control, you can use APIs to register these objects as committable resources.

#### Before images and access paths

- · Reasons to journal access paths has detailed information on whether or not you should journal access
- · Reasons to journal before-images discusses whether or not you should journal before-images

Reasons to journal access paths: If you journal access paths, the system can use the journal entries to recover access paths instead of rebuilding them completely.

When your server ends abnormally, perhaps because of a power interruption, the next IPL can take much longer than a normal IPL. Rebuilding access paths contributes to this long IPL time. When you perform an IPL after an abnormal end, the system rebuilds access paths that were exposed, except those access paths that are specified as MAINT(\*REBLD) when you create the file. An access path is exposed if changes have been made to it that have not been written to the disk.

If you journal access paths, the system can use the journal entries to recover access paths instead of rebuilding them completely. This reduces the time it takes to IPL after the system ends abnormally. Access path journaling is strictly for the purpose of server recovery during an IPL. You do not use access path journal entries when you are applying journal changes to recover a file.

If certain access paths and their underlying files are critical to your operation, you want to ensure that these files are available as soon as possible after the system ends abnormally. You can choose to journal these access paths. This is called explicit access path journaling. .

Explicit access path journaling differs system-managed access-path protection (SMAPP) in that with SMAPP you cannot control which access paths the system chooses to protect. Therefore, if the system does not protect the access path that you consider critical to meet your target recovery times, you should explicitly journal that access path.

If you choose to journal an access path, remember the following:

- · You can journal an access path for a physical file only if the physical file has a keyed access path or an index created by a referential constraint.
- · Before you start journaling an access path, you must journal all the underlying physical files to the same journal.
- You can journal only access paths that are defined as MAINT(\*IMMED) or MAINT(\*DLY).
- · You cannot journal encoded vector access paths.

The System-managed access-path protection topic has detailed information about SMAPP.

Reasons to journal before-images: When you journal an object, the system always writes an after-image for every change that is made. You can request that the system write before-image journal entries for database files and data areas. All other object types only journal after-images. This significantly increases the auxiliary storage requirements for journaling.

However, you can choose to journal before-images for these reasons:

- · Before-images are required for a backout recovery, where you remove journal changes with the Remove Journaled Changes (RMVJRNCHG) command rather than applying journal changes to a restored copy of an object. Backout recovery is often complex, particularly if multiple users and programs are accessing the same object. It is most commonly used when new applications or programs are being tested.
- For database physical files, before-images are required to use the Compare Journal Images (CMPJRNIMG) command. This command highlights the differences between the before-images and after-images. It is sometimes used to audit changes to a database file.
- · For database physical files, if you want a copy of the record that is deleted to be part of the deleted record journal entry information, you must specify before-images.
- · Commitment control requires before-images for the system to roll back uncommitted changes. When you open a database file under commitment control, the system automatically journals both before-images and after-images while the commitment definition is active. If you normally journal only after-images, the system writes before-images only for the changes made under commitment control. If the system initiates the journaling of before-images, you cannot use them to remove journaled changes. Commitment control does not support integrated file system objects, data areas, or data queues.
- Access path journaling also requires before-images for the system to use for IPL recovery. When you journal access paths, or the system journals an access path to provide system-managed access-path protection, the system will automatically journal both before and after-images. If you normally journal only after-images, the system also writes before-images if you are journaling the access path.

Remember that you can select before-images on an object-by-object basis. You specify whether you want after-images or both when you start journaling for a database file or a data area.

### Plan for journal use of auxiliary storage

If you are journaling an object, journal management writes a copy of every object change to the journal receiver. It writes additional entries for object level activity, such as opening and closing the object, adding a member, or changing an object attribute. If you have a busy system and journal many objects, your journal receivers can quickly become very large.

The maximum size for a single journal receiver varies. It depends on how the system allocates the journal receiver across multiple disk arms. The maximum size ranges from approximately 1.9 GB to 1.0 TB depending on what value you specified for the associated journal's receiver size option.

To avoid possible problems with a journal receiver exceeding the maximum size allowed on the system, specify a threshold for the receiver of no more than 900 000 KB if you specified RCVSIZOPT(\*MAXOPT1) or RCVSIZOPT(\*MAXOPT2) for the associated journal. Otherwise, specify a threshold of no more than 1 441 000 KB.

The following topics provide more information about how journal management affects auxiliary storage:

- Functions that increase the journal receiver size
- · Methods to estimate the size of a journal receiver
- · Journal receiver calculator
- · Methods to reduce the storage used by journal receivers
- Determine the type of disk pool in which to place journal receivers
- · Journals and independent disk pools

Functions that increase the journal receiver size: Some optional functions available with journal management can significantly increase auxiliary storage requirements.

You can select to journal both before-images and after-images. The system uses more storage if you select both before-images and after-images, although storage use is not necessarily doubled. If you journal access paths, the before-images and after-images are written to the journal receiver when a database file is updated. Only after-images are written when a database file is added (write operation) or deleted. Neither the before-image nor after-image is deposited into the journal if the after-image is exactly the same as the before-image.

Using Fixed-length options for journal entries can also increase auxiliary storage requirements. The additional storage that fixed-length options use is similar to the extra space that is used by journaling both before-images after-images.

The system requires additional space to journal access paths. The space required depends on the following items:

- How many access paths are journaled.
- · How often you change the access paths. When you update a record in a database file, you cause an access path journal entry only if you update a field included in the access path.
- · The method used to update access paths. More journal entries are written if you update access paths randomly than if you update them in ascending or descending sequence. Doing a mass change to an access path field, such as a date change, causes the fewest journal entries.

If you are using system-managed access-path protection and you journal database files, the system uses the same journal receiver to protect access paths for that file. This also increases the size of your journal receivers.

The information in Methods to estimate a journal receiver will help you predict your requirements for auxiliary storage.

Methods to estimate the size of a journal receiver: You can use the methods below to estimate the effect a journal receiver will have on auxiliary storage.

The actual auxiliary storage used will be somewhat larger because the system writes additional entries for such actions as opening and closing objects unless you to omit open and close journal entries when start journaling for database physical files or integrated file system objects.

#### Method 1- Journal receiver calculator

Use Journal receiver calculator. The Journal receiver calculator provides an easy way for you to estimate the size of your journal receiver without setting up journaling.

The calculator assumes the following:

- · You are journaling after-images only.
- You are using a single journal receiver for an entire day's transactions.
- You are journaling database physical files only. It does not include estimates for access path journaling. integrated file system objects, data areas, data queues, or user-created entries.
- You are not minimizing entry-specific data for the files.

#### Method 2 - Running a test

Another method for estimating the size of the journal receiver is to run a test. This method is more accurate because it includes all journal entries. Additionally, this method will work for any object type which can be journaled, not just database physical files unlike method one. To use this method, you must either have journaling set up already or you must set it up.

If you are already using journaling, skip steps 1 and 2 below. Instead, issue a Display Journal Receiver Attributes (DSPJRNRCVA) command before the time period so you can compare sizes from the beginning of the period to the end.

This method assumes that the same receiver is used during the whole test. If there is a change journal to attach a new journal receiver during the test, you must include the sizes of all the receivers.

- 1. Set up journaling by creating the receiver and journal.
- 2. Start journaling for all the objects that you plan to journal.
- 3. Choose a time period (1 hour) with typical transaction rates.
- 4. After one hour, use the Display Journal Receiver Attributes (DSPJRNRCVA) command to display the size of the receiver.
- 5. Multiple the size by the number of hours that your system is active in a day.

Estimate the size of the journal receiver manually: Use this procedure to estimate the size of your journal receiver.

This procedure assumes the following:

- · You are journaling after-images only.
- You are using a single journal receiver for an entire day's transactions.
- · You are journaling database physical files only. It does not include estimates for access path journaling, user-created entries, or other journaled objects.
- · You are not using the MINENTDTA parameter to minimize entry-specific data for the files.

Follow the steps below to estimate the size of a journal receiver:

- 1. Determine the average record length for all the files that you plan to journal. If the record lengths vary significantly and the information is available, use a weighted average based on the relative number of transactions per file.
- 2. If you are not minimizing the fixed-length portion of the journal entry (not specifying RCVSIZOPT(\*MINFIXLEN) on the CRTJRN command), you can specify the data that is included in the fixed-length portion (FIXLENDTA) of the journal entries. Find the sum of the bytes for the options you are using. Select the options from the following list:

```
*JOB = 26 bytes
*USR = 10 bytes
*PGM = 10 bytes
*PGMLIB = 22 bytes
*SYSSEQ = 8 bytes
*RMTADR = 20 bytes
*THD = 8 bytes
*LUW = 27 bytes
*XID = 140 bytes
```

- 3. Estimate the number of transactions for a day.
- 4. The system-created portion of a journal entry is approximately 50 bytes. (It varies by the type of journal entry.)
- 5. Estimate the number bytes of auxiliary storage needed for one day's transactions by using the following formula:

```
Total bytes needed = (a+b+50)*c
```

#### where:

```
a = the average record length of files (step 1)
b = sum of values selected for FIXLENDTA (step 2)
```

c = number of transactions for a day (step 3)

#### For example:

- 1. The average record length for journaled files is 115 bytes.
- 2. \*JOB, \*USR, and \*PGM options of FIXLENDTA are selected. Their sum is 46 bytes.
- 3. The number of journaled transactions per day is 10 000.
- 4. The total bytes needed to journal after-images for a day is:

```
(115+46+50) * 10 000 = 2 110 000
```

Methods to reduce the storage that journal receivers use: You can reduce the size of journal entries by methods such as journaling after-images only, or specifying certain journaling options including the Fixed Length Data (FIXLENDTA) option on the Create Journal (CRTJRN) and Change Journal (CHGJRN) commands. You can take measures to reduce the storage needed for journaling:

- · Journal after-images only. Unless you are using commitment control, after-images should be sufficient for your recovery needs.
- Omit the journal entries for open, close or force operations to journaled objects. You can omit these journal entries with the OMTJRNE parameter on the Start Journal Physical file (STRJRNPF) or Start Journal (STRJRN) command. You can also select Exclude open and close entries option when you start journaling with iSeries Navigator. Omitting these journal entries can have a noticeable affect on both space and performance if an application opens, closes, or forces objects frequently. However, if you omit the journal entries for opening and closing objects, you cannot perform the following tasks:
  - Use open and close boundaries when applying or removing journal changes (the TOJOBO and TOJOBC parameters).
  - Audit which users open particular objects.
- Swap journal receivers, save them, and free storage more frequently. Frequently saving and freeing storage for journal receivers help reduce the auxiliary storage that the receivers use. However, moving journal receivers off-line increases your recovery time because receivers have to be restored before journal changes can be applied.
- Specify receiver size options that can decrease journal receiver size. Specifying the following receiver size options can help reduce journal receivers size:
  - Remove internal entries. This causes the system to periodically remove internal entries that it no longer needs, such as access path entries.
  - Minimize the fixed-length portion the journal entry. This causes the system to no longer deposit all of the data selectable by the FIXLENDTA parameter in the journal entry, thus reducing the size of the entries. However, if you require this journal entry information for audit or other uses, you cannot use this storage saving mechanism. Additionally, it reduces the options available as selection criteria used on the following commands and API:
    - Display Journal (DSPJRN)
    - Receiver Journal Entry (RCVJRNE)
    - Retrieve Journal Entry (RTVJRNE)
    - Compare Journal Images (CMPJRNIMG)
    - Apply Journaled Changes (APYJRNCHG)
    - Remove Journaled Changes (RMVJRNCHG)
    - Retrieve Journaled Entries (QjoRetrieveJournalEntries) API
  - Minimized entry-specific data for journals. This allows the system to write data to the journal entries in a minimized format.

- · Select the options for data carefully. Fixed-length options can quickly increase the size of your journal receiver. The journal receiver calculator can help you determine the effect of fixed-length options on your auxiliary storage.
- If you are journaling a physical file, specify SHARE(\*YES) for file. You can do this using the Create Physical File (CRTPF) command or the Change Physical File (CHGPF) command. The system writes a single open and close entry regardless of how often the shared open data path (ODP) is opened or closed within a routing step.

Determine the type of disk pool in which to place journal receivers: You can use disk pools (auxiliary storage pool) to control which objects are allocated to which groups of disk units. If you are journaling many active objects to the same journal, the journal receiver can become a performance bottleneck. One way to minimize the performance impact of journaling is to put the journal receiver in a separate disk pool. This also provides additional protection because your objects are on different disk units from the journal receiver, which contains a copy of changes to the objects.

iSeries servers have several types of disk pools:

#### System disk pool

The system disk pool contains the operating system. It can also contain user libraries and objects. The system disk pool is always disk pool number 1.

#### Basic disk pool

Basic disk pools are disk pool numbers 2 through 32. A basic disk pool can be a library or a non library disk pool. The differences are as follows:

- A library disk pool contains one or more user libraries or User-Defined File Systems. It does not contain the operating system. This is the current recommended method of configuring user disk pools.
- · A non library disk pool contains no user libraries or User-Defined File Systems. It may contain journals, journal receivers, and save files. If you place a journal receiver in a non library basic disk pool, the journal must be in either the system disk pool or the same non library disk pool. The journaled objects must be in the system disk pool.

#### Independent disk pool

Independent disk pool are disk pools 33 through 255. If you use independent disk pools, you can only put journals and journal receivers on independent disk pools that are library capable. If you are going to place the journal receiver in a switchable independent disk pool, the journal receiver, the journal, and journaled object must be in the same disk pool group (though they do not have to be in the same disk pool).

When disk pools were first introduced, they were called auxiliary storage pools (ASPs). Only non library user ASPs were available. Many systems still have this type of ASP. However, recovery steps are more complex for non library user ASPs. Therefore, for systems implementing journaling for the first time, library disk pools are recommended. Journal management and independent disk pools

has more specific information about using journaling with independent disk pools. Managing disk units in disk pools has specific information about disk pools. The Independent disk pools topic has detailed information about setting up independent disk pools.

Journal management and independent disk pools: Independent disk pools are disk pools 33 through 255. Independent disk pools can be user-defined file system (UDFS) independent disk pools or library-capable independent disk pools.

UDFS and library-capable independent disk pools

UDFS independent disk pools are independent disk pools that only have a user-defined file system. UDFS independent disk pools cannot store journals and receivers. In contrast to UDFS disk pools, library-capable independent disk pools have libraries and are capable of storing journals and receivers. If you plan to journal objects on an independent disk pool, you must use a library-capable independent disk pool.

Note:

A library-capable independent disk pool can have integrated file system objects. You can also journal integrated file system objects on a library-capable independent disk pool.

You cannot journal objects on a UDFS independent disk pool.

#### Switchable and dedicated independent disk pools

Independent disk pools can also be switchable or dedicated. Dedicated independent disk pools are used on only one system. Switchable independent disk pools can be switched between systems. If they are library-capable, you can journal objects on either switchable or dedicated independent disk pools.

#### Disk pool groups

You can group switchable independent disk pools into disk pool groups. Disk pool groups consist of one primary disk pool and one or more secondary disk pools. If you are going to journal an object in a disk pool group, the object and the journal must be in the same disk pool. The journal receiver can be in a different disk pool, but must be in the same disk pool group as the journal and journaled object.

#### Rules for journaling objects on independent disk pools

Use the following rules when journaling objects on independent disk pools:

- The disk pool must be available on the system on which you are working.
- The disk pool must be a library-capable disk pool. You cannot journal an object on a UDFS independent disk pool.
- In a disk pool group, the journaled object and the journal must be in the same disk pool.
- · In a disk pool group, the journal receiver can be in a different disk pool, but must be in the same disk pool group.

Managing disk units in disk pools has information about managing disk pools. The Independent disk pools topic has information about setting up and managing independent disk pools.

#### Plan setup for journal receivers

The following topics provide information to plan configuration for journal receivers. They provide information about each option that you can select for journal receivers.

- Disk pool assignment for journal receivers
- · Library assignment for journal receivers
- Naming conventions for journal receivers
- Threshold (disk space) for journal receivers
- · Security for journal receivers

Disk pool assignment for journal receivers: Placing journal receivers in a different disk pool from the journaled objects may prevent performance bottlenecks.

Before you place the journal receiver in a library basic disk pool, you must first create the library for the journal receiver in the disk pool.

You can only place a journal receiver in an independent disk pool if the independent disk pool is library capable. If you are placing the journal receiver in a switchable independent disk pool, you must place it in the same disk pool group as the journal and the object you are journaling. Managing disk units in disk pools has more information about disk pools. The Independent disk pools topic has detailed information about independent disk pools.

If you are creating the journal receiver with the Create Journal Receiver (CRTJRNRCV) command, you can use the ASP parameter to allocate storage space for the journal receiver in a different disk pool (ASP) than the library to which you assigned the journal receiver. Do this only if the disk pool is a basic nonlibrary disk pool.

Library assignment for journal receivers: When you create a journal receiver, you specify a qualified name that includes the library for the receiver. The library must exist before you create the journal receiver.

You can assign a library from either the New Journal dialog in iSeries Navigator or with the Create Journal Receiver (CRTJRNRCV) command.

Naming conventions for journal receivers: When you create a journal receiver, either with iSeries Navigator or the Create Journal Receiver (CRTJRNRCV) command, you assign a name to the journal receiver. When you use iSeries Navigator or the Change Journal (CHGJRN) command to detach the current journal receiver and create and attach a new receiver, you can assign a name or have the system generate one. If you use system journal-receiver management, the system generates the name when it detaches a receiver and creates and attaches a new one.

If you plan to have more than one journal on your system, use a naming convention that links each journal with its associated receiver.

To simplify recovery and avoid confusion, make each journal receiver name unique for your entire system, not unique within a library. If you have two journal receivers with the same name in different libraries and they both become damaged, the reclaim storage operation renames both journal receivers when they are placed in the QRCL library. When you use the Rename Object (RNMOBJ) command for a journal or journal receiver in the QRCL library, you can change the name of the library back to the original name. You cannot change the name of the journal or the journal receiver.

When you detach the receiver from the journal and attach a new one, you can have the system generate the name for the new receiver by incrementing the previous receiver name. If you use system change-journal management, by specifying MNGRCV(\*SYSTEM) for the journal, the system also generates a new receiver name when it changes journal receivers.

The following table shows the rules the system uses to generate a new receiver name. It applies these rules in the sequence shown in the table.

| Current name                                                                      | System action                                               | Example                 |  |  |
|-----------------------------------------------------------------------------------|-------------------------------------------------------------|-------------------------|--|--|
| Last 4 characters are numeric.                                                    | Adds 1                                                      | DSTR0001 to DSTR0002    |  |  |
| Last character is not numeric.                                                    | Truncates the name to 6 characters, if necessary. Adds 0001 | DSTRCVR to DSTRCV0001   |  |  |
| Last character is numeric. Last non-numeric character is in position 5 or less.   | Adds 1                                                      | DSTR01 to DSTR02        |  |  |
| Last character is numeric. Last non-numeric character is in position 6 or higher. | Truncates to 6 characters, if necessary. Adds 0001.         | DSTRCVR01 to DSTRCV0001 |  |  |

If you restore a journal to your system, the system creates a new journal receiver and attaches it to the journal. The system generates a name for the new journal receiver based on the name of the journal

receiver that was attached when the journal was saved. The following table shows the rules the system uses to generate a new receiver name when you restore a journal:

| Current name                                  | System action                                                                                                    | Example                 |
|-----------------------------------------------|----------------------------------------------------------------------------------------------------|-------------------------|
| Last 4 or more characters are numeric.        | Adds 1 to the leftmost digit of the numeric portion.                                                               | DSTR0001 to DSTR1001    |
| Last character is not numeric.                | Truncates to six characters, if necessary. Adds 1000.                                                              | DSTRCVR to DSTRCV1000.  |
| Ending numeric portion is less than 4 digits. | Pads the left portion of the numeric portion with zeroes to create a 4-digit suffix. Adds 1 to the leftmost digit. | DSTRCV01 to DSTRCV1001. |

If the name generated by the system is the same as the name of a journal receiver already on the system, the system adds 1 to the name until it creates a name that is not a duplicate. For example, assume a journal receiver named RCV1 was attached when the journal was saved. When the journal is restored, the system attempts to create a new journal receiver named RCV1001. If that name already exists, the system tries the name RCV1002.

The following table shows examples of how the system generates new receiver names:

| Last journal receiver known to the system <sup>1</sup> | Created by change journal <sup>2</sup> | Created by restoring journal |
|--------------------------------------------------------|----------------------------------------|------------------------------|
| A                                                      | A0001                                  | A1000                        |
| ABCDEF                                                 | ABCDEF0001                             | ABCDEF1000                   |
| ABCDEFG                                                | ABCDEF0001 <sup>3</sup>                | ABCDEF1000 <sup>3</sup>      |
| ABCDEF1234                                             | ABCDEF1235                             | ABCDEF2234                   |
| A0001                                                  | A0002                                  | A1001                        |
| A1                                                     | A2                                     | A1001                        |
| A9                                                     | A10                                    | A1009                        |
| ABCDEF7                                                | ABCDEF0001 <sup>3</sup>                | ABCDEF1007 <sup>3</sup>      |
| ABCDEF9999                                             | Error <sup>4</sup>                     | ABCDEF0999                   |
| A1B15                                                  | A1B16                                  | A1B1015                      |

#### Notes:

<sup>1</sup>If the journal exists on the system, the last journal receiver known to the system is the journal receiver that is currently attached. If the journal does not exist, the last journal receiver known to the system is the journal receiver that was attached when the journal was saved.

<sup>2</sup>Either when a user issues the CHGJRN command with JRNRCV(\*GEN) or when the journal is changed by system change-journal management.

<sup>3</sup>The last character of the current name is dropped because it exceeds 6 characters.

<sup>4</sup>If the journal is set up as MNGRCV(\*SYSTEM), the receiver name wraps around to 0's (ABCDEF0000). If the journal is set up as MNGRCV(\*USER), an error occurs because adding 1 to 9999 causes an overflow condition.

Threshold (disk space) for journal receivers: When you create a journal receiver with iSeries Navigator or the Create Journal Receiver (CRTJRNRCV) command, you specify a disk space threshold that indicates when you want the system to warn you or take action. When the receiver reaches that threshold, the system takes the action specified in the manage receiver (MNGRCV) parameter for the journal. See Manual versus system journal-receiver management.

In specifying a storage threshold, you need to balance the amount of space that you have available with the system overhead associated with changing journal receivers frequently. Consider these options:

Base the size on your available auxiliary storage:

- 1. Calculate the amount of auxiliary storage space that you have available in the user ASP for the journal receiver.
- 2. Assign a receiver threshold that is 75 to 80 percent of that space.

Base the size on how often you want to change journal receivers:

- 1. Use the one of the methods described in Methods to estimate the size of a journal receiver to calculate how large your receiver would be for a day. If you are just journaling database physical files, you can use the Journal receiver calculator to estimate the size of your journal receiver.
- 2. Determine how many times a day you should detach and save the journal receiver.
- 3. Divide the result of step 1 by the result of step 2. This is your receiver threshold.

Do not make the journal receiver size too small, or the system will spend too much resource changing journal receivers or sending threshold messages. To avoid possible problems with a journal receiver exceeding the maximum size allowed on the system, specify a threshold for the receiver of no more than 900 000 000 KB if you specified receiver size option \*MAXOPT1 or \*MAXOPT2 for the associated journal. Otherwise, specify a threshold of no more than 1 441 000 KB.

Security for journal receivers: If a journal receiver has confidential data, someone with authority to that journal receiver could possibly display that confidential data.

When you create a journal receiver, you specify the authority that all users on the system have to access it (public authority). The default authority for the Create Journal Receiver (CRTJRNRCV) command and iSeries Navigator is \*LIBCRTAUT, which means the system uses the value of the create authority (CRTAUT) parameter for the journal receiver's library.

When you create a journal receiver with iSeries Navigator, you set permissions (authority) after you create the journal receiver.

Journal receivers contain copies of changes from all objects being journaled. Someone with access to the journal receiver could display confidential data. The authority to a journal receiver should be as strict as the authority for the most confidential object that is being journaled.

You do not need any authority to the journal or to the journal receiver to use an object that is journaled. Authority to the journal receiver is checked only when using commands that operate directly on the receiver. The authority you set for the journal receiver has no effect on the people using the journaled objects. iSeries Security Reference

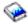

has more information about the authority required to access objects and perform commands that use journals and journal receivers.

#### Plan setup for journals

The following topics provide information to plan configuration for journals. They provide information about each option that you can select for journal.

- Disk pool assignment for journals
- Library assignment for journals

- · Naming conventions for journals
- · Journal and journal receiver association
- · Journal message queue
- Manual versus system journal receiver management
- Automatic deletion of journal receivers
- · Receiver size options for journals
- · Minimized entry-specific data
- Fixed-length options for journal entries
- Journal cache
- · Object assignment to journals

Disk pool assignment for journals: If you want to place the journal in a library basic disk pool, you must first create the library for the journal in the disk pool. If you use a library basic disk pool, the journal and all the objects you are journaling to it must be in the same library basic disk pool.

You can only place a journal in an independent disk pool if the independent disk pool is library capable. If you are placing the journal in a switchable independent disk pool, you must place it in the same disk pool group as the journal receiver associated with the journal. Managing disk units in disk pools has more information about disk pools. The Independent disk pools topic has information about independent disk pools.

If you want to place the journal in a non library basic disk pool, you must first create the library for the journal in the system disk pool. If the journal is in a non library basic disk pool, all the objects being journaled to it must be in the system disk pool.

If you are creating the journal with the Create Journal (CRTJRN) command, you can use the ASP parameter to allocate storage space for the journal in a different disk pool (ASP) than the library to which you assigned the journal. Do this only if the disk pool is a basic nonlibrary disk pool.

Library assignment for journals: When you create a journal, you specify a qualified name that includes the library for the journal. The library must exist before you create the journal.

You can assign a library from either iSeries Navigator or with the Create Journal (CRTJRN) command.

Naming conventions for journals: When you create a journal with iSeries Navigator or the Create Journal (CRTJRN) command, you assign a name to it. If you plan to have more than one journal on your system, use a naming convention that links each journal with its associated receiver.

To simplify recovery and avoid confusion, make each journal name unique for your entire system, not unique within a library. If you have two journals with the same name in different libraries and they both become damaged, the reclaim storage operation renames both journals when they are placed in the QRCL library. When you use the RNMOBJ command for a journal in the QRCL library, you can change the name of the library back to the original library name. You cannot change the name of the journal itself. In this case, you would not be able to recover your journal from QRCL since its name has been changed.

### Naming conventions to ensure restore sequence

You should name the libraries for the journals, objects, and journal receivers to ensure that the objects are restored in the correct order. A naming convention will ensure that the system automatically starts journaling after a restore operation. To ensure that journaling is automatically started again, the journals must be restored before the objects being journaled. (If the journals and associated objects are in the same library, then the system automatically restores the objects in the correct order.)

If you start the name of the library for the journal with a special character, such as #, \$, or @, the system will restore the library for the journal before the library for the objects. This is because in normal sort sequence, special characters appear before alphabetic characters.

When the journals and associated objects are in different libraries, you must ensure that the objects are restored in the correct order.

Since independent file system objects do not exist in a library, your restore processing must ensure the objects are restored in the correct order. That is, you must restore your libraries which contain the journals before restoring the independent file system objects that were journaled to that journal.

Journal and journal receiver association: When you create a journal, you must specify the name of the journal receiver to be attached to it. If you are using the Create Journal (CRTJRN) command to create the journal, the journal receiver must exist before you can create the journal. The receiver that you attach may not have been previously attached to a different journal or have been interrupted while being attached to any journal. You can specify up to two journal receivers, but the system ignores the second receiver.

With iSeries Navigator, you simply create the journal. When you create the journal, iSeries Navigator creates the journal receiver in the library you specify in the New Journal dialog.

Journal message queue: When you create or change a journal, you can specify where the system sends messages that are associated with the journal. In addition, you can create a program to monitor this message queue and handle any messages associated with the journal. The system also sends messages that are related to the remote journal function to this message queue.

A common use for this message gueue is to handle threshold messages. When you create a journal receiver, you can specify a storage threshold. If you choose to change journal receivers yourself, you can specify where the system sends messages when the journal receiver exceeds its storage threshold. You can create a special message queue for this purpose and create a program to monitor the message queue for message CPF7099. When the message is received, the program can, for example, detach the receiver and save it.

If you specify that the system manages the journal receiver, the system does not send a threshold message. Instead, when the system automatically changes the journal receiver, it sends message CPF7020, which indicates that it successfully detached the journal receiver.

There are other messages which are sent to this journal message queue related to processing for the Delete Receiver (DLTRCV) option of the Create Journal (CRTJRN) command. See Delete journal receivers for more information.

For iSeries Navigator, you select the message queue in the Advanced Journal Attributes or Journal Properties dialogs. For the character-based interface, you can select the message queue with the Create Journal (CRTJRN) or Change Journal (CHGJRN) command

See Threshold (disk space) for journal receivers for information about storage threshold. See Manual versus system journal-receiver management for methods to specify journal receiver management.

Manual versus system journal-receiver management: When you create a journal with iSeries Navigator or the Create Journal (CRTJRN) command, you can choose one of two options to manage journal receivers:

- User journal-receiver management
- · System journal-receiver management

### User journal-receiver management

If you specify user journal receiver management, you are responsible for changing the journal receiver when it approaches its storage threshold. If you choose this option, you can have the system send a message to a message queue when the journal receiver approaches its storage threshold.

### System journal-receiver management

If you use system journal-receiver management, you can avoid having to do some journal management chores. However, if you are journaling for recovery purposes, you need to ensure that you save all journal receivers that have not been saved, not just the currently attached receiver. Also, if you are journaling for recovery purposes, be sure to specify that the system does not automatically delete receivers when no longer needed. Automatic deletion of journal receivers describes this option.

If you use system journal-receiver management, you must ensure that your environment is suitable and that you regularly check the QSYSOPR message queue and the message queues assigned to your journals.

If the system cannot complete the change journal operation because it cannot obtain the necessary locks, it retries every 10 minutes (or as specified by the MNGRCVDLY parameter). It sends messages (CPI70E5) to the journal's message queue and to the QSYSOPR message queue. If this occurs, you may want to determine why the operation cannot be performed and either correct the condition or swap the journal receiver your self with iSeries Navigator or the CHGJRN command.

If the system cannot complete the change journal operation for any reason other than lock conflicts, it temporarily discontinues system journal-receiver management for that journal and sends a message (CPI70E3) to the message queue assigned to the journal or to the QSYSOPR message queue. This might occur because a journal receiver already exists with the name that it would generate. Look at the messages in the QHST job log to determine the problem. After you correct the problem, perform a swap journal operation to do the following:

- · Create a new journal receiver
- Detach the current receiver and attach a new journal receiver
- The system then resumes system journal-receiver management.

### System journal-receiver management and threshold

If you plan to attach this journal receiver to a journal that does not have RCVSIZOPT(\*MAXOPT1) or RCVSIZOPT(\*MAXOPT2) specified, the maximum you can specify is 1 919 999 KB.

### System journal-receiver management when you restart the system

When you restart the system or vary on an independent disk pool, the system performs a CHGJRN command to change the journal receiver and reset the journal sequence number. Also, if the journal was attached while RCVSIZOPT(\*MAXOPT1 or \*MAXOPT2) was in effect for the journal, the system attempts to perform a CHGJRN command to reset the sequence number when the journal receiver's sequence number exceeds 9 900 000 000. For all other journal receivers, the system attempts this CHGJRN when the sequence number exceeds 2 147 000 000.

The system does not reset the journal sequence number when you restart the system or vary on an independent disk pool if the entries in the receiver may be needed for commitment control recovery.

### Delay automatic journal change

If you use the CRTJRN or CHGJRN command, you can use the Manage Receiver Delay Time (MNGRCVDLY) parameter. When you use system journal-receiver management for a journal, if the system cannot allocate an object needed to attach a new journal receiver to the journal, it will wait the length of

time that you specify in the MNGRCVDLY parameter before its next attempt to attach the new journal receiver. If you do not specify this parameter, the system will wait ten minutes, which is the default.

See Automatic deletion of journal receivers for information on having the system delete journal receivers. See Threshold (disk space) for journal receivers for information about swap journal receivers

Automatic deletion of journal receivers: If you choose system journal receiver management, you can also have the system delete journal receivers that are no longer needed for recovery. You can only specify this if you are using system journal receiver management. The system can only evaluate whether a receiver is needed for its own recovery functions, such as recovering access paths or rolling back committed changes. It cannot determine whether a receiver is needed to apply or remove journaled changes.

The system will automatically delete journal receivers if you do one of the following:

- Specify Delete receivers when no longer needed in the iSeries Navigator Advanced Journal Attributes or Journal Properties dialog.
- Specify DLTRCV (\*YES) in the Create Journal (CRTJRN) or Change journal (CHGJRN) commands.

However, even if you select one of the previous items, the system cannot delete the journal receiver if any of the following conditions is true:

- An exit program that is registered for the Delete Journal Receiver exit point (QIBM\_QJO\_DLT\_JRNRCV) indicates that the receiver is not eligible for deletion.
- · A journal has remote journals associated with it, and one or more of the associated remote journals does not have a full copy of this receiver.
- The system could not get the appropriate locks that are required to complete the operation.
- The exit program registration facility was not available to determine if any exit programs were registered.

If you use system delete-receiver support, you must ensure that your environment is suitable. You must also regularly check the QSYSOPR message queue and the message queues that are assigned to your journals.

- If the system cannot complete the DLTJRNRCV command for any of the above reasons, it retries every 10 minutes (or the value you specify on the DLTRCVDLY parameter). It sends a CPI70E6 message to the journal's message queue, and to QSYSOPR message queue. If this occurs, you may want to determine why the operation cannot be performed and either correct the condition or run the DLTJRNRCV command.
- If the system cannot complete the command for any other reason, it sends a CPI70E1 message to the message queue that is assigned to the journal. If you have not specifically assigned a message queue to the journal, the message will be sent to the QSYSOPR message queue. Look at the messages in QHST to determine the problem. After you correct the problem, use the DLTJRNRCV command on the specific journal receiver.

Do not select to have the detached journal receiver deleted if you may need it for recovery or if you want to save it before it is deleted. The system does not save the journal receiver before deleting it. The system does not issue the warning message (CPA7025) that it sends if a user tries to delete a receiver that has not been saved.

Examples of when you might specify automatic journal deletion include:

- You are journaling only because it is required to use commitment control
- You are journaling for explicit access-path protection
- You are replicating the journal receiver to another system via the remote journal function, and that system is providing the backup copy of the journal receiver.

### Delay the next attempt to delete a journal receiver

If you are using the CRTJRN or CHGJRN command, you can use the Delete Receiver Delay Time (DLTRCVDLY) parameter. The system waits the time you specify (in minutes) with the DLTRCVDLY parameter before its next attempt to delete a journal receiver that is associated with the journal when one of the following is true:

- The system cannot allocate a needed object.
- · You are using an exit program, and the exit program votes no.
- You are using remote journaling and the receiver has not been replicated to all the remote journals.

If you do not specify this parameter, the system waits ten minutes, which is the default.

Receiver size options for journals: A journal receiver holds journal entries that you might use for recovery and entries that the system might use for recovery. For example, you might use record level entries, such as database record changes, and file level entries, such as the entry for opening or closing a file. Also, the system writes entries that you never see or use, such as entries for explicitly journaled access paths, for SMAPP, or for commitment control.

When you create a journal with the Create Journal (CRTJRN) command, the Change Journal (CHGJRN) command, or iSeries Navigator, you can specify options that will limit the data that gets deposited into these journal entries, or increases the maximum allowable size for the journal receiver. These options are as follows:

- The RCVSIZOPT parameter of the CRTJRN command
- The RCVSIZOPT parameter of the CHGJRN command
- · The Advanced Journal Attributes dialog of iSeries Navigator
- The Journal Properties dialog of iSeries Navigator

The following subtopics explain the benefits of some of the values for receiver size options.

#### Remove internal entries

When you specify to remove internal entries the system periodically removes internal journal entries from the attached journal receiver when it no longer needs them for recovery purposes. Removing internal entries may have a very slight impact on system performance, because the system has to manage these internal entries separately and periodically remove them.

To remove internal entries specify the RCVSIZOPT(\*RMVINTENT) parameter. The iSeries Navigator equivalent to the RCVSIZOPT(\*RMVINTENT) parameter is Remove internal entries in the Advanced Journal Attributes or Journal Properties dialog.

Specifying to remove internal entries has these benefits:

- · It reduces the impact that SMAPP may have on journal receivers for user-created journals.
- It reduces the size of journal receivers that are on the system.
- It reduces the amount of time and media required to save journal receivers, because unnecessary entries are not saved.
- It reduces the time that it takes to apply journal entries, because the system does not have to evaluate unnecessary entries.
- It reduces the communications overhead if the remote journal function is being used because unnecessary entries are not sent.

### Minimize fixed-length portion of entries

Minimizing the fixed-length portion of entries has the following effects:

- All information selectable by the FIXLENDTA parameter is not deposited in the entries.
- Minimizing the fixed-length portion of entries reduces auxiliary storage space and some CPU time as
- When you view journal entries with this information removed, the displayed value is \*OMITTED, blanks, or zeros, depending on the type of data.
- · To determine if a journal receiver was attached to a journal while minimizing the fixed-length portion of entries, use the Display Journal Receiver Attributes DSPJRNRCVA command display.
- You should not use minimize the fixed-length portion of entries if you require an audit trail.
- Minimizing the fixed-length portion of entries limits the selection criteria you can use on the following:
  - Display Journal (DSPJRN) command
  - Receive Journal Entry (RCVJRNE) command
  - Retrieve Journal Entry (RTVJRNE) command
  - Compare Journal Images (CMPJRNIMG) command
  - Apply Journaled Changes (APYJRNCHG) command
  - Remove Journaled Changes (RMVJRNCHG) command
  - Retrieve Journal Entries (QjoRetrieveJournalEntries) API
- · Minimizing the fixed-length portion of entries reduces the communications overhead if the remote journal function is being used because unnecessary data is not sent.

To minimize the fixed-length portion of entries specify RCVSIZOPT(\*MINFIXLEN). The iSeries Navigator equivalent to RCVSIZOPT(\*MINFIXLEN) is Minimize fixed portion of entries in the Advanced Journal Attributes or Journal Properties dialog.

If you are using minimizing the fixed-length portion of entries, you cannot use the FIXLENDTA parameter. See Fixed-length options for journal entries for more information about the FIXLENDTA parameter.

### RCVSIZOPT(\*MAXOPT1)

Use RCVSIZOPT(\*MAXOPT1) to set the maximum size of a journal receiver attached to your journal to approximately one terabyte (1 099 511 627 776 bytes) and a maximum sequence number of 9 999 999. Additionally, the maximum size of the journal entry which can be deposited is 15 761 440 bytes. You cannot save or restore these journal receivers to any releases prior to V4R5M0. Nor can you replicate them to any remote journals on any systems at a release prior to V4R5M0. RCVSIZOPT(\*MAXOPT1) is the default.

There is no iSeries Navigator equivalent to RCVSIZOPT(\*MAXOPT1).

#### RCVSIZOPT(\*MAXOPT2)

Use RCVSIZOPT(\*MAXOPT2) to set the maximum size of a journal receiver attached to your journal to approximately one terabyte (1 099 511 627 776 bytes) and a maximum sequence number of 9 999 999. However, with RCVSIZOPT(\*MAXOPT2), the system can deposit a journal entry as large as 4 000 000 000 bytes. You cannot save or restore these journal receivers to any releases prior to V5R1M0. Nor can you replicate them to any remote journals on any systems at a release prior to V5R1M0.

There is no iSeries Navigator equivalent to RCVSIZOPT(\*MAXOPT2).

Minimized entry-specific data for journal entries: On the Create Journal (CRTJRN) and Change Journal (CHGJRN) commands, you can specify to make minimized journal entries. This will decrease the size of your journal entries. When you specify the Minimized Entry Specific Data (MINENTDTA) parameter for an object type, the entry-specific data for the entries of those object types can be minimized. You can minimize journal entries for database physical files and data areas.

The system only minimizes entries if the minimized entry is smaller in size than a complete journal entry deposit would be. Therefore, even if you specify this option, not all entries that are deposited will be minimized. The Display Journal (DSPJRN) command, Receiver Journal Entry (RCVJRNE) command, Retrieve Journal Entry (RTVJRNE) command, and QjoRetrieveJournalEntries API return data that indicates whether the entry is actually minimized or not.

You cannot save or restore a journal receiver with minimized journal entries to any release prior to V5R1M0, nor can they be replicated to any remote journal on a system at a release prior to V5R1M0.

See Journal code finder to see which entries are eligible for minimization. See Considerations for entries containing minimized entry-specific data for more information and considerations when using these entries.

**Fixed-length options for journal entries:** You can use the Fixed Length Data (FIXLENDTA) parameter of Create Journal (CRTJRN) and Change Journal (CHGJRN) commands to audit security related activity for journaled objects on your system. With the FIXLENDTA parameter, you can elect to include security related information in the fixed-length portion of the journal entries. You cannot use the FIXLENDTA parameter and Minimize fixed-length portion of entries (See page 33) at the same time.

### **Fixed-length options**

With the FIXLENDTA parameter, you can specify that the following data is included in the journal entries that are deposited into the attached journal receiver:

#### Job name

Use the \*JOB value to specify the job name.

### User profile name

Use the \*USR value to specify the effective user profile name.

#### Program name

Use the \*PGM value to specify the program name.

### Program library name

Use the \*PGMLIB value to specify the program library name and the auxiliary storage pool device name that contains the program library.

#### System sequence number

Use the \*SYSSEQ value to specify the system sequence number. The system sequence number gives a relative sequence to all journal entries in all journal receivers on the system.

#### Remote address

Use the \*RMTADR value to specify the remote address, the address family and the remote port.

#### Thread identifier

Use the \*THD value to specify the thread identifier. The thread identifier helps distinguish between multiple threads running in the same job.

### Logical unit of work identifier

Use the \*LUW value to specify the logical unit of work identifier. The logical unit of work identifies work related to specific commit cycles.

#### Transaction identifier

Use the \*XID value to specify the transaction identifier. The transaction identifier identifies transactions related to specific commit cycles.

Journal cache: Journal caching is separately chargeable feature with which you can specify that the system cache journal entries in main storage, before writing them to disk.

After you have you purchased journal caching, you can specify it with the JRNCACHE parameter on the Create Journal (CRTJRN) or Change Journal (CHGJRN) commands.

Journal caching provides significant performance improvement for batch applications which perform large numbers of add, update, or delete operations against journaled objects. Applications using commitment control will see less improvement (commitment control already performs some journal caching).

Journal caching modifies the behavior of traditional noncached journaling in batch. Without journal caching, a batch job waits for each new journal entry to be written to disk. Journal caching allows most operations to no longer be held up waiting for synchronous disk writes to the journal receiver.

Journal caching is especially useful for situations where journaling is being used to enable replication to a second system.

It is not recommended to use journal caching if it is unacceptable to lose even one recent change in the event of a system failure where the contents of main memory are not preserved. This type of journaling is directed primarily toward batch jobs and may not be suitable for interactive applications where single system recovery is the primary reason for using journaling.

Contact your service representative for more information about ordering journal caching.

Object assignment to journals: You can use one journal to manage all the objects you are journaling. Or, you can set up several journals if groups of objects have different backup and recovery requirements. Every journal has a single attached receiver. All journal entries for all objects being managed by the journal are written to the same journal receiver.

When deciding how many journals you should use and how to assign objects to journals, consider the following:

- · Using one journal (and journal receiver) is the simplest method for managing both daily operations and recovery.
- There is a limit of 250 000 objects that can be journaled to a single journal.
- · If using a single journal receiver causes a performance bottleneck, you can alleviate this by placing the iournal receiver in a separate disk pool from the objects that you are journaling.
- · To simplify recovery, objects that are used together in the same application should be assigned to the same journal.
- If you are journaling database files, all the physical files underlying a logical file should be assigned to the same journal.
- Files opened under the same commitment definition within a job can be journaled to different journals. In commitment control, each journal is considered a local location.
- · If your major applications have completely separate objects and backup schedules, separate journals for the applications may simplify operating procedures and recovery.
- If you journal different objects for different reasons; such as recovery, auditing, or transferring transactions to another system; you may want to separate these functions into separate journals. However, you can assign an object to only one journal.
- · If the security of certain objects requires that you exclude their backup and recovery procedures from the procedures for other objects, assign them to a separate journal, if possible.
- · If you have basic disk pools with libraries, all objects assigned to a journal must be in the same disk pool as the journal. The journal receiver may be in a different disk pool. If you place a journal in a disk pool without libraries (non library disk pool), objects being journaled must be in the system disk pool.

The journal receiver may be in either the system disk pool or the non library disk pool with the journal. See Determine the type disk pool in which to place journal receivers for more information about the types of disk pools.

 If you have independent disk pools, they must be library capable in order to journal objects on them. You cannot journal objects on User-Defined File System (UDFS) independent disk pools.

## Set up journaling

The following gives instructions on how to set up journaling

After you have decided how you will use journaling, follow these steps to set up journaling on your system. If you have decided to use more than one journal, work through all the steps for one journal at a time. Then repeat the steps for the next journal.

You can choose one of the following methods to set up journaling:

- · Set up journaling with iSeries Navigator.
- Set up journaling with the character-based interface.

See Example: Set up journals for a code example of setting up journaling for character-based interface.

**Note:** Read the Code example disclaimer for important legal information.

For information about the difference between the two methods, see iSeries Navigator versus character-based interface for object journaling.

### Information you need to set up journaling

Setting up journaling consists of creating a journal and a journal receiver, then starting journaling. When you create a journal receiver you have the following information:

### Information to create the journal receiver

- · The name of the journal receiver
- The disk pool assignment for journal receiver
- The storage threshold for the journal receiver
- Who has who has authority to the journal receiver

### Information to create the journal

- · The name of the journal
- · The library assignment of the journal
- · The journal receiver name to associate with the journal
- · Which disk pool to assign storage space for the journal (only if you are using the ASP parameter in the **CRTJRN** command)
- The journal message queue
- · Whether you will use manual or system journal-receiver management
- · Whether or not to have automatic deletion of the journal receiver
- Receiver size options for the journal
- Who has authority to the journal
- Whether or not to minimize entry-specific data (character-based interface only)
- · Whether or not to use journal caching (character-based interface only)
- Whether or not to delay (See page 31) the next attempt to automatically change the journal receiver (character-based interface only)

- Whether or not to delay (See page 33) the next attempt to automatically delete the journal receiver (character-based interface only)
- Whether or not to include fixed-length data in the journal entries (character-based interface only)

### Set up journaling with the character-based interface

- 1. Create the journal receiver using the Create Journal Receiver (CRTJRNRCV) command.
- 2. Create the journal using the Create Journal (CRTJRN) command.
- 3. Start journaling for each object that you plan to journal.

### Set up journaling with iSeries Navigator

- 1. Expand **Databases**.
- 2. Expand your system's local database.
- Expand Libraries.
- 4. Right click the library in which you want to create the journal.
- 5. Select New->Journals
- 6. Start journaling for each object that you plan to journal.

### **Example: Set up journaling**

The following are three examples of setting up journaling in the character-based interface. The first example sets up journaling with the both the journal and receiver in the system disk pool. The second and third examples set up journaling with the journal and journal receiver in separate basic disk pools.

**Note:** Read the Code example disclaimer for important legal information.

### Journal and receiver in system disk pool

In this example, the library \$DSTJRN is in the system disk pool and has the following description:

- Type: PROD
- · Disk pool of library: 1
- Create authority: \*EXCLUDE
- 1. The \$DSTJRN library already exists in the system disk pool.
- 2. The Create Journal Receiver (CRTJRNRCV) command creates journal receiver RCVDST1 in the **\$DSTJRN** library:

```
CRTJRNRCV JRNRCV($DSTJRN/RCVDST1) THRESHOLD(100000)
          TEXT('RECEIVER FOR $DSTJRN JOURNAL')
```

- 3. The journal receiver is placed in the system disk pool with the library because \*LIBASP is the default value for the ASP parameter on the CRTJRNRCV command.
- 4. Public authority for the journal receiver is \*EXCLUDE because the Create authority value for the library is \*EXCLUDE and the default for the authority (AUT) parameter is \*LIBCRTAUT.
- 5. The Create Journal (CRTJRN) command creates the associated local journal:

```
CRTJRN JRN($DSTJRN/JRNLA) JRNRCV($DSTJRN/RCVDST1)
       MNGRCV(*SYSTEM) DLTRCV(*NO)
```

The journal is placed in the system disk pool with the journal receiver. The system automatically changes journal receivers when the receiver exceeds 102 400 000 bytes of storage (the threshold size for the RCVDST1 receiver). The detached receiver is not deleted.

### Journal receiver in a nonlibrary basic disk pool

In this example, the journal receiver is in a nonlibrary basic disk pool and the journal is in the system disk pool.

- 2. The CRTJRN command creates the local journal in the system disk pool:

```
CRTJRN JRN($DSTJRN/JRNLB) JRNRCVR($DSTJRN/RCVDST2)
    MSGQ($DSTJRN/JRNLBMSG)
```

- 3. When the receiver RCVDST2 exceeds 102 400 000 bytes of storage, a message (CPF7099) is sent to the JRNLBMSG message queue in the \$DSTJRN library.
- 4. The objects to be journaled must also be in the system disk pool.

### Journal and journal receiver in basic disk pools

In this example, the libraries ARLIBR and ARLIB are in basic library disk pools and have the following description:

### **ARLIBR**

· Type: PROD

Disk pool of library: 3Create authority: \*USE

Text description: A/R Receiver LIB

### **ARLIB**

· Type: PROD

Disk pool of library: 4Create authority: \*USE

· Text description: A/R Receiver LIB

- 2. Because public authority is not specified, the public authority is set to \*USE (the **Create authority** value for the ARLIBR library).
- 3. The CRTJRN command creates the local journal that is associated with the RCVDST3 journal receiver: CRTJRN JRN(ARLIB/ARJRN) JRNRCV(ARLIBR/RCVDST3)

When the RCVDST3 journal receiver exceeds 102 400 000 bytes of storage, a message is sent to the QSYSOPR message queue (the default).

- 4. All objects journaled to the ARJRN journal must be in ASP 4 because the journal is in ASP 4.
- 5. In this case, the objects and journal are in the same library. The journal receivers are in a library that is saved and restored after the journal library if a single command is used, because ARLIBR comes after ARLIB in a normal sort sequence.

# Start and end journaling

Following are instructions on how to start and end journaling for all of the object types that journaling supports.

### Why you must save objects after you start journaling

After you start journaling, it is essential that you save objects that you are journaling.

### Start journaling

This topic provides information on how to start journaling for all object types.

This topic provides information on how to end journaling and why ending journaling might be necessary.

### Why you must save objects after you start journaling

It is essential you save objects after you start journaling them. To be able to apply journal changes, you must:

- · Save an object after you start journaling it.
- · Save a database physical file whenever you add a new member to it.

When you start journaling an object, the system assigns a unique journal identifier (JID) to that object. If the object is a physical database file, each member is also assigned a unique JID. The JID is part of every journal entry added to the journal receiver for a given object. The system uses the JID to associate the journal entry with the corresponding journaled object. The copy of the object on the save media that was saved before it was journaled does not have the journal identifier saved with it. Therefore, if this copy of the object is restored to the server, the journal entries cannot be associated with the object and cannot be applied. This is why it is critical to save the journaled object after journaling is started.

Additionally, if the object is a physical file, you should save it every time a member has been added to it. This ensures that the journal identifiers are saved with the new file members.

All formats, except the \*TYPE1, \*TYPE2, and \*TYPE3 formats, for the Display Journal (DSPJRN), Receive Journal Entry (RCVJRNE), or Retrieve Journal Entry (RTVJRNE) command include the JID for the object. The JID is also included with the \*TYPEPTR and \*JRNENTFMT format for the RCVJRNE command, as well as the Retrieve Journal Entries (QjoRetrieve Journal Entries) API. You can use the Retrieve JID Information (QJORJIDI) API to retrieve an object's name (for an object not in the integrated file system) or the file identifier (for an object in the integrated file system), if you know its JID.

If you start journaling on a distributed file, the piece on each server has its own unique JID.

Save an object immediately after you have started journaling it, before any changes have occurred. Save a database file whenever you add a new member to it. This ensures that you can completely recover all the objects by using your saved copy and your journal receivers.

Note:

Update the history for the object when you save it so that APYJRNCHG and RMVJRNCHG processing will have the best information for verification. If you save the object using the SAV command, change the UPDHST value to something other than \*NO. The default value for the SAV command is to not preserve the update history. For the other Save related commands, the default value is to preserve the update history.

Save a physical file or a logical file after you start journaling access paths for the file. This ensures that when you restore the file, journaling access paths is started automatically. If you are using distributed files, you must remember to save your file separately on the systems in the node group after starting journaling for the distributed file.

### Commands for saving objects

You can use one of the following commands to save journaled objects:

Physical database files, data areas, and data queues

- Save Changed Objects (SAVCHGOBJ) and specify OBJTYPE(\*object-type) OBJJRN(\*YES)
- Save Object (SAVOBJ)
- Save Library (SAVLIB)
- Save (SAV)

### Integrated file system objects

SAV

See the Manually saving parts of your server topic for more information about saving journaled objects.

### Start journaling

After you have created the journal and journal receiver, you can start journaling. When journaling has been started for an object, the system writes journal entries for all changes to the object.

The start journal command must obtain an exclusive lock on the object. However, for database physical files and integrated file system objects, you can start journaling even if an object is open. The recommended procedure for starting journaling is:

- 1. Start journaling the object.
- 2. Save the object. If the object is open for changing, this will be a save-while-active type save.

It is highly recommended that you update the history for the object when you save it so that processing for applying and removing journaled changes will have the best information for verification. If you saved the object using the SAV command, the default value is to not preserve the update history. Therefore, you should change the UPDHST value to something other than \*NO. For the other save related commands, the default value is to preserve the update history.

The following provides instructions to start journaling for each object type:

- Journal database physical files (tables)
- Journal DB2 Multisystem files
- · Journal integrated file system objects
- Journal access paths
- Journaling data areas and data gueues

Journal database physical files (tables): When you start journaling, a physical file (table) you specify whether you want after-images saved, or both before-images and after-images.

To reduce the number of journal entries, you can omit entries for open operations and close operations for the file. To omit open and close entries from being journaled, select the Exclude open and close entries in iSeries Navigator. Or you can Specify OMTJRNE(\*0PNCL0) on the Start Journal Physical File (STRJRNPF) command. If you choose to omit open journal entries and close journal entries, be aware that:

- · You cannot use the journal to audit who has accessed the file.
- You cannot apply or remove journal changes to open boundaries and close boundaries using the TOJOBO and TOJOBC parameters.

#### Start journaling for physical database files

- 1. In iSeries Navigator, expand the system with the object you want to journal.
- 2. Expand Databases
- 3. Expand Libraries and select the library with the object you want to journal.
- 4. Right-click the object you want to journal and select **Journaling**.

Or you can use the STRJRNPF command to start journaling physical database files.

The DB2 Universal Database topic has complete information about database files.

Journal DB2 Multisystem files: When you successfully start journaling on a distributed file, the system distributes the start journal request to the other servers in the node group. All servers are attempted even if there is a failure at any one server. Once journaling is started on a server in the node group, it stays started even if there is a failure at any of the other servers.

The journal has to exist with the same name on all servers in the node group. The journal itself is not distributed, only the Start Journal Physical File (STRJRNPF) command.

The journal and its receiver are associated only with the changes made to the file on the one server. If you have two servers in the node group and a file is updated on both servers, the update on server A is only in server A's journal and receiver and the update on system B is only in system B's journal and receiver.

The journal identifier (JID) will be different on each piece of the distributed file. Each server piece will have its own JID. This means that the journal entries deposited on one server cannot be used to APYJRNCHG or RMVJRNCHG those entries to a different piece of the file on another server.

Journal integrated file system objects: You can journal the following integrated file system objects if they are in the Root('/'), QOpensys, and user-defined file systems:

- Stream files (\*STMF)
- Directories (\*DIR)
- Symbolic links (\*SYMLNK)

When you use the SAV command to save an integrated file system object, the default is to not update the history information for the object. If you plan to apply journaled changes to the objects you are journaling, you should specify to preserve the update history information on the SAV command.

If you are journaling \*DIR or \*STMF objects, you can reduce the number of journal entries in the journal receiver. In iSeries Navigator, if you unselect Include open, close, and synchronization entries (OMTJRNE(\*OPNCLOSYN) on the Start Journal (STRJRN) command) you can omit entries for open operations, close operations, and force entries for the object. If elect not to journal these entries be aware of the following:

- · You cannot use the journal to audit who has accessed the object for opens, closes, and forces.
- · You cannot apply journal changes to open boundaries and close boundaries using the TOJOBO and TOJOBC parameters.
- This option is only valid for \*DIR and \*STMF objects.

If you are journaling symbolic links, the system does not follow the symbolic link to determine what to journal. That is, the system only journals the actual symbolic link. If you want to journal the end object, you must journal the end object directly.

If you are journaling a directory and select Journal new files and folders in iSeries Navigator (INHERIT(\*YES) on the STRJRN command), then objects created into that directory will be automatically journaled to the same journal. Therefore you should use caution because you could be journaling more objects than you realize. Also, even if this option is on, if an object is restored to the directory, it keeps the journaling attributes it had prior to the restore operation (when it was saved). For example, if you restore a stream file that is journaled to Journal X, but the directory you restore the stream file to is being journaled to Journal Y, the stream file will still be journaled to Journal X, even if the directory has the inherit option on.

Note:

If you end journaling for an object and then rename that object in the same directory in which it currently resides, journaling is not started for the object, even if the directory has the inherit option on.

If you select Current folder and all subfolders in iSeries Navigator (SUBTREE(\*ALL) on the STRJRN command), journaling only starts on objects that exist in the subtree when the STRJRN command is executed. To start journaling on objects added to the subtree after this point, you can either start journaling for each object after it is created, or select Journal new files and folders (INHERIT option) on the original start journal request.

If you select to journal the current folder and all subfolders, and there are object types in the subtree that are not supported for journaling, the unsupported object types are skipped over so that only object types that are supported for journaling get journaled.

### Restrictions for journaling integrated file system objects

- You cannot journal files which are memory mapped. The Memory map a file map() API documentation has information about memory mapping.
- iSeries servers allocate disk space for Integrated xSeries servers as virtual disk drives for the xSeries servers. From the perspective of the iSeries server, virtual drives appear as byte stream files within the Integrated File System. You cannot journal these byte stream files.

### Start journaling for integrated file system objects

- 1. In iSeries Navigator select the system on which the object that you want to journal is located.
- 2. Expand File Systems.
- 3. Expand Integrated File Systems.
- 4. Expand the file system with the object you want to journal.
- 5. If you are journaling a directory, right-click the directory and select **Journaling**.
- 6. If you are journaling an object in a directory, expand the directory and right click that object. Select Journaling.

Or, use the STRJRN command or Start Journal (QjoStartJournal) API for integrated file system objects that you want to journal.

For more information on integrated file system objects, see the Integrated file system topic.

Journal access paths: After you have started journaling for physical files, you can set up explicit journaling of access paths. You can use the Start Journal Access Path (STRJRNAP) command to start journaling access paths owned by physical files or logical files. When you start journaling access paths for a physical file, the system journals any of these, if they exist:

- · Keved access paths
- Access paths for primary key constraints
- Access paths for unique constraints
- Access paths for referential constraints

All underlying physical files must be journaled to the same journal before you can start journaling for an access path. The entries created when you journal an access path are used to recover the access path after the system ends abnormally. They are not used when you apply or remove journal entries. You can specify RCVSIZOPT(\*RMVINTENT) for the journal to have the system remove these entries when they are no longer needed for recovery. This reduces the disk storage requirements for the journal receiver.

You cannot start journaling for an access path that is in use. The STRJRNAP command must obtain an \*EXCL lock on the logical file.

The recommended procedure for starting access path journaling is:

1. Use the STRJRNAP command to start journaling the access path.

2. Save all the underlying physical files, specifying ACCPTH(\*YES).

If you have target recovery times for access paths set up on your system, you may not need to set up explicit journaling for access paths. See Reasons to journal access paths for more information.

Journal data areas and data queues: When you start journaling for a data area or a data queue, the system writes journal entries for all changes to the data area or data queue.

When you start journaling a data area, you specify whether you want after-images saved, or both before-images and after-images.

### Start journaling for data areas and data queues

- 1. In iSeries Navigator, expand the system with the data area or data queue you want to journal.
- 2. Expand File Systems.
- 3. Expand Integrated File System.
- 4. Expand QSYS.LIB.
- 5. Select the library with the data area or data queue.
- 6. Right-click the data area or data queue you want to journal and select **Journaling**.

Or after you have created the journal, use one the following commands or API for each data area or data queue you want to journal:

- Start Journal (STRJRN)
- Start Journal Object (STRJRNOBJ)
- Start Journal (QjoStartJournal) API

For more information on data queues, see CL programming

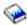

For more information on data areas, see Work Management

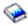

### End journaling

You may need to end journaling for several reasons:

- · If a journal is damaged and you need to delete it, you must first end journaling for all objects assigned to the journal.
- · In some situations, you might want to end journaling before running a large batch application, if that application has exclusive use of the object. This is done either to improve the speed of the batch application or to reduce the auxiliary storage needed for the journal receiver. If you do this, use this method:
  - 1. End journaling for the objects.
  - If journaling physical files save them specifying ACCPTH(\*YES).
  - 3. If journaling other object types, save them.
  - Run the batch application.
  - 5. Start journaling for the objects.
  - 6. Save the physical files, specifying ACCPTH(\*YES).
  - Save the other journaled objects.

To end journaling proceed as follows:

- 1. End journaling for access paths with the End Journal Access Path (ENDJRNAP) command
- 2. In iSeries Navigator expand the system with the object that you want stop journaling.
- 3. If the object is a database file, proceed as follows:
  - a. Expand Databases and the database with the journal that you want to end journaling.
  - b. Expand Libraries
  - c. Click the library with the table (file) you are journaling
  - d. Right-click table and select Journaling
  - e. Click **End** to end journaling.
- 4. If the object is an integrated file system object proceed as follows:
  - a. Expand File Systems.
  - b. Expand Integrated File System.
  - c. Expand the file system with the object you are ending journaling.
  - d. If you are ending journaling for a directory, right click that directory. If you are ending journaling for an object in a directory, open the directory and right click the object.
  - e. Right-click the object or directory and select Journaling
  - f. Click **End** to end journaling.
- 5. If the object is a data area or data queue, proceed as follows:
  - a. Expand File Systems.
  - b. Expand Integrated File System.
  - c. Expand QSYS.LIB.
  - d. Select the library with the data area or data gueue.
  - e. Right-click the data area or data queue you want to end journaling and select Journaling.
  - f. Click **End** to end journaling.

Or, use the following commands to end journaling:

- End Journal Access Path (ENDJRNAP) command for access paths
- End Journal Physical File (ENDJRNPF) command for database files
- End Journal (ENDJRN) command for integrated file system objects
- End Journal Object (ENDJRNOBJ) command for other objects

You must end journaling for any access paths based on a physical file before you can end journaling for the physical file.

In the following cases, the system implicitly ends journaling:

- · When you delete an object, journaling is ended for the object.
- When you remove a physical file member, journaling is ended for the member.
- · When you remove a physical file member, journaling is ended for any access paths associated with the member unless an access path is shared and journaled by another file member.
- · When you delete a file, journaling is ended for any access paths associated with the file unless an access path is shared and journaled by another file.

### How to end journaling for DB2 Multisystem files

When you successfully end journaling on a distributed file, the system distributes the end journal request to the other systems in the node group. All systems are attempted even if there is a failure at any one system. Once journaling is ended on a system in the node group, it stays ended even if there is a failure at any of the other systems.

Even if a distributed file is not locally journaled, and if you specify the file name and the journal name on the ENDJRNPF command, the system will still attempt to distribute the end-journal request to the other systems in the file node group.

DB2 Multisystem has more information about distributed files.

## Manage journals

Managing your journaling environment requires these basic tasks:

- · Keep records of which objects you are journaling.
- Evaluate the impact on journaling when new applications or logical files are added.
- · Regularly detach, save, and delete journal receivers.

Your journal receivers enable you to recover changes to your important objects. They also provide an audit trail of activity that occurs on your system.

Protect your journal receivers by regularly detaching them and saving them; or you can have the system take over the job of changing journal receivers by specifying system journal-receiver management.

If disk utilization is a problem on your system, you can free storage for journal receivers when you save them. Freeing storage is preferable to deleting journal receivers. Journal receivers whose storage has been freed still appear in the receiver directory for the journal. If disk utilization is not a problem, leave the journal receivers on the system until you have saved all the journaled objects.

Do the following tasks to manage your journaling environment:

- · Swap, delete, and save journals and receivers
- · Evaluate how system changes affect journaling
- · Keep records of journaled objects
- Manage security for journals
- · Display information for journals and receivers
- · Inoperable journal receivers
- · Compare journal images
- · Work with IBM-supplied journals
- · Send your own journal entries
- Change the state of local journals

### Swap, delete, and save journals and receivers

The management tasks that you need to perform most often for journaling are swapping journal receivers and saving and deleting journal receivers.

See the following information to to accomplish these tasks:

- · Swap journal receivers
- · Keep track of journal receiver chains
- · Reset the sequence number for the journal entries
- · Delete journal receivers
- Delete journals
- Save journals and journal receivers

Swap journal receivers: An important task for journal management is to swap (or change) journal receivers. You usually swap journal receivers when they reach their storage threshold. You can swap journal receivers either with iSeries Navigator or with the Change Journal (CHGJRN) command. If you use system journal-receiver management, the system changes journal receivers for you.

You can use iSeries Navigator or the Change Journal (CHGJRN) command to change the attributes of the journal. You also use the iSeries Navigator or the CHGJRN command to change the receiver for a journal (detach the current receiver, create and attach a new receiver) and to reset the sequence number for journal entries.

When you swap a journal receiver, the old journal receiver becomes detached. When you detach a journal receiver, you cannot reattached it to any journal. You can do these things with a detached journal receiver:

- · Save or restore it.
- · Display entries.
- · Retrieve entries.
- · Receive entries.
- · Use it to apply or remove journaled changes.
- · Use it to compare journaled images.
- · Display its status or position in a receiver chain.
- · Delete it.
- · Replicate it with the remote journal function.

You must swap journal receivers to change the following journaling attributes:

- Manual or system journal management (MNGRCV parameter)
- Receiver size options (RCVSIZOPT parameter)
- Minimized entry specific data (MINENTDTA parameter)
- Fixed-length data (FIXLENDTA parameter)

To swap a journal receiver with iSeries Navigator, without changing options proceed as follows:

- 1. In the iSeries Navigator window, expand the system you want to use.
- 2. Expand **Databases**.
- 3. Expand the database that you want to work with and **Libraries**.
- 4. Right-click the journal you want to use and select Swap Receivers. The system generates a new name when it creates the receiver.

To change options when you swap a journal receiver with iSeries Navigator proceed as follows:

- 1. In the iSeries Navigator window, expand the system you want to use.
- 2. Expand Databases.
- 3. Expand the database that you want to work with and Libraries.
- 4. Double-click the journal you want to use.
- 5. Select **Swap receivers** and the journaling options you want to use.
- 6. Click **OK**. The **Journal properties** dialog closes. The new journal is automatically created and attached.

#### The CHGJRN command

Use JRNRCV(\*GEN) on the Change Journal (CHGJRN) command to create the new receiver with the same attributes as the currently attached receiver, and in the same library. These attributes include the owner, private authorities, public authority, object auditing, ASP identifier, threshold, and text.

You must use use the CHGJRN command to change the journaling options to one of the following:

- Specify receiver-size options \*MAXOPT1 or \*MAXOPT2.
- Specify that objects allow journal entries to have minimized entry-specific data.
- Specify the data that is included in the fixed-length portion of the journal entries.

- Specify the time to delay the next attempt to automatically attach or delete a new journal receiver with system journal receiver management.
- · Specify journal caching.
- · Specify journal standby state.

See Manual versus system journal-receiver management to help you decide if you to have the system change the journal receiver automatically. See Threshold (disk space) for journal receivers for more details about storage threshold.

Keep track of journal receiver chains: Journal receivers that are associated with a journal (that is presently or previously attached to the journal) are linked in one or more receiver chains. Each journal receiver, except the first one, has a previous receiver that was detached when the current receiver was attached. Each journal receiver, except the one that is currently attached, also has a next receiver.

The following figure illustrates the process by which journal receiver chains are created. If you leave the previously attached receivers RCVA7 through RCVA9 online, you can use them to apply changes, to remove changes, or to display journal entries without restoring them first.

### Journal receiver chain

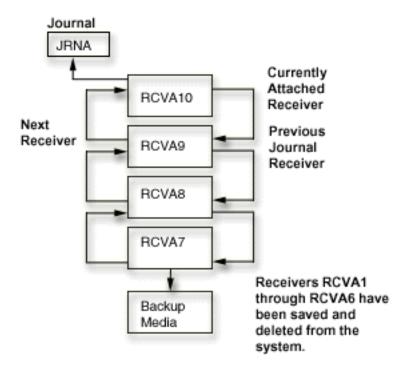

If a complete copy of a receiver is missing in a chain of journal receivers linked together in the previously described relationship, the result is a chain break. You should avoid receiver chain breaks. A receiver chain break indicates that any changes made between the last entry in the last receiver in one chain and the first entry in the first receiver in the next chain are not available in any journal receiver on the system.

A set of receivers for a journal that has one or more receiver chain breaks has multiple receiver chains. Receiver chain breaks result from the following:

- · You restored an old journal receiver and its next receiver is not on the system.
- A journal receiver was saved while it was attached, a partial receiver is restored, and no complete copy of the receiver is on the system or restored.

- · A receiver that has not had its storage freed by a save operation is restored, and the next receiver has had its storage freed by a save operation.
- · The journal is restored. All journal receivers associated with the previous copy of the journal (before the journal was deleted and restored) will not be in the same receiver chain as the currently attached journal receiver.
- The user or the system deleted a damaged or destroyed journal receiver from the middle of a chain.
- · A journal receiver from another system is restored. The journal receiver will be associated with a journal at restore time if the associated library and journal on the source system had the same library name and journal name as the library and journal on the target system.
- · You chose to replicate specific receivers instead of all receivers in the receiver directory chain. This occurred while replicating journal receivers from a source system to a target system.

You cannot use the following commands and API across multiple receiver chains:

- Apply Journaled Changes (APYJRNCHG)
- Remove Journaled Changes (RMVJRNCHG)
- Receive Journal Entries (RCVJRNE)
- Display Journal (DSPJRN)
- Retreive Journal Entries (RTVJRNE)
- Compare Journal Images CMPJRNIMG
- Retrieve Journal Entries (QjoRetrieveJournalEntries) API

If multiple receiver chains exist, you need to determine:

- · Whether any journal entries are missing.
- Whether your data will be valid if you use more than one receiver chain.

If you decide to proceed, you must run a separate command for each receiver chain.

You can use the Work with Journal Attributes (WRKJRNA) command to display the receiver chain (F15) and work with journal receivers. See Display information for journals and receivers for more information on the WRKJRNA command.

Reset the sequence number for the journal entries: Normally, when you change journal receivers, you continue the sequence number for journal entries. When the sequence number becomes very large, you should consider resetting the sequence to start the numbering at 1. You can reset the sequence number only when all changes are forced to auxiliary storage for all journaled objects and commitment control is not active for the journal. Resetting the sequence number has no effect on how the new journal receiver is named.

Some conditions prevent you from resetting the sequence number, such as an active commit cycle. If the system cannot reset the sequence number, you receive message CPF7018.

If you use system journal-receiver management for a journal, the sequence number for the journal is reset to 1 whenever you restart the system or vary on the independent disk pool containing the journal. When you restart the system or vary on an independent disk pool, the system performs the change journal operation for every journal on the system or disk pool that specifies system journal-receiver management. The operation that the system performs is equivalent to CHGJRN JRN(xxx) JRNRCV(\*GEN) SEQOPT(\*RESET). The sequence number is not reset if journal entries exist that are needed for commitment control IPL recovery.

The maximum sequence number is 2 147 483 136. If you specified RCVSIZOPT(\*MAXOPT1) or RCVSIZOPT(\*MAXOPT2) for the journal that you attached the receiver to, then the maximum sequence number is 9 999 999. If this number is reached, journaling stops for that journal. Whenever you change journal receivers, the system tells you what the starting sequence number is through message

CPF7019. Also, when you are approaching the sequence number limit, CPF7019 is additionally sent to the QSYSOPR message queue every time you change journal receivers.

The system sends a warning message (CPI70E7) to the journal's message queue when the sequence number exceeds 2 147 000 000. If you specified RCVSIZOPT(\*MAXOPT1) or RCVSIZOPT(\*MAXOPT2) for the journal that you attached the receiver to, the system sends the warning message when the sequence number exceeds 9 900 000 000. If you use system change-journal management support (MNGRCV(\*SYSTEM)) for the journal, the system attempts to change the journal and reset the sequence number one time. The message is sent only if the attempt is not successful.

To reset the sequence numbers for journal entries proceed as follows:

- 1. In the iSeries Navigator window, expand the system you want to use.
- 2. Expand Databases.
- 3. Expand the database that you want to work with and **Libraries**.
- 4. Double-click the journal you want to use.
- 5. Select **Swap receivers** and under **Sequence numbering** select **Reset**.
- 6. Click **OK**. The **Journal properties** dialog closes. The new journal receiver is automatically created and attached.

Note:

If you attempt to use the CHGJRN command with the same journal receiver name and SEQOPT(\*CONT), you may receive the message CPF701A. To recover, delete the journal receiver and use the CHGJRN command again.

To change the sequence number with the Change Journal (CHGJRN) command, specify the SEQOPT(\*RESET) parameter.

Delete journal receivers: Journal receivers can quickly consume a lot of auxiliary storage space. Therefore an important journal management task is to delete journal receivers after you no longer need them.

### How to determine whether delete a journal receiver

When you are determining whether to delete a journal receiver, you should consider the following:

- Journal receivers you need for recovery
- · Journal receivers you do not need for recovery
- Where the journal receiver is in the receiver chain

### Journal receivers you need for recovery

You should not delete a journal receiver that has not been saved if you need that journal for recovery. A journal receiver that you need for recovery is any journal receiver that you need to perform an Apply Journaled Changes (APYJRNCHG) or Remove Journaled Changes (RMVJRNCHG) operation.

To determine if a journal receiver has been saved, in iSeries Navigator, right-click the journal receiver, and select Properties. If the Saved field shows no date, then you have not saved the journal receiver.

If you have saved the journal receiver, but the journaled objects are not saved, then you still need that journal receiver for recovery. If you have space on your system, wait to delete journal receivers until it is unlikely that you need them for a recovery. (You saved the journaled object). Restoring journal receivers before applying or removing journaled changes may significantly increase your recovery time.

Although it is not recommended, the system does not prevent you from deleting a receiver you detached and is not saved or that is required to provide adequate recovery. If you try to delete a journal receiver that was once attached but has not been saved, the system issues an inquiry message. You can then continue or cancel the delete operation. You can use the system reply list to specify the reply the system is to send for this inquiry message (rather than explicitly responding to each inquiry message).

### Journal receivers you do not need for a recovery

If you are journaling only for access path protection or use a for commitment control, you most likely you do not need the journal receivers to recover journaled changes. You do not need to save these journal receivers before deleting them.

To make your journaling tasks easier, you can even automate the deletion of these journal receivers by specifying the following:

- Specify system journal-receiver management
- · Specify automatic deletion of journal receivers

When you specify automatic deletion of journal receivers, the system does not send a message when it deletes a journal receiver. By specifying automatic deletion for journal receivers, you indicate that do not need the journal receivers for user recovery.

#### Where the journal receiver is in the receiver chain

To ensure logical recovery, the system does not allow you to delete a journal receiver from the middle of the receiver chain unless one of the following conditions exists:

- The journal is using automatic deletion of journal receivers
- · The journal is a remote journal

However, if a journal receiver is damaged, you can delete it from the middle of the chain. If an attached journal receiver is damaged, you must perform a change journal operation for the damaged receiver before you can delete it.

### Rules for deleting journal receivers

The rules for deleting journal receivers are as follows:

- You cannot delete a journal receiver that is attached to a local journal. You must perform a change journal operation to detach a journal receiver before you delete it.
- You must delete journal receivers in the same order they were attached to a journal.
- · You can delete a damaged or inoperable receiver regardless of the previous restriction. However, if an attached receiver is damaged, you must detach it before you delete it.
- · You cannot delete a journal receiver that is attached to a remote journal if the remote journal has a journal state of active. If you attempt to delete a receiver that is attached to a remote journal, the system sends the inquiry message CPA705E. The results of the reply to the message are the same as those that occur with message CPA7025.

### Procedure for deleting journal receivers

Proceed as follows:

- 1. In the iSeries Navigator window, expand the system you want to use.
- 2. Expand **Databases**.
- 3. Expand the database that you want to work with and Libraries.
- 4. Click the library you want to work with.
- 5. Right-click the journal receiver you want to delete and click **Delete**.

### 6. At the **Confirm Object Deletion** dialog click **Delete**.

You can also use the Delete Journal Receiver (DLTJRNRCV) command to delete journal receivers. If you use the DLTJRNRCV command, an exit point is available to use with an exit program to help automate journal receiver deletion.

### Exit point for the DLTJRNRCV command

An exit point is available for the DLTJRNRCV command for systems that are running V4R2M0 or a later release. One example of using this exit point is a situation where your application is using the data in the journal receiver. The application is dependent on the journal receiver being present until your application processing is complete. By registering an exit program with the QIBM QJO DLT JRNRCV exit point, the program will be called every time a journal receiver is deleted from the system. If your program determines that your application is not yet done with the receiver, it can indicate that the journal receiver is not eligible for deletion.

If you must delete the receiver regardless of what an exit program indicates, you can specify \*IGNEXITPGM for the DLTOPT parameter on the DLTJRNRCV command. This parameter value requests that any user exit programs that are registered for QIBM QJO DLT JRNRCV exit point be ignored.

You can also use the following values for the DLTOPT parameter:

#### \*IGNTGTRCV

Ignore target receiver. If you specify this value, the system does not verify that all remote journals that are associated with this journal, and are immediately downstream on a target system, have full copies of this journal receiver. The delete operation will continue, even if a remote journal does not have a full copy.

### \*IGNINQMSG

Ignore inquiry message. Inquiry message CPA7025 will not be presented, even if this receiver has not been fully saved. Also, inquiry message CPA705E is not presented to the user even if the receiver is attached to a remote journal. The delete operation continues.

Delete journals: Each journal on the system causes additional time and resource to be used when you restart the system or vary on an independent disk pool after an abnormal end. If you no longer need a journal, you should delete it. The system does not allow you to delete a journal if any of the following conditions exist:

- You are journaling objects to it.
- · Commitment control is active, and the journal is associated with a commitment definition.

Note:

If you have certain types of referential constraints defined, the system starts commitment control if it is not already started. For example, if you have defined a cascaded delete constraint for an object, the system starts commitment control if you open the object for a delete operation. The default commitment definition that is created is active until the job ends.

Any of the associated remote journals have a journal state \*ACTIVE.

If you no longer need a journal and its associated receivers, perform the following steps:

- 1. Use the Work with Journal Attributes (WRKJRNA) command to see determine the following:
  - · Which objects are being journaled to this journal
  - · Whether or not commitment control is active and the journal is associated with it.

- 2. If commitment control is active and the journal is associated with it, end commitment control with the End Commitment Control (ENDCMTCTL) command.
- 3. End journaling for all objects associated with the journal.
- 4. If any commitment definitions are active that use this journal as the default journal, use the ENDJOB command to end the jobs that are using the commitment definitions. This includes commitment control that is started because of a referential constraint.
- 5. If any remote journals have a journal state of \*ACTIVE, inactivate them. See Inactivate the replication of journal entries to a remote journal for more information.
- 6. Delete the journal by doing the following:
  - a. In the iSeries Navigator window, expand the system you want to use.
  - b. Expand Databases.
  - c. Expand the database that you want to work with and **Libraries**.
  - d. Click the library you want to work with.
  - e. Right-click the journal you want to delete and click Delete.
  - f. At the Confirm Object Deletion dialog click Delete.
- 7. Delete the journal receiver.

You can also use the Delete Journal (DLTJRN) command to delete the journal and the Delete Journal Receiver (DLTJRNRCV) command to delete the journal receiver.

Save journals and journal receivers: You can save a journal receiver when it is attached to the journal. You should save the journal receiver again when it is no longer attached, so that you have all the journal entries saved.

When you save a journal receiver that is no longer attached, you can free storage. However, a journal receiver whose storage has been freed must be restored before you can use it for recovery.

The following topics provide examples of approaches you might take in detaching and saving journal receivers.

- · Use SAVCHGOBJ to save journal receivers
- · Methods to save journal receivers
- · Correct order for restoration of journaled objects

Saving journals and journal receivers in the Back up your server topic provides more information about saving journals and journal receivers.

Use SAVCHGOBJ to save journal receivers: One technique for saving journal receivers is to use the Save Changed Object (SAVCHGOBJ) command. For example, if all your journal receivers are in a library called RCVLIB, use this command:

```
SAVCHGOBJ OBJ(*ALL) LIB(RCVLIB) OBJTYPE(*JRNRCV)
          DEV(media-device-name) ENDOPT(*LEAVE)
```

This saves all journal receivers that have any new entries since the entire library was saved. The advantage to this method is that you can completely automate the saving of journal receivers. You can leave a save media volume mounted and schedule a job to run periodically. If you are managing journal receivers yourself, the job can run the Change Journal (CHGJRN) command for each journal and then run the SAVCHGOBJ command. If you are using system journal-receiver management, the job needs to run only the SAVCHGOBJ command.

Also, you can specify a threshold for the journal receiver and message queue for the journal. If you have specified manual journal receiver management, you can create a CL program to do the following:

1. Monitor the journal message queue for message CPF7099.

- 2. When the message is received, run the CHGJRN command.
- Run the SAVCHGOBJ command to save all journal receivers that have changed since the entire library was saved.

A possible disadvantage to using the SAVCHGOBJ command to save journal receivers is that you save the journal receivers that are currently attached. They are saved as partial receivers. If you need to do a recovery, you may need to handle the error condition that occurs when you attempt to restore the partial receiver over the receiver that is currently on the system and has not yet been saved.

See Manual versus system journal-receiver management for information on deciding to change journal receivers yourself, or have the system change journal receivers automatically.

*Methods to save journal receivers:* Following are three methods to save journal receivers. The first method saves journal receivers individually. The two other methods save the journal receiver automatically.

### Save journal receivers individually

Use the Work with Journal Attributes (WRKJRNA) command to display the receiver directory for each journal. The receiver directory tells which journal receivers have not yet been saved. Then use the Save Object (SAVOBJ) command to save them.

The advantage to using this technique is that each journal receiver is saved only once. You will not have problems with duplicate names and partial receivers if you need to restore. The disadvantage to this technique is that it requires manual effort to determine the names of the journal receivers to be saved.

### Save journal receivers by name - Automated method 1

You can use a combination of system journal-receiver management and a control language (CL) program to automate most journal management tasks. Do the following:

- · Specify a threshold size for the journal receiver.
- Specify MNGRCV(\*SYSTEM), DLTRCV(\*NO), and a message queue for the journal.
- Use a CL program to monitor the journal message queue for the message (CPF7020) that indicates that the system has successfully detached the journal receiver.
- · Your CL program can then save the receiver that was detached and optionally delete it.

### Save journal receivers by name - Automated method 2

An alternate method of automatically saving journal receivers is to use a high level language program that uses the Retrieve Journal Information (QjoRetrieveJournalInformation) API. The program can use this API to determine the journal receiver directory and which receivers are not saved. The program can then save the journal receivers that are not marked as saved. You can set up this program to run on a regular basis or as part of normal processing.

### See CL Programming

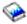

for information about control language programming.

Correct order for restoration of journaled objects: You must restore journals and their associated objects in the correct order. For the system to automatically reestablish your journaling environment, restore objects in this sequence:

- 1. Journals
- 2. Based-on physical files
- 3. Dependent logical files

54 iSeries: Journal management

- 4. Other journaled object types
- 5. Journal receivers.

You can restore journal receivers at any point after you restore the journals. You do not need to restore them after the journaled objects.

When these objects are in the same library, the system restores them in the correct sequence. When these objects are in different libraries or directories, you must restore them in the correct sequence, or you must manually reestablish your journaling environment after the restore operation.

If all of the journal receivers were created on V3R1 or later, you can restore them in any sequence. After restoring them, use option 9 (Associate receivers with journal) from the Work with Journal (WRKJRN) command display to build the receiver chain in the correct sequence. You can also use Option 9 to build the receiver chain if you restore the journal after the journal receivers.

If any journal receivers were created before V3R1, you must restore the journal receivers from newest to oldest to build the receiver chain correctly. The journal must be on the system for the receiver chain to be built.

If you restore journaled objects before restoring the journal, you must start journaling again.

Your journals and journal receivers can be in different libraries. If this is true, you should ensure that the library that will contain the journal receivers is on the system before restoring the journal. Ensuring this will also ensure that the journal receiver is created in the desired library, since a journal receiver is created when the journal is restored. Only the library needs to be on the system, not the journal receivers in that library. If you do not ensure this, you may need to create a journal receiver in the desired journal receiver library. You would then have to run the Change Journal (CHGJRN) command to attach the new receiver to your journal.

See Backup and Recovery

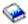

for more information on restoring objects to your server.

### Evaluate how system changes affect journal management

After you have established your journaling environment, you need to keep up with changes that occur on your system.

When you add new applications, evaluate whether the objects should be journaled.

If you use SMAPP, the system automatically considers new access paths when deciding how to meet your target recovery times for access paths.

Journaling places some limits on what changes you can make. For example:

- You cannot protect a logical file, either explicitly or with SMAPP, if the underlying physical files are journaled to different journals.
- You cannot move an object to a different disk pool from the disk pool of the library that contains its journal.

### Keep records of journaled objects

You should always have a current list of objects that you are journaling and their assigned journals. Print a new list whenever you add or remove objects from the journal. Do this to print a list:

- 1. Type WRKJRN
- 2. Specify \*ALL for both the Journal and Library fields

- 3. Press the Enter key twice.
- 4. Write down the names of all the journals or use the PRINT key for each panel of the display.
- 5. For each journal on the list that is used to journal objects, type WRKJRNA JRN(library-name/journalname) OUTPUT(\*PRINT).

Keep the lists with your most recent set of backup media that you used to save the entire system. You can also use the Retrieve Journal Information (QjoRetrieveJournalInformation) API to retrieve information about your journaling environment.

You might need this list for the following reasons:

- You need to recover your journaling environment; for example, if the journal is damaged or deleted. Although you can recover your journaling environment by restoring the objects, in many cases starting journaling for the objects is a guicker and safer method.
- · You create new access paths. The system cannot protect access paths, either explicitly or by using SMAPP, if the underlying physical files are not journaled to the same journal.
- · You want to move objects to another disk pool. Journaled objects must be in the same disk pool as the journal, unless the objects are in the system disk pool and the journal is in a nonlibrary basic disk pool.

### Keep records of your journal receivers

Choose the method for saving journal receivers that works best for your organization. Then be sure to keep track of what you do. Label your save media so that you know which journal receiver media volumes are required to apply journal changes to the last complete saved copy of the journaled objects.

Think through possible recovery scenarios. For example, assume this is your save procedure:

- · You save all user libraries and directories on Sunday evening.
- · You save changed objects every evening.
- · You save journal receivers every 2 hours during normal business hours.

Given the preceding list, what are your recovery steps if you lose a journaled object at 3 p.m. on Thursday?

For complete information on developing a recovery plan, see Plan a backup and recovery strategy.

### Manage security for journals

You can use journal management to provide an audit trail of changes that were made to your objects. You can determine which program or user made changes to objects by using the journal entries.

By specifying the FIXLENDTA parameter of the Change Journal (CHGJRN) or Create Journal (CRTJRN) commands you can specify that the following data is included in the journal entry:

- The job name.
- · The effective user profile name.
- The program name.
- The program library name and the auxiliary storage pool device name that contains the program library.
- The system sequence number. The system sequence number gives a relative sequence to all journal entries in all journal receivers on the system.
- The remote address, the address family and the remote port.
- · The thread identifier. The thread identifier helps distinguish between multiple threads running in the same iob.
- · The logical unit of work identifier. The logical unit of work identifies work related to specific commit cycles.

 The transaction identifier. The transaction identifier identifies transactions related to specific commit cycles.

For database physical files, you can determine what changes were made to specific records by using the Compare Journal Images (CMPJRNIMG) command. However, you cannot use the CMPJRNIMG command for journal entries that have minimized entry-specific data. If you specified the MINENTDTA(\*FILE) parameter on the Create Journal (CRTJRN) or Change Journal (CHGJRN) commands, you might have minimized entry-specific data.

Use Journal management to provide an audit trail because of the following reasons:

- No one, even the security officer, can remove or change the journal entries.
- · Journal entries represent a chronological sequence of events.
- Each journal entry in the system is sequentially numbered without gaps until the CHGJRN command resets the sequence number. A journal entry is written if the sequence number is reset.

Note:

When you display the journal entries, there can be gaps in the sequence numbers because some journal entries are only used internally by the system. These gaps occur if you are using commitment control, database file journaling, or access-path journaling. To view the entries in the gaps, you can use the INCHIDENT parameter on the Display Journal (DSPJRN) command.

- The journal contains entries that indicate when each journal receiver was changed and the name of the next journal receiver in the chain.
- Whenever journaling for an object is ended or whenever an object is restored an entry is written.

Remember that the date and time recorded in the journal entries depends on the date and time entered during an IPL and therefore, may not represent the actual date and time. Also, if you use shared files, the program name that appears in the journal entry is the name of the program that first opened the shared file.

A special journal, that is called the audit (QAUDJRN) journal, can provide a record of many security-relevant events that occur on the system. See the iSeries Security Reference

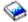

for information about the QAUDJRN journal.

For more information about security on your iSeries server, see the Security topic.

### Display information for journals and receivers

Ways that you can display information about journals and related receivers are as follows:

- iSeries Navigator
- Display Journal Receiver Attributes (DSPJRNRCVA) command
- Retrieve Journal Information (QjoRetrieveJournalInformation) API
- · Work with Journal Attributes (WRKJRNA) command
- · Retrieve Journal Receiver Information (QjoRtvJrnReceiverInformation) API

These methods can identify:

- · The journal receivers currently attached to the journal
- A directory of the journal receivers still on the system that are associated with the journal.
- The names of all of the objects that are being journaled through the journal.
- · The commitment control uses of this journal.

- The attributes of the journal.
- Information about all remote journals that are associated with the journal.

Furthermore, the DSPJRNRCVA command or the QjoRtvJrnReceiverInformation API can identify:

- Fixed-length data
- · ASP of the journal receiver
- · Minimized entry data
- The next and previous journal receiver information

You can find the status of a journal receiver by using the WRKJRNA command, then pressing F15 (Receiver directory) from the Work with Journal Attributes display. You can also use the DSPJRNRCVA command. Or in iSeries Navigator, you can the find status of a journal receiver by doing the following steps:

- 1. Expand the system with the journal receiver
- 2. Expand **Databases** and the database with the journal receiver.
- 3. Expand Libraries and library with the journal receiver.
- 4. Right click the journal receiver, and select **Properties**.

### When the journal receiver is in partial status

The **partial** status of a journal receiver indicates the following:

- The disk unit on which the journal receiver is stored is damaged. No more journal entries could be recorded.
- A journal receiver was saved while it was attached to the journal. This means that additional entries may have been recorded in the journal receiver after the save operation occurred. The receiver was later restored, and no complete version is available.
- · The journal receiver is associated with a remote journal. It does not contain all the journal entries that are in the associated journal receiver that is attached to the source journal.
- A partial receiver does not contain all the entries that are recorded in the journal while this receiver was attached. It does contain entries that are recorded up to the last save operation.
- The most complete version of the journal receiver is no longer on the system because it was destroyed during a failure.
- You have restored an older, partial version.

### Work with inoperable journal receivers

If you have specified journaling for any objects, the system ensures that you have corrected problems that affect journaling before continuing with operations on those objects. If the attached journal receiver becomes inoperable, the operation that writes a journal entry is interrupted and the system sends an inquiry message that notifies the system operator. The operator can swap the journal receiver with iSeries Navigator or the Change Journal (CHGJRN) command. You can then respond to the inquiry message. A receiver can become inoperable if the receiver is damaged, the maximum sequence number has been reached, or there is no more space.

### Compare iournal images

Use the Compare Journal Images (CMPJRNIMG) command to compare and list the differences between the before-image of a record and the after-image of that record, or the after-image of a record with the previous after-image of that record.

You can only use the CMPJRNIMG command for journaled physical database files. You cannot use the CMPJRNIMG command for journal entries that have minimized entry-specific data. If you specified the minimized entry-specific data (MINENTDTA(\*FILE) parameter on the Create Journal (CRTJRN) or Change Journal (CHGJRN) commands, the journal entries might have minimized entry-specific data, preventing you from being able to compare journaled images.

If the journaled files have null-capable fields, the null value indicators corresponding to the fields in the before-image of the record are compared with the null value indicators corresponding to the fields in the after-image of the record. A field-by-field basis compare does this.

The printed output from the CMPJRNIMG command shows the before-images and after-images of a record followed by a line that indicates (with asterisks) the specific change in the record on a character-by-character basis. If you compare the after-images, the output shows the previous after-image of the record and the current after-image of the record, followed by a line indicating the changes.

If you use this command to compare journal images for a file that contains any fields of data type BLOB (binary large object), CLOB (character large object), or DBCLOB (double-byte character large object), these fields are not included in the comparison. All other fields in the file are compared.

The online help provides more information about using the CMPJRNIMG command. To view the help, type CMPJRNIMG on a command line, and press F1.

### Work with IBM-supplied journals

The operating system and some licensed programs use journals to provide audit trails and assist with recovery. The following table lists some of the IBM-supplied journals:

| Journal name | Library name | Description                                                                                                    |
|--------------|--------------|----------------------------------------------------------------------------------------------------|
| QACGJRN      | QSYS         | Keeps job accounting information. Work Management                                                                                                    |
|              |              | describes using this optional journal.                                                                                                    |
| QAOSDIAJRN   | QUSRSYS      | Provides recovery for the document library files and the distribution files. Used by Integrated xSeries Server.                                                                                                    |
| QAUDJRN      | QSYS         | Keeps an audit record of security-relevant activity on the system. iSeries Security Reference describes using this optional journal.                                                                                                    |
| QCQJMJRN     | QUSRSYS      | Provides an audit trail for Managed System Services.                                                                                                    |
| QDSNX        | QUSRSYS      | Provides an audit trail for DSNX activity.                                                                                                    |
| QLYJRN       | QUSRSYS      | Keeps a log of transactions made to the Application Development Manager datastore files. Used by the system if recovery is necessary. The ADTS/400: Application Development Manager User's Guide                                        |
|              |              | provides more information about this journal.                                                                                                    |
| QLYPRJLOG    | QUSRSYS      | Keeps the project logs for the Application Development Manager licensed program. Used by the system if recovery is necessary. The ADTS/400: Application Development Manager User's Guide  provides more information about this journal. |
| QLZALOG      | QUSRSYS      | Used by the licensed management program to log                                                                                                    |
|              | 4333.3       | requests that exceed the usage limit of a license.                                                                                                    |
| QPFRADJ      | QSYS         | Keeps a log of dynamic performance tuning information. Work Management describes using this optional journal.                                                                                                    |

| Journal name | Library name | Description                                                                                                    |
|--------------|--------------|----------------------------------------------------------------------------------------------------|
| QSNADS       | QUSRSYS      | Provides an audit trail for SNADS activity.                                                                                                    |
| QSNMP        | QUSRSYS      | Provides an audit trail for network management information. Simple Network Management Protocol (SNMP) Support describes using this journal.                                                                    |
| QSXJRN       | QUSRSYS      | Provides a log of the activity that occurs in the database files for service-related activity. The information in this journal should be kept for 30 days.                                                     |
| QVPN0001     | QUSRSYS      | Provides an audit trail for Virtual Private Networking (VPN) connections. TCP/IP Configuration and Reference describes this journal.                                                                           |
| QZCAJRN      | QUSRSYS      | Contains a record for each SNMP PDU in and out of the SNMP agent, by PDU type (SNMP GET, SNMP GETNEXT, SNMP SET, SNMP TRAP). TCP/IP Configuration and Reference  provides more information about this journal. |
| QZMF         | QUSRSYS      | Provides an audit trail for the mail server framework. AnyMail/400 Mail Server Framework Support provides more information about this journal.                                                                 |

If you are using licensed programs or system functions that require these journals, you should consult the documentation for those functions for instructions on how to manage the journals and journal receivers.

In general, you should swap journal receivers to detach the journal receiver and create and attach a new receiver on a regular basis. You may need to save detached receivers before deleting them, or you may be able to delete them without saving them. This depends on how the journal receivers are being used and whether the journal is using system journal-receiver management.

In some cases, you can use the automatic cleanup function of Operational Assistant to remove detached journal receivers that are no longer needed. Cleaning up your system to improve performance describes using the automatic cleanup function.

### Send your own journal entries

Use the Send Journal Entry (SNDJRNE) command or the Send Journal Entry (QJOSJRNE) API to add your own entries to a journal. The system places these entries in the journal's attached journal receiver along with the system-created journal entries.

To help identify your entries, you can associate each entry with a particular journaled object. If you use the QJOSJRNE API, you can include the commit cycle identifier with the journal entry and send a larger amount of entry-specific data.

You may add entries to the journal to identify significant events (such as a checkpoint) or to help in the recovery of your applications. On the SNDJRNE command, the data specified on the ENTDTA parameter becomes the Entry-Specific Data field in the journal entry, and the TYPE parameter value becomes the

entry type field. On the QJOSJRNE API, you use the entry data parameter to specify the entry-specific data and the journal entry type parameter to specify the entry type. For both the command and API deposits, the entries journal code is 'U'.

### Change the state of local journals

You can change the journal state of the local journal to allow or disallow the deposit of journal entries. You can also change the journal state of a remote journal to inactivate the replication of journal entries to that remote journal.

Journal entries with journal code 'J' and entry types 'LA' and 'LI' are deposited when the local journal is activated and inactivated respectively. For journal standby state, journal codes 'J' and entry types 'SI' and 'SX' are deposited when the local journal is put into and out of standby respectively.

### Activate a local journal

When a local journal is created, the journal state of that journal is \*ACTIVE. This means that journal entries can be deposited to the local journal. If a local journal has been inactivated, activate it by doing the following:

- 1. In the **iSeries Navigator** window, expand the system you want to use.
- 2. Expand **Databases**.
- 3. Expand the database you want to work with and **Libraries**.
- 4. Click on the library that contains the journal you want to activate.
- 5. Right-click the journal, and select **Properties**.
- 6. On the Journal Properties dialog select Activate journal

You can also use the Change Journal State (QjoChangeJournalState) API or Change Journal (CHGJRN) command to activate the local journal.

### Inactivate a local journal

Inactivating a local journal changes the journal state for the local journal to \*INACTIVE which prevents additional journal entry deposits. You can use iSeries Navigator to inactivate a journal. Follow the steps in Activate a local journal, but deselect Activate journal in the last step.

You can use the Change Journal State (QioChangeJournalState) API or Change Journal (CHGJRN) command to inactivate a local journal.

Inactivating a local journal is useful when you are performing a planned switch-over of a primary system to a backup system or a switch-back from a backup system to a primary system.

A switch-over describes the processing that a hot-backup application performs to logically promote a backup system to assume the role of a primary system. A switch-back describes the processing a hot-backup application performs to allow the primary system to reassume its role from a previously promoted backup system.

The function is intended to prevent additional journal entry deposits into the local journal of those journal entries that would affect the data content for journaled objects or for user-generated journal entries. A local journal can be inactivated with journaled objects open and in-use. If this occurs, additional operations that attempt to generate journal entries will result in an Entry Not Journaled exception (CPF7003) being signaled to the application. The reason code for the exception will be code 10. An Entry Not Journaled exception will also be signaled if you attempt to send user journal entries to an inactivated local journal. You can attempt to send the user journal entries with the Send Journal Entry (SNDJRNE) command or the Send Journal Entry (QJOSJRNE) API interfaces.

You can change the journal state for a local journal to \*INACTIVE at any time, with the following exceptions:

- 1. If any commitment control transaction that is associated with the journal has any pending changes. This would include database files that are journaled to the local journal that was opened under commitment control with pending changes. This would also include API commitment control resources that use the journal.
- 2. If any restore operation is in progress on the system.

#### Journal standby state

Journal standby state is a separately purchased feature that prevents most journal entries from being entered into the journal. The advantage to journal standby over inactive is if there is an attempt to deposit a journal entry, there are no error messages indicating that the entry was not deposited. You can also tart or stop journaling while the journal is in standby. However, while a journal is in standby state, you cannot use commitment control.

You can use the CHGJRN command to put the journal in standby state. You might want to put a journal in standby state if the journal is on a backup system. By having the journal in standby state, a switchover to the target system can be accomplished more quickly because all objects on the backup system can be journaled thus allowing the switchover processing to skip the costly step of starting journaling for all objects. At the same time though, the backup system is not incurring the overhead of journaling because most journal entries are not deposited when the journal is in standby state. However, if there is an attempt to deposit a journal entry when the journal is in standby state, no entry is deposited, and no error messages are sent to the application.

### Exceptions to journal standby and inactive states

For both inactive and standby states, there are some journal entries that will be deposited in a journal. even though the journal state is \*STANDBY or \*INACTIVE.

The Journal Code Finder lists which journal entries will still be deposited even though the journal not active.

# Scenario: Journal management

Sharon Jones, the system administrator for the JKL Toy Company, is responsible for backing up their servers and making sure that their servers can be recovered in the event of a natural disaster or system failure. As security officer, she is also responsible for ensuring the security of the servers.

The JKL Toy Company has a network that consists of a development server, a production server, and an http server. Click on a server on the diagram below for a description of the system and the journaling strategy Sharon uses.

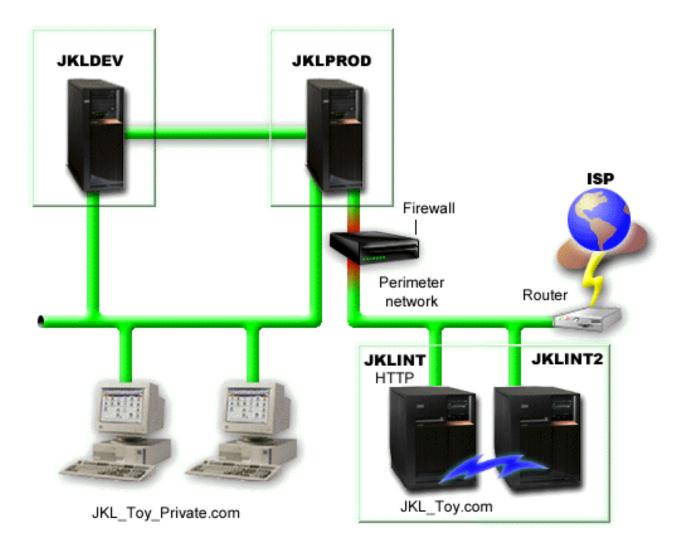

### **JKLINT**

JKLINT is the system that JKL uses for their Web site and e-mail. While this data is critical to their business, it is fairly static.

They need 24x7 availability for the critical data on this server, and they accomplish that by having a second server, JKLINT2, that shadows JKLINT. They use a high availability replication solution to copy the data from JKLINT to JKLINT2. Then, if JKLINT goes down, they can switch to JKLINT2.

Since Sharon is using a high availability solution she uses remote journaling with the two servers. Scenarios: Remote journal management and recovery description shows the different ways that Sharon can set up remote journaling between JKLINT and JKLINT2.

Back to the scenario.

### **JKLDEV**

JKLDEV is JKL's development server. Though it does not require 24x7 availability, the data on it represent many person hours of work by the developers. Therefore it is important that in the event of a crash, the system be brought to a current state. Also, since it is a development server, changes to the data occur often.

JKLDEV is used by both web and database developers. So several different types of data are stored on this server, including stream files and database files.

### JKLDEV journaling strategy

Since many of the objects on JKLDEV are important and changes often, Sharon has decided that they are good candidates for journaling.

JKLDEV is used by both web and database developers, so there are several physical files, and many stream files that she wants to journal. Sharon has decided to do the following:

- Since none of the access paths are critical to her operation, Sharon does not journal access paths.
- To simplify setup and recovery, Sharon assigns all of the objects to one journal.
- Since there are many stream files to journal, Sharon journals the integrated file system directories, instead of individual files. She elects to use the Current folder and all subfolders option and Journal new files and folders option. This choice ensures that the objects in the subfolders are journaled and objects that are created in the future are also journaled.
- · Since journaling with the Journal new files and foldersoption can guickly make the journal receiver size grow quickly, she uses system journal-receiver management.
- · Because it supports all of the options she has chosen, Sharon sets up journaling on iSeries Navigator.

Back to the scenario.

### **JKLPROD**

JKLPROD is the system that JKL uses for all of their customer orders and where their business applications are installed (inventory control, customer orders, contracts and pricing, accounts receivable). The information on this server is extremely critical to their business and changes often.

Also, there are several users who have remote access to the system from home connection. In addition, even though the company's web site is static, the company has plans to establish a transactional site. Because of the importance of the information on JKLPROD, Sharon wants to be able to audit the the activity that occurs on the system.

### JKLPROD journaling strategy

Since the objects on JKLPROD are crucial to JKL, and since they change often, Sharon has decided that they are good candidates for journaling.

- Since there are access paths that are critical to her operation, Sharon journals access paths.
- Sharon already separates the information on JKLPROD on separate disk pools:
  - Disk pool 2 inventory control
  - Disk pool 3 customer orders
  - Disk pool 4 contracts and pricing
  - Disk pool 5 accounts receivable

Since the journal and the journaled objects must be in the same disk pool, Sharon creates four journals.

- Since she wants to audit the activity that occurs on the system, and since people have remote access to the system, Sharon journals fixed-length data using the following values:
  - Job name (\*JOB)
  - User profile (\*USR)
  - Program name (\*PGM)
  - Remote address (\*RMTADR)
- · Since Sharon is using the FIXLENDTA parameter, she cannot minimize the fixed-length portion of the iournal entries.
- Because she is using the FIXLENDTA parameter for all of the journals, and since she is journaling access paths Sharon uses the character-based interface to set up journaling.

Back to the scenario.

# Recovery operations for journal management

The following information contains recovery tasks to perform if you have an abnormal system end, need to recover a damaged journal, journal receiver, or journaled object:

- · Determine recovery needs using journal status
- · Recovery for journal management after abnormal system end
- Recover a damaged journal receiver
- · Recover damaged journal
- Recover journaled objects

# Determine recovery needs using journal status

You can use the Work with Journal (WRKJRN) command to display the damage status of a journal and display whether or not the last IPL was normal.

Option 5 on the Work with Journal display shows the current status of the journal. It shows if the last system end was NORMAL or ABNORMAL, and if the journal is damaged. The damage status is NONE or FULL.

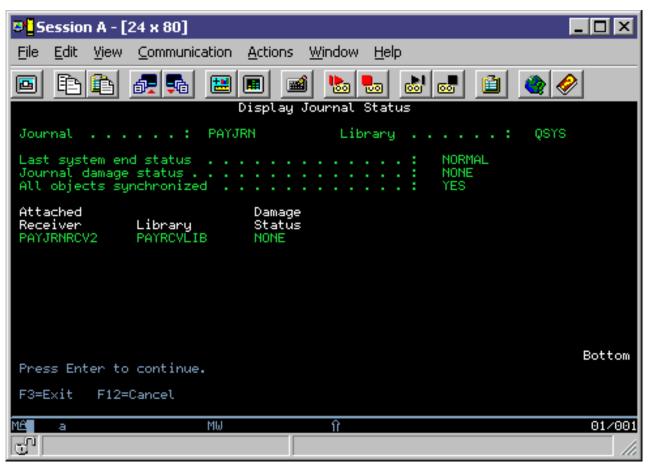

If the last system end was abnormal, this display indicates whether the system synchronized the journaled objects or not. This indicates if the system synchronized each object in use during the abnormal end to match the entries in the attached journal receiver during the previous initial program load (IPL) or vary on of an independent disk pool.

If the last system end was normal, the display indicates that all objects are synchronized with the journal. If the journal is damaged, the display indicates that the system was unable to determine whether or not all objects are synchronized.

The display also presents information about the currently attached receiver and its damage status. The damage status of the receiver can be NONE, PARTIAL, or FULL. If the journal damage is such that the system cannot determine the status of the attached journal receiver, no attached receiver shows on the display.

If some objects are not synchronized or damage has been detected, a message appears indicating the form of recovery that you should perform.

# Recovery for journal management after abnormal system end

If the system abnormally ends while you are journaling objects, the system does the following:

- 1. Brings all journals, journal receivers, and objects you are journaling to a usable and predictable condition during the IPL or vary on of an independent disk pool, including any access paths being journaled and in use at the time the system abnormally ended.
- 2. Checks all recently recorded entries in the journal receivers that were attached to a journal.
- 3. Places an entry in the journal to indicate that an abnormal system end occurred. When the system completes the IPL or vary on of an independent disk pool, all entries are available for processing.
- 4. Checks that the journal receivers attached to journals can be used for normal processing of the journal entries. If some of the objects you are journaling could not be synchronized with the journal, the system sends message CPF3172 to the history log (QHST) that identifies the journals that could not be synchronized. If a journal or a journal receiver is damaged, the system sends a message to the history log identifying the damage that occurred (message CPF3171 indicates that the journal is damaged, and messages CPF3173 or CPF3174 indicate that the journal receiver is damaged).
- 5. Recovers each object that was in use at the time the system ended abnormally, using the normal system recovery procedures for objects.
  - In addition, if an object being journaled was opened for output, update, or delete operations, the system performs the following functions so changes to that object will not be lost:
  - a. Ensures that the changes appear in the object. Changes that do not appear in the journal receiver are not in the object.
  - b. Places an entry in the journal receiver that indicates whether the object was synchronized with the journal. For database files, if the file could not be synchronized with the journal, the system places message CPF3175 in the history log identifying the failure, and you must correct the problem. For other journaled objects, the system places message CPF700C in the history log identifying the failure, and you must correct the problem.

A synchronization failure can occur if the data portion of the object is damaged, a journal receiver required to perform the synchronization is damaged, or the journal is inoperable.

#### Recover after abnormal system end

After an abnormal system end, perform the following steps:

- 1. Perform a manual IPL.
- 2. Check the history log to determine if there are any damaged objects, objects that are not synchronized, or any damaged journals or journal receivers.
- 3. If necessary, recover the damaged journals or journal receivers as described in Recover a damaged journal receiver and Recover a damaged journal.
- 4. If there is a damaged object:
  - a. Delete the object.
  - b. Restore the object from the latest saved version.

- c. Allocate the object so no one else can access it.
- d. Restore the needed journal receivers from newest to oldest, if they are not online.

Note:

Journal receivers that are created on Version 3 Release 1 or later do not need to be restored in a particular sequence. The system establishes the receiver chains correctly when they are restored.

- e. Use the APYJRNCHG command to apply the changes to the object.
- f. Deallocate the object.
- 5. If an object could not be synchronized, use the information in the history log and in the journal to determine why the object could not be synchronized and how to proceed with recovery. For example, you may need to use the DFU or a user-written program to bring a database file to a usable condition.
- 6. Determine which applications or programs were active, and determine where to restart the applications from the information in the history log and in the journal.

If a journaled access path is in use during an abnormal system end, that access path does not appear on the Edit Rebuild Access Path display.

If the maintenance for the access path is immediate or delayed, the system automatically recovers the access path during IPL or vary on of an independent disk pool. A status message appears for each access path whose maintenance is immediate or delayed as it is being recovered during an IPL or vary on of an independent disk pool. The system places message CPF3123 in the system history log for each access path that is recovered through the journal during the IPL or vary on of an independent disk pool. This message appears for access paths that are explicitly journaled and for access paths that are protected by SMAPP.

# Recover a damaged journal receiver

If a journal receiver becomes damaged, the system sends message CPF8136 or message CPF8137 to the system operator and the job log.

If a journal receiver becomes damaged, there are two ways you can recover from it:

- Recover from a damaged receiver manually
- · Recover from a damaged receiver with the Work with Journals (WRKJRN) command. It is recommended that you use the WRKJRN command.

### Recover from a damaged receiver manually

- 1. If the damaged receiver is currently attached to a journal, swap the journal receiver to attach a new receiver and detach the damaged receiver.
- 2. If the journal receiver is not currently attached to a journal, delete the journal receiver and restore a previously saved copy.
- 3. If the journal receiver was never attached to a journal, delete the receiver and create it again or restore it.

If the journal receiver is partially damaged, all journal entries except those in the damaged portion of the journal receiver can be viewed using the Display Journal (DSPJRN) command. Using this list, you can determine what you need to do to recover your objects. Applying or removing journal changes cannot be done with a partially damaged journal receiver.

#### Recover from a damaged receiver with the WRKJRN command

To use the Work with Journals display to recover damaged journal receivers, use Option 7 (Recover damaged journal receivers). Option 7 checks to determine which journal receivers that are associated with the specified journal are damaged. If none are damaged, a message appears.

If there are damaged journal receivers associated with the specified journal, the Recover Damaged Journal Receivers display appears and lists those receivers.

The status fields initially show a value of DAMAGED. After recovery has been successfully completed, the status shows a value of RECOVERED (receiver recovered).

To view the online help, type WRKJRN at a command line, and press F1. The online help also contains a description of the journal menus.

Recovery for a damaged journal receiver guides you through the following steps:

- 1. If the attached receiver is damaged, you must run a Change Journal (CHGJRN) command to attach a new receiver.
  - Indicate that you want to create a new receiver. The system presents the Create Journal Receiver (CRTJRNRCV) command prompt for receiver name and attributes. After you create the new receiver, the system shows the CHGJRN command prompt.
  - If the attached receiver is not damaged, the preceding step is omitted.
- 2. The damaged journal receiver is deleted.
- 3. A prompt for the restore of the damaged journal receiver is shown. Any of the values on the prompt can be changed except the receiver name. Save information in the prompt is provided by the system.

# Recover a damaged journal

If a journal becomes damaged, the system sends message CPF8135 to the system operator and to the job log.

Use the following steps to recover a damaged journal:

- 1. End journaling for all access paths associated with the journal by using the End Journal Access Path (ENDJRNAP) command.
- 2. End journaling for all physical files associated with the journal by using the End Journal Physical File (ENDJRNPF) command.
- 3. End journaling for all integrated file system objects by using the End Journal (ENDJRN) command.
- 4. End journaling for all other object types by using the End Journal Object (ENDJRNOBJ) command.
- 5. Delete the damaged journal by using the Delete Journal DLTJRN command.
- 6. Create a journal receiver (CRTJRNRCV command) and create a journal with the same name and in the same library as the damaged journal (CRTJRN command), or restore the journal from a previously saved version.
- 7. Start journaling the physical files that were journaled by using the Start Journal Physical File (STRJRNPF) command.
- 8. Start journaling the access paths that were journaled by using the Start Journal Access Path (STRJRNAP) command.
- 9. Start journaling integrated file system objects with the Start Journal (STRJRN) command.
- 10. Start journaling other object types with the Start Journal Object (STRJRNOBJ) command.

Note:

You can also restore your journaling environment by deleting and restoring all the objects that were being journaled. Objects that were journaled at the time of their save automatically begin journaling at restore time if the journal is online.

- 11. Save the journaled objects to allow for later recovery.
- 12. Associate the old journal receivers with the new journal. Do the following:
  - a. Type WRKJRN and press the Enter key.
  - b. On the prompt display, enter the name of the journal.

- c. From the Work with Journal display, select option 9 (Associate receivers).
- d. Press F12 to cancel the display.
- e. Type WRKJRNA JRN(library-name/journal-name) and press the Enter key.
- f. From the Work with Journal Attributes display, press F15 to display the receiver directory. If the journal receivers have not been reassociated correctly, perform the following steps. These steps are usually required only if you have journal receivers created before V3R1.
  - 1) Save the journal receiver that was attached to the damaged journal.
  - 2) Delete it and restore it and any previously attached journal receiver you need. You must delete and then restore the receiver after the journal is restored or re-created in order to associate the journal receiver with the journal. The journal receiver must be restored newest to oldest.
  - 3) Use the WRKJRNA command to display the receiver directory again.

Each time a journal is restored, a new receiver chain is started because the last journal receiver on the chain that existed prior to the restore process did not have the newly created receivers as its next receivers.

Note:

If the damaged journal had any remote journals associated with it, use the Add Remote Journal (QjoAddRemoteJournal) API or ADDRMTJRN command to reassociate those remote journals. See Add remote journals for more information.

You can also use the WRKJRN command to recover a damaged journal. However, it is recommended that you use the WRKJRN command to recover a damaged journal if you are only journaling physical files and access paths to this journal.

Associate receivers with journals: You should use Option 9 on the Work with Journals display if the journal was restored or created again. The system associates all applicable receivers with the restored or recreated journal so that a restore of these receivers is not necessary.

A journal receiver is associated with a journal if the journal receiver appears in the journal receiver directory. A receiver that was previously attached to a journal but is not currently associated with a journal cannot be used with the journal commands, such as:

- Display Journal (DSPJRN)
- Apply Journaled Changes (APYJRNCHG)
- Remove Journaled Changes (RMVJRNCHG)

Recover a damaged journal with the WRKJRN command: The Work with Journal (WRKJRN) command performs all the steps that are described below except for saving the physical files and logical files. The WRKJRN command associates the receivers with the recovered journals without you having to delete and restore the receivers. However, it only works if you are journaling only access paths or database files only.

Option 6 on the Work with Journals display verifies that the journal is damaged before proceeding with recovery. If the journal is not damaged, an information message appears.

For a description of the Work with Journals display, see the WRKJRN command in the online command help. To view the help, type WRKJRN on a command line, and press F1.

Recovery for a damaged journal guides you through the following steps:

1. The system attempts to determine which files are currently being journaled to the indicated journal. If the system cannot successfully build this list, a message appears before the recovery operation begins.

- 2. Journaling, for all access paths that are currently being journaled to the specified journal, is ended.
- 3. Journaling, for all files that are currently being journaled to the specified journal, is ended.
- 4. The system deletes the journal.
- 5. The system presents the Recover Damaged Journal display, which asks you whether to restore or create the journal:
  - a. If the journal will be restored, the system prompts for the values that are needed for the restore operation.
  - b. If the journal will be created, the system prompts for the receiver names and attributes with the CRTJRNRCV command prompt. The system prompts for values needed to create the journal with the CRTJRN command prompt, with known values that are shown.
- 6. The list of files for which journaling is to be started again is shown. When you press the Enter key, journaling is started for all files that are listed.
- 7. The list of files that contains access paths for which journaling is to be started again appears. When you press the Enter key, journaling for the access paths is started for the files that are listed.
- 8. The system associates all applicable receivers with the re-created or restored journal so that a restore of these receivers is not necessary.
  - A journal receiver is associated with a journal if the journal receiver appears in the journal receiver directory. A receiver that was previously attached to a journal, but is not currently associated with a journal, cannot be used with the journal commands such as Display Journaled Changes (DSPJRN), Apply journaled changes (APYJRNCHG), and Remove Journaled Changes (RMVJRNCHG).

As the recovery of a damaged journal proceeds, the Display Journal Recovery Status display appears. The information on this display is updated as the operation progresses to indicate which steps have been completed, which steps have been bypassed, and which step will be run next. Whenever a user action is required, the status display is replaced by the appropriate prompt display.

The status field indicates the following operation status:

- PENDING. The step has not been started.
- NEXT. The step will be performed next (after the Enter key is pressed).
- BYPASSED. The step was not performed. (It was not necessary).
- · COMPLETE. The step has been performed.

The first display you usually see after the first status display is the Recover Damaged Journal display. Use this display to choose whether the journal is to be created or restored.

When the last step of the recovery process is complete, a message appears indicating that all files for which journaling was started should be saved to establish a new recovery point.

If the damaged journal had any remote journals associated with it, use the Add Remote Journal (QioAddRemoteJournal) API or ADDRMTJRN command to reassociate those remote journals. See Add remote journals for more information.

## Recover journaled objects

One of the primary advantages of journaling is its ability to return a journaled object to its current state since the last save. You can recover from many types of damage to journaled objects by using journaled changes. For example, an object is damaged and becomes unusable, an error in an application program caused records to be improperly updated, or incorrect data was used to update an object. In each of these instances, simply restoring a saved version of the object may result in the loss of a significant amount of data.

You can use partial receivers to apply or remove changes from an object. If you attempt to restore a saved receiver while a more current version of the receiver is on the system, an escape message is sent to prevent you from restoring the receiver. The system makes sure that the most complete version is preserved.

You can use a partial receiver as the last receiver in the receiver chain for an APYJRNCHG command only if you specify a sequence number for the TOENT parameter. You can use a partial receiver as the first receiver in the receiver chain for a RMVJRNCHG command only if you specify a sequence number for the FROMENT parameter.

If you use the Apply Journaled Changes (APYJRNCHG) command to apply journaled changes, significantly less data may be lost. You can use the Remove Journaled Changes (RMVJRNCHG) command to recover from improperly updated records or incorrect data if before-images have been journaled. This command removes (or backs out) changes that were made to an object.

Use the APYJRNCHG command to apply changes to these object types:

- · Database file member
- Integrated file system object
- Data area

Use the RMVJRNCHG command to remove changes that were made to these object types:

- Database file member
- Data area

To use the APYJRNCHG or RMVJRNCHG command to recover an object, the object must be currently journaled. The journal entries must have the same journal identifier (JID) as the object. To ensure the journal identifiers are the same, save the object immediately after journaling is started for the object and each time a member is added to the database file or an integrated file system object is added to a directory with the inherit journaling option on.

To apply or remove journaled changes to or from a restored copy of the object, you must have already saved the object while it was being journaled. Why you must save objects after you start journaling has more information about saving journaled objects and about JIDs.

If you need to recover objects that were journaled to a journal that you deleted, restore the journal from a saved copy or create a new journal with the same name in the same library. Then restore all the needed receivers before using the APYJRNCHG or RMVJRNCHG command to apply or remove changes with that journal. You can use an option on the Work with Journals display to reassociate any journal receivers that are still on the system (if they were created on Version 3 Release 1 or later). Use the Work with Journals (WRKJRN) command. If the receivers were created on earlier versions, you must restore them from newest to oldest.

Some types of entries in the journal receiver cause the apply or remove process to stop. These entries are written by events that the system cannot reconstruct. When one of these events is encountered, the process ends and a message is sent indicating the sequence number of the last journal entry that was successfully applied or removed and the reason the process ends. Certain illogical conditions, such as a duplicate key in a database file defined as unique, can also cause processing to end.

Actions of the APYJRNCHG or RMVJRNCHG command by journal code shows how the APYJRNCHG and RMVJRNCHG commands handle journal entry types. It shows which entry types cause processing to end and what processing is done when the entry is applied or removed.

The following topics provide information about how to apply and remove journaled changes.

Apply journaled changes

- Remove journaled changes
- Journaled changes with trigger programs
- · Journaled changes with referential constraints
- Actions of the APYJRNCHG or RMVJRNCHG command by journal code
- Example: Apply journaled changes
- Example: Remove journaled changes (RMVJRNCHG)

Apply journaled changes: If an object becomes damaged or is not usable you can recover the object using the Apply Journaled Changes (APYJRNCHG) command. You must first reestablish the object to a condition that you know is undamaged.

- To reestablish the object, restore the last saved copy of the object. The object must have been saved while it was being journaled.
- If you saved a database physical file by using the Copy File (CPYF) command, use the CPYF command to restore the member.
- · If the member of a database physical file was just initialized, initialize the member again using the Initialize Member (INZPFM) command or a user-created application program.
- If a member of a database physical file was just reorganized, reorganize the member again using the Reorganize Physical File Member (RGZPFM) command.

For more information about the CPYF, INZPFM, and RGZPFM commands, refer to the online help.

You must restore the needed journal receivers if any of the following are true:

- If the journal receivers were deleted since the object was last staved (or some other point).
- If the journal receivers were saved with their storage freed.

The system applies the changes to the object in the same order as they were originally made. When you use the APYJRNCHG command, the object cannot be in use by anyone else.

When the condition of the object has been established, use the APYJRNCHG command to apply the changes that are recorded in the journal to the object. On the APYJRNCHG command, specify the first journal entry to be applied to the object. This entry can be selected from any of the following points:

- · After the last save of the object
- From the first journal entry
- · From an identified sequence number that corresponds to a date and time stamp
- From an identified sequence number that corresponds to the start or end of a particular job's use of the object provided that you did not specify one of the following:
  - OMTJRNE(\*OPNCLO) when starting journaling for the object
  - OMTJRNE(\*OPNCLOSYN) when starting journaling for a directory or stream file
  - RCVSIZOPT(\*MINFIXLEN) for the journal at any time while the object was journaled
  - A FIXLENDTA option that omitted the job name
- A specific sequence number.

You can stop applying the journal entries at:

- The end of the data in the last journal receiver in the receiver range
- · A particular entry in the journal
- · A date and time stamp
- A commitment boundary
- The start or end of a particular job's use of the data in the object provided you did not specify the following:
  - OMTJRNE(\*OPNCLO) when starting journaling for the object

- OMTJRNE(\*OPNCLOSYN) when starting journaling for a directory or stream file
- RCVSIZOPT(\*MINFIXLEN) for the journal at any time while the object was journaled
- A FIXLENDTA option that omitted the job name
- The journal entry that indicates when the object was last restored
- A specific sequence number

You can ensure that commitment transaction boundaries are honored on the apply journaled changes operations by using the commit boundary (CMTBDY) parameter on these commands.

If the system encounters a journal entry that causes the apply or remove process to stop, the commitment boundary may not be honored. Actions of the APYJRNCHG or RMVJRNCHG command by journal code shows which entry types cause processing to end.

Use the Display Journal (DSPJRN) command to identify the desired starting and ending points. If you use a control language (CL) program for your recovery procedures, use the following:

- · Receive Journal Entry (RCVJRNE) command to receive journal entries as they are written to the journal receiver.
- Retrieve Journal Entry (RTVJRNE) command to retrieve a journal entry and place it in program variables.

You can also use the QjoRetrieveJournalEntries API to retrieve the information into a High Level Language (HLL) program.

When you apply journaled changes to integrated file system objects, you need to be aware of integrated file system considerations.

If you are journaling only access paths or database physical files, another way to apply journaled changes is to Apply journaled changes with the WRKJRN command following the prompts.

Apply journaled changes with the WRKJRN command: The Work With Journal (WRKJRN) command only works if you are journaling only access paths or database files. To apply journaled changes with the WRKJRN command select Option 2 (Work with Forward Recovery). The Work with Forward Recovery display contains a status field for each file member. For a description of the journal options, see the online information for the WRKJRN command by pressing F1. The status field for each member indicates the following:

- NOT FOUND
- DAMAGED
- NOT SYNCHRONIZED
- RESTORE COMPLETE
- RECOVERED
- NOT JOURNALED
- DIFFERENT JOURNAL
- Blank

The Work with Forward Recovery display looks like the following figure:

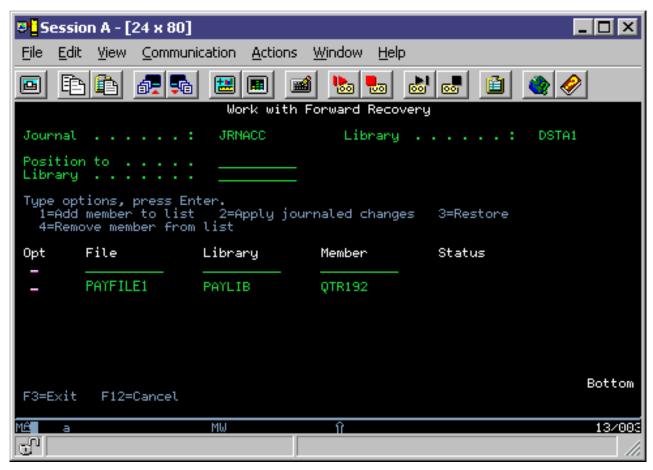

Tasks with the Work With Forward Recovery display

You can use the Work With Forward Recovery display to perform the following tasks:

#### Add member to list

To add a member to the list on the display use Option 1 (Add member to list) to add a member to the list. Do this if you want to restore those members.

#### Apply journaled changes

To apply journaled changes to a member use Option 2 (Apply journaled changes). This option applies journaled changes and changes the status to RECOVERED (if the apply operation was successful). If the apply operation was not successful, messages appear indicating why, and the status remains the same. If any required receivers are missing or damaged while running the APYJRNCHG command, the system displays prompts for the restore procedures for the missing or damaged receivers.

If any of the members in the list have a status of DAMAGED when use option 2, the system prompts you with the command necessary to recover the file member. For files that are damaged, recovery involves the restore of the last save that is followed by the Apply Journaled Changes (APYJRNCHG) command. The system guides you through recovery as follows:

- 1. The system identifies all the logical files dependent on the specified damaged file. The Dependent Logical Files display appears identifying these files.
- 2. The dependent logical files are deleted.
- 3. The system deletes the files to be recovered (or restored).

- 4. The system displays prompts for the restore of files to be recovered. After all restores are completed successfully, the files to be recovered are allocated exclusively to prevent any other processing. This allocation is maintained until the recovery procedures are complete.
- 5. The system displays prompts for the restores of the dependent logical files.
- 6. An APYJRNCHG command is prompted with FROMENT(\*LASTSAVE) and TOENT(\*LASTRST).
- 7. If the APYJRNCHG command encounters a required journal receiver that is not online, the system prompts for the restore of the required receiver and again starts the APYJRNCHG command.

When the recovery process is complete, the status field for the member indicates RECOVERED (if the operation was successful). If the operation failed, the status field remains unchanged, and messages appear indicating why the operation failed.

## Restore members with status of NOT FOUND

If any members have a status of NOT FOUND use Option 3 (Restore). This option prompts you for the files to restore. Members that are restored successfully have a status of RESTORE COMPLETE. Members that are not restored keep their old status. A message is sent indicating that the restore did not complete successfully. All members that are restored are included in the list of members to recover.

Note:

The last save information is provided for the restore operation. If either of the following are true, the you must use the RSTOBJ command instead of Option 3 (Restore):

- · The device provided is tape, diskette, or optical and you choose to restore from a save file (\*SAVF).
- · The device provided is a save file (\*SAVF) and you choose to restore from tape, diskette, or optical media.

## Remove member from list

To remove a member from the list, use Option 4 (Remove member from list). Option 4 removes file members from the list of members to be recovered.

Integrated file system considerations for applying journaled changes: Sometimes, if there is a create or delete entry in range of journal entries being applied, an apply of journaled changes to a directory could cause the creation or deletion of an object. This is different than what occurs for database physical files.

If you are journaling a directory with the Journal new files and folders (INHERIT(\*YES)) option, and an object is created into that directory, the system will automatically start journaling that object and deposit associated create and start journal object journal entries. The apply of these create and start journal entries during the apply operation on the directory will then create the objects and start journaling for them during the apply. For any subsequent journaled entries for that object, the apply operation will apply any entries that it encounters for that object as well. Similarly, if an entry is encountered which deletes an integrated file system object, that object is actually deleted as part of the apply operation.

Additionally, the apply operation can include applying any integrated file system journal entry that adds a link to the journaled directory, such as moving a non-journaled object into the journaled directory, or adding a new hard link to a non-journaled object into this journaled directory.

As objects are created, they are included in the maximum number of objects which can be applied as part of one Apply Journaled Changes (APYJRNCHG) request. But, even though objects are deleted, they are still included in the maximum number of objects which can be applied limit.

Many journaled integrated file system operations use system initiated commitment control for the duration of the operation. These operations are not considered completed successfully unless the commitment

control cycle is committed. Commitment control, here, refers to commitment control that the system initiates. Integrated file system operations cannot be included in a user initiated commitment control cycle.

For integrated file system journal entries that are part of a commitment control cycle, you should not apply individual entries from within the cycle without applying the entire commit cycle. Using the Commit Boundary (CMTBDY(\*YES)) parameter on the APYJRNCHG command can help enforce this. If you do not use this option, and choose a specific starting point, you choose to start applying entries in a commit cycle, from the Start of commit cycle (C SC) entry for that cycle. Likewise, if you choose to end applying at a specific point, end on the Commit (C CM) or Rollback (C RB) entry for that cycle.

See Actions of the APYJRNCHG or RMVJRNCHG command by journal code for what operations are applied for integrated file system related journal entries.

Remove journaled changes: Depending on the type of damage to the journaled object and the amount of activity since the object was last saved, removing changes from the object can be easier than applying changes to the object. Use the Remove Journaled Changes (RMVJRNCHG) command to remove changes from an object if you are journaling before-images.

The RMVJRNCHG command removes changes in reverse chronological order, starting with the most recent change.

On the RMVJRNCHG command, you identify the first journal entry to be removed from the object. This entry can be from:

- · The last journal entry that is contained within the range of journal receivers specified
- · The entry that corresponds to the last save of the object
- · An identified sequence number

You can control the changes that are removed from the object. For example, assume that an application updated data incorrectly for a period of time. In this case, you can remove the changes from the object until that application first opened the object.

You can stop removing journaled changes at:

- · The end of data in the journal receivers. (This corresponds to the first journal entry that was recorded on the range of journal receivers that are specified.)
- · An identified sequence number that corresponds to a particular entry in the journal.
- · The start of a particular job's use of the object. You can only specify this if you did not specify any the following:
  - To exclude open and close journal entries (OMTJRNE(\*OPNCLO))when starting journaling for the file
  - To minimize fixed-length entries RCVSIZOPT(\*MINFIXLEN) for the journal at any time while the object was journaled.
  - To omit a FIXLENDTA option that includes the job name.

You can ensure that commitment transaction boundaries are honored on the remove journaled changes operations by using the CMTBDY parameter on these commands.

If the system encounters a journal entry that causes the apply or remove process to stop, the commitment boundary may not be honored.

Use the Display Journal (DSPJRN) command to identify the desired starting and ending points. If you use a control language (CL) program for your recovery procedures, use the following:

 Receive Journal Entry (RCVJRNE) command to receive journal entries as they are written to the journal receiver.

 Retrieve Journal Entry (RTVJRNE) command to retrieve a journal entry and place it in program variables.

You can also use the Retrieve Journal Entries (QjoRetrieve Journal Entries) API to retrieve the information into a High Level Language (HLL) program.

Another way to remove journaled changes is to Remove journaled changes with the WRKJRN command and follow the command prompts.

Actions of the APYJRNCHG or RMVJRNCHG command by journal code shows which entry types cause processing to end.

Remove journaled changes with the WRKJRN command: To remove journaled changes with the Work With Journal (WRKJRN) command select Option 3 (Backout recovery). The Work with Backout Recovery display shows list of the file members that are being journaled.

The Work with Backout Recovery display is useful because the system guides you through the process. However, it works if you are journaling access paths or database files only.

The same options on the Work with Forward Recovery display are available on the Work with Backout Recovery display. However, the option to restore the file is not valid for backout recovery. The status field that is shown on the Work with Backout Recovery display is either blank or it indicates the same status as for forward recovery, except for RESTORE COMPLETE.

For a description of the journal options, see the online information for the WRKJRN command by pressing F1.

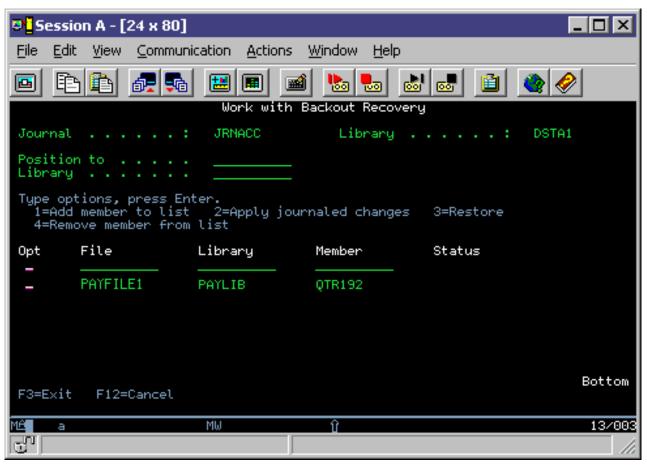

Tasks with the Work With Backout Recovery display

You can use the Work With Backout Recovery display to perform the following tasks:

#### Add member to list

To add a member to the list select Option 1 (Add member to list).

### Remove journaled changes

To remove journaled changes, select Option 2 (Remove journaled changes). Option 2 shows the Remove Journaled Changes (RMVJRNCHG) command prompt, removes the journaled changes, and changes the status to RECOVERED (if the operation was successful). If any required journal receivers are missing or damaged while the RMVJRNCHG command is running, the system displays prompts for the necessary restore procedures for the missing or damaged receivers. If the remove operation was not successful, messages appear indicating why the status remains the same.

If any members in the list have a status of NOT FOUND or DAMAGED when on the Work with Backout Recovery display, the operation is not allowed. These members must be recovered in a forward fashion after they have been restored. Forward recovery of specific files must be used for this type of recovery.

#### Remove member from list

Use Option 4 (Remove member from list) to remove file members from the list.

Journaled changes with trigger programs: The system does not call trigger programs when it is applying or removing journal entries. If an event occurs that would normally cause a trigger program to run, it is up to you to ensure that the processing performed by the trigger program is recovered correctly.

Normal recovery processing should work correctly if all of the following are true:

- The trigger program only performs processing on object types which can be journaled and applied
- The processed object types are journaled
- · Journaled changes are applied to or are removed from all the objects that are affected by the trigger program

If additional work is performed by the trigger program or objects other than object types which can be journaled and applied are updated, you must use user-written programs to recover the work performed by the trigger program.

If you use trigger programs to perform these actions, consider using the Send Journal Entry (QJOSJRNE) API to send journal entries when trigger programs are called. See Send your own journal entries. To help with recovery, you can develop a program to retrieve these entries and perform the same operations.

The output format for journal entries (except the \*TYPE1, \*TYPE2, and \*TYPE3 formats) and the QjoRetrieveJournalEntries API interface include information about whether a journal entry was created because of actions that were performed when a trigger program was called.

Journaled changes with referential constraints: When you apply or remove journaled changes, journal management does not support referential constraints. In the following cases, files may be in CHECK PENDING status after you have applied or removed journaled changes:

- When you restore a file that already exists, the referential constraints for the system copy of the file are used. Some of the journaled changes that you apply may have been valid with the referential constraints that were associated with the saved copy. However, they are not necessarily valid with the current referential constraints. If you have changed the referential constraints on the file, considering doing one of the following before applying or removing journaled changes:
  - Deleting the system copy and then restoring the file
  - Recreating the changes to the referential constraints

When you apply or remove journaled changes, the system attempts to verify the referential constraints at the end of the command, before returning control to you. This may result in a CHECK PENDING status.

Some referential constraints cause an action to another file. You may define a constraint so that deleting a record in one file causes a related record to be deleted in another file. Because referential constraints are not enforced when you apply journaled changes, the second delete operation does not happen automatically. However, if you are journaling both files and applying journaled changes to both files, the system applies the journal entry for the second file when it encounters it.

If one of the files in a referential constraint was not journaled or is not included when you apply or remove journaled changes, the referential constraint will probably be put in CHECK PENDING status.

The output format for journal entries (except the \*TYPE1, \*TYPE2, and \*TYPE3 formats) and the QioRetrieveJournalEntries API interface include information about whether a journal entry was created because of changes that occurred to a record that was part of a referential constraint.

Actions of the APYJRNCHG or RMVJRNCHG command by journal code: The following table shows the actions that are taken by the Apply Journaled Changes (APYJRNCHG) or Remove Journaled Changes (RMVJRNCHG) command by journal code and entry type. If All is specified for the Entry Type, it indicates that all entry types for that journal code have the specified actions taken by the APYJRNCHG or (RMVJRNCHG) command.

## Actions by journal code and entry type

| Journal code | Entry type | Operation                                       | APYJRNCHG                    | RMVJRNCHG |
|--------------|------------|-------------------------------------------------|------------------------------|-----------|
| Α            | All        |                                                 | Ignores                      | Ignores   |
| В            | AA         | Change audit attribute                          | Attribute is changed         | Ignores   |
| В            | AJ         | Start of apply                                  | Ends                         | Ignores   |
| В            | AT         | End of apply                                    | Ends                         | Ignores   |
| В            | BD         | Integrated file system object deleted           | Ignores                      | Ignores   |
| В            | В0         | Begin create                                    | Ignores                      | Ignores   |
| В            | B1         | Create summary                                  | Object is created and linked | Ignores   |
| В            | B2         | Link to existing object                         | Object is linked             | Ignores   |
| В            | B3         | Rename, move object                             | Object is moved or renamed   | Ignores   |
| В            | B4         | Remove link (parent directory)                  | Object link is removed       | Ignores   |
| В            | B5         | Remove link (link)                              | Object link is removed       | Ignores   |
| В            | CS         | Integrated file system object closed            | Ignores                      | Ignores   |
| В            | ET         | End journaling for object                       | Ends                         | Ignores   |
| В            | FA         | Integrated file system object attribute changed | Attribute is changed         | Ignores   |
| В            | FC         | Integrated file system object forced            | Ignores                      | Ignores   |
| В            | FF         | Storage for object freed                        | Ignores                      | Ignores   |
| В            | FR         | Integrated file system object restored          | Ends                         | Ignores   |
| В            | FS         | Integrated file system object saved             | Ignores                      | Ignores   |
| В            | FW         | Start of save                                   | Ignores                      | Ignores   |

| Journal code | Entry type | Operation                                                              | APYJRNCHG                                  | RMVJRNCHG          |
|--------------|------------|------------------------------------------------------------------------|--------------------------------------------|--------------------|
| В            | JT         | Start journaling for object                                            | Ignores                                    | Ignores            |
| В            | OA         | Change object authority                                                | Authority is changed                       | Ignores            |
| В            | OF         | Integrated file system object opened                                   | Ignores                                    | Ignores            |
| В            | OG         | Change primary group                                                   | Primary group is changed                   | Ignores            |
| В            | OI         | Object in use at abnormal end, object is synchronized <sup>1</sup>     | Ignores                                    | Ignores            |
| В            | OI         | Object in use at abnormal end, object is not synchronized <sup>1</sup> | Ends                                       | Ends               |
| В            | 00         | Change Object Owner                                                    | Owner is changed                           | Ignores            |
| В            | RN         | Rename file identifier                                                 | File identifier renamed                    | Ignores            |
| В            | TR         | Integrated file system object truncated                                | Object is truncated                        | Ignores            |
| В            | WA         | Write, after-image                                                     | Object is updated                          | Ignores            |
| С            | All        |                                                                        | Ignores                                    | Ignores            |
| D            | All        |                                                                        | Ignores                                    | Ignores            |
| Е            | EA         | Update data area, after image                                          | Data area modified                         | Ignores            |
| E            | EB         | Update data area, before image                                         | Ignores                                    | Data area modified |
| Е            | ED         | Data area deleted                                                      | Ends                                       | Ends               |
| E            | EG         | Start journal for data area                                            | Ignores                                    | Ends               |
| E            | EH         | End journal for data area                                              | Ends                                       | Ignores            |
| E            | EI         | Data area in use, object synchronized <sup>1</sup>                     | Ignores                                    | Ignores            |
| Е            | EI         | Data area in use, object not synchronized <sup>1</sup>                 | Ends                                       | Ends               |
| E            | EL         | Data area restored                                                     | Ends                                       | Ends               |
| E            | EM         | Data area moved                                                        | Ignores                                    | Ignores            |
| E            | EN         | Data area renamed                                                      | Ignores                                    | Ignores            |
| E            | EQ         | Data area changes applied                                              | Ends                                       | Ends               |
| E            | ES         | Data area saved                                                        | Ignores                                    | Ignores            |
| E            | EU         | RMVJRNCHG command started                                              | Ends                                       | Ends               |
| E            | EW         | Start of save for data area                                            | Ignores                                    | Ignores            |
| E            | EX         | Data area changes removed                                              | Ends                                       | Ends               |
| E            | EY         | APYJRNCHG command started                                              | Ends                                       | Ends               |
| F            | AY         | Journaled changes applied                                              | Ends                                       | Ends               |
| F            | СВ         | Change File member                                                     | Ignores                                    | Ignores            |
| F            | CE         | Change end of data                                                     | Member end of data changed <sup>2</sup>    | Ends               |
| F            | СН         | File changed                                                           | Ignores                                    | Ignores            |
| F            | CL         | Member closed                                                          | Ignores                                    | Ignores            |
| F            | CR         | Member cleared                                                         | Member cleared of all records <sup>2</sup> | Ends               |

| Journal code | Entry type                | Operation                                                           | APYJRNCHG                              | RMVJRNCHG                               |
|--------------|---------------------------|---------------------------------------------------------------------|----------------------------------------|-----------------------------------------|
| F            | DE                        | Member deleted record count                                         | Ignores                                | Ignores                                 |
| F            | DM                        | Delete member                                                       | Ignores                                | Ignores                                 |
| F            | EJ                        | End journaling                                                      | Ends                                   | Ignores                                 |
| F            | EP                        | End journaling access paths                                         | Ignores                                | Ignores                                 |
| F            | FD                        | Member forced to auxiliary storage                                  | Ignores                                | Ignores                                 |
| F            | FI                        | Internal format information                                         | Ignores                                | Ignores                                 |
| F            | IU                        | Member in use at abnormal end, object synchronized <sup>1</sup>     | Ignores                                | Ignores                                 |
| F            | IU                        | Member in use at abnormal end, object not synchronized <sup>1</sup> | Ends                                   | Ends                                    |
| F            | IZ                        | Member initialized                                                  | Initialized records inserted in member | Initialized records deleted from member |
| F            | JM                        | Start journaling member                                             | Ignores                                | Ends                                    |
| F            | JP                        | Start journaling access paths                                       | Ignores                                | Ignores                                 |
| F            | MC                        | Create member                                                       | Ignores                                | Ignores                                 |
| F            | MD                        | Member deleted                                                      | Ends                                   | Ends                                    |
| F            | MF                        | Member saved with storage freed                                     | Ends                                   | Ends                                    |
| F            | MM                        | Member moved                                                        | Ignores                                | Ignores                                 |
| F            | MN                        | Member renamed                                                      | Ignores                                | Ignores                                 |
| F            | MR                        | Member restored                                                     | Ends                                   | Ends                                    |
| F            | MS                        | Member saved                                                        | Ignores                                | Ignores                                 |
| F            | OP                        | Member opened                                                       | Ignores                                | Ignores                                 |
| F            | PD                        | Access path deleted                                                 | Ignores                                | Ignores                                 |
| F            | PM                        | Logical owning member of access path moved                          | Ignores                                | Ignores                                 |
| F            | PN                        | Logical owning member of access path renamed                        | Ignores                                | Ignores                                 |
| F            | RC                        | Journaled changes removed                                           | Ends                                   | Ends                                    |
| F            | RG                        | Member reorganized                                                  | Ends                                   | Ends                                    |
| F            | RM                        | Member reorganized                                                  | Ignores                                | Ignores                                 |
| F            | SA                        | Start of APYJRNCHG                                                  | Ends                                   | Ends                                    |
| F            | SR                        | Start of RMVJRNCHG                                                  | Ends                                   | Ends                                    |
| F            | SS                        | Start of save active                                                | Ignores                                | Ignores                                 |
| 1            | All                       |                                                                     | Ignores                                | Ignores                                 |
| J            | All (Except<br>SI and SX) |                                                                     | Ignores                                | Ignores                                 |
| J            | SI                        | Enter JRNSTATE(*STANDBY)                                            | Ends                                   | Ignores                                 |
| J            | SX                        | Exit JRNSTATE(*STANDBY)                                             | Ignores                                | Ends                                    |
| L            | All                       |                                                                     | Ignores                                | Ignores                                 |
| М            | All                       |                                                                     | Ignores                                | Ignores                                 |
| 0            | All                       |                                                                     | Ignores                                | Ignores                                 |

| Journal code | Entry type         | Operation                                   | APYJRNCHG                       | RMVJRNCHG                        |
|--------------|--------------------|---------------------------------------------|---------------------------------|----------------------------------|
| Р            | All                |                                             | Ignores                         | Ignores                          |
| Q            | All                |                                             | Ignores                         | Ignores                          |
| R            | BR                 | Before-image updated for rollback operation | Ignores                         | Record updated with before-image |
| R            | DL                 | Record deleted                              | Record deleted                  | Record updated with before-image |
| R            | DR                 | Record deleted for rollback operation       | Record deleted                  | Record updated                   |
| R            | IL                 | Increment record limit                      | Ignores                         | Ignores                          |
| R            | PT                 | Record written to member                    | Record written to member        | Record deleted from member       |
| R            | PX                 | Record added directly to member             | Record added                    | Record deleted from member       |
| R            | UB                 | Record updated (before-image)               | Ignores                         | Record updated with before-image |
| R            | UP                 | Record updated (after-image)                | Record updated with after-image | Ignores                          |
| R            | UR                 | After-image updated for rollback operation  | Record updated with after-image | Ignores                          |
| S            | All                |                                             | Ignores                         | Ignores                          |
| Т            | All                |                                             | Ignores                         | Ignores                          |
| U            | User-<br>specified | User entry                                  | Ignores                         | Ignores                          |

#### Notes:

<sup>1</sup>The **Flag** field in the journal entry indicates whether the object is synchronized (0 = object was synchronized; 1 = object was not synchronized).

In addition to the entries that cause the command to end, the system ends the APYJRNCHG or RMVJRNCHG command if any format error (such as an undefined entry for that file member) or logical error (such as updating a record that has not been inserted or a duplicate key exception) is encountered when the command is run.

For entries that end the APYJRNCHG or RMVJRNCHG command, a message identifying the reason for the end is placed in the job log, and the corresponding change is not made to the object. The message contains the sequence number of the journal entry on which the failing condition was detected. Analyze the error, make the necessary correction, and then start applying or removing journal changes again using the appropriate sequence number.

For example, if the entry that caused the APYJRNCHG command to end is entry code F of type RG, you must reorganize the physical file member referred to in the journal entry. Use the same options that were originally specified on the reorganize request when the journal entry was recorded in the journal receiver. Resume applying journal changes by starting with the journal entry that follows the 'F RG' reorganize physical file member journal entry.

<sup>&</sup>lt;sup>2</sup>Applying journaled changes stops at this entry if referential constraints that this entry violates are active during the apply operation.

The APYJRNCHG and RMVJRNCHG commands send an escape message and end the operation if any required journal receiver defined by the RCVRNG parameter is not on the system and associated with the journal. Use the WRKJRNA command to select the Work with journal receiver directory display, to see which journal receivers are on the system and associated with the journal. The escape message contains the name of the required journal receiver if the reason code of message CPF7053 is 1 or if message CPF9801 is sent.

When the processing of the APYJRNCHG or RMVJRNCHG command ends with an escape message, the objects can be partially changed. To determine how many changes were applied or removed for each object, review the diagnostic messages in the job log prior to the final escape message for each object, or use the DSPJRN command to display the journal entries indicating completion of the command.

The command completion journal entries by object type are as follows:

### Database physical file members

F journal code and an entry type of AY or RC

## Integrated file system objects

B journal code and entry type of AJ

### Data area objects

E journal code and entry type of EQ or EX

The **Count** field in the journal entry contains the number of journal entries that are applied or removed.

The system puts out a maximum of 8192 diagnostic messages from Apply or Remove Journaled Changes. If you have more than 8192 objects with which you are working, then looking in the journal at the journal entries is probably the best way to determine how many changes were applied to the objects.

For more information on the journal codes, entry types, and journal entries, see Journal entry information.

Example: Apply journaled changes: The following are examples of the Apply Journaled Changes (APYJRNCHG) command applied to a database physical file, integrated file system object, and data area.

The following examples show database physical files, data areas, and integrated file system objects being processed separately. However, you can use one APYJRNCHG command if you use the OBJ parameter for files and data areas, and the OBJPATH parameter for the integrated file system objects on one command invocation.

### Database physical file

The following command applies the changes in journal JRNA to the first member of all files in the library DSTPRODLIB that are being journaled to journal JRNA:

APYJRNCHG JRN(JRNLIB/JRNA) FILE((DSTPRODLIB/\*ALL))

Because the RCVRNG parameter is not specified, the system determines the range of journal receivers to use as a result of the save information for the files. Because the FROMENT parameter is not specified, the system applies the changes that begin with the first journal entry after the save of the object.

If the file was last saved with the save-while-active function, the saved copy of each file member includes all record-level changes in the journal entries up to the corresponding F SS journal entry. In this case, the system applies changes that begin with the first journal entry that follows the F SS entry.

If the file was last saved when it was not in use (normal save), the saved copy of each member includes all record-level changes in the journal entries up to the corresponding F MS member saved journal entry. In this case, the system applies changes that begin with the first journal entry that follows the F MS entry. The following command applies the changes to the file from the journal receivers that are currently attached to the journal:

```
APYJRNCHG JRN(JRNLIB/JRNA) FILE((LIBA/FILEA MBR1))
          RCVRNG(*CURRENT) FROMENT(*FIRST)
          TOENT(*LAST)
```

The \*CURRENT journal receiver is the journal receiver that is attached to journal JRNA at the beginning of the operation. The system applies the changes from the first journal entry in this receiver to the last journal entry in this receiver. Changes are applied to member MBR1 of the file FILEA.

The following command applies the changes in the journal JRNA to all members of the file FILEA beginning with the first journal entry after the file member was last saved:

```
APYJRNCHG JRN(JRNLIB/JRNA) FILE((LIBA/FILEA *ALL))
          TOJOBC (000741/USERP/WORKSTP)
```

The operation continues until the specified job closes any of the members in the file that it opened. The operation is not restricted only to those journal entries that are recorded by the specified job.

Note:

This example works only if you do not specify OMTJRNE (\*OPNCLO) when starting journaling for the file and you did not specify RCVSIZOPT(\*MINFIXLEN) or you did not use a FIXLENDTA option that would have omitted the job name for the journal at any time while the file was journaled).

## Integrated file system object

The following command applies the changes in journal JRNA to the objects in the directory MyDirectory, and its subdirectories, that are being journaled to journal JRNA:

```
APYJRNCHG JRN(JRNLIB/JRNA) OBJPATH(('/MyDirectory')) SUBTREE(*ALL)
```

Because the RCVRNG parameter is not specified, the system determines the range of journal receivers to use as a result of the save information for the objects. Because the FROMENT parameter is not specified, the system applies the changes that begin with the journal entry for the last save of each of the objects.

If the object was last saved with the save-while-active function, the saved copy of each object includes all record-level changes in the journal entries up to the corresponding B FW journal entry. In this case, the system applies changes that begin with the first journal entry that follows the B FW entry.

If the object was last saved when it was not in use (normal save), the saved copy of each object includes all changes in the journal entries up to the corresponding B FS saved journal entry. In this case, the system applies changes that begin with the first journal entry that follows the B FS entry.

#### Data area

The following command applies the changes to the data area DATA1 from the journal receiver that is currently attached to the journal:

```
APYJRNCHG JRN(JRNLIB/JRNA) OBJ((LIBA/DATA1 *DTAARA))
          RCVRNG(*CURRENT) FROMENT(*FIRST)
          TOENT(*LAST)
```

The \*CURRENT journal receiver is the journal receiver that is attached to journal JRNA at the beginning of the operation. The system applies the changes from the first journal entry in this receiver to the last journal entry in this receiver. Changes are applied to data area DATA1.

**Example: Remove journaled changes:** Even though the following examples show database physical files and data areas being processed separately, you can do them with one Remove Journaled Changes (RMVJRNCHG) command if you use the OBJ parameter for both object types.

## Database physical file

The following command removes the changes in journal JRNA from the first member of FILEA:

```
RMVJRNCHG JRN(JRNLIB/JRNA) FILE(DSTPRODLIB/FILEA)
RCVRNG(*CURRENT)
```

The \*CURRENT journal receiver is the journal receiver that is attached to journal JRNA at the beginning of the operation. The system starts removing the changes beginning with the latest entry for that member in this receiver and continues to the earliest entry for that member in this receiver.

The following command removes the changes in journal JRNA from the first member of FILEA:

```
RMVJRNCHG JRN(JRNLIB/JRNA) FILE(DSTPRODLIB/FILEA)
RCVRNG(JRNLIB/RCVA10 JRNLIB/RCVA8)
```

The system starts removing the changes beginning with the last entry (the latest entry) for that member in journal receiver RCVA10 and continues to the first entry (the earliest entry) for that member on journal receiver RCVA8.

#### Data area

The following removes the changes in JRNA from data area DATA1 from the last save entry to entry number 1003.

```
RMVJRNCHG JRN(JRNLIB/JRNA) OBJ((LIBA/DATA1 *DTAARA))
RCVRNG(*CURRENT) FROMENT(*LASTSAVE) TOENT(1003)
```

If the last save operation used the save-while-active function, the system starts by removing changes from the entry preceding the last E EW start of save entry. If the last save operation was a normal save operation, the system starts by removing changes from the entry that precedes the last E EW member saved entry. In the example, journaled changes are removed back to entry 1003.

# Journal entry information

The system creates different types of journal entries in the journal receiver for different kinds of activities. You cannot access the information in journal receivers directly. Several system commands provide formatted information from a journal receiver:

- Use the Display Journal (DSPJRN) command to display entries, print them, or write them to an output file.
- Use the Receive Journal Entry (RCVJRNE) command to specify an exit program. When entries are added to the journal receiver, they are also passed to the exit program. The exit program can, for example, write entries to save media or send them to another system.
- Use the Retrieve Journal Entry (RTVJRNE) command to retrieve journal entries to a CL program.
- Use the Retrieve Journal Entries (QjoRetrieveJournalEntries) API to retrieve journal entries into a high level language program.

When the system formats journal entries for you with the DSPJRN and RTVJRNE commands, it uses one of several layouts. These layouts include a fixed-length portion and a variable-length portion. The variable-length portion includes entry-specific data and null value indicators, if applicable. The fixed-length portion of the journal entry appears as separate fields in these layouts.

#### Journal code finder

The Journal code finder shows all the journal codes and entry types for journal entries. You can search for individual codes, display codes by category, or display all journal codes.

## Journal code descriptions

This topic provides a description for all of the journal codes and categories.

### Fixed-length portion of the journal entry

This topic provides the layouts of the fixed-length portion of the journal entries.

# Variable-length portion of the journal entry

This topic provides the layouts of the variable-length portion of the journal entries.

## Work with journal entry information

This topic provides ways that you can display, retrieve, and receive journal entries.

For information on which journal codes are affected by the Apply Journaled Changes (APYJRNCHG) and Remove Journaled Changes (RMVJRNCHG) commands, see Actions of the APYJRNCHG or RMVJRNCHG command by journal code

# Journal entries by code and type

Journal entries by journal code and type

| Journal code | Entry type | Description                               | Notes                                                                                              |
|--------------|------------|-------------------------------------------|----------------------------------------------------------------------------------------------------|
| A            | DP         | Direct print information                  | See Work Management for the layout of the entry specific data.                                     |
| A            | JB         | Job resource information                  | See Work Management for the layout of the entry specific data.                                     |
| A            | SP         | Spooled print information                 | See Work Management for the layout of the entry specific data.                                     |
| В            | AA         | Change audit attribute                    | The entry-specific data for these journal entries are laid out in the QSYSINC include, QPOLJRNL.H. |
| В            | AJ         | Start of apply                            | The entry-specific data for these journal entries are laid out in the QSYSINC include, QPOLJRNL.H. |
| В            | AT         | End of apply  See Table 6 (See page 148). | The entry-specific data for these journal entries are laid out in the QSYSINC include, QPOLJRNL.H. |

| Journal code | Entry type | Description                           | Notes                                                                                                    |
|--------------|------------|---------------------------------------|----------------------------------------------------------------------------------------------------|
| В            | BD         | Integrated file system object deleted | Even if this journal is a local journal that has a journal state of *INACTIVE, meaning no journal can be deposited, this journal entry type will still be deposited. |
|              |            |                                       | Even if this journal has a journal state of *STANDBY, this entry type will still be deposited.                                                                       |
|              |            |                                       | The entry-specific data for these journal entries are laid out in the QSYSINC include, QPOLJRNL.H.                                                                   |
| В            | В0         | Begin create                          | The entry-specific data for these journal entries are laid out in the QSYSINC include, QPOLJRNL.H.                                                                   |
| В            | B1         | Create summary                        | The entry-specific data for<br>these journal entries are<br>laid out in the QSYSINC<br>include, QPOLJRNL.H.                                                          |
| В            | B2         | Link to existing object               | The entry-specific data for these journal entries are laid out in the QSYSINC include, QPOLJRNL.H.                                                                   |
| В            | В3         | Rename, move object                   | The entry-specific data for<br>these journal entries are<br>laid out in the QSYSINC<br>include, QPOLJRNL.H.                                                          |
|              |            |                                       | Even if this journal has a journal state of *STANDBY, this entry type will still be deposited.                                                                       |
| В            | B4         | Remove link (parent directory)        | The entry-specific data for these journal entries are laid out in the QSYSINC include, QPOLJRNL.H.                                                                   |
| В            | B5         | Remove link (link)                    | The entry-specific data for these journal entries are laid out in the QSYSINC include, QPOLJRNL.H.                                                                   |

| Journal code | Entry type | Description                                     | Notes                                                                                                    |
|--------------|------------|-------------------------------------------------|----------------------------------------------------------------------------------------------------|
| В            | CS         | Integrated file system object closed            | Even if this journal is a local journal that has a journal state of *INACTIVE, meaning no journal can be deposited, this journal entry type will still be deposited.  The entry-specific data for these journal entries are laid out in the QSYSINC include, QPOLJRNL.H.                                                                                                 |
| В            | ET         | End journaling for object                       | Even if this journal is a local journal that has a journal state of *INACTIVE, meaning no journal can be deposited, this journal entry type will still be deposited.  Even if this journal has a journal state of *STANDBY, this entry type will still be deposited.  The entry-specific data for these journal entries are laid out in the QSYSINC include, QPOLJRNL.H. |
| В            | FA         | Integrated file system object attribute changed | The entry-specific data for these journal entries are laid out in the QSYSINC include, QPOLJRNL.H.                                                                                                    |
| В            | FC         | Integrated file system object forced            | Even if this journal is a local journal that has a journal state of *INACTIVE, meaning no journal can be deposited, this journal entry type will still be deposited.                                                                                                    |
|              |            |                                                 | The entry-specific data for these journal entries are laid out in the QSYSINC include, QPOLJRNL.H.                                                                                                    |

| Journal code | Entry type | Description                                                          | Notes                                                                                                    |
|--------------|------------|----------------------------------------------------------------------|----------------------------------------------------------------------------------------------------|
| В            | FF         | Storage for object freed                                             | These entries do not indicate that they occurred as the result of a trigger program, even if a trigger program caused the event. That information is not available at the time the entry is written to the journal. |
|              |            |                                                                      | Even if this journal is a local journal that has a journal state of *INACTIVE, meaning no journal can be deposited, this journal entry type will still be deposited.                                                |
|              |            |                                                                      | The entry-specific data for these journal entries are laid out in the QSYSINC include, QPOLJRNL.H.                                                                                                    |
| В            | FR         | Integrated file system object restored  See Table 27 (See page 178). | These entries do not indicate that they occurred as the result of a trigger program, even if a trigger program caused the event. That information is not available at the time the entry is written to the journal. |
|              |            |                                                                      | Even if this journal has a journal state of *STANDBY, this entry type will still be deposited.                                                                                                    |
|              |            |                                                                      | The entry-specific data for these journal entries are laid out in the QSYSINC include, QPOLJRNL.H.                                                                                                    |

| Journal code | Entry type | Description                                                       | Notes                                                                                                    |
|--------------|------------|-------------------------------------------------------------------|----------------------------------------------------------------------------------------------------|
| В            | FS         | Integrated file system object saved  See Table 28 (See page 180). | These entries do not indicate that they occurred as the result of a trigger program, even if a trigger program caused the event. That information is not available at the time the entry is written to the journal. |
|              |            |                                                                   | Even if this journal is a local journal that has a journal state of *INACTIVE, meaning no journal can be deposited, this journal entry type will still be deposited.                                                |
|              |            |                                                                   | The entry-specific data for these journal entries are laid out in the QSYSINC include, QPOLJRNL.H.                                                                                                    |
| В            | FW         | Start of save for save-while-active  See Table 29 (See page 182). | These entries do not indicate that they occurred as the result of a trigger program, even if a trigger program caused the event. That information is not available at the time the entry is written to the journal. |
|              |            |                                                                   | Even if this journal is a local journal that has a journal state of *INACTIVE, meaning no journal can be deposited, this journal entry type will still be deposited.                                                |
|              |            |                                                                   | The entry-specific data for these journal entries are laid out in the QSYSINC include, QPOLJRNL.H.                                                                                                    |
| В            | JT         | Start journaling for object  See Table 30 (See page 183).         | Even if this journal has a journal state of *STANDBY, this entry type will still be deposited.                                                                                                    |
|              |            |                                                                   | The entry-specific data for these journal entries are laid out in the QSYSINC include, QPOLJRNL.H.                                                                                                    |

| Journal code | Entry type | Description                                                 | Notes                                                                                                    |
|--------------|------------|-------------------------------------------------------------|----------------------------------------------------------------------------------------------------|
| В            | OA         | Change object authority                                     | The entry-specific data for these journal entries are laid out in the QSYSINC include, QPOLJRNL.H.                                                                                                    |
| В            | OF         | Integrated file system object opened                        | The entry-specific data for these journal entries are laid out in the QSYSINC include, QPOLJRNL.H.                                                                                                    |
| В            | OG         | Change primary group                                        | The entry-specific data for these journal entries are laid out in the QSYSINC include, QPOLJRNL.H.                                                                                                    |
| В            | OI         | Object in use at abnormal end  See Table 14 (See page 152). | Even if this journal is a local journal that has a journal state of *INACTIVE, meaning no journal can be deposited, this journal entry type will still be deposited.  The entry-specific data for these journal entries are laid out in the QSYSINC include. |
| В            | 00         | Change object owner                                         | include, QPOLJRNL.H.  The entry-specific data for these journal entries are laid out in the QSYSINC include, QPOLJRNL.H.                                                                                                    |
| В            | RN         | Rename file identifier                                      | Even if this journal has a journal state of *STANDBY, this entry type will still be deposited.  The entry-specific data for these journal entries are laid out in the QSYSINC include, QPOLJRNL.H.                                                           |
| В            | TR         | Integrated file system object truncated                     | The entry-specific data for these journal entries are laid out in the QSYSINC include, QPOLJRNL.H.                                                                                                    |

| Journal code | Entry type | Description                                                           | Notes                                                                                                    |
|--------------|------------|-----------------------------------------------------------------------|----------------------------------------------------------------------------------------------------|
| В            | WA         | Write, after-image                                                    | This journal entry may have data which can only be accessed by using either the QjoRetrieveJournalEntries API or the RCVJRNE command. For the RCVJRNE command, use the ENTFMT(*TYPEPTR) or ENTFMT(*JRNENTFMT) parameters. In all other interfaces, if the data is not visible the incomplete data indicator will be on, and *POINTER will appear in the Entry Specific Data. For more information, refer to Work with pointers in journal entries.  The entry-specific data for these journal entries are laid out in the QSYSINC include, QPOLJRNL.H. |
| С            | ВА         | Commit in use at abnormal end  See Table 14 (See page 152).           | Even if this journal is a local journal that has a journal state of *INACTIVE, meaning no journal can be deposited, this journal entry type will still be deposited.                                                                                                    |
| С            | BC         | Start commitment control (STRCMTCTL)                                  | Even if this journal has a journal state of *STANDBY, this entry type will still be deposited.                                                                                                    |
| С            | СМ         | Set of record changes committed (COMMIT)  See Table 9 (See page 150). |                                                                                                    |
| С            | DB         | Commit object deleted                                                 | Even if this journal is a local journal that has a journal state of *INACTIVE, meaning no journal can be deposited, this journal entry type will still be deposited.  Even if this journal has a journal state of *STANDBY, this entry type will still be deposited.                                                                                                    |

| Journal code | Entry type | Description                                                                                          | Notes                                                                                                    |
|--------------|------------|----------------------------------------------------------------------------------------------------|----------------------------------------------------------------------------------------------------|
| С            | EC         | End commitment control (ENDCMTCTL)                                                                   | Even if this journal is a local journal that has a journal state of *INACTIVE, meaning no journal can be deposited, this journal entry type will still be deposited.  Even if this journal has a journal state of *STANDBY, this entry type will still be deposited. |
| С            | LW         | A logical unit of work (LUW) has ended  See Table 15 (See page 153) through Table 21 (See page 173). |                                                                                                    |
| С            | PC         | Prepare commit block                                                                                 |                                                                                                    |
| С            | R1         | Rollback started                                                                                     |                                                                                                    |
| С            | RB         | Set of record changes<br>rolled back (ROLLBACK)  See Table 26 (See page<br>178).                     |                                                                                                    |
| С            | SC         | Commit transaction started                                                                           |                                                                                                    |
| D            | AC         | Add referential integrity constraint  See Table 39 (See page 187).                                   |                                                                                                    |
| D            | CG         | Change file  See Table 39 (See page 187).                                                            |                                                                                                    |
| D            | СТ         | Create database file  See Table 39 (See page 187).                                                   |                                                                                                    |
| D            | DC         | Remove referential integrity constraint  See Table 39 (See page 187).                                |                                                                                                    |

| Journal code | Entry type | Description                                                        | Notes                                                                                                    |
|--------------|------------|--------------------------------------------------------------------|----------------------------------------------------------------------------------------------------|
| D            | DF         | File was deleted                                                   | Even if this journal is a local journal that has a journal state of *INACTIVE, meaning no journal can be deposited, this journal entry type will still be deposited. |
|              |            |                                                                    | Even if this journal has a journal state of *STANDBY, this entry type will still be deposited.                                                                       |
| D            | DT         | Delete file  See Table 39 (See page 187).                          | Even if this journal is a local journal that has a journal state of *INACTIVE, meaning no journal can be deposited, this journal entry type will still be deposited. |
|              |            |                                                                    | Even if this journal has a journal state of *STANDBY, this entry type will still be deposited.                                                                       |
| D            | EF         | Journaling for a physical file<br>ended (ENDJRNPF)                 | Even if this journal is a local journal that has a journal state of *INACTIVE, meaning no journal can be deposited, this journal entry type will still be deposited. |
|              |            |                                                                    | Even if this journal has a journal state of *STANDBY, this entry type will still be deposited.                                                                       |
| D            | FM         | File moved to a different library (MOVOBJ or RNMOBJ OBJTYPE(*LIB)) | Even if this journal has a journal state of *STANDBY, this entry type will still be deposited.                                                                       |
|              |            | See Table 22 (See page 175).                                       |                                                                                                    |
| D            | FN         | File renamed (RNMOBJ)                                              | Even if this journal has a journal state of *STANDBY, this entry type will still be                                                                                  |
|              |            | See Table 22 (See page 175).                                       | deposited.                                                                                                    |
| D            | GC         | Change constraint                                                  |                                                                                                    |
|              |            | See Table 39 (See page 187).                                       |                                                                                                    |

| Journal code | Entry type | Description                                                     | Notes                                                                                          |
|--------------|------------|-----------------------------------------------------------------|------------------------------------------------------------------------------------------------|
| D            | GO         | Change owner                                                    |                                                                                                |
|              |            | See Table 39 (See page 187).                                    |                                                                                                |
| D            | GT         | Grant authority                                                 |                                                                                                |
|              |            | See Table 39 (See page 187).                                    |                                                                                                |
| D            | ID         | File in use                                                     | Even if this journal is a local journal that has a journal state of *INACTIVE,                 |
|              |            | See Table 14 (See page 152).                                    | meaning no journal can be deposited, this journal entry type will still be deposited.          |
| D            | JF         | Journaling for a physical file<br>started (STRJRNPF<br>(JRNPF)) | Even if this journal has a journal state of *STANDBY, this entry type will still be deposited. |
|              |            | See Table 30 (See page 183).                                    |                                                                                                |
| D            | RV         | Revoke authority                                                |                                                                                                |
|              |            | See Table 39 (See page 187).                                    |                                                                                                |
| D            | тс         | Add trigger                                                     |                                                                                                |
|              |            | See Table 39 (See page 187).                                    |                                                                                                |
| D            | TD         | Remove trigger                                                  |                                                                                                |
|              |            | See Table 39 (See page 187).                                    |                                                                                                |
| D            | TG         | Change trigger                                                  |                                                                                                |
|              |            | See Table 39 (See page 187).                                    |                                                                                                |

| Journal code | Entry type | Description                                                 | Notes                                                                                                    |
|--------------|------------|-------------------------------------------------------------|----------------------------------------------------------------------------------------------------|
| E            | EA         | Update data area, after image  See Table 34 (See page 185). | Neither the before-image<br>nor after-image is deposited<br>into the journal if the<br>after-image is exactly the<br>same as the before-image.                                                                                |
|              |            |                                                             | This entry may have minimized entry specific data (ESD). It will have minimized ESD if its corresponding object type deposits minimized journal entries through the MINENTDTA parameter for this journal or journal receiver. |
|              |            |                                                             | The entry-specific data for these journal entries are laid out in the QSYSINC include, QWCJRNL.H.                                                                                                    |
| E            | ЕВ         | Update data area, before image                              | Neither the before-image<br>nor after-image is deposited<br>into the journal if the<br>after-image is exactly the                                                                                                    |
|              |            | See Table 34 (See page 185).                                | same as the before-image.                                                                                                    |
|              |            |                                                             | This entry may have minimized entry specific data (ESD). It will have minimized ESD if its corresponding object type deposits minimized journal entries through the MINENTDTA parameter for this journal or journal receiver. |
|              |            |                                                             | The entry-specific data for these journal entries are laid out in the QSYSINC include, QWCJRNL.H.                                                                                                    |

| Journal code | Entry type | Description                                         | Notes                                                                                                    |
|--------------|------------|-----------------------------------------------------|----------------------------------------------------------------------------------------------------|
| E            | ED         | Data area deleted                                   | Even if this journal is a local journal that has a journal state of *INACTIVE, meaning no journal can be deposited, this journal entry type will still be deposited. |
|              |            |                                                     | Even if this journal has a journal state of *STANDBY, this entry type will still be deposited.                                                                       |
|              |            |                                                     | The entry-specific data for these journal entries are laid out in the QSYSINC include, QWCJRNL.H.                                                                    |
| E            | EG         | Start journal for data area  See Table 30 (See page | Even if this journal has a journal state of *STANDBY, this entry type will still be deposited.                                                                       |
|              |            | 183).                                               |                                                                                                    |
|              |            |                                                     | The entry-specific data for these journal entries are laid out in the QSYSINC include, QWCJRNL.H.                                                                    |
| E            | EH         | End journal for data area                           | Even if this journal is a local journal that has a journal state of *INACTIVE, meaning no journal can be deposited, this journal entry type will still be deposited. |
|              |            |                                                     | Even if this journal has a journal state of *STANDBY, this entry type will still be deposited.                                                                       |
|              |            |                                                     | The entry-specific data for these journal entries are laid out in the QSYSINC include, QWCJRNL.H.                                                                    |
| E            | EI         | Data area in use  See Table 14 (See page 152).      | Even if this journal is a local journal that has a journal state of *INACTIVE, meaning no journal can be deposited, this journal entry type will still be deposited. |
|              |            |                                                     | The entry-specific data for these journal entries are laid out in the QSYSINC include, QWCJRNL.H.                                                                    |

| Journal code | Entry type | Description                                            | Notes                                                                                                    |
|--------------|------------|--------------------------------------------------------|----------------------------------------------------------------------------------------------------|
| E            | EL         | Data area restored  See Table 27 (See page 178).       | These entries do not indicate that they occurred as the result of a trigger program, even if a trigger program caused the event. That information is not available at the time the entry is written to the journal. |
|              |            |                                                        | The entry-specific data for these journal entries are laid out in the QSYSINC include, QWCJRNL.H.                                                                                                    |
| E            | EM         | Data area moved  See Table 22 (See page 175).          | Even if this journal has a journal state of *STANDBY, this entry type will still be deposited.                                                                                                    |
|              |            |                                                        | The entry-specific data for these journal entries are laid out in the QSYSINC include, QWCJRNL.H.                                                                                                    |
| E            | EN         | Data area renamed  See Table 22 (See page 175).        | Even if this journal has a journal state of *STANDBY, this entry type will still be deposited.                                                                                                    |
|              |            |                                                        | The entry-specific data for these journal entries are laid out in the QSYSINC include, QWCJRNL.H.                                                                                                    |
| E            | EQ         | Data area changes applied  See Table 6 (See page 148). | The entry-specific data for these journal entries are laid out in the QSYSINC include, QWCJRNL.H.                                                                                                    |

| Journal code | Entry type | Description                                               | Notes                                                                                                    |
|--------------|------------|-----------------------------------------------------------|----------------------------------------------------------------------------------------------------|
| E            | ES         | Data area saved  See Table 28 (See page 180).             | These entries do not indicate that they occurred as the result of a trigger program, even if a trigger program caused the event. That information is not available at the time the entry is written to the journal. |
|              |            |                                                           | Even if this journal is a local journal that has a journal state of *INACTIVE, meaning no journal can be deposited, this journal entry type will still be deposited.                                                |
|              |            |                                                           | The entry-specific data for these journal entries are laid out in the QSYSINC include, QWCJRNL.H.                                                                                                    |
| E            | EU         | Remove journaled changes (RMVJRNCHG) command started      | The entry-specific data for these journal entries are laid out in the QSYSINC include, QWCJRNL.H.                                                                                                    |
| E            | EW         | Start of save for data area  See Table 29 (See page 182). | These entries do not indicate that they occurred as the result of a trigger program, even if a trigger program caused the event. That information is not available at the time the entry is written to the journal. |
|              |            |                                                           | Even if this journal is a local journal that has a journal state of *INACTIVE, meaning no journal can be deposited, this journal entry type will still be deposited.                                                |
|              |            |                                                           | The entry-specific data for these journal entries are laid out in the QSYSINC include, QWCJRNL.H.                                                                                                    |
| E            | EX         | Data area changes removed                                 | The entry-specific data for these journal entries are laid out in the QSYSINC include, QWCJRNL.H.                                                                                                    |
|              |            | See Table 6 (See page 148).                               |                                                                                                    |

| Journal code | Entry type | Description                                                                                                    | Notes                                                                                                    |
|--------------|------------|----------------------------------------------------------------------------------------------------|----------------------------------------------------------------------------------------------------|
| E            | EY         | Apply journaled changes<br>(APYJRNCHG) command<br>started                                                               | The entry-specific data for these journal entries are laid out in the QSYSINC include, QWCJRNL.H.                                                                                                    |
| F            | AY         | Journaled changes applied to a physical file member (APYJRNCHG)                                                         |                                                                                                    |
|              |            | See Table 6 (See page 148).                                                                                             |                                                                                                    |
| F            | СВ         | Physical file member changed                                                                                            |                                                                                                    |
| F            | CE         | Change end of data for physical file member                                                                             |                                                                                                    |
|              |            | See Table 7 (See page 150).                                                                                             |                                                                                                    |
| F            | СН         | Change file                                                                                                    | As of V5R1M0, the journal entry D CG is also being sent for the change file operations. IBM strongly recommends that you do your processing based on the D CG entry instead of the F CH entry because the F CH entry will be retired in a future release. |
| F            | CL         | Physical file member closed<br>(for shared files, a close<br>entry is made for the last<br>close operation of the file) | Even if this journal is a local journal that has a journal state of *INACTIVE, meaning no journal can be deposited, this journal entry type will still be deposited.                                                                                      |
|              |            | See Table 23 (See page 175).                                                                                            | type will still be deposited.                                                                                                    |
| F            | CR         | Physical file member cleared (CLRPFM)                                                                                   |                                                                                                    |
| F            | DE         | Physical file member deleted record count                                                                               |                                                                                                    |
| F            | DM         | Delete member  See Table 39 (See page 187).                                                                             | Even if this journal is a local journal that has a journal state of *INACTIVE, meaning no journal can be deposited, this journal entry type will still be deposited.                                                                                      |
|              |            |                                                                                                    | Even if this journal has a journal state of *STANDBY, this entry type will still be deposited.                                                                                                    |

| Journal code | Entry type | Description                                                                                  | Notes                                                                                                    |
|--------------|------------|----------------------------------------------------------------------------------------------|----------------------------------------------------------------------------------------------------|
| F            | EJ         | Journaling for a physical file<br>member ended<br>(ENDJRNPF)                                 | Even if this journal is a local journal that has a journal state of *INACTIVE, meaning no journal can be deposited, this journal entry type will still be deposited.  Even if this journal has a journal state of *STANDBY, this entry type will still be deposited. |
| F            | EP         | Journaling access path for<br>a database file member<br>ended (ENDJRNAP)                     | Even if this journal is a local journal that has a journal state of *INACTIVE, meaning no journal can be deposited, this journal entry type will still be deposited.  Even if this journal has a journal state of *STANDBY, this entry type will still be deposited. |
| F            | FD         | Physical file member forced (written) to auxiliary storage  See Table 12 (See page 151).     | Even if this journal is a local journal that has a journal state of *INACTIVE, meaning no journal can be deposited, this journal entry type will still be deposited.                                                                                                 |
| F            | FI         | System-generated journal entry format information                                            |                                                                                                    |
| F            | IU         | Physical file member in use at the time of abnormal system end  See Table 14 (See page 152). | Even if this journal is a local journal that has a journal state of *INACTIVE, meaning no journal can be deposited, this journal entry type will still be deposited.                                                                                                 |

| Journal code | Entry type | Description                                                                                                    | Notes                                                                                                    |
|--------------|------------|----------------------------------------------------------------------------------------------------|----------------------------------------------------------------------------------------------------|
| F            | IZ         | Physical file member initialized (INZPFM)                                                                                                    | This journal entry may have data which can only be accessed by using either the                                                                                                    |
|              |            | See Table 13 (See page 152).                                                                                                    | QjoRetrieveJournalEntries API or the RCVJRNE command. For the RCVJRNE command, use the ENTFMT(*TYPEPTR) or ENTFMT(*JRNENTFMT) parameters. In all other interfaces, if the data is not visible the incomplete data indicator will be on, and *POINTER will appear in the Entry Specific Data. For more information, refer to Work with pointers in journal entries. |
| F            | JM         | Journaling for a physical file<br>member started<br>(STRJRNPF)  See Table 30 (See page                                                                | Even if this journal has a journal state of *STANDBY, this entry type will still be deposited.                                                                                                    |
|              |            | 183).                                                                                                    |                                                                                                    |
| F            | JP         | Journaling access path for a database file member started (STRJRNAP)                                                                                  | Even if this journal has a journal state of *STANDBY, this entry type will still be deposited.                                                                                                    |
| F            | MC         | Create member                                                                                                    |                                                                                                    |
|              |            | See Table 39 (See page 187).                                                                                                    |                                                                                                    |
| F            | MD         | Physical file member<br>deleted. This entry is<br>created when you remove<br>the member (RMVM) or<br>delete the file (DLTF)<br>containing the member. | Even if this journal is a local journal that has a journal state of *INACTIVE, meaning no journal can be deposited, this journal entry type will still be deposited.                                                                                                    |
|              |            |                                                                                                    | Even if this journal has a journal state of *STANDBY, this entry type will still be deposited.                                                                                                    |

| Journal code | Entry type | Description                                                                                                   | Notes                                                                                                    |
|--------------|------------|----------------------------------------------------------------------------------------------------|----------------------------------------------------------------------------------------------------|
| F            | MF         | Physical file member saved<br>with storage freed<br>(SAVOBJ, SAVCHGOBJ, or<br>SAVLIB)                         | These entries do not indicate that they occurred as the result of a trigger program, even if a trigger program caused the event. That information is not available at the time the entry is written to the journal. |
|              |            |                                                                                                    | Even if this journal is a local journal that has a journal state of *INACTIVE, meaning no journal can be deposited, this journal entry type will still be deposited.                                                |
| F            | MM         | Physical file containing the<br>member moved to a<br>different library (MOVOBJ<br>or RNMOBJ<br>OBJTYPE(*LIB)) | Even if this journal has a journal state of *STANDBY, this entry type will still be deposited.                                                                                                    |
| F            | MN         | Physical file containing the member renamed (RNMM or RNMOBJ)  See Table 22 (See page 175).                    | Even if this journal has a journal state of *STANDBY, this entry type will still be deposited.                                                                                                    |
| F            | MR         | Physical file member<br>restored (RSTOBJ or<br>RSTLIB)  See Table 27 (See page<br>178).                       | These entries do not indicate that they occurred as the result of a trigger program, even if a trigger program caused the event. That information is not available at the time the entry is written to the journal. |

| Journal code | Entry type | Description                                                                                                    | Notes                                                                                                    |
|--------------|------------|----------------------------------------------------------------------------------------------------|----------------------------------------------------------------------------------------------------|
| F            | MS         | Physical file member saved (SAVOBJ, SAVLIB, or SAVCHGOBJ)  See Table 28 (See page 180).                                                              | These entries do not indicate that they occurred as the result of a trigger program, even if a trigger program caused the event. That information is not available at the time the entry is written to the journal.  Even if this journal is a local journal that has a journal state of *INACTIVE, meaning no journal can be deposited, this journal entry type will still be deposited. |
| F            | OP         | Physical file member opened (for shared files, an open entry is added for the first open operation for the file)  See Table 23 (See page 175).       |                                                                                                    |
| F            | PD         | Database file member's access path deleted (this entry is created when you remove the member (RMVM) or delete the file (DLTF) containing the member) | Even if this journal is a local journal that has a journal state of *INACTIVE, meaning no journal can be deposited, this journal entry type will still be deposited.  Even if this journal has a                                                                                                    |
|              |            | See Table 10 (See page 151).                                                                                                    | journal state of *STANDBY, this entry type will still be deposited.  The object name for this entry might be misleading. It is the original name the path had when journaling started. The name is not updated if the access path is moved, renamed, or if it                                                                                                    |
| F            | PM         | The logical owner of a journaled access path was moved (MOVOBJ or RNMOBJ OBJTYPE(*LIB))  See Table 22 (See page 175).                                | is implicitly shared by another logical file.  After you have installed V4R2M0 or a later release, this journal type is no longer generated.                                                                                                    |

| Journal code | Entry type | Description                                                                                                    | Notes                                                                                                    |
|--------------|------------|----------------------------------------------------------------------------------------------------|----------------------------------------------------------------------------------------------------|
| F            | PN         | The logical owner of a journaled access path was renamed (RNMOBJ or RNMM)  See Table 22 (See page                  | After you have installed V4R2M0 or a later release, this journal type is no longer generated.                                                                                                    |
|              |            | 175).                                                                                                    |                                                                                                    |
| F            | RC         | Journaled changes<br>removed from a physical file<br>member (RMVJRNCHG)<br>See Table 6 (See page<br>148).          |                                                                                                    |
| F            | RG         | Physical file member reorganized (RGZPFM)  See Table 25 (See page 177).                                            |                                                                                                    |
| F            | RM         | Member reorganized                                                                                                 |                                                                                                    |
| F            | SA         | The point at which the APYJRNCHG command started running                                                           |                                                                                                    |
| F            | SR         | The point at which the RMVJRNCHG command started running                                                           |                                                                                                    |
| F            | SS         | The start of the save of a physical file member using the save-while-active function  See Table 29 (See page 182). | These entries do not indicate that they occurred as the result of a trigger program, even if a trigger program caused the event. That information is not available at the time the entry is written to the journal. |
|              |            |                                                                                                    | Even if this journal is a local journal that has a journal state of *INACTIVE, meaning no journal can be deposited, this journal entry type will still be deposited.                                                |
|              | DA         | Directory in use at abnormal end  See Table 14 (See page 152).                                                     | Even if this journal is a local journal that has a journal state of *INACTIVE, meaning no journal can be deposited, this journal entry type will still be deposited.                                                |
| I            | IB         | Internal recovery                                                                                                  |                                                                                                    |
| I            | IC         | Access path recovery                                                                                               |                                                                                                    |
| I            | IE         | Directory recovery                                                                                                 |                                                                                                    |
| I            | IF         | Access path recovery                                                                                               |                                                                                                    |

| Journal code | Entry type | Description                         | Notes                                                                                                    |
|--------------|------------|-------------------------------------|----------------------------------------------------------------------------------------------------|
| I            | IG         | Access path recovery                |                                                                                                    |
| I            | IH         | Access path recovery                |                                                                                                    |
|              | II         | Access path in use                  | Even if this journal is a local journal that has a journal state of *INACTIVE, meaning no journal can be deposited, this journal entry type will still be deposited. |
| I            | IV         | Access path recovery                |                                                                                                    |
| I            | IW         | Access path recovery                |                                                                                                    |
| 1            | IX         | Access path recovery                |                                                                                                    |
| 1            | IY         | Access path recovery                |                                                                                                    |
| J            | CI         | Journal caching started             | Even if this journal is a local journal that has a journal state of *INACTIVE, meaning no journal can be deposited, this journal entry type will still be deposited. |
|              |            |                                     | Even if this journal has a journal state of *STANDBY, this entry type will still be deposited.                                                                       |
| J            | СХ         | Journal caching ended               | Even if this journal is a local journal that has a journal state of *INACTIVE, meaning no journal can be deposited, this journal entry type will still be deposited. |
|              |            |                                     | Even if this journal has a journal state of *STANDBY, this entry type will still be deposited.                                                                       |
| J            | EZ         | End journaling for journal receiver | Even if this journal is a local journal that has a journal state of *INACTIVE, meaning no journal can be deposited, this journal entry type will still be deposited. |
|              |            |                                     | Even if this journal has a journal state of *STANDBY, this entry type will still be deposited.                                                                       |

| Journal code | Entry type | Description                                                           | Notes                                                                                                    |
|--------------|------------|-----------------------------------------------------------------------|----------------------------------------------------------------------------------------------------|
| J            | IA         | System IPL after abnormal end                                         | Even if this journal is a local journal that has a journal state of *INACTIVE, meaning no journal can be deposited, this journal entry type will still be deposited.  Even if this journal has a journal state of *STANDBY, |
|              |            |                                                                       | this entry type will still be deposited.                                                                                                    |
| J            | IN         | System IPL after normal end                                           | Even if this journal is a local journal that has a journal state of *INACTIVE, meaning no journal can be deposited, this journal entry type will still be deposited.                                                        |
|              |            |                                                                       | Even if this journal has a journal state of *STANDBY, this entry type will still be deposited.                                                                                                    |
| J            | JI         | Journal receiver in use at abnormal end  See Table 14 (See page 152). | Even if this journal is a local journal that has a journal state of *INACTIVE, meaning no journal can be deposited, this journal entry type will still be deposited.                                                        |
| J            | JR         | Start journaling for journal receiver                                 | Even if this journal is a local journal that has a journal state of *INACTIVE, meaning no journal can be deposited, this journal entry type will still be deposited.                                                        |
|              |            |                                                                       | Even if this journal has a journal state of *STANDBY, this entry type will still be deposited.                                                                                                    |
| J            | KR         | Keep journal receivers for recovery                                   |                                                                                                    |
| J            | LA         | Activate local journal                                                | Even if this journal is a local journal that has a journal state of *INACTIVE, meaning no journal can be deposited, this journal entry type will still be deposited.                                                        |
|              |            |                                                                       | Even if this journal has a journal state of *STANDBY, this entry type will still be deposited.                                                                                                    |

| Journal code | Entry type | Description                                                                                                    | Notes                                                                                                    |
|--------------|------------|----------------------------------------------------------------------------------------------------|----------------------------------------------------------------------------------------------------|
| J            | LI         | Inactivate local journal                                                                                               | Even if this journal is a local journal that has a journal state of *INACTIVE, meaning no journal can be deposited, this journal entry type will still be deposited. |
|              |            |                                                                                                    | Even if this journal has a journal state of *STANDBY, this entry type will still be deposited.                                                                       |
| J            | NK         | Do not keep journal receivers for recovery                                                                             |                                                                                                    |
| J            | NR         | Identifier for the next journal receiver (the receiver that was attached when the indicated receiver was detached)     | Even if this journal is a local journal that has a journal state of *INACTIVE, meaning no journal can be deposited, this journal entry type will still be deposited. |
|              |            | See Table 8 (See page 150).                                                                                            | Even if this journal has a journal state of *STANDBY, this entry type will still be deposited.                                                                       |
| J            | PR         | Identifier for the previous journal receiver (the receiver that was detached when the indicated receiver was attached) | Even if this journal is a local journal that has a journal state of *INACTIVE, meaning no journal can be deposited, this journal entry type will still be deposited. |
|              |            | See Table 8 (See page 150).                                                                                            | Even if this journal has a journal state of *STANDBY, this entry type will still be deposited.                                                                       |
| J            | RD         | Deletion of a journal receiver (DLTJRNRCV)                                                                             | Even if this journal is a local journal that has a journal state of *INACTIVE,                                                                                       |
|              |            | See Table 11 (See page 151).                                                                                           | meaning no journal can be deposited, this journal entry type will still be deposited.                                                                                |
|              |            |                                                                                                    | Even if this journal has a journal state of *STANDBY, this entry type will still be deposited.                                                                       |
| J            | RF         | Storage for a journal receiver freed (SAVOBJ, SAVCHGOBJ, or SAVLIB)                                                    | Even if this journal is a local journal that has a journal state of *INACTIVE, meaning no journal can be deposited, this journal entry                               |
|              |            | See Table 11 (See page 151).                                                                                           | type will still be deposited.                                                                                                    |

| Journal code | Entry type | Description                                                                                        | Notes                                                                                                    |
|--------------|------------|----------------------------------------------------------------------------------------------------|----------------------------------------------------------------------------------------------------|
| J            | RR         | Restore operation for a journal receiver (RSTOBJ or RSTLIB)  See Table 27 (See page 178).          | These entries do not indicate that they occurred as the result of a trigger program, even if a trigger program caused the event. That information is not available at the time the entry is written to the journal. |
| J            | RS         | Save operation for a journal receiver (SAVOBJ, SAVCHGOBJ, or SAVLIB)  See Table 27 (See page 178). | These entries do not indicate that they occurred as the result of a trigger program, even if a trigger program caused the event. That information is not available at the time the entry is written to the journal. |
|              |            |                                                                                                    | Even if this journal is a local journal that has a journal state of *INACTIVE, meaning no journal can be deposited, this journal entry type will still be deposited.                                                |
| J            | SI         | Enter journal state<br>(*STANDBY)                                                                  | Even if this journal is a local journal that has a journal state of *INACTIVE, meaning no journal can be deposited, this journal entry type will still be deposited.                                                |
|              |            |                                                                                                    | Even if this journal has a journal state of *STANDBY, this entry type will still be deposited.                                                                                                    |
| J            | SX         | Exit journal state<br>(*STANDBY)                                                                   | Even if this journal is a local journal that has a journal state of *INACTIVE, meaning no journal can be deposited, this journal entry type will still be deposited.                                                |
|              |            |                                                                                                    | Even if this journal has a journal state of *STANDBY, this entry type will still be deposited.                                                                                                    |

| Journal code | Entry type | Description                                              | Notes                                                                                                    |
|--------------|------------|----------------------------------------------------------|----------------------------------------------------------------------------------------------------|
| J            | UA         | User independent auxiliary storage pool vary on abnormal | Even if this journal is a local journal that has a journal state of *INACTIVE, meaning no journal can be deposited, this journal entry type will still be deposited. |
|              |            |                                                          | Even if this journal has a journal state of *STANDBY, this entry type will still be deposited.                                                                       |
| J            | UN         | User independent auxiliary storage pool vary on normal   | Even if this journal is a local journal that has a journal state of *INACTIVE, meaning no journal can be deposited, this journal entry type will still be deposited. |
|              |            |                                                          | Even if this journal has a journal state of *STANDBY, this entry type will still be deposited.                                                                       |
| J            | XP         | Internal entry                                           | Even if this journal has a journal state of *STANDBY, this entry type will still be deposited.                                                                       |
| L            | LK         | License key is not valid                                 |                                                                                                    |
|              |            | See Table 31 (See page 184).                             |                                                                                                    |
| L            | LL         | Usage limit changed                                      |                                                                                                    |
| L            | LU         | Usage limit exceeded                                     |                                                                                                    |
| M            | MP         | Modification of QoS policies                             |                                                                                                    |
| М            | SN         | Simple Network Management Protocol (SNMP) information    | See Simple Network Management Protocol (SNMP) Support for information about the entry specific data for                                                              |
|              |            | 10 (1)                                                   | SNMP journal entries.                                                                                                    |
| M            | TF         | IP filter rules actions                                  | Refer to TCP/IP<br>Configuration and<br>Reference                                                                                                    |
|              |            |                                                          | <b>⊗</b>                                                                                                    |
|              |            |                                                          | for information about the entry specific data for TCP/IP journal entries.                                                                                            |

| Journal code | Entry type | Description                                  | Notes                                                                                              |
|--------------|------------|----------------------------------------------|----------------------------------------------------------------------------------------------------|
| М            | TN         | IP NAT rules actions                         | Refer to TCP/IP<br>Configuration and<br>Reference                                                  |
|              |            |                                              | <b>⊗</b>                                                                                           |
|              |            |                                              | for information about the entry specific data for TCP/IP journal entries.                          |
| М            | TS         | Virtual Private Networking (VPN) information | Refer to TCP/IP<br>Configuration and<br>Reference                                                  |
|              |            |                                              | <b>⊗</b>                                                                                           |
|              |            |                                              | for information about the entry specific data for TCP/IP journal entries.                          |
| 0            | Al         | Update, after image                          |                                                                                                    |
| 0            | BI         | Update, before image                         |                                                                                                    |
| 0            | XA         | Allocate object                              |                                                                                                    |
| 0            | ХВ         | Bundled entries                              |                                                                                                    |
| 0            | XD         | Deallocate object                            |                                                                                                    |
| 0            | XI         | Index operation                              |                                                                                                    |
| 0            | XS         | Synchronization                              |                                                                                                    |
| 0            | XT         | Transaction state change                     |                                                                                                    |
| P            | TP         | Performance shared pool change               | See Work Management for the layout of the entry                                                    |
|              |            |                                              | specific data.                                                                                     |
| Q            | QB         | Start data queue journaling                  | The entry-specific data for these journal entries are laid out in the QSYSINC                      |
|              |            | See Table 30 (See page 183).                 | include, QMHQJRNL.H.                                                                               |
|              |            |                                              | Even if this journal has a journal state of *STANDBY, this entry type will still be deposited.     |
| Q            | QC         | Data queue cleared, no key                   | These entries have entry-specific data which the system uses for internal processing.              |
|              |            |                                              | The entry-specific data for these journal entries are laid out in the QSYSINC include, QMHQJRNL.H. |

| Journal code | Entry type | Description                                                | Notes                                                                                                    |
|--------------|------------|------------------------------------------------------------|----------------------------------------------------------------------------------------------------|
| Q            | QD         | Data queue deleted                                         | Even if this journal is a local journal that has a journal state of *INACTIVE, meaning no journal can be deposited, this journal entry type will still be deposited. |
|              |            |                                                            | Even if this journal has a journal state of *STANDBY, this entry type will still be deposited.                                                                       |
|              |            |                                                            | The entry-specific data for these journal entries are laid out in the QSYSINC include, QMHQJRNL.H.                                                                   |
| Q            | QE         | End data queue journaling                                  | Even if this journal is a local journal that has a journal state of *INACTIVE, meaning no journal can be deposited, this journal entry type will still be deposited. |
|              |            |                                                            | Even if this journal has a journal state of *STANDBY, this entry type will still be deposited.                                                                       |
|              |            |                                                            | The entry-specific data for these journal entries are laid out in the QSYSINC include, QMHQJRNL.H.                                                                   |
| Q            | QI         | Queue in use at abnormal end  See Table 14 (See page 152). | Even if this journal is a local journal that has a journal state of *INACTIVE, meaning no journal can be deposited, this journal entry type will still be deposited. |
|              |            |                                                            | The entry-specific data for these journal entries are laid out in the QSYSINC include, QMHQJRNL.H.                                                                   |
| Q            | ďΊ         | Data queue cleared, has key                                | The entry-specific data for these journal entries are laid out in the QSYSINC include, QMHQJRNL.H.                                                                   |
|              |            | See Table 35 (See page 186).                               |                                                                                                    |

| Journal code | Entry type | Description                                | Notes                                                                                                    |
|--------------|------------|--------------------------------------------|----------------------------------------------------------------------------------------------------|
| Q            | QK         | Send data queue entry, has key             | This journal entry may have data which can only be accessed by using either the                                                                                                    |
|              |            | See Table 36 (See page 186).               | QjoRetrieveJournalEntries API or the RCVJRNE command. For the RCVJRNE command, use the ENTFMT(*TYPEPTR) or ENTFMT(*JRNENTFMT) parameters. In all other interfaces, if the data is not visible the incomplete data indicator will be on, and *POINTER will appear in the Entry Specific Data. For more information, refer to Work with pointers in journal entries. |
|              |            |                                            | The entry-specific data for these journal entries are laid out in the QSYSINC include, QMHQJRNL.H.                                                                                                    |
| Q            | QL         | Receive data queue entry, has key          | The entry-specific data for<br>these journal entries are<br>laid out in the QSYSINC<br>include, QMHQJRNL.H.                                                                                                    |
|              |            | See Table 37 (See page 187).               |                                                                                                    |
| Q            | QM         | Data queue moved                           | The entry-specific data for these journal entries are laid out in the QSYSINC                                                                                                    |
|              |            | See Table 22 (See page 175).               | include, QMHQJRNL.H.                                                                                                    |
|              |            |                                            | Even if this journal has a journal state of *STANDBY, this entry type will still be deposited.                                                                                                    |
| Q            | QN         | Data queue renamed  See Table 22 (See page | The entry-specific data for these journal entries are laid out in the QSYSINC include, QMHQJRNL.H.                                                                                                    |
|              |            | 175).                                      | Even if this journal has a journal state of *STANDBY, this entry type will still be deposited.                                                                                                    |

| Journal code | Entry type | Description                                                     | Notes                                                                                                    |
|--------------|------------|-----------------------------------------------------------------|----------------------------------------------------------------------------------------------------|
| Q            | QR         | Receive data queue entry, no key                                | These entries have entry-specific data which the system uses for internal processing.                                                                                                    |
|              |            |                                                                 | The entry-specific data for these journal entries are laid out in the QSYSINC include, QMHQJRNL.H.                                                                                                    |
| Q            | QS         | Send data queue entry, no key                                   | This journal entry may have data which can only be accessed by using either the                                                                                                    |
|              |            | See Table 38 (See page 187).                                    | QjoRetrieveJournalEntries API or the RCVJRNE command. For the RCVJRNE command, use the ENTFMT(*TYPEPTR) or ENTFMT(*JRNENTFMT) parameters. In all other interfaces, if the data is not visible the incomplete data indicator will be on, and *POINTER will appear in the Entry Specific Data. For more information, refer to Work with pointers in journal entries. |
|              |            |                                                                 | The entry-specific data for these journal entries are laid out in the QSYSINC include, QMHQJRNL.H.                                                                                                    |
| Q            | QX         | Start of save for data queue<br>See Table 29 (See page<br>182). | These entries do not indicate that they occurred as the result of a trigger program, even if a trigger program caused the event. That information is not available at the time the entry is written to the journal.                                                                                                    |
|              |            |                                                                 | Even if this journal is a local journal that has a journal state of *INACTIVE, meaning no journal can be deposited, this journal entry type will still be deposited.                                                                                                    |
|              |            |                                                                 | The entry-specific data for these journal entries are laid out in the QSYSINC include, QMHQJRNL.H.                                                                                                    |

| Journal code | Entry type | Description                                       | Notes                                                                                                    |
|--------------|------------|---------------------------------------------------|----------------------------------------------------------------------------------------------------|
| Q            | QY         | Data queue saved  See Table 28 (See page 180).    | These entries do not indicate that they occurred as the result of a trigger program, even if a trigger program caused the event. That information is not available at the time the entry is written to the journal. |
|              |            |                                                   | Even if this journal is a local journal that has a journal state of *INACTIVE, meaning no journal can be deposited, this journal entry type will still be deposited.                                                |
|              |            |                                                   | The entry-specific data for these journal entries are laid out in the QSYSINC include, QMHQJRNL.H.                                                                                                    |
| Q            | QZ         | Data queue restored  See Table 27 (See page 178). | These entries do not indicate that they occurred as the result of a trigger program, even if a trigger program caused the event. That information is not available at the time the entry is written to the journal. |
|              |            |                                                   | The entry-specific data for these journal entries are laid out in the QSYSINC include, QMHQJRNL.H.                                                                                                    |
| Q            | VE         | Internal entry                                    | These entries have entry-specific data which the system uses for internal processing.                                                                                                    |
|              |            |                                                   | The entry-specific data for these journal entries are laid out in the QSYSINC include, QMHQJRNL.H.                                                                                                    |
| Q            | VQ         | Internal entry                                    | These entries have entry-specific data which the system uses for internal processing.                                                                                                    |
|              |            |                                                   | The entry-specific data for these journal entries are laid out in the QSYSINC include, QMHQJRNL.H.                                                                                                    |

| Journal code | Entry type | Description                                                                         | Notes                                                                                                    |
|--------------|------------|-------------------------------------------------------------------------------------|----------------------------------------------------------------------------------------------------|
| R            | BR         | Before-image of record updated for rollback operation  See Table 24 (See page 176). | This journal entry may have data which can only be accessed by using either the QjoRetrieveJournalEntries API or the RCVJRNE command. For the RCVJRNE command, use the ENTFMT(*TYPEPTR) or ENTFMT(*JRNENTFMT) parameters. In all other interfaces, if the data is not visible the incomplete data indicator will be on, and *POINTER will appear in the Entry Specific Data. For more information, refer to Work with pointers in journal entries.  This entry may have minimized entry specific data (ESD). It will have minimized ESD if its corresponding object type deposits minimized journal entries through the MINENTDTA parameter for this journal or journal receiver. |
| R            | DL         | Record deleted in the physical file member  See Table 24 (See page 176).            | This journal entry may have data which can only be accessed by using either the QjoRetrieveJournalEntries API or the RCVJRNE command. For the RCVJRNE command, use the ENTFMT(*TYPEPTR) or ENTFMT(*JRNENTFMT) parameters. In all other interfaces, if the data is not visible the incomplete data indicator will be on, and *POINTER will appear in the Entry Specific Data. For more information, refer to Work with pointers in journal entries.                                                                                                    |

| Journal code | Entry type | Description                                                                                                    | Notes                                                                                                    |
|--------------|------------|----------------------------------------------------------------------------------------------------|----------------------------------------------------------------------------------------------------|
| R            | DR         | Record deleted for rollback operation  See Table 24 (See page 176).                                                                                                    | This journal entry may have data which can only be accessed by using either the QjoRetrieveJournalEntries API or the RCVJRNE command. For the RCVJRNE command, use the ENTFMT(*TYPEPTR) or ENTFMT(*JRNENTFMT) parameters. In all other interfaces, if the data is not visible the incomplete data indicator will be on, and *POINTER will appear in the Entry Specific Data. For more information, refer to Work with pointers in journal entries. |
| R            | IL         | Increment record limit                                                                                                    | These entries have entry-specific data which the system uses for internal processing.                                                                                                    |
| R            | PT         | Record added to a physical file member. If the file is set up to reuse deleted records, then you may receive either a PT or PX journal entry for the change  See Table 24 (See page 176). | This journal entry may have data which can only be accessed by using either the QjoRetrieveJournalEntries API or the RCVJRNE command. For the RCVJRNE command, use the ENTFMT(*TYPEPTR) or ENTFMT(*JRNENTFMT) parameters. In all other interfaces, if the data is not visible the incomplete data indicator will be on, and *POINTER will appear in the Entry Specific Data. For more information, refer to Work with pointers in journal entries. |

| Journal code | Entry type | Description                                                                                                    | Notes                                                                                                    |
|--------------|------------|----------------------------------------------------------------------------------------------------|----------------------------------------------------------------------------------------------------|
| R            | PX         | Record added directly by RRN (relative record number) to a physical file member. If the file is set up to reuse deleted records, then you may receive either a PT or PX journal entry for the change  See Table 24 (See page 176). | This journal entry may have data which can only be accessed by using either the QjoRetrieveJournalEntries API or the RCVJRNE command. For the RCVJRNE command, use the ENTFMT(*TYPEPTR) or ENTFMT(*JRNENTFMT) parameters. In all other interfaces, if the data is not visible the incomplete data indicator will be on, and *POINTER will appear in the Entry Specific Data. For more information, refer to Work with pointers in journal entries. |
|              |            |                                                                                                    | This entry may have minimized entry specific data (ESD). It will have minimized ESD if its corresponding object type deposits minimized journal entries through the MINENTDTA parameter for this journal or journal receiver.                                                                                                    |

| Journal code | Entry type | Description                                                                                                    | Notes                                                                                                    |
|--------------|------------|----------------------------------------------------------------------------------------------------|----------------------------------------------------------------------------------------------------|
| R            | UB         | Before-image of a record that is updated in the physical file member (this entry is present only if IMAGES(*BOTH) is specified on the STRJRNPF | Neither the before-image<br>nor after-image is deposited<br>into the journal if the<br>after-image is exactly the<br>same as the before-image.                                                                                                    |
|              |            | command)  See Table 24 (See page 176).                                                                                                    | This journal entry may have data which can only be accessed by using either the QjoRetrieveJournalEntries API or the RCVJRNE command. For the RCVJRNE command, use the ENTFMT(*TYPEPTR) or ENTFMT(*JRNENTFMT) parameters. In all other interfaces, if the data is not visible the incomplete data indicator will be on, and *POINTER will appear in the Entry Specific Data. For more information, refer to Work with pointers in journal entries. |
|              |            |                                                                                                    | This entry may have minimized entry specific data (ESD). It will have minimized ESD if its corresponding object type deposits minimized journal entries through the MINENTDTA parameter for this journal or journal receiver.                                                                                                    |

| Journal code | Entry type | Description                                                         | Notes                                                                                                    |
|--------------|------------|---------------------------------------------------------------------|----------------------------------------------------------------------------------------------------|
| R            | UP         | After-image of a record that is updated in the physical file member | Neither the before-image<br>nor after-image is deposited<br>into the journal if the<br>after-image is exactly the<br>same as the before-image.                                                                                                    |
|              |            | See Table 24 (See page 176).                                        |                                                                                                    |
|              |            |                                                                     | This journal entry may have data which can only be accessed by using either the QjoRetrieveJournalEntries API or the RCVJRNE command. For the RCVJRNE command, use the ENTFMT(*TYPEPTR) or ENTFMT(*JRNENTFMT) parameters. In all other interfaces, if the data is not visible the incomplete data indicator will be on, and *POINTER will appear in the Entry Specific Data. For more information, refer to Work with pointers in journal entries. |
|              |            |                                                                     | This entry may have minimized entry specific data (ESD). It will have minimized ESD if its corresponding object type deposits minimized journal entries through the MINENTDTA parameter for this journal or journal receiver.                                                                                                    |

| Journal code | Entry type | Description                                                                                    | Notes                                                                                                    |
|--------------|------------|------------------------------------------------------------------------------------------------|----------------------------------------------------------------------------------------------------|
| R            | UR         | After-image of a record that is updated for rollback information  See Table 24 (See page 176). | This journal entry may have data which can only be accessed by using either the QjoRetrieveJournalEntries API or the RCVJRNE command. For the RCVJRNE command, use the ENTFMT(*TYPEPTR) or ENTFMT(*JRNENTFMT) parameters. In all other interfaces, if the data is not visible the incomplete data indicator will be on, and *POINTER will appear in the Entry Specific Data. For more information, refer to Work with pointers in journal entries.  This entry may have minimized entry specific data (ESD). It will have minimized ESD if its corresponding object type deposits minimized journal entries through the |
| S            | AL         | SNA alert focal point                                                                          | MINENTDTA parameter for this journal or journal receiver.  See SNA Distribution                                                                                                    |
|              |            | information                                                                                    | Services  for the layout of the entry specific data for entries generated by SNADS.                                                                                                    |
| S            | CF         | Mail configuration information                                                                 | See SNA Distribution Services  for the layout of the entry specific data for entries generated by SNADS.  See AnyMail/400 Mail Server Framework Support for the layout of the entry specific data.                                                                                                    |
| S            | DX         | X.400 process debug entry                                                                      |                                                                                                    |

| Journal code | Entry type | Description                                      | Notes                                                                                                    |
|--------------|------------|--------------------------------------------------|----------------------------------------------------------------------------------------------------|
| S            | ER         | Mail error information                           | See SNA Distribution Services  for the layout of the entry specific data for entries generated by SNADS.  See AnyMail/400 Mail Server Framework Support for the layout of the entry specific data. |
| S            | LG         | Mail logging table information                   | See SNA Distribution Services  for the layout of the entry specific data for entries generated by SNADS.  See AnyMail/400 Mail Server Framework Support for the layout of the entry specific data. |
| S            | MX         | A change was made to X.400 MTA configuration     |                                                                                                    |
| S            | NX         | A change was made to X.400 delivery notification |                                                                                                    |
| S            | RT         | Mail routing information                         | See SNA Distribution Services  for the layout of the entry specific data for entries generated by SNADS.  See AnyMail/400 Mail Server Framework Support for the layout of the entry specific data. |
| S            | RX         | A change was made to X.400 route configuration   | specific data.                                                                                                    |

| Journal code | Entry type                                  | Description                                 | Notes                                                                                                    |
|--------------|---------------------------------------------|---------------------------------------------|----------------------------------------------------------------------------------------------------|
| S            | SY                                          | Mail system information                     | See SNA Distribution Services  for the layout of the entry specific data for entries generated by SNADS.  See AnyMail/400 Mail Server Framework Support  for the layout of the entry specific data. |
| S            | UX                                          | A change was made to X.400 user or probe    |                                                                                                    |
| S            | XE                                          | DSNX error entry                            | See SNA Distribution Services  for the layout of the entry specific data for entries generated by SNADS.                                                                                            |
| S            | XL                                          | DSNX logging entry                          | See SNA Distribution Services  for the layout of the entry specific data for entries generated by SNADS.                                                                                            |
| S            | xx                                          | An error was detected by the X.400 process  |                                                                                                    |
| Т            | A change was made to the auditing attribute | A change was made to the auditing attribute | See iSeries Security Reference for the layout of the entry specific data.                                                                                                    |
| Т            | AF                                          | All authority failures                      | See iSeries Security Reference for the layout of the entry specific data.                                                                                                    |
| Т            | AP                                          | A change was made to program adopt          | See iSeries Security Reference for the layout of the entry specific data.                                                                                                    |

| Journal code | Entry type                                                 | Description                                                | Notes                                                                     |
|--------------|------------------------------------------------------------|------------------------------------------------------------|---------------------------------------------------------------------------|
| Т            | AU                                                         | Attribute change                                           | See iSeries Security<br>Reference                                         |
|              |                                                            |                                                            | for the layout of the entry specific data.                                |
| Т            | Changes to object authority (authorization list or object) | Changes to object authority (authorization list or object) | See iSeries Security<br>Reference                                         |
|              |                                                            |                                                            | for the layout of the entry specific data.                                |
| Т            | CD                                                         | A change was made to a command string                      | See iSeries Security Reference for the layout of the entry specific data. |
| Т            | СО                                                         | Create object                                              | See iSeries Security Reference for the layout of the entry specific data. |
| Т            | СР                                                         | Create, change, restore user profiles                      | See iSeries Security Reference for the layout of the entry specific data. |
| Т            | CQ                                                         | A change was made to a change request descriptor           | See iSeries Security Reference for the layout of the entry specific data. |
| Т            | CU                                                         | Cluster operation                                          | See iSeries Security Reference for the layout of the entry specific data. |
| Т            | CV                                                         | Connection verification                                    | See iSeries Security Reference for the layout of the entry specific data. |
| Т            | CY                                                         | Cryptographic configuration                                | See iSeries Security Reference for the layout of the entry specific data. |

| Journal code | Entry type | Description                         | Notes                                                                     |
|--------------|------------|-------------------------------------|---------------------------------------------------------------------------|
| Т            | DI         | Directory services                  | See iSeries Security<br>Reference                                         |
|              |            |                                     | for the layout of the entry specific data.                                |
| Т            | DO         | All delete operations on the system | See iSeries Security<br>Reference                                         |
|              |            |                                     | for the layout of the entry specific data.                                |
| Т            | DS         | DST security officer password reset | See iSeries Security<br>Reference                                         |
|              |            |                                     | for the layout of the entry specific data.                                |
| Т            | EV         | Environment variable                | See iSeries Security<br>Reference                                         |
|              |            |                                     | for the layout of the entry specific data.                                |
| Т            | GR         | General purpose audit record        | See iSeries Security Reference for the layout of the entry specific data. |
| Т            | GS         | A descriptor was given              | See iSeries Security Reference for the layout of the entry specific data. |
| Т            | IP         | Inter-process communication event   | See iSeries Security Reference for the layout of the entry specific data. |
| Т            | IR         | IP rules actions                    | See iSeries Security Reference for the layout of the entry specific data. |
| Т            | IS         | Internet security management        | See iSeries Security Reference for the layout of the entry specific data. |

| Journal code | Entry type | Description                                        | Notes                                                                     |
|--------------|------------|----------------------------------------------------|---------------------------------------------------------------------------|
| Т            | JD         | Changes to the USER parameter of a job description | See iSeries Security Reference for the layout of the entry specific data. |
| Т            | JS         | A change was made to job data                      | See iSeries Security Reference for the layout of the entry specific data. |
| Т            | KF         | Key ring file name                                 | See iSeries Security Reference for the layout of the entry specific data. |
| Т            | LD         | A link, unlink, or lookup operation to a directory | See iSeries Security Reference for the layout of the entry specific data. |
| Т            | ML         | A change was made to office services mail          | See iSeries Security Reference for the layout of the entry specific data. |
| Т            | NA         | Changes to network attributes                      | See iSeries Security Reference for the layout of the entry specific data. |
| Т            | ND         | Directory search violations                        | See iSeries Security Reference for the layout of the entry specific data. |
| Т            | NE         | End point violations                               | See iSeries Security Reference for the layout of the entry specific data. |
| Т            | ОМ         | Object management change                           | See iSeries Security Reference for the layout of the entry specific data. |

| Journal code | Entry type | Description                                                            | Notes                                                                                     |
|--------------|------------|------------------------------------------------------------------------|-------------------------------------------------------------------------------------------|
| Т            | OR         | Object restored                                                        | See iSeries Security<br>Reference                                                         |
|              |            |                                                                        | for the layout of the entry specific data.                                                |
| Т            | OW         | Changes to object ownership                                            | See iSeries Security<br>Reference                                                         |
|              |            |                                                                        | for the layout of the entry specific data.                                                |
| Т            | 01         | Single optical object access                                           | See iSeries Security<br>Reference                                                         |
|              |            |                                                                        | for the layout of the entry specific data.                                                |
| Т            | O2         | Dual optical object access                                             | See iSeries Security<br>Reference                                                         |
|              |            |                                                                        | for the layout of the entry specific data.                                                |
| Т            | O3         | Optical volume access                                                  | See iSeries Security Reference for the layout of the entry specific data.                 |
| Т            | PA         | Changes to programs (CHGPGM) that will now adopt the owner's authority | See iSeries Security Reference for the layout of the entry specific data.                 |
| T            | PG         | Changes to an object's primary group                                   | See iSeries Security Reference for the layout of the entry                                |
| T            | PO         | A change was made to printed output                                    | specific data.  See iSeries Security Reference for the layout of the entry specific data. |
| T            | PS         | Profile swap                                                           | See iSeries Security Reference for the layout of the entry specific data.                 |

| Journal code | Entry type | Description                                                            | Notes                                                                                     |
|--------------|------------|------------------------------------------------------------------------|-------------------------------------------------------------------------------------------|
| Т            | PW         | Passwords used that are not valid                                      | See iSeries Security Reference                                                            |
|              |            |                                                                        | for the layout of the entry specific data.                                                |
| Т            | RA         | Restore of objects when authority changes                              | See iSeries Security<br>Reference                                                         |
|              |            |                                                                        | for the layout of the entry specific data.                                                |
| Т            | RJ         | Restore of job descriptions that contain user profile names            | See iSeries Security Reference for the layout of the entry                                |
| T            | RO         | Restore of objects when ownership information changes                  | specific data.  See iSeries Security Reference for the layout of the entry specific data. |
| Т            | RP         | Restore of programs that adopt their owner's authority                 | See iSeries Security Reference for the layout of the entry specific data.                 |
| Т            | RQ         | A change request descriptor was restored                               | See iSeries Security Reference for the layout of the entry specific data.                 |
| Т            | RU         | Restore of authority for user profiles                                 | See iSeries Security Reference for the layout of the entry specific data.                 |
| Т            | RZ         | The primary group for an object was changed during a restore operation | See iSeries Security Reference for the layout of the entry specific data.                 |
| Т            | SD         | A change was made to the system directory                              | See iSeries Security Reference for the layout of the entry specific data.                 |

| Journal code | Entry type | Description                                | Notes                                                                     |
|--------------|------------|--------------------------------------------|---------------------------------------------------------------------------|
| Т            | SE         | Changes to subsystem routing               | See iSeries Security<br>Reference                                         |
|              |            |                                            | for the layout of the entry specific data.                                |
| Т            | SF         | A change was made to a spooled output file | See iSeries Security<br>Reference                                         |
|              |            |                                            | for the layout of the entry specific data.                                |
| Т            | SG         | Asynchronous signals                       | See iSeries Security<br>Reference                                         |
|              |            |                                            | for the layout of the entry specific data.                                |
| Т            | SK         | Secure sockets connection                  | See iSeries Security<br>Reference                                         |
|              |            |                                            | for the layout of the entry specific data.                                |
| Т            | SM         | A change was made by system management     | See iSeries Security Reference for the layout of the entry specific data. |
| Т            | SO         | A change was made by server security       | See iSeries Security Reference for the layout of the entry specific data. |
| Т            | ST         | A change was made by system tools          | See iSeries Security Reference for the layout of the entry specific data. |
| T            | SV         | Changes to system values                   | See iSeries Security Reference for the layout of the entry specific data. |
| Т            | VA         | Changes to access control list             | See iSeries Security Reference for the layout of the entry                |
|              |            |                                            | specific data.                                                            |

| Journal code | Entry type | Description                                | Notes                                      |
|--------------|------------|--------------------------------------------|--------------------------------------------|
| Т            | VC         | Connection started or ended                | See iSeries Security<br>Reference          |
|              |            |                                            | <b>&gt;</b>                                |
|              |            |                                            | for the layout of the entry specific data. |
| Т            | VF         | Server files were closed                   | See iSeries Security<br>Reference          |
|              |            |                                            | <b>&gt;</b>                                |
|              |            |                                            | for the layout of the entry specific data. |
| Т            | VL         | An account limit was exceeded              | See iSeries Security<br>Reference          |
|              |            |                                            | <b>&gt;</b>                                |
|              |            |                                            | for the layout of the entry specific data. |
| Т            | VN         | A logon or logoff operation on the network | See iSeries Security<br>Reference          |
|              |            |                                            | <b>&gt;</b>                                |
|              |            |                                            | for the layout of the entry specific data. |
| Т            | VO         | Actions on validation lists                | See iSeries Security<br>Reference          |
|              |            |                                            | <b>&gt;</b>                                |
|              |            |                                            | for the layout of the entry specific data. |
| Т            | VP         | A network password error                   | See iSeries Security<br>Reference          |
|              |            |                                            | <b>&gt;</b>                                |
|              |            |                                            | for the layout of the entry specific data. |
| Т            | VR         | A network resources was accessed           | See iSeries Security<br>Reference          |
|              |            |                                            | <b>&gt;</b>                                |
|              |            |                                            | for the layout of the entry specific data. |
| Т            | VS         | A server session started or ended          | See iSeries Security<br>Reference          |
|              |            |                                            | <b>&gt;</b>                                |
|              |            |                                            | for the layout of the entry specific data. |
| Т            | VU         | A network profile was changed              | See iSeries Security<br>Reference          |
|              |            |                                            | <b>⊗</b>                                   |
|              |            |                                            | for the layout of the entry specific data. |

| Journal code | Entry type | Description                     | Notes                                                                     |
|--------------|------------|---------------------------------|---------------------------------------------------------------------------|
| Т            | VV         | Service status was changed      | See iSeries Security<br>Reference                                         |
|              |            |                                 | for the layout of the entry specific data.                                |
| Т            | Х0         | Network authentication          | See iSeries Security<br>Reference                                         |
|              |            |                                 | for the layout of the entry specific data.                                |
| Т            | X1         | Reserved for future audit entry | See iSeries Security Reference                                            |
|              |            |                                 | for the layout of the entry specific data.                                |
| Т            | X2         | Reserved for future audit entry | See iSeries Security<br>Reference                                         |
|              |            |                                 | for the layout of the entry specific data.                                |
| Т            | Х3         | Reserved for future audit entry | See iSeries Security Reference for the layout of the entry specific data. |
| Т            | X4         | Reserved for future audit entry | See iSeries Security Reference for the layout of the entry specific data. |
| Т            | X5         | Reserved for future audit entry | See iSeries Security Reference for the layout of the entry specific data. |
| Т            | X6         | Reserved for future audit entry | See iSeries Security Reference for the layout of the entry specific data. |
| Т            | X7         | Reserved for future audit entry | See iSeries Security Reference for the layout of the entry specific data. |

| Journal code | Entry type | Description                                | Notes                                                                                                    |
|--------------|------------|--------------------------------------------|----------------------------------------------------------------------------------------------------|
| Т            | X8         | Reserved for future audit entry            | See iSeries Security Reference for the layout of the entry specific data.                                                                                                    |
| T            | X9         | Reserved for future audit entry            | See iSeries Security Reference for the layout of the entry specific data.                                                                                                    |
| Т            | YC         | A change was made to DLO change access     | See iSeries Security Reference for the layout of the entry specific data.                                                                                                    |
| Т            | YR         | A change was made to DLO read access       | See iSeries Security Reference for the layout of the entry specific data.                                                                                                    |
| Т            | ZC         | A change was made to object change access  | Only one entry per opened file. The member name will not be displayed in the entry specific data for based on physical files.  See iSeries Security Reference for the layout of the entry specific data. |
| Т            | ZM         | An object was accessed using a method      | See iSeries Security Reference for the layout of the entry specific data.                                                                                                    |
| Т            | ZR         | A change was made to<br>Object read access | See iSeries Security Reference for the layout of the entry specific data.                                                                                                    |

| Journal code | Entry type | Description                                                                                                    | Notes                                                                                                    |
|--------------|------------|----------------------------------------------------------------------------------------------------|----------------------------------------------------------------------------------------------------|
| U            |            | User-specified. The Entry-specific data is the value specified on the ENTDTA parameter of the SNDJRNE command or with the entry data parameter for the QJOSJRNE API | The entry is deposited even if the journal state is *STANDBY if the user chooses to override that state on the SNDJRNE command or QJOSJRNE API. |

## Journal code descriptions

Following are descriptions of all the possible journal codes or categories of journal entries.

# Journal Code A - System Accounting Entry

Journal entries with a journal code of A contain information about job accounting. Refer to Work Management

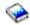

for a detailed description of the contents of converted journal entries with journal code A.

# Journal Code B- Integrated File System

Journal entries with a journal code of B contain information about changes to integrated file system objects. The only integrated file system objects that are supported are those with an object of type \*STMF, \*DIR or \*SYMLNK. These objects must be in the Root ('/'), QOpensys, and User-defined file systems. See the Integrated file system topic for more information about file systems.

#### **Journal Code C - Commitment Control Operation**

Journal entries with a journal code of C contain commitment control information.

#### Journal Code D - Database File Operation

Journal entries with a journal code of D contain file level information about changes for a physical file, not an individual member.

#### Journal Code E - Data Area Operation

Journal entries with a journal code of E contain information about changes to journaled data areas. See Work Management

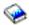

for more information about data areas.

#### Journal Code F - Database File Member Operation

Journal entries with a journal code of F contain file level information about changes for a physical file member that are being journaled to this journal. (If you use a logical file in a program, the file level information reflects the physical file on which the logical file is based.) Journal entries with journal code F can also contain file level information for access paths that are associated with physical or logical file members that are being journaled to this journal.

#### Journal Code I - Internal Operation

Journal entries with a journal code of I contain information about access paths or indexes or other internal operations. Entries with a journal code of I are displayed only if JRN(\*INTSYSJRN) is specified or INCHIDENT(\*YES) is specified on the DSPJRN command.

# Journal Code J - Journal or Receiver Operation

Journal entries with a journal code of J contain information about the journal and the journal receivers.

#### Journal Code L - License Management

Journal entries with a journal code of L contain information about license management, such as changes to the usage limit and usage limit violations.

#### Journal Code M - Network Management Data

Journal entries with a journal code of M contain information about Network Management, including TCP/IP. For a description of the TCP/IP entries, see TCP/IP Configuration and Reference

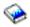

. For a description of the Network Management entries, see Simple Network Management Protocol (SNMP) Support

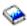

## Journal Code O - Object-Oriented Entry

Journal entries with a journal code of O contain object-oriented information. These entries are reserved for future use.

### **Journal Code P - Performance Tuning Entry**

Journal entries with a journal code of P contain information about performance. For the description of the layout of these entries, refer to Work Management

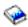

#### Journal Code Q - Data Queue Operation

Journal entries with a journal code of Q contain information about changes to journaled data gueues. See **CL** Programming

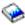

for more information about data queues.

Journal Code R - Operation on Specific Record Journal entries with a journal code of R contain information about a change to a specific record in the physical file member that is being journaled to the journal. For a given physical file member, the record-level journal entries appear in the journal in the order that the changes were made to the file.

#### Journal Code S - Distributed Mail Services

Journal entries with a journal code of S contain information about SNA distribution services (SNADS), X.400, and mail server framework. For the description of the layout of these entries, refer to these books:

SNA Distribution Services

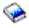

AnyMail/400 Mail Server Framework Support

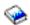

# Journal Code T - Audit Trail Entry

Journal entries with a journal code of T contain auditing information. For the description of the layout of

audit journal entries, see iSeries Security Reference

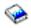

#### Journal Code U - User-Generated Entry

Journal entries with a code of U are sent to the journal receiver by the Send Journal Entry (SNDJRNE) command or by the Send Journal Entry (QJOSJRNE) API. Send your own journal entries provides more information.

Fixed-length portion of the journal entry

When you use the Display Journal (DSPJRN) command, Receive Journal Entry (RCVJRNE) command, Retrieve Journal Entry (RTVJRNE) command, or the Retrieve Journal Entries (QioRetrieve Journal Entries) API you can select one of the formats in which to receive the layout for the fixed-length portion of the journal entry:

- \*TYPE1
- \*TYPE2
- \*TYPE3
- \*TYPE4
- \*TYPE5

Note:

The \*TYPE5 format is only available with the DSPJRN and RTVJRNE commands.

The RCVJRNE command also supports the \*TYPEPTR and \*JRNENTFMT formats. The layout of the iournal entry data for the \*TYPEPTR interface is the same as the RJNE0100 format which is described in the QjoRetrieveJournalEntries API.

The layout of the journal entry data for the \*JRNENTFMT interface is the same as either the RJNE0100 format or the RJNE0200 format of the QioRetrieveJournalEntries API. You can select which format to use by selecting the RJNE0100 or the RJNE0200 value for the Journal Entry Format (JRNENTFMT) parameter of the RCVJRNE command.

The field descriptions for layouts \*TYPE1, \*TYPE2, \*TYPE3, \*TYPE4, and \*TYPE5 are in the following tables:

# Table 1 - Field descriptions of the fixed-length portion of a journal entry: \*TYPE1 (See page

Table 1 shows the fields that are common for all journal entry types. These fields are shown when you request \*TYPE1 for the output file format or the entry type format. The field names shown in parentheses are used in the system-supplied output file QSYS/QADSPJRN.

# Table 2 - Field Descriptions of the fixed-length portion of a journal entry: \*TYPE2 (See page

If OUTFILFMT(\*TYPE2) is requested on the DSPJRN command, or ENTFMT(\*TYPE2) is requested on the RCVJRNE or RTVJRNE command, then the fixed-length portion of each converted journal entry is the same as the format in Table 1, except for the information that follows the commit cycle identifier field. The fields of the prefix that follow the commit cycle identifier are shown in Table 2. The field names shown in parentheses in the table are the names of the fields in the system-supplied output file QSYS/QADSPJR2.

# Table 3 - Field descriptions of the fixed-length portion of a journal entry: \*TYPE3 (See page 140)

A third value, \*TYPE3, is supported on the OUTFILFMT parameter for the DSPJRN command, and

the ENTFMT parameter for the RCVJRNE and RTVJRNE commands. If either OUTFILFMT(\*TYPE3) is specified on the DSPJRN command or ENTFMT(\*TYPE3) is specified on the RCVJRNE or RTVJRNE command, the information in the prefix portion of a converted journal entry is shown in Table 3. The field names shown in parentheses in the table are the names of the fields in the system-supplied output file QSYS/QADSPJR3. \*TYPE3 has the same information as the \*TYPE1 and \*TYPE2 formats, except that it has a different date format and a null-values indicator.

# Table 4. Field Descriptions of the Fixed-Length Portion of a Journal Entry: \*TYPE4 (See page

A fourth value, \*TYPE4, is supported on the OUTFILFMT parameter for the DSPJRN command and the ENTFMT parameter for the RCVJRNE and RTVJRNE commands. If either OUTFILFMT(\*TYPE4) is specified on the DSPJRN command or ENTFMT(\*TYPE4) is specified on the RCVJRNE or RTVJRNE command, the information in the prefix portion of a converted journal entry is shown in Table 4. The field names shown in parentheses in the table are the names of the fields in the system-supplied output file QSYS/QADSPJR4. \*TYPE4 output includes all of the \*TYPE3 information, plus information about journal identifiers, triggers, and referential constraints and entries which will be ignored by the APYJRNCHG or RMVJRNCHG commands.

## Table 5. Field Descriptions of the Fixed-Length Portion of a Journal Entry: \*TYPE5 (See page 142)

The \*TYPE5 format is supported on the OUTFILFMT parameter for the DSPJRN command and ENTFMT parameter of the RTVJRNE command. If you specify OUTFILFMT(\*TYPE5) on the DSPJRN command or ENTFMT(\*TYPE5) on the RTVJRNE command, the information in the prefix portion of a converted journal entry is shown in Table 5. The field names shown in parentheses in the table are the names of the fields in the system-supplied output file QSYS/QADSPJR5. \*TYPE5 output includes all of the \*TYPE4 information, plus information about the following:

- System sequence number
- · Thread identifier
- · Remote address
- · Address family
- · Remote port
- · Arm number
- · Receiver name
- · Receiver library name
- · Receiver library ASP device name
- Program library name
- Program library ASP device name
- · Program library ASP number
- Logical unit of work
- · Transaction identifier
- · Receiver library ASP number

Table 1. Field descriptions of the fixed-Length portion of a journal entry: \*TYPE1

| Relative offset | Field                    | Format       | Description                                                                                                    |  |  |
|-----------------|--------------------------|--------------|----------------------------------------------------------------------------------------------------|--|--|
| 1               | Entry length<br>(JOENTL) | Zoned (5,0)  | Specifies the length of the journal entry including the entry length field, all subsequent positions of the journal entry, and any portion of the journal entry that was truncated if the length of the output record is less than the length of the record created for the journal entry.                                                                                                    |  |  |
|                 |                          |              | If the journal entry has the incomplete data indicator on, then this length does not include that additional data which could be pointed to. This length includes the length of the data that is actually returned, which includes entry specific data of up to 32 766 bytes.                                                                                                    |  |  |
| 6               | Sequence number (JOSEQN) | Zoned (10,0) | Assigned by the system to each journal entry. It is initially set to 1 for each new or restored journal and is incremented until you request that it be reset when you attach a new receiver. There are occasional gaps in the sequence numbers because the system uses internal journal entries for control purposes. These gaps occur if you use commitment control, journal physical files, or journal access paths. |  |  |
| 16              | Journal code             | Char (1)     | Identifies the primary category of the journal entry:                                                                                                    |  |  |
|                 | (JOCODE)                 |              | A= System accounting entry                                                                                                    |  |  |
|                 |                          |              | B= Integrated file system operation                                                                                                    |  |  |
|                 |                          |              | C= Commitment control operation                                                                                                    |  |  |
|                 |                          |              | D= Database file operation                                                                                                    |  |  |
|                 |                          |              | E= Data area operation                                                                                                    |  |  |
|                 |                          |              | F= Database file member operation                                                                                                    |  |  |
|                 |                          |              | I= Internal operation                                                                                                    |  |  |
|                 |                          |              | J= Journal or receiver operation                                                                                                    |  |  |
|                 |                          |              | L= License management                                                                                                    |  |  |
|                 |                          |              | M= Network management data                                                                                                    |  |  |
|                 |                          |              | O= Object oriented entry                                                                                                    |  |  |
|                 |                          |              | P= Performance tuning entry                                                                                                    |  |  |
|                 |                          |              | Q= Data queue operation                                                                                                    |  |  |
|                 |                          |              | R= Operation on a specific record                                                                                                    |  |  |
|                 |                          |              | S= Distributed mail services                                                                                                    |  |  |
|                 |                          |              | T= Audit trail entry                                                                                                    |  |  |
|                 |                          |              | U= User-generated entry (added by the SNDJRNE command or QJOSJRNE API)                                                                                                    |  |  |
|                 |                          |              | The journal codes are described in more detail in Journal code descriptions.                                                                                                    |  |  |
| 17              | Entry type<br>(JOENTT)   | Char (2)     | Further identifies the type of user-created or system-created entry. See the Journal code finder for descriptions of the entry types.                                                                                                    |  |  |

| Relative offset | Field                   | Format      | Description                                                                                                    |  |
|-----------------|-------------------------|-------------|----------------------------------------------------------------------------------------------------|--|
| 19              | Date stamp<br>(JODATE)  | Char (6)    | Specifies the system date when the entry was added and is in the format of the job attribute DATFMT. The system cannot assure that the date stamp is always in ascending order for sequential journal entries because you can change the value of the system date.                                                                                                    |  |
| 25              | Time stamp (JOTIME)     | Zoned (6,0) | Corresponds to the system time (in the format hhmmss) wher<br>the entry was added. The system cannot assure that the time<br>stamp is always in ascending order for sequential journal<br>entries because you can change the value of the system<br>time.                                                                                                    |  |
| 31              | Job name (JOJOB)        | Char (10)   | <ul> <li>Specifies the name of the job that added the entry.</li> <li>Notes:</li> <li>1. If a RCVSIZOPT or a FIXLENDTA option was specified that omitted the collection of this information, then *OMITTED is given for the job name.</li> <li>2. If the job name was not available when the journal entry was deposited, then *NONE is written for the job name.</li> </ul>                                                                                                 |  |
| 41              | User name<br>(JOUSER)   | Char (10)   | Specifies the user profile name of the user that started the job.  Note: If a RCVSIZOPT or a FIXLENDTA option was specified that omitted the collection of this information, then blanks are written for the user name.                                                                                                    |  |
| 51              | Job number<br>(JONBR)   | Zoned (6,0) | Specifies the job number of the user that started the job.  Note: If a RCVSIZOPT or a FIXLENDTA option was specified that omitted the collection of this information, then zeroes are written for the job number.                                                                                                    |  |
| 57              | Program name<br>(JOPGM) | Char (10)   | Specifies the name of the program that added the entry. If an application or CL program did not add the entry, the field contains the name of a system-supplied program such as QCMD or QPGMMENU. If the program name is the special value *NONE, then one of the following is true:  • The program name does not apply to this journal entry.  • The program name was not available when the journal entry was made.  For example, the program name is not available if the |  |
|                 |                         |             | <ul> <li>program was destroyed.</li> <li>Notes:</li> <li>1. If the program that deposited the journal entry is an original program model program, this data will be complete. Otherwise, this data will be unpredictable.</li> <li>2. If a RCVSIZOPT or a FIXLENDTA option was specified that omitted the collection of this information, *OMITTED is given for the program name.</li> </ul>                                                                                 |  |
| 67              | Object name<br>(JOOBJ)  | Char (10)   | Specifies the name of the object for which the journal entry was added. This is blank for some entries.  If the journaled object is an integrated file system object, then this field is the first 10 bytes of the file identifier.                                                                                                    |  |

| Relative offset | Field                                       | Format       | Description                                                                                                    |
|-----------------|---------------------------------------------|--------------|----------------------------------------------------------------------------------------------------|
| 77              | Library name                                | Char (10)    | Specifies the name of the library containing the object <sup>1</sup> .                                                                                                    |
|                 | (JOLIB)                                     |              | If the journaled object is an integrated file system object, then the first 6 characters of this field are the last 6 bytes of the file identifier.                                                                                                    |
| 87              | Member name<br>(JOMBR)                      | Char (10)    | Specifies the name of the physical file member or is blank if the object is not a physical file <sup>1</sup> .                                                                                                    |
| 97              | Count/relative<br>record number<br>(JOCTRR) | Zoned (10,0) | Contains either the relative record number (RRN) of the record that caused the journal entry or a count that is pertinent to the specific type of journal entry. Table 6 (See page 148) through Table 23 (See page 185) show specific values for this field, if applicable. |
| 107             | Indicator flag<br>(JOFLAG)                  | Char (1)     | Contains an indicator for the operation. Table 6 through Table 23 show specific values for this field, if applicable.                                                                                                    |
| 108             | Commit cycle identifier (JOCCID)            | Zoned (10,0) | Contains a number that identifies the commit cycle. A commit cycle is from one commit or rollback operation to another.                                                                                                    |
|                 |                                             |              | The commit cycle identifier is found in every journal entry that is associated with a commitment transaction. If the journal entry was not made as part of a commitment transaction, this field is zero.                                                                    |
| 118             | Incomplete Data (JOINCDAT)                  | Char (1)     | Indicates whether this entry has data that is not being retrieved for one of the following reasons:                                                                                                    |
|                 |                                             |              | The length of the entry-specific data exceeds 32 766 bytes.                                                                                                    |
|                 |                                             |              | The entry is associated with a database file that has one or<br>more fields of data type BLOB (binary large object), CLOB<br>(character large object), or DBCLOB (double-byte character<br>large object).                                                                   |
|                 |                                             |              | The possible values are:                                                                                                    |
|                 |                                             |              | 0 = This entry has all possible data                                                                                                    |
|                 |                                             |              | 1 = This entry has incomplete data.                                                                                                    |
|                 |                                             |              | Any data which is marked as incomplete, can only be viewed by using either the QjoRetrieveJournalEntries API, or the command RCVJRNE with any of the following parameters:  • ENTFMT(*TYPEPTR)                                                                              |
|                 |                                             |              | • ENTFMT(*JRNENTFMT)                                                                                                    |
| 119             | Minimized entry                             | Char (1)     | RTNPTR (with any value specified other than *NONE)  Indicates whether this entry has minimized entry specific data.                                                                                                    |
| ווט             | Minimized entry specific data               | Char (1)     | Indicates whether this entry has minimized entry specific data.                                                                                                    |
|                 | (JOMINESD)                                  |              | The possible values are:  0 = This entry has complete entry specific data.                                                                                                    |
|                 |                                             |              | 1 = This entry has minimized entry specific data.                                                                                                    |
| 120             | Reserved field (JORES)                      | Char (6)     | Always contains zeros. Contains hexadecimal zeros in the output file.                                                                                                    |

| Relative |       |        |             |
|----------|-------|--------|-------------|
| offset   | Field | Format | Description |

#### Note:

<sup>1</sup>If the journal receiver was attached prior to installing V4R2M0 on your system, then the following items are true:

- · If \*ALLFILE is specified for the FILE parameter on the DSPJRN, RCVJRNE, or RTVJRNE command, then the fully qualified name is the most recent name of the file when the newest receiver in the receiver range was the attached receiver and when the file was still being journaled.
- · If a file name is specified or if library \*ALL is specified on the FILE parameter, the current fully qualified name of the file appears in the converted journal entry.

If the journal receiver was attached while V4R2M0 or a later release was running on the system, the fully qualified name is the name of the object at the time the journal entry was deposited.

Table 2. Field Descriptions of the Fixed-Length Portion of a Journal Entry: \*TYPE2

| Offset | Field                                          | Format    | Description                                                                                                    |
|--------|------------------------------------------------|-----------|----------------------------------------------------------------------------------------------------|
| 1      |                                                | 117       | The same as *TYPE1. See Table 1 (See page 137).                                                                                                    |
| 118    | User profile<br>(JOUSPF)                       | Char (10) | Specifies the name of the user profile under which the job was running when the entry was created.                                                                                                    |
|        |                                                |           | Note:                                                                                                    |
|        |                                                |           | If a RCVSIZOPT or a FIXLENDTA option was specified that omitted the collection of this information, then *OMITTED is given for the user profile.                                                                                                    |
| 128    | System name<br>(JOSYNM)                        | Char (8)  | Specifies the name of the system on which the entry is being displayed, printed, retrieved, or received if the journal receiver was attached prior to installing V4R2M0 on the system. If the journal receiver was attached while the system was running V4R2M0 or a later release, the system name is the system where the journal entry was actually deposited. |
| 136    | Incomplete data (JOINCDAT)                     | Char (1)  | The same as *TYPE1. See Table 1 (See page 137).                                                                                                    |
| 137    | Minimized entry<br>specific data<br>(JOMINESD) | Char (1)  | The same as *TYPE1. See Table 1 (See page 137).                                                                                                    |
| 138    | Reserved field (JORES)                         | Char (18) | Always contains zeros. Contains hexadecimal zeros in the output file.                                                                                                    |

Table 3. Field Descriptions of the Fixed-Length Portion of a Journal Entry: \*TYPE3

| Offset | Field                          | Format                  | Description                 |
|--------|--------------------------------|-------------------------|-----------------------------|
| 1      | Entry length (JOENTL)          | Zoned (5,0)             | See Table 1 (See page 137). |
| 6      | Sequence<br>number<br>(JOSEQN) | Zoned decimal<br>(10,0) | See Table 1 (See page 137). |
| 16     | Journal code<br>(JOCODE)       | Char (1)                | See Table 1 (See page 137). |
| 17     | Entry type<br>(JOENTT)         | Char (2)                | See Table 1 (See page 137). |

| Offset | Field                                 | Format       | Description                                                                                                    |
|--------|---------------------------------------|--------------|----------------------------------------------------------------------------------------------------|
| 19     | Time stamp (JOTMST)                   | Char (26)    | Corresponds to the system date and time when the journal entry was added in the journal receiver. The time stamp is in SAA format. The system cannot assure that the time stamp is always in ascending order for sequential journal entries because you can change the value of the system time. |
| 45     | Job name<br>(JOJOB) <sup>1</sup>      | Char (10)    | See Table 1 (See page 137).                                                                                                    |
| 55     | User name<br>(JOUSER)                 | Char (10)    | See Table 1 (See page 137).                                                                                                    |
| 65     | Job number<br>(JONBR)                 | Zoned (6,0)  | See Table 1 (See page 137).                                                                                                    |
| 71     | Program name<br>(JOPGM)               | Char (10)    | See Table 1 (See page 137).                                                                                                    |
| 81     | Object name<br>(JOOBJ)                | Char (10)    | See Table 1 (See page 137).                                                                                                    |
| 91     | Library name<br>(JOLIB)               | Char (10)    | See Table 1 (See page 137).                                                                                                    |
| 101    | Member name<br>(JOMBR)                | Char (10)    | See Table 1 (See page 137).                                                                                                    |
| 111    | Count/relative record number (JOCTRR) | Zoned (10,0) | See Table 1 (See page 137).                                                                                                    |
| 121    | Indicator flag<br>(JOFLAG)            | Char (1)     | See Table 1 (See page 137).                                                                                                    |
| 122    | Commit cycle identifier (JOCCID)      | Zoned (10,0) | See Table 1 (See page 137).                                                                                                    |
| 132    | User profile<br>(JOUSPF)              | Char (10)    | See Table 2 (See page 140).                                                                                                    |
| 142    | System name (JOSYNM)                  | Char (8)     | See Table 2 (See page 140).                                                                                                    |

Table 4. Field Descriptions of the Fixed-Length Portion of a Journal Entry: \*TYPE4

| Offset | Field                         | Format   | Description                                                                                                    |
|--------|-------------------------------|----------|----------------------------------------------------------------------------------------------------|
| 1      |                               | 149      | These fields are the same as for *TYPE3. See Table 3 (See page 140).                                                                                                    |
| 150    | Journal identifier<br>(JOJID) | Char(10) | Specifies the journal identifier (JID) for the object. When journaling is started for an object, the system assigns a unique JID to that object. The JID remains constant even if the object is renamed or moved. However, if journaling is stopped, there is no guarantee that the JID will be the same if journaling is started again for the same object.  If no JID is associated with the entry, this field has hexadecimal zeros. |

| Offset | Field                                                 | Format   | Description                                                                                                    |  |
|--------|-------------------------------------------------------|----------|----------------------------------------------------------------------------------------------------|--|
| 160    | Referential<br>constraint<br>(JORCST)                 | Char(1)  | Indicates whether this entry was recorded for actions that occurred on records that are part of a referential constraint.  The possible values are:                                                        |  |
|        |                                                       |          | <b>0</b> = This entry was not created as part of a referential constraint.                                                                                                    |  |
|        |                                                       |          | 1 = This entry was created as part of a referential constraint.                                                                                                    |  |
| 161    | Trigger (JOTGR)                                       | Char(1)  | Indicates whether this entry was created as result of a trigger program.                                                                                                    |  |
|        |                                                       |          | The possible values are:                                                                                                    |  |
|        |                                                       |          | <b>0</b> = This entry was not created as the result of a trigger program.                                                                                                    |  |
|        |                                                       |          | 1 = This entry was created as the result of a trigger program.                                                                                                    |  |
| 162    | Incomplete data (JOINCDAT)                            | Char (1) | See Table 1 (See page 137).                                                                                                    |  |
| 163    | Ignored by<br>APYJRNCHG or<br>RMVJRNCHG<br>(JOIGNAPY) | Char (1) | Indicates whether this journal entry will be ignored by the execution of the APYJRNCHG or RMVJRNCHG commands, even though normally this journal entry type has an effect during those command invocations. |  |
|        |                                                       |          | The possible values are:                                                                                                    |  |
|        |                                                       |          | <b>0</b> = This entry is not ignored by the APYJRNCHG or RMVJRNCHG commands.                                                                                                    |  |
|        |                                                       |          | 1 = This entry is ignored by the APYJRNCHG or RMVJRNCHG commands.                                                                                                    |  |
| 164    | Minimized entry<br>specific data<br>(JOMINESD)        | Char (1) | See Table 1 (See page 137).                                                                                                    |  |
| 165    | Reserved area (JORES)                                 | Char (5) | Always contains zeros. Contains hexadecimal zeros in the output file.                                                                                                    |  |

Table 5. Field Descriptions of the Fixed-Length Portion of a Journal Entry: \*TYPE5

| Offset | Field                          | Format      | Description                 |
|--------|--------------------------------|-------------|-----------------------------|
| 1      | Entry length (JOENTL)          | Zoned (5,0) | See Table 1 (See page 137). |
| 6      | Sequence number (JOSEQN)       | Char (20)   | See Table 1 (See page 137). |
| 26     | Journal code (JOCODE)          | Char (1)    | See Table 1 (See page 137). |
| 27     | Journal entry type<br>(JOENTT) | Char (2)    | See Table 1 (See page 137). |
| 29     | Timestamp (JOTSTP)             | Char (26)   | See Table 3 (See page 140). |
| 55     | Job name (JOJOB)               | Char (10)   | See Table 1 (See page 137). |
| 65     | User name (JOUSER)             | Char (10)   | See Table 1 (See page 137). |

| Offset | Field                                      | Format       | Description                                                                                                    |
|--------|--------------------------------------------|--------------|----------------------------------------------------------------------------------------------------|
| 75     | Job number (JONBR)                         | Zoned (6, 0) | See Table 1 (See page 137).                                                                                                    |
| 81     | Program name (JOPGM)                       | Char (10)    | See Table 1 (See page 137).                                                                                                    |
| 91     | Program library name (JOPGMLIB)            | Char (10)    | The name of the library that contains the program that added the library. If a RCVSIZOPT or a FIXLENDTA option was specified that omitted the collection of this information, then *OMITTED will be returned for the program library name.                                    |
|        |                                            |              | IF *NONE is returned for Program name, then *NONE is also returned for the program library name.                                                                                                    |
| 101    | Program library ASP device name (JOPGMDEV) | Char (10)    | The name of the ASP device that contains the program. If a RCVSIZOPT or a FIXLENDTA option was specified that omitted the collection of this information, then *OMITTED will be returned for the program library ASP device name.                                             |
|        |                                            |              | IF *NONE is returned for Program name, then *NONE is also returned for the program library ASP device name.                                                                                                    |
| 111    | Program library ASP number (JOPGMASP)      | Zoned (5,0)  | The number for the auxiliary storage pool that contains the program that added the journal entry. If a RCVSIZOPT or a FIXLENDTA option was specified that omitted the collection of this information, then hexadecimal 0 will be returned for the program library ASP number. |
| 116    | Object name (JOOBJ)                        | Char (10)    | See Table 1 (See page 137).                                                                                                    |
| 126    | Object library (JOLIB)                     | Char (10)    | See Table 1 (See page 137).                                                                                                    |
| 136    | Member name (JOMBR)                        | Char (10)    | See Table 1 (See page 137).                                                                                                    |

| Offset                                                                                              | Field                                    | Format    | Description                                                                                                    |
|----------------------------------------------------------------------------------------------------|------------------------------------------|-----------|----------------------------------------------------------------------------------------------------|
| 146                                                                                                 | Count or relative record number (JOCTRR) | Char (20) | Contains either the relative record number (RRN) of the record that caused the journal entry or a count that is pertinent to type of journal entry. |
| 166                                                                                                 | Indicator flag (JOFLAG)                  | Char (1)  | See Table 1 (See page 137).                                                                                                    |
| 167                                                                                                 | Commit control ID (JOCCID)               | Char (20) | See Table 1 (See page 137).                                                                                                    |
| 187                                                                                                 | User profile (JOUSPF)                    | Char (10) | See Table 2 (See page 140).                                                                                                    |
| 197                                                                                                 | System name (JOSYNM)                     | Char (8)  | See Table 2 (See page 140).                                                                                                    |
| 205                                                                                                 | Journal identifier (JOJID)               | Char (10) | See Table 4 (See page 141).                                                                                                    |
| 215                                                                                                 | Referential constraint (JORCST)          | Char (1)  | See Table 4 (See page 141).                                                                                                    |
| 216                                                                                                 | 16 Trigger (JOTGR)                       |           | See Table 4 (See page 141).                                                                                                    |
| 217                                                                                                 | Incomplete data (JOINCDAT)               | Char (1)  | See Table 1 (See page 137).                                                                                                    |
| Ignore during Apply Journaled Change (*APYJRNCHG) or Remove Journaled Change (RMVJRNCHG) (JOIGNAPY) |                                          | Char (1)  | See Table 4 (See page 141).                                                                                                    |
| 219                                                                                                 | Minimized entry-specific data (JOMINESD) | Char (1)  | See Table 1 (See page 137).                                                                                                    |

| Offset | Field                               | Format    | Description                                                                                                    |
|--------|-------------------------------------|-----------|----------------------------------------------------------------------------------------------------|
| 220    | Object indicator<br>(JOOBJIND)      | Char (1)  | An indicator with respect to the information in the object field <sup>1</sup> . The valid values are:                                                                                                    |
|        |                                     |           | <b>0</b> = Either the journal entry has no object information or the object information in the journal entry header does not necessarily reflect the name of the object at the time the journal entry was deposited into the journal.                                                                                                    |
|        |                                     |           | 1= The object information in the journal entry header reflects the name of the object at the time the journal entry was deposited into the journal.                                                                                                    |
|        |                                     |           | 2= The object information in the journal entry header does not necessarily reflect the name of the object at the time the journal entry was deposited into the journal. The object information may be returned as a previously known name for the object prior to the journal entry being deposited into the journal or be returned as *UNKNOWN.                                                            |
| 221    | System sequence number (JOSYSSEQ)   | Char (20) | The system sequence number indicates the relative sequence of when this journal entry was deposited into the journal. You can use the sequence number to sequentially order journal entries that are in separate journal receivers. If a RCVSIZOPT or a FIXLENDTA option was specified that omitted the collection of this information, then hexadecimal 0 will be returned for the system sequence number. |
| 241    | Receiver name (JORCV)               | Char (10) | The name assigned to the journal receiver                                                                                                    |
| 251    | Receiver library name<br>(JORCVLIB) | Char (10) | The name of the library in which the journal receiver resides.                                                                                                    |

| Offset | Field                                       | Format          | Description                                                                                                    |
|--------|---------------------------------------------|-----------------|----------------------------------------------------------------------------------------------------|
| 261    | Receiver library ASP device name (JORCVDEV) | Char (10)       | The name of the ASP device for journal receivers that reside on an independent disk pool                                                                                                    |
| 271    | Receiver library ASP number (JORCVASP)      | Zoned (5,0)     | The number of the ASP on which the journal receiver resides.                                                                                                    |
| 276    | Arm number (JOARM)                          | Zoned (5,0)     | The number of the disk arm that contains the journal entry.                                                                                                    |
| 281    | Thread identifier (JOTHDX)                  | Hexadecimal (8) | Identifies the thread within the process that added the journal entry. If a RCVSIZOPT or a FIXLENDTA option was specified that omitted the collection of this information, then hexadecimal 0 will be returned for the thread identifier.  |
| 289    | Thread identifier formatted (JOTHD)         | Char (16)       | See Thread identifier.                                                                                                    |
| 305    | Address family (JOADF)                      | Char (1)        | The address family identifies the format of the remote address for this journal entry. If a RCVSIZOPT or a FIXLENDTA option was specified that omitted the collection of this information, then 0 will be returned for the address family. |
|        |                                             |                 | The possible values are:                                                                                                    |
|        |                                             |                 | <ul> <li>0 = This entry was not associated with any remote address.</li> <li>4 = The format of the remote address is internet protocol version 4.</li> </ul>                                                                               |
| 306    | Remote port (JORPORT)                       | Zoned (5, 0)    | The remote port of a the journal entries. If a RCVSIZOPT or a FIXLENDTA option was specified that omitted the collection of this information, then hexadecimal 0 will be returned for the remote port.                                     |

| Offset | Field                          | Format     | Description                                                                                                    |
|--------|--------------------------------|------------|----------------------------------------------------------------------------------------------------|
| 311    | Remote address (JORADR)        | Char (46)  | The remote address of a the journal entries. If a RCVSIZOPT or a FIXLENDTA option was specified that omitted the collection of this information, then hexadecimal 0 will be returned for the remote address.                                                                          |
| 357    | Logical unit of work (JOLUW)   | Char (39)  | The logical unit of work identifies entries to be associated with a given unit of work, usually within a commit cycle. If a RCVSIZOPT or a FIXLENDTA option was specified that omitted the collection of this information, then blanks will be returned for the logical unit of work. |
| 396    | Transaction identifier (JOXID) | Char (140) | See the QSYSINC/H.XA header file for the layout of this data. If a RCVSIZOPT or a FIXLENDTA option was specified that omitted the collection of this information, then the displacement to the transaction identifier is 0 and no transaction identifier is returned.                 |
| 536    | Reserved (JORES)               | Char (20)  | Reserved area. It always contains hexadecimal zeros.                                                                                                    |

#### Note:

<sup>1</sup>This value will be returned only when retrieving journal entries from a remote journal and the remote journal is currently being caught up from its source journal. A remote journal is being caught up from its source journal when the Change Remote Journal (CHGRMTJRN) command or Change Journal State (QjoChangeJournalState) API is called and is currently replicating journal entries to the remote journal. After the call to the CHGRMTJRN command or QjoChangeJournalState API returns, the remote journal is maintained with a synchronous or asynchronous delivery mode, and the remote journal is no longer being caught up.

Variable-length portion of the journal entry

For output formats \*TYPE1 and \*TYPE2, the variable length portion of the journal entry includes just the Entry-specific data field. The contents of the Entry-specific data field depends on the journal entry code and entry type. For the layout of the output format \*TYPEPTR or \*JRNENTFMT, see the QjoRetrieveJournalEntries API. For all other output formats, the variable-length portion of the converted journal entry potentially has two fields:

- · Null value indicators
- Entry-specific data

The Null Value Indicators field, contains relevant information only for entries with journal code R. Null value indicators are present in journal entries for record level operations as follows:

- · The corresponding physical file has null capable fields.
- The record image has been minimized in the entry specific data.

Otherwise, it contains blanks. If the record image has not been minimized in the entry specific data, the Null Value Indicators field is a character string with one character for each field in the physical file that has record images appearing in the journal. Each character has the following interpretation:

- 0 = corresponding field in the record is not NULL.
- 1 = corresponding field in the record is NULL.

### System-supplied output files

The following system-supplied output files define the Null Value Indicators and Entry-Specific Data fields as variable-length character fields:

- QSYS/QADSPJR3
- QSYS/QADSPJR4
- QSYS/QADSPJR5

For additional details regarding the \*TYPE3, \*TYPE4, and \*TYPE5 formats and the exact layout of these two fields, see the following commands:

- Display Journal (DSPJRN)
- Receive Journal Entry (RCVJRNE)
- Retrieve journal entry (RTVJRNE)

#### Layouts for journal entry types

Table 6 (See page 148) through Table 40 show the layouts for some of the journal entry types. Some journal entry types are described in other books. Those journal entries are indicated in the Journal code finder. Some journal entry types are documented in QSYSINC library includes, as indicated in the Journal code finder. Some entry types do not have entry-specific data.

These layouts include specific values for fields in the fixed-length portion of the entry and the fields in the entry-specific portion of the entry. The offsets show the relative offset within the Entry-specific data field. The beginning position of the Entry-specific data field depends on the format type that you specify. See Table 1, Table 2, Table 3, Table 4, and Table 5 for the format type layouts.

Table 6. APYJRNCHG (B AJ, E EQ, F AY) and RMVJRNCHG (E EX, F RC) journal entries

| Relative offset        | Field                                       | Format       | Description                                                |  |  |
|------------------------|---------------------------------------------|--------------|------------------------------------------------------------|--|--|
| Specific values for th | Specific values for this entry type:        |              |                                                            |  |  |
|                        | Count or Relative Record<br>Number (JOCTRR) | Zoned (10,0) | Contains the number of journal entries applied or removed. |  |  |
|                        | Flag (JOFLAG)                               | Char (1)     | The results of the apply or remove operation:              |  |  |
|                        |                                             |              | 0 = Command completed normally.                            |  |  |
|                        |                                             |              | 1 = Command completed abnormally.                          |  |  |

| Relative offset              | Field                                                | Format                   | Description                                                                                                    |
|------------------------------|------------------------------------------------------|--------------------------|----------------------------------------------------------------------------------------------------|
| Entry-specific data. This da | ata appears as one field in the                      | standard output formats: |                                                                                                    |
| 1                            | First entry applied or removed                       | Zoned (10,0)             | Sequence number of the first entry actually applied or removed.                                                                                                    |
| 11                           | Last entry applied or removed                        | Zoned (10,0)             | Sequence number of the last entry actually applied or removed.                                                                                                    |
| 21                           | Starting receiver name                               | Char (10)                | The name of the first receiver from which entries were applied or removed.                                                                                                    |
| 31                           | Library name                                         | Char (10)                | The library for the starting receiver.                                                                                                    |
| 41                           | Ending receiver name                                 | Char (10)                | The name of the last or ending receiver from which entries were applied or removed.                                                                                                    |
| 51                           | Library name                                         | Char (10)                | The library for the ending receiver.                                                                                                    |
| 61                           | Starting sequence number                             | Char (10)                | Starting sequence number for the apply or remove operation                                                                                                    |
| 71                           | Ending sequence number                               | Char (10)                | Ending sequence number for the apply or remove operation                                                                                                    |
| 81                           | Incomplete commit transaction not applied or removed | Char (1)                 | Indicates that either     CMTBDY(*NO)     was specified or     CMTBDY(*YES)     was specified and no partial commitment control transactions were found in the range specified by the starting and ending sequence numbers      Indicates that CMTBDY(*YES) was specified and one or more partial commitment control transactions were found in the range specified by the starting and ending sequence numbers |

Table 7. Change end of data (F CE) journal entry

| Relative offset                      | Field                                    | Format       | Description                                                                     |
|--------------------------------------|------------------------------------------|--------------|---------------------------------------------------------------------------------|
| Specific values for this entry type: |                                          |              |                                                                                 |
|                                      | Count or relative record number (JOCTRR) | Zoned (10,0) | The relative record number of the last record kept in the physical file member. |

# Table 8. CHGJRN (J NR, J PR) journal entries

| Relative offset           | Field                                    | Format                   | Description                                                                                                    |
|---------------------------|------------------------------------------|--------------------------|----------------------------------------------------------------------------------------------------|
| Specific values for this  | entry type:                              |                          | •                                                                                                    |
|                           | Count or relative record number (JOCTRR) | Zoned (10,0)             | Contains the number of receivers attached or detached.                                                                          |
| Entry-specific data. This | s data appears as one field in the       | standard output formats: |                                                                                                    |
| 1                         | First receiver name                      | Char (10)                | The name of the first receiver that is attached or detached.                                                                    |
| 11                        | First receiver library name              | Char (10)                | The name of the library for the first receiver that is attached or detached.                                                    |
| 21                        | Dual receiver name                       | Char (10)                | The name of the dual receiver that is attached or detached. Blank if only one receiver is used for the journal.                 |
| 31                        | Dual receiver library name               | Char (10)                | The name of the library for the dual receiver that is attached or detached. Blank if only one receiver is used for the journal. |

### Table 9. COMMIT (C CM) journal entry

| Relative offset                      | Field                                    | Format       | Description                                       |
|--------------------------------------|------------------------------------------|--------------|---------------------------------------------------|
| Specific values for this entry type: |                                          |              |                                                   |
|                                      | Count or relative record number (JOCTRR) | Zoned (10,0) | Contains the length of the commit identification. |

| Relative offset          | Field                         | Format                      | Description                                                                                                    |
|--------------------------|-------------------------------|-----------------------------|----------------------------------------------------------------------------------------------------|
|                          | Flag (JOFLAG)                 | Char (1)                    | Whether the commit operation was initiated by the system or the user:                                                             |
|                          |                               |                             | <ul> <li>All record-level changes were committed for a commit operation initiated by a user.</li> <li>All record-level</li> </ul> |
|                          |                               |                             | changes were committed for a commit operation initiated by the operating system.                                                  |
| Entry-specific data. The | his data appears as one field | in the standard output form | nats:                                                                                                    |
| 1                        | Commit ID                     | Char (*)                    | Contains the commit identification specified by the operation. The Count field specifies the length of this field.                |

# Table 10. Delete access path (R PD) journal entry

| Relative offset                      | Field                      | Format    | Description                                                                                                |  |
|--------------------------------------|----------------------------|-----------|----------------------------------------------------------------------------------------------------|--|
| Specific values for this entry type: |                            |           |                                                                                                    |  |
|                                      | Journal identifier (JOJID) | Char (10) | The JID is not provided with the *TYPE1, *TYPE2, and *TYPE3 formats. It can be used with the QJORJIDI API. |  |

## Table 11. Delete receiver (J RD, J RF) journal entries

| Relative offset              | Field                                | Format    | Description                                                                                                    |  |
|------------------------------|--------------------------------------|-----------|----------------------------------------------------------------------------------------------------|--|
| Specific values for this ent | Specific values for this entry type: |           |                                                                                                    |  |
|                              | Journal identifier (JOJID)           | Char (10) | The JID is not provided with<br>the *TYPE1, *TYPE2, and<br>*TYPE3 formats. It can be<br>used with the QJORJIDI<br>API. |  |

# Table 12. Force data to auxiliary storage (F FD) journal entry

| Relative offset                      | Field            | Format    | Description                                                                      |
|--------------------------------------|------------------|-----------|----------------------------------------------------------------------------------|
| Specific values for this entry type: |                  |           |                                                                                  |
|                                      | Job name (JOJOB) | Char (10) | Blank if the entry is written during IPL or vary on of an independent disk pool. |

| Relative offset | Field                | Format      | Description                                                                      |
|-----------------|----------------------|-------------|----------------------------------------------------------------------------------|
|                 | Job number (JONBR)   | Zoned (6,0) | Zero if entry is written during IPL or vary on of an independent disk pool.      |
|                 | Program name (JOPGM) | Char (10)   | Blank if the entry is written during IPL or vary on of an independent disk pool. |

## Table 13. INZPFM (F IZ) journal entry

| Relative offset              | Field                                       | Format                   | Description                                                                                                    |  |  |  |  |
|------------------------------|---------------------------------------------|--------------------------|----------------------------------------------------------------------------------------------------|--|--|--|--|
| Specific values for this ent | Specific values for this entry type:        |                          |                                                                                                    |  |  |  |  |
|                              | Count or Relative Record<br>Number (JOCTRR) | Zoned (10,0)             | Contains the number of records specified on the TOTRCDS parameter of the Initialize Physical File Member (INZPFM) command. |  |  |  |  |
|                              | Flag (JOFLAG)                               | Char (1)                 | Indicates the type of record initialization that was done:                                                                 |  |  |  |  |
|                              |                                             |                          | 0 = *DFT (default)                                                                                                    |  |  |  |  |
|                              |                                             |                          | 1 = *DLT (delete)                                                                                                    |  |  |  |  |
| Entry-specific data. This da | ta appears as one field in the              | standard output formats: |                                                                                                    |  |  |  |  |
| 1                            | Entry-specific data                         |                          | If the member is initialized with default records, this field contains the default record image.                           |  |  |  |  |

## Table 14. IPL (J IA, J IN) and in-use (B OI, C BA, D ID, E EI, F IU, I DA, I JI, Q QI) journal entries

| Relative offset        | Field               | Format      | Description                                                                                                    |
|------------------------|---------------------|-------------|----------------------------------------------------------------------------------------------------|
| Specific values for th | nis entry type:     | '           |                                                                                                    |
|                        | Time stamp (JOTIME) | Zoned (6,0) | The timestamp created at IPL is read from the battery-powered clock. If the battery-powered clock cannot be read, the time is that of the system power down, not the time of the IPL, because the system time has not yet been updated at the time the journal entry is written. |

| Relative offset | Field         | Format   | Description                                                                         |
|-----------------|---------------|----------|-------------------------------------------------------------------------------------|
|                 | Flag (JOFLAG) | Char (1) | For in-use entries, indicates whether the object was synchronized with the journal: |
|                 |               |          | <b>0</b> = Object was synchronized with journal                                     |
|                 |               |          | 1 = Object was not synchronized with journal.                                       |

Table 15. Logical Unit of Work (C LW) journal entry

| Relative offset                                                                     | Field              | Format | Description                                                                                                    |  |  |
|-------------------------------------------------------------------------------------|--------------------|--------|----------------------------------------------------------------------------------------------------|--|--|
| Entry-specific data. This data appears as one field in the standard output formats: |                    |        |                                                                                                    |  |  |
| 1                                                                                   | LUW header portion | 416    | The header portion of the entry-specific data contains general information about the logical unit of work (LUW). Table 16 (See page 154) describes the contents of the header portion.                               |  |  |
| After the header portion                                                            | LUW local portion  | 80     | Information about local resources that participated in the LUW. The entry may have 0 to n records for local locations. Each local record is 48 characters long. Table 17 (See page 162) describes the local record.  |  |  |
| After the local portion                                                             | LUW API portion    | 112    | Information about API resources that participated in the LUW. The entry may have 0 to n records for API resources. Each API resource record is 80 characters long. Table 18 (See page 164) describes the API record. |  |  |
| After the API portion                                                               | LUW DDL portion    | 96     | Information about DDL resources that participated in the LUW. The entry may have 0 to n records for DDL resources. Each DDL resource record is 80 characters long. Table 19 (See page 166) describes the DDL record. |  |  |

| Relative offset          | Field              | Format | Description                                                                                                    |
|--------------------------|--------------------|--------|----------------------------------------------------------------------------------------------------|
| After the DDL portion    | LUW remote portion | 128    | Information about remote locations that participated in the LUW. The entry may have 0 to n records for remote locations. Each remote location record is 128 characters long. Table 20 (See page 169) describes the remote record. |
| After the remote portion | LUW DDM portion    | 96     | Information about DDM resources that participated in the LUW. The entry may have 0 to n records for DDM resources. Each DDM resource record is 96 characters long. Table 21 (See page 173) describes the DDM record.              |

Table 16. Logical Unit of Work (C LW) journal entry-header record

| Relative offset | Field                     | Format           | Description                                                                                                    |
|-----------------|---------------------------|------------------|----------------------------------------------------------------------------------------------------|
| 1               | Record type               | Char (4)         | Type of record:                                                                                                    |
|                 |                           |                  | HDR Header record.                                                                                                    |
| 5               | Record length             | Bin (15)         | Length of record. Currently 400 for HDR record.                                                                                                    |
| 7               | Record position           | (4) <sup>1</sup> | This identifies the position in the LUW journal entry where this record starts. It is made up of two numbers:                                                                                                    |
|                 |                           |                  | Bin (15): The relative number of the journal entry that contains this record. If the LUW journal entry is greater than 32K-1 bytes, multiple entries are actually sent to the journal. This number represents which of these actual journal entries contains this record (1 for the first, 2 for the second, and so forth). Note that this is not the actual journal entry sequence number. |
|                 |                           |                  | Bin (15): The offset where this record starts within this journal entry. This is the number of bytes past the beginning of the entry where this record starts. For example, 0 means the first byte in the entry. Because they always start at the beginning of the journal entry, this offset is always 0 for HDR records.                                                                  |
| 11              | Number of journal entries | Bin (15)         | The number of actual journal entries sent for this LUW journal entry. This is 1 unless the LUW journal entry is greater than 32K-1 bytes.                                                                                                    |

| Relative offset | Field                                | Format           | Description                                                                                                    |
|-----------------|--------------------------------------|------------------|----------------------------------------------------------------------------------------------------|
| 13              | Location with no journal position    | (4) <sup>1</sup> | This identifies the position in the LUW journal entry where the LCL record starts for the local location with no journal. It is made up of two numbers:                                                                                                    |
|                 |                                      |                  | Bin (15): The relative number of the journal entry that contains the record. If the LUW journal entry is greater than 32K-1 bytes, multiple entries are actually sent to the journal. This number represents which of these actual journal entries contains the record (1 for the first, 2 for the second, and so forth). Note that this is <b>not</b> the actual journal entry sequence number. |
|                 |                                      |                  | Bin (15): The offset where the record starts within this journal entry. This is the number of bytes past the beginning of the entry where the record starts. For example, 0 means the first byte in the entry.                                                                                                    |
|                 |                                      |                  | Position 0 0 means that there is no local location that does not have a journal.                                                                                                    |
| 17              | First location with journal position | (4) <sup>1</sup> | This identifies the position in the LUW journal entry where the LCL record starts for the first local location with a journal. It is made up of two numbers:                                                                                                    |
|                 |                                      |                  | • Bin (15): The relative number of the journal entry that contains the record. If the LUW journal entry is greater than 32K-1 bytes, multiple entries are actually sent to the journal. This number represents which of these actual journal entries contains the record (1 for the first, 2 for the second, and so on). Note that this is not the actual journal entry sequence number.         |
|                 |                                      |                  | Bin (15): The offset where the record starts within this journal entry. This is the number of bytes past the beginning of the entry where the record starts. For example, 0 means the first byte in the entry.                                                                                                    |
|                 |                                      |                  | Position 0 0 means that there are no local locations with a journal.                                                                                                    |
| 21              | First remote location position       | (4) <sup>1</sup> | This identifies the position in the LUW journal entry where the RMT record starts for the first remote location. It is made up of two numbers:                                                                                                    |
|                 |                                      |                  | Bin (15): The relative number of the journal entry that contains the record. If the LUW journal entry is greater than 32K-1 bytes, multiple entries are actually sent to the journal. This number represents which of these actual journal entries contains the record (1 for the first, 2 for the second, and so on). Note that this is not the actual journal entry sequence number.           |
|                 |                                      |                  | Bin (15): The offset where the record starts within this journal entry. This is the number of bytes past the beginning of the entry where the record starts. For example, 0 means the first byte in the entry.                                                                                                    |
|                 |                                      |                  | Position 0 0 means there are no remote locations.                                                                                                    |

| Relative offset | Field                                       | Format    | Descrip                                                              | tion                                                                                                    |
|-----------------|---------------------------------------------|-----------|----------------------------------------------------------------------|----------------------------------------------------------------------------------------------------|
| 25              | LUW operation                               | Char (2)  | The ope                                                              | ration that was performed to end this LUW:                                                                                                    |
|                 |                                             |           | СМ                                                                   | A commit operation was performed. This does not necessarily mean that the resources were committed. In some cases a commit operation is changed to a rollback operation according to two-phase commit rules.                                                                    |
|                 |                                             |           | RB                                                                   | A rollback operation was performed. An attempt was made to roll back all resources.                                                                                                    |
| 27              | Protected logical unit                      | Char (41) | The form                                                             | nat for the LUWID is:                                                                                                    |
|                 | of work identifier (LUWID)                  |           | Bin (1 field                                                         | 5): The total length of the LUWID not including this                                                                                                    |
|                 |                                             |           | • Char                                                               | (0 to 8): The network ID                                                                                                    |
|                 |                                             |           |                                                                      | (1): The separator character.                                                                                                    |
|                 |                                             |           |                                                                      | (0 to 8): The local location name                                                                                                    |
|                 |                                             |           |                                                                      | (3): The separator characters .X'                                                                                                    |
|                 |                                             |           | to cha                                                               | (12): The hex value of the instance number converted aracter                                                                                                    |
|                 |                                             |           |                                                                      | (2): The separator characters '.                                                                                                    |
|                 |                                             |           | Char     to dec                                                      | (5): The hex value of the sequence number converted cimal                                                                                                    |
| 68              | Unprotected logical unit of work identifier | Char (41) |                                                                      | nat for the LUWID for unprotected conversations is e as for protected conversations.                                                                                                    |
| 109             | Default Journal<br>Commit Cycle ID          | Bin (31)  | LUW. The during the value is                                         | nmit cycle identifier for the default journal for this his is 0 if no commit cycle was started for this journal his LUW. This is -1 if the actual commit cycle identifier larger than 2 147 483 647. The Default Journal Cycle ID Long field always contains the correct value. |
| 113             | Commitment definition name                  | Char (10) | The name of the commitment definition for which this LUW took place. |                                                                                                    |
| 123             | Commitment definition identifier            | Char (10) |                                                                      | nmitment definition identifier of the commitment n. This is not useful to the end user.                                                                                                    |
| 133             | Qualified job name                          | Char (26) | The job                                                              | that created the commitment definition.                                                                                                    |
| 159             | Reserved                                    | Char (1)  | Reserve                                                              | d for future use. Currently always blank.                                                                                                    |
| 160             | Commitment definition                       | Char (1)  | The sco                                                              | pe of the commitment definition:                                                                                                    |
|                 | scope                                       |           | Α                                                                    | Activation group level commitment definition.                                                                                                    |
|                 |                                             |           | E                                                                    | Explicitly named commitment definition.                                                                                                    |
|                 |                                             |           | J                                                                    | JOB commitment definition.                                                                                                    |
| 161             | Activation group mark                       | Bin (31)  | +                                                                    | vation group mark for the commitment definition:                                                                                                    |
|                 | <b>0</b>                                    | , ,       | 0                                                                    | This is the *JOB or an explicitly named commitment definition.                                                                                                    |
|                 |                                             |           | 2                                                                    | This is the *DFTACTGRP commitment definition.                                                                                                    |
|                 |                                             |           | #                                                                    | The number of the activation group for this activation group level commitment definition.                                                                                                    |

| Relative offset | Field           | Format    | Description                                                                                                    |
|-----------------|-----------------|-----------|----------------------------------------------------------------------------------------------------|
| 165             | Notify object   | Char (37) | The notify object for the commitment definition:  Char (10) - Object name  Char (10) - Object library  Char (10) - Object member (blank if object is not a file)  Char (7) - Object type (*MSGQ, *DTAARA or *FILE)                                                                                                    |
| 202             | Default journal | Char (20) | The default journal for the commitment definition:  Char (10): Journal name  Char (10): Journal library                                                                                                    |
| 222             | Initiation type | Char (1)  | Whether this commit or rollback operation was initiated by the user or by the system:  E Explicit commit or rollback operation initiated by the user.  I Implicit commit or rollback operation due to activation group end, job end, or system end.  If the LUW was finished after a system end, this is set to I, even if an explicit commit or rollback                                                                                                    |
| 223             | LUW end status  | Char (1)  | Indication of when this LUW ended with respect to the job that created the commitment definition for which this LUW took place:  N The LUW ended while the job was running normally.  E The LUW ended during job end. This means that the LUW was still pending when a request was made to end the job. If the requested operation is CM, then a commit request had started before the request to end the job and was finished during the job-end phase.  I The LUW ended during the IPL following a system end. If the requested operation is CM, then a commit request was started before the system end and was finished during the IPL.  P The LUW ended after the IPL following a system end. In this case, the requested operation is CM and the LUW was prepared pending the commit/rollback decision from the initiator or last agent when the system ended. During the IPL, local resources were brought back to a prepared state in a system database server job. After resynchronization was performed to learn the commit/rollback decision, the LUW ended by committing or rolling back the local resources in that same system database server job. |
| 224             | Sync-point Role | Char (1)  | The sync-point role played by this location during a commit operation:  I Initiator: the root of the sync-point tree.  C Cascaded initiator: an intermediate location in the sync-point tree.  A Agent: a leaf location in the sync-point tree.C tree.  blank This LUW ended in a rollback request.                                                                                                    |

| Relative offset | Field        | Format   | Description                                                                                                    |
|-----------------|--------------|----------|----------------------------------------------------------------------------------------------------|
| 225             | Partner role | Char (1) | The partner role played by this location during a commit:                                                                                                    |
|                 |              |          | I Initiator: the root of the sync-point tree.                                                                                                    |
|                 |              |          | N Not-last agent: a prepare request was sent to this location during the prepare wave.                                                                                                    |
|                 |              |          | L Last agent: a prepare request was not sent to this location during the prepare wave. Instead, a request was made to this location during the committed wave to attempt a full commit operation before reporting results back to its initiator. |
|                 |              |          | blank This LUW ended in a rollback request                                                                                                    |

| Relative offset | Field           | Format   | Descri   | ption                                                                                                    |
|-----------------|-----------------|----------|----------|----------------------------------------------------------------------------------------------------|
| 226             | LUW disposition | Char (2) | The ov   | erall disposition of the LUW:                                                                                                    |
|                 |                 |          | RO       | This location and all downstream locations voted read-only. These resources were not committed or rolled back because they were not changed during the LUW. It is not known whether the other locations in the sync-point tree committed or rolled back.                         |
|                 |                 |          | СМ       | All resources committed. No errors have been detected to this point. If the Resync In Progress Indicator field is <b>N</b> , the LUW has completely committed. Otherwise, resynchronization is still going on to assure this location that other locations committed completely. |
|                 |                 |          | CF       | An attempt was made to commit all resources, but one or more errors have occurred. The job log, QHST, and QSYSOPR *MSGQ can be checked to determine the errors.                                                                                                    |
|                 |                 |          | RB       | All resources rolled back successfully.                                                                                                    |
|                 |                 |          | RF       | An attempt was made to roll back all resources, but one or more errors have occurred. The job log, QHST, and QSYSOPR *MSGQ can be checked to determine the errors.                                                                                                    |
|                 |                 |          | HD       | Heuristic damage has occurred. This means one of two things:                                                                                                    |
|                 |                 |          |          | <ol> <li>Some of the resources at this location or<br/>downstream locations committed while others<br/>rolled back because an operator performed a<br/>heuristic commit operation or rollback operation.</li> </ol>                                                              |
|                 |                 |          |          | <ol><li>An unexpected error occurred while committing<br/>or rolling back resources at this location or<br/>downstream locations due to a hardware or<br/>software problem.</li></ol>                                                                                            |
|                 |                 |          | entry re | neuristic damage occurs, the following LUW journal ecords can be checked to learn the status of the es made during the LUW to individual resources:                                                                                                    |
|                 |                 |          | LCL      | The Record I/O State field indicates the status of the record I/O performed on files journaled to the journal related to that location.                                                                                                    |
|                 |                 |          | API      | The API State field indicates the status of that API Commitment Resource.                                                                                                    |
|                 |                 |          | DDL      | The DDL State field indicates the status of that SQL Object Change.                                                                                                    |
|                 |                 |          | RMT      | The Resource State field indicates the status of the resources at the remote location.                                                                                                    |

| Relative offset | Field                            | Format   | Description                                                                                                    |
|-----------------|----------------------------------|----------|----------------------------------------------------------------------------------------------------|
| 228             | Heuristic Operation<br>Indicator | Char (1) | Whether a heuristic commit or rollback operation occurred at this location while a commit request was being performed for this LUW:                                                                                                    |
|                 |                                  |          | blank No heuristic operation occurred.                                                                                                    |
|                 |                                  |          | C A heuristic commit operation occurred.                                                                                                    |
|                 |                                  |          | R A heuristic rollback operation occurred.                                                                                                    |
|                 |                                  |          | A heuristic commit operation or rollback operation means that the operator took explicit action (while this location was waiting for the commit or rollback decision from the initiator or the last agent) to commit or to roll back the resources at this location and all prepared downstream locations. Heuristic operations can result in some resources committing while others roll back. The LUW Disposition field can be checked to see if this has happened (it would be HD). The Resync In Progress Indicator field can also be checked. If it is O, heuristic damage may have occurred or it may still occur because the state of the resources at the locations where resynchronization is still going on is unknown. Messages are written to the history log and to the system database server job logs when the resynchronization processes complete to indicate whether or not damage occurred. If damage occurs, messages are also sent to the system operator when it is detected. |
| 229             | Resync in progress indicator     | Char (1) | Whether resync to one or more remote locations was still ongoing when the LUW ended:                                                                                                    |
|                 |                                  |          | N Either no resynchronization was required during this LUW, or it was required and completed before the LUW ended.                                                                                                    |
|                 |                                  |          | O Resynchronization was going on with one or more of the locations. This can occur only if the WAIT_FOR_OUTCOME synchronization point option is NO, or if the LUW was interrupted by job or system end.                                                                                                    |
| 230             | Wait for outcome                 | Char (1) | The value of the Wait for outcome commitment option. This indicates whether to wait for resynchronization to complete if a communication or system failure occurs during a commit or rollback.                                                                                                    |
|                 |                                  |          | Y Wait for outcome.                                                                                                    |
|                 |                                  |          | L Wait for outcome during commits initiated by this commitment definition or during commits initiated at a system that does not support presumed abort. Inherit the initiator's wait for outcome value during commits initiated at a system that supports presumed abort                                                                                                    |
|                 |                                  |          | N Do not wait for outcome.                                                                                                    |
|                 |                                  |          | U Do <b>not</b> wait for outcome during commits initiated by this commitment definition or during commits initiated at a system that does not support presumed abort. Inherit the initiator's wait for outcome value during commits initiated at a system that supports presumed abort.                                                                                                    |

| Relative offset | Field                    | Format   | Description                                                                                                    |
|-----------------|--------------------------|----------|----------------------------------------------------------------------------------------------------|
| 231             | Action if problems       | Char (1) | The value of the Action if problems commitment option. This indicates whether to commit or rollback when problems occur during a two-phase commit.                                                                                                    |
|                 |                          |          | R Rollback if problems occur.                                                                                                    |
|                 |                          |          | C Commit if problems occur.                                                                                                    |
| 232             | Vote read-only permitted | Char (1) | The value of the Vote read-only permitted commitment option. This indicates whether this commitment definition is allowed to return a read-only vote to a remote initiator during a two-phase commit.                                                                                                    |
|                 |                          |          | N Do <b>not</b> allow a read-only vote.                                                                                                    |
|                 |                          |          | Y Allow a read-only vote.                                                                                                    |
| 233             | Action if ENDJOB         | Char (1) | The value of the Action if ENDJOB commitment option. This indicates the action to take for changes associated with the LUW when the job the LUW is a part of is ended.                                                                                                    |
|                 |                          |          | W Wait to allow normal processing of the LUW to complete.                                                                                                    |
|                 |                          |          | R Rollback during ENDJOB.                                                                                                    |
|                 |                          |          | C Commit during ENDJOB.                                                                                                    |
| 234             | OK to leave out          | Char (1) | The value of the OK to leave out commitment option. This indicates whether this location is allowed to be left out during the next commit/rollback if no activity occurred to this location during the LUW.                                                                                                    |
|                 |                          |          | N Do <b>not</b> leave this location out of the next commit or rollback operation.                                                                                                    |
|                 |                          |          | Y It is <b>OK</b> to leave this location out of the next commit or rollback operation.                                                                                                    |
| 235             | Last agent permitted     | Char (1) | The value of the Last agent permitted commitment option. This indicates whether last agent optimization may be used.                                                                                                    |
|                 |                          |          | S The system is allowed to select a last agent.                                                                                                    |
|                 |                          |          | N The system is <b>not</b> allowed to select a last agent.                                                                                                    |
| 236             | Accept vote reliable     | Char (1) | The value of the Accept vote reliable commitment option. This indicates whether the vote reliable indicator received from agents during a commit operation is accepted by this location. If an agent votes reliable, and this location accepts it, control is returned to the application before the committed wave is completed for that agent. If this location does not accept vote reliable, control is returned to the application only after the LUW is completely committed or rolled back. |
|                 |                          |          | Y Accept the vote reliable indicator from agents during commit operations.                                                                                                    |
|                 |                          |          | N Do <b>not</b> accept the vote reliable indicator from agents during commit operations.                                                                                                    |

| Relative offset | Field                                | Format       | Description                                                                                                    |
|-----------------|--------------------------------------|--------------|----------------------------------------------------------------------------------------------------|
| 237             | Resolved wait for outcome value      | Char (1)     | This indicates the actual wait for outcome value that was used during the commit or rollback of this LUW. If the Wait for outcome commitment option is L or U, this value may have been inherited from this location's initiator.                                                                                                    |
|                 |                                      |              | Y Wait for outcome of resynchronization.                                                                                                    |
|                 |                                      |              | N Do not wait for outcome of resynchronization.                                                                                                    |
| 238             | XA transaction<br>manager            | Char (10)    | If this was an X/Open transaction, this is the name of the XA Transaction Manager that was specified on the db2xa_open API. This field will be hex zeros if this was not an XA transaction.                                                                                                    |
| 248             | XID                                  | Char (140)   | If this was an X/Open Transaction, this is the X/Open Transaction Identifier associated with this transaction. This field will be hex zeros if this was not an X/Open transaction, or if it was an X/Open local transaction. The format of this field is as follows:  Bin(31) format identifier  Bin(31) global transaction identifier length  Bin(31) branch qualifier length  Char (128) XID value |
| 388             | Default journal commit cycle ID long | Zoned (20,0) | The commit cycle identifier for the default journal for this LUW. This is 0 if no commit cycle was started for this journal during this LUW.                                                                                                    |
| 408             | Reserved                             | Char (9)     | Reserved for future use.                                                                                                    |

Table 17. Logical Unit of Work (C LW) journal entry-local record

| Relative offset | Field           | Format           | Description                                                                                                    |
|-----------------|-----------------|------------------|----------------------------------------------------------------------------------------------------|
| 1               | Record type     | Char (4)         | Type of record:                                                                                                    |
|                 |                 |                  | LCL Local location record.                                                                                                    |
| 5               | Record length   | Bin (15)         | Length of record. Currently 48 for LCL record.                                                                                                    |
| 7               | Record position | (4) <sup>1</sup> | This identifies the position in the LUW journal entry where this record starts. It is made up of two numbers:                                                                                                    |
|                 |                 |                  | Bin (15): The relative number of the journal entry that contains this record. If the LUW journal entry is greater than 32K-1 bytes, multiple entries are actually sent to the journal. This number represents which of these actual journal entries contains this record (1 for the first, 2 for the second, and so on). Note that this is not the actual journal entry sequence number. |
|                 |                 |                  | Bin (15): The offset where this record starts within this journal entry. This is the number of bytes past the beginning of the entry where this record starts. For example, 0 means the first byte in the entry.                                                                                                    |

| Relative offset | Field                        | Format           | Description                                                                                                    |
|-----------------|------------------------------|------------------|----------------------------------------------------------------------------------------------------|
| 11              | Next local location position | (4) <sup>1</sup> | This identifies the position in the LUW journal entry where the next LCL record starts. It is made up of two numbers:                                                                                                    |
|                 |                              |                  | Bin (15): The relative number of the journal entry that contains the record. If the LUW journal entry is greater than 32K-1 bytes, multiple entries are actually sent to the journal. This number represents which of these actual journal entries contains the record (1 for the first, 2 for the second, and so on). Note that this is not the actual journal entry sequence number. |
|                 |                              |                  | Bin (15): The offset where the record starts within this journal entry. This is the number of bytes past the beginning of the entry where the record starts. For example, 0 means the first byte in the entry.                                                                                                    |
|                 |                              |                  | Position 0 0 indicates that this is the last local location.                                                                                                    |
| 15              | First resource position      | (4) <sup>1</sup> | This identifies the position in the LUW journal entry where the first API or DDL record starts for this location. It is made up of two numbers:                                                                                                    |
|                 |                              |                  | Bin (15): The relative number of the journal entry that contains the record. If the LUW journal entry is greater than 32K-1 bytes, multiple entries are actually sent to the journal. This number represents which of these actual journal entries contains the record (1 for the first, 2 for the second, and so on). Note that this is not the actual journal entry sequence number. |
|                 |                              |                  | Bin (15): The offset where the record starts within this journal entry. This is the number of bytes past the beginning of the entry where the record starts. For example, 0 means the first byte in the entry.                                                                                                    |
| 19              | Record I/O state             | Char (2)         | Indicates whether the record I/O performed during this LUW for files journaled to the journal related to this location was committed or rolled back successfully:                                                                                                    |
|                 |                              |                  | CS Record I/O for this location was committed successfully.                                                                                                    |
|                 |                              |                  | RS Record I/O for this location was rolled back successfully                                                                                                    |
|                 |                              |                  | CF An attempt to commit record I/O for this location failed.                                                                                                    |
|                 |                              |                  | RF An attempt to rollback record I/O for this location failed.                                                                                                    |
|                 |                              |                  | blank This is the location with no journal so there is no record I/O associated with it.                                                                                                    |
| 21              | Journal                      | Char (20)        | Journal related to this location:                                                                                                    |
|                 |                              |                  | Char (10): Journal name (blank if this is the location with<br>no journal)                                                                                                    |
|                 |                              |                  | Char (10): Journal library (blank if this is the location with<br>no journal)                                                                                                    |

| Relative offset | Field                   | Format       | Description                                                                                                    |
|-----------------|-------------------------|--------------|----------------------------------------------------------------------------------------------------|
| 41              | Commit Cycle ID         | Bin (31)     | The commit cycle identifier for the journal. This is 0 for the location with no journal. It may be 0 for the location related to the default journal if there were no resources for that location during this LUW. This is -1 if the actual commit cycle identifier value is larger than 2 147 483 647. The Default Journal Commit Cycle ID Long field always contains the correct value. |
| 45              | Default journal flag    | Char (1)     | Indicates whether the journal related to this location is the default journal:                                                                                                    |
|                 |                         |              | Y It is the default journal.                                                                                                    |
|                 |                         |              | N It is not the default journal.                                                                                                    |
| 46              | Commit Cycle ID<br>Long | Zoned (20,0) | The commit cycle identifier for the journal. This is 0 for the location with no journal. It may be 0 for the location related to the default journal if there were no resources for that location during this LUW.                                                                                                    |
| 66              | Reserved                | Char (15)    | Reserved for future use.                                                                                                    |

Table 18. Logical Unit of Work (C LW) journal entry-API record

| Relative offset | Field           | Format           | Description                                                                                                    |
|-----------------|-----------------|------------------|----------------------------------------------------------------------------------------------------|
| 1               | Record type     | Char (4)         | Type of record:                                                                                                    |
|                 |                 |                  | API API Commitment Resource record                                                                                                    |
| 5               | Record Length   | Bin (15)         | Length of record. Currently 80 for API record.                                                                                                    |
| 7               | Record Position | (4) <sup>1</sup> | This identifies the position in the LUW journal entry where this record starts. It is made up of two numbers:                                                                                                    |
|                 |                 |                  | Bin (15): The relative number of the journal entry that contains this record. If the LUW journal entry is greater than 32K-1 bytes, multiple entries are actually sent to the journal. This number represents which of these actual journal entries contains this record (1 for the first, 2 for the second, and so on). Note that this is not the actual journal entry sequence number. |
|                 |                 |                  | Bin (15): The offset where this record starts within this journal entry. This is the number of bytes past the beginning of the entry where this record starts. For example, 0 means the first byte in the entry.                                                                                                    |

| Relative offset | Field                         | Format           | Description                                                                                                    |
|-----------------|-------------------------------|------------------|----------------------------------------------------------------------------------------------------|
| 11              | Resource Location<br>Position | (4)1             | This identifies the position in the LUW journal entry where the LCL record starts for this API resource's location. It is made up of two numbers:                                                                                                    |
|                 |                               |                  | • Bin (15): The relative number of the journal entry that contains the record. If the LUW journal entry is greater than 32K-1 bytes, multiple entries are actually sent to the journal. This number represents which of these actual journal entries contains the record (1 for the first, 2 for the second, and so on). Note that this is <u>not</u> the actual journal entry sequence number. |
|                 |                               |                  | Bin (15): The offset where the record starts within this journal entry. This is the number of bytes past the beginning of the entry where the record starts. For example, 0 means the first byte in the entry.                                                                                                    |
| 15              | Next Resource<br>Position     | (4) <sup>1</sup> | This identifies the position in the LUW journal entry where the next API or DDL record starts for this API resource's location. It is made up of two numbers:                                                                                                    |
|                 |                               |                  | Bin (15): The relative number of the journal entry that contains the record. If the LUW journal entry is greater than 32K-1 bytes, multiple entries are actually sent to the journal. This number represents which of these actual journal entries contains the record (1 for the first, 2 for the second, and so on). Note that this is not the actual journal entry sequence number.          |
|                 |                               |                  | Bin (15): The offset where the record starts within this journal entry. This is the number of bytes past the beginning of the entry where the record starts. For example, 0 means the first byte in the entry.                                                                                                    |
|                 |                               |                  | Position 0 0 indicates that this is the last resource for this API resource's location.                                                                                                    |
| 19              | API Resource                  | Char (10)        | Name of API resource.                                                                                                    |
| 29              | API Program                   | Char (20)        | Name of the exit program for the API resource:                                                                                                    |
|                 |                               |                  | Char (10): exit program name                                                                                                    |
|                 |                               |                  | Char (10): exit program library                                                                                                    |
| 49              | Journal                       | Char (20)        | Journal related to the location for this resource:                                                                                                    |
|                 |                               |                  | Char (10): Journal name (blank if this resource belongs to<br>the location with no journal)                                                                                                    |
|                 |                               |                  | Char (10): Journal library (blank if this resource belongs to<br>the location with no journal)                                                                                                    |
| 69              | Commit Cycle ID               | Bin (31)         | The commit cycle identifier for the journal. This is 0 if this resource belongs to the location with no journal. This is -1 if the actual commit cycle identifier value is larger than 2 147 483 647. The Commit Cycle ID Long field always contains the correct value.                                                                                                    |
| 73              | Commit Protocol               | Char (1)         | The commit protocol for this resource:                                                                                                    |
|                 |                               |                  | This is a two-phase resource (API resources are always two-phase resources).                                                                                                    |

| Relative offset | Field                        | Format             | Description                                                                                                    |
|-----------------|------------------------------|--------------------|----------------------------------------------------------------------------------------------------|
| 74              | Resource Usage               | Char (2)           | The currently allowed access for this resource. The allowed access for some resources can change from one LUW to another depending on whether one-phase resources are registered: |
|                 |                              |                    | RO This resource is currently read-only. Updates were not made during the LUW.                                                                                                    |
|                 |                              |                    | UP This resource is currently able to be updated. Updates may or may not have been made during the LUW.                                                                           |
| 76              | API State                    | Char (2)           | Indicates whether the API resource was committed or rolled back successfully:                                                                                                    |
|                 |                              |                    | CS This resource was committed successfully.                                                                                                    |
|                 |                              |                    | RS This resource was rolled back successfully.                                                                                                    |
|                 |                              |                    | CF An attempt to commit this resource failed.                                                                                                    |
|                 |                              |                    | RF An attempt to rollback this resource failed.                                                                                                    |
| 78              | API Last Agent Flag          | Char (1)           | Whether this resource is to be selected as the last agent during all commit requests:                                                                                             |
|                 |                              |                    | Y This resource is to be selected as the last agent.                                                                                                    |
|                 |                              |                    | N This resource is <u>not</u> to be selected as the last agent.                                                                                                    |
| 79              | Allow Remote<br>Resources    | Char (1)           | Whether remote resources are allowed to participate in a LUW with this resource:                                                                                                  |
|                 |                              |                    | Y Remote resources are allowed with this resource.                                                                                                    |
|                 |                              |                    | N Remote resources are <u>not</u> allowed with this resource.                                                                                                    |
| 80              | Save While Active Flag       | Char (1)           | Whether this resource will hold out a save-while-active request until a commitment boundary is reached:                                                                           |
|                 |                              |                    | Y This resource will hold save-while-active requests.                                                                                                    |
|                 |                              |                    | N This resource will <u>not</u> hold save-while-active requests.                                                                                                    |
| 81              | Commit Cycle ID<br>Long      | Zoned (20,0)       | The commit cycle identifier for the journal. This is 0 if this resource belongs to the location with no journal.                                                                  |
| 101             | Reserved                     | Char (12)          | Reserved for future use.                                                                                                    |
| Note: 1-        | The format for this field is | in the description | n.                                                                                                    |

Table 19. Logical Unit of Work (C LW) journal entry-DDL record

| Relative offset | Field         | Format   | Description                                     |
|-----------------|---------------|----------|-------------------------------------------------|
| 1               | Record Type   | Char (4) | Type of record:                                 |
|                 |               |          | DDL SQL Object Change record.                   |
| 5               | Record Length | Bin (15) | Length of record. Currently 624 for DDL record. |

| Relative offset | Field                         | Format | Description                                                                                                    |
|-----------------|-------------------------------|--------|----------------------------------------------------------------------------------------------------|
| 7               | Record Position               | (4)1   | <ul> <li>This identifies the position in the LUW journal entry where this record starts. It is made up of two numbers:</li> <li>Bin (15): The relative number of the journal entry that contains this record. If the LUW journal entry is greater than 32K-1 bytes, multiple entries are actually sent to the journal. This number represents which of these actual journal entries contains this record (1 for the first, 2 for the second, and so on). Note that this is not the actual journal entry sequence number.</li> <li>Bin (15): The offset where this record starts within this journal entry. This is the number of bytes past the beginning of the entry where this record starts. For example, 0 means the first byte in the entry.</li> </ul>                                                                                                    |
| 11              | Resource Location<br>Position | (4)1   | This identifies the position in the LUW journal entry where the LCL record starts for this DDL resource's location. It is made up of two numbers:  • Bin (15): The relative number of the journal entry that contains the record. If the LUW journal entry is greater than 32K-1 bytes, multiple entries are actually sent to the journal. This number represents which of these actual journal entries contains the record (1 for the first, 2 for the second, and so on). Note that this is not the actual journal entry sequence number.  • Bin (15): The offset where the record starts within this journal entry. This is the number of bytes past the beginning of the entry where the record starts. For example, 0 means the first byte in the entry.                                                                                                    |
| 15              | Next Resource<br>Position     | (4)1   | <ul> <li>This identifies the position in the LUW journal entry where the next API or DDL record starts for this DDL resource's location. It is made up of two numbers:</li> <li>Bin (15): The relative number of the journal entry that contains the record. If the LUW journal entry is greater than 32K-1 bytes, multiple entries are actually sent to the journal. This number represents which of these actual journal entries contains the record (1 for the first, 2 for the second, and so on). Note that this is not the actual journal entry sequence number.</li> <li>Bin (15): The offset where the record starts within this journal entry. This is the number of bytes past the beginning of the entry where the record starts. For example, 0 means the first byte in the entry.</li> <li>Position 0 0 indicates that this is the last resource for this DDL resource's location.</li> </ul> |

| Relative offset | Field                    | Format    | Description                                                                                                    |
|-----------------|--------------------------|-----------|----------------------------------------------------------------------------------------------------|
| 19              | DDL Resource Information | Char (29) | Object identification and operation performed on object:  Char (10): First 10 characters of object name. The object name field always contains the full object name.  Char (10): Object library name  Char (7): Object type (*FILE, *LIB or *SQLPKG)  Char (2): Object operation  The possible object operations and their meanings are the following:  AC Add PF Constraint  CC Create Collection  CF Create File  CG Create Program  CM Create Member  CP Create SQL Package  CS Create Service Program  CT Create User Defined Type  DC Delete Collection  DF Delete File  DG Drop Program  DP Delete SQL Package  DS Drop Service Program  DT Drop User Defined Type  FC Change File  FR Rename File  GF Grant Files  GG Grant Program  GP Grant to SQL Package  GR Grant Java Routine  GS Grant Service Program  GT Grant User Defined Type  OP COMMENT ON SQL Package  OT COMMENT ON SQL Package  OT COMMENT User Defined Type  RC Remove PF Constraint  RG Revoke Program  RF Revoke Files  RP Revoke Java Routine  RS Revoke Java Routine  RS Revoke Java Routine  RS Revoke Java Routine  RS Revoke Java Routine  RS Revoke Java Routine  RS Revoke User Defined Type  TA Add PF Trigger  TR Remove PF Trigger |
|                 |                          | <u> </u>  | UL Unlink Datalink XF Transfer Files                                                                                                    |
| 48              | Reserved                 | Char (1)  | Reserved for future use.                                                                                                    |
| 49              | Journal                  | Char (20) | <ul> <li>Journal related to the location for this resource:</li> <li>Char (10): Journal name (blank if this resource belongs to the location with no journal)</li> <li>Char (10): Journal library (blank if this resource belongs to the location with no journal)</li> </ul>                                                                                                    |
| 69              | Commit Cycle ID          | Bin (31)  | The commit cycle identifier for the journal. This is 0 if this resource belongs to the location with no journal. This is -1 if the actual commit cycle identifier value is larger than 2 147 483 647. The Commit Cycle ID Long field always contains the correct value.                                                                                                    |

| Relative offset | Field                     | Format                | Description                                                                                                    |  |
|-----------------|---------------------------|-----------------------|----------------------------------------------------------------------------------------------------|--|
| 73              | Commit Protocol           | Char (1)              | The commit protocol for this resource:                                                                           |  |
|                 |                           |                       | 2 This is a two-phase resource (DDL resources are always two-phase resources).                                   |  |
| 74 DDL State    |                           | Char (2)              | Indicates whether the DDL resource was committed or reback successfully:                                         |  |
|                 |                           |                       | CS This resource was committed successfully.                                                                     |  |
|                 |                           |                       | RS This resource was rolled back successfully.                                                                   |  |
|                 |                           |                       | <b>CF</b> An attempt to commit this resource failed.                                                             |  |
|                 |                           |                       | RF An attempt to rollback this resource failed.                                                                  |  |
| 76              | Commit Cycle ID<br>Long   | Zoned (20,0)          | The commit cycle identifier for the journal. This is 0 if this resource belongs to the location with no journal. |  |
| 96              | Object Name               | Char (288)            | The full object name                                                                                             |  |
| 384             | Reserved                  | Char (1)              | Reserved for future use.                                                                                         |  |
| Note: 1         | The format for this field | is in the description | i.                                                                                                    |  |

Table 20. Logical Unit of Work (C LW) journal entry-RMT record

| Relative offset | Field           | Format           | Description                                                                                                    |  |
|-----------------|-----------------|------------------|----------------------------------------------------------------------------------------------------|--|
| 1               | Record Type     | Char (4)         | Remote Location (RMT) record.                                                                                                    |  |
| 5               | Record Length   | Bin (15)         | RMT record is currently 128.                                                                                                    |  |
| 7               | Record Position | (4) <sup>1</sup> | This identifies the position in the LUW journal entry where this record starts. It is made up of two numbers:                                                                                                    |  |
|                 |                 |                  | Bin (15): The relative number of the journal entry that contains this record. If the LUW journal entry is greater than 32K-1 bytes, multiple entries are actually sent to the journal. This number represents which of these actual journal entries contains this record (1 for the first, 2 for the second, and so on). Note that this is not the actual journal entry sequence number. |  |
|                 |                 |                  | Bin (15): The offset where this record starts within this journal entry. This is the number of bytes past the beginning of the entry where this record starts. For example, 0 means the first byte in the entry.                                                                                                    |  |

| Relative offset | Field                            | Format           | Description                                                                                                    |
|-----------------|----------------------------------|------------------|----------------------------------------------------------------------------------------------------|
| 11              | Next Remote Location<br>Position | (4) <sup>1</sup> | This identifies the position in the LUW journal entry where the next RMT record starts. It is made up of two numbers:                                                                                                    |
|                 |                                  |                  | <ul> <li>Bin (15): The relative number of the journal entry that contains the record. If the LUW journal entry is greater than 32K-1 bytes, multiple entries are actually sent to the journal. This number represents which of these actual journal entries contains the record (1 for the first, 2 for the second, and so on). Note that this is not the actual journal entry sequence number.</li> <li>Bin (15): The offset where the record starts within this journal entry. This is the number of bytes past the beginning of the entry where the record starts. For example, 0 means the first byte in the entry.</li> </ul> |
| İ               |                                  |                  | Position 0 0 indicates that this is the last remote location.                                                                                                    |
| 15              | First Resource<br>Position       | (4) <sup>1</sup> | This identifies the position in the LUW journal entry where the first DDM record starts for this location. It is made up of two numbers:                                                                                                    |
|                 |                                  |                  | Bin (15): The relative number of the journal entry that contains the record. If the LUW journal entry is greater than 32K-1 bytes, multiple entries are actually sent to the journal. This number represents which of these actual journal entries contains the record (1 for the first, 2 for the second, and so on). Note that this is not the actual journal entry sequence number.                                                                                                    |
|                 |                                  |                  | Bin (15): The offset where the record starts within this journal entry. This is the number of bytes past the beginning of the entry where the record starts. For example, 0 means the first byte in the entry.                                                                                                    |
|                 |                                  |                  | Position 0 0 indicates that there are no DDM records for this location.                                                                                                    |
| 19              | Remote Location<br>Information   | Char (54)        | Identification of the remote location and communication information for this location:                                                                                                    |
|                 |                                  |                  | Char (10): Remote Location name                                                                                                    |
|                 |                                  |                  | Char (10): Device name                                                                                                    |
|                 |                                  |                  | • Char (10): Mode                                                                                                    |
|                 |                                  |                  | • Char (8): Remote network ID                                                                                                    |
|                 |                                  |                  | Char (8): Conversation correlator network ID     Char (9): Transaction program name                                                                                                    |
| 70              | Dalational Database              | Chor (19)        | Char (8): Transaction program name  The name of the relational detabage append at this remate                                                                                                    |
| 73              | Relational Database<br>Name      | Char (18)        | The name of the relational database opened at this remote location (blank if no relational database has been opened).                                                                                                    |
| 91              | Conversation Deallocation Flag   | Char (1)         | Whether the conversation was deallocated because of this LUW:                                                                                                    |
|                 |                                  |                  | N This conversation is still active.                                                                                                    |
|                 |                                  |                  | Y This conversation was deallocated because the LUW committed, the system ended, a resource failed, or an unbind was performed.                                                                                                    |
| 92              | Commit Protocol                  | Char (1)         | The commit protocol for the resources at this location:                                                                                                    |
|                 |                                  |                  | 1 The resources are one-phase.                                                                                                    |
|                 |                                  |                  | The resources are two-phase.                                                                                                    |
|                 | 1                                | 1                | <u> </u>                                                                                                    |

| Relative offset | Field          | Format   | Descrip                                                                                                    | otion                                                                                                    |  |
|-----------------|----------------|----------|----------------------------------------------------------------------------------------------------|----------------------------------------------------------------------------------------------------|--|
| 93              | Resource Usage | Char (2) | The currently allowed access for this resource. The allowed access for some resources can change from one LUW to another depending on whether one-phase resources are registered: |                                                                                                    |  |
|                 |                |          | RO                                                                                                    | This resource is currently read-only. Updates were not made during the LUW.                                                                                                    |  |
|                 |                |          | UP                                                                                                    | This resource is currently able to be updated. Updates may or may not have been made during the LUW.                                                                            |  |
|                 |                |          | Note:                                                                                                    | This does <u>not</u> indicate whether updates were actually made during the LUW. It indicates only whether updates are allowed, given the other resources currently registered. |  |
| 95              | Resource State | Char (2) | The state of the resources at this location:                                                                                                    |                                                                                                    |  |
|                 |                |          | cs                                                                                                    | The resources were committed successfully.                                                                                                    |  |
|                 |                |          | CF                                                                                                    | An attempt to commit the resources failed. This value is only used for one-phase locations.                                                                                     |  |
|                 |                |          | RS                                                                                                    | The resources were rolled back successfully.                                                                                                    |  |
|                 |                |          | RF                                                                                                    | An attempt to rollback the resources failed. This value is only used for one-phase locations.                                                                                   |  |
|                 |                |          | NC                                                                                                    | The resources had no changes for the current transaction.                                                                                                    |  |
|                 |                |          | FC                                                                                                    | A communications failure occurred for this location. It is not known whether resources at the location committed or rolled back.                                                |  |
|                 |                |          | нс                                                                                                    | The resources were heuristically committed.                                                                                                    |  |
|                 |                |          | HR                                                                                                    | The resources were heuristically rolled back.                                                                                                    |  |
|                 |                |          | НМ                                                                                                    | Heuristic damage was detected at this location.<br>Some of the resources at the location, or locations<br>further downstream, committed while others rolled<br>back.            |  |
|                 |                |          | ER                                                                                                    | An unexpected error occurred while communicating with this location. This is due to a hardware or software problem. The state of the resources is unknown.                      |  |
|                 |                |          | RI                                                                                                    | We have not yet learned the state of the resources because resync is still ongoing.                                                                                             |  |
| 97              | Allocator Flag | Char (1) |                                                                                                    | es whether this is the allocator location, for example, ation that called the transaction program running on tem:                                                               |  |
|                 |                |          | Υ                                                                                                    | This location is the allocator.                                                                                                    |  |
|                 |                |          | N                                                                                                    | This location is <u>not</u> the allocator.                                                                                                    |  |

| Relative offset | Field                     | Format   | Description                                                                                                    |
|-----------------|---------------------------|----------|----------------------------------------------------------------------------------------------------|
| 98              | Remote Last Agent<br>Flag | Char (1) | Indicates whether this location was selected as the last agent if a commit request was performed to end this LUW:                                                  |
|                 |                           |          | Y This is the last agent.                                                                                                    |
|                 |                           |          | N This is <u>not</u> the last agent.                                                                                                    |
|                 |                           |          | Note: A last agent will not be selected at this location unless the Partner Role field in the HDR record is I or L.                                                |
| 99              | Two-phase protocol        | Char (1) | The two-phase commit protocol options supported at this location.                                                                                                  |
|                 |                           |          | Two-phase commit protocols are not supported.                                                                                                    |
|                 |                           |          | 1 Two-phase commit presumed nothing protocols are supported.                                                                                                    |
|                 |                           |          | 2 Two-phase commit presumed abort protocols are supported.                                                                                                    |
| 100             | Resync initiator Char (1) |          | If resync with this location is still ongoing (the Resource State field is RI), this value indicates whether the local location is initiating the resync attempts. |
|                 |                           |          | I The local system is initiating resync with this remote location.                                                                                                 |
|                 |                           |          | N Resync is not being performed with this remote location.                                                                                                    |
|                 |                           |          | <b>W</b> The local system is waiting for resync to be initiated from this remote location.                                                                         |
| 101             | Voted reliable            | Char (1) | Whether this location voted reliable during the commit of this LUW.                                                                                                |
|                 |                           |          | Y The location voted reliable.                                                                                                    |
|                 |                           |          | N The location did not vote reliable.                                                                                                    |
| 102             | OK to leave out           | Char (1) | Whether this location indicated it may be left out of the next commit or rollback operation if no communications flows occur to that location during the next LUW. |
|                 |                           |          | Y The location indicated it may be left out.                                                                                                    |
|                 |                           |          | N The location indicated it may not be left out.                                                                                                    |
| 103             | Left out Char (1)         |          | Whether this location was left out of the LUW that was just committed or rolled back.                                                                              |
|                 |                           |          | Y The location was left out.                                                                                                    |
|                 |                           |          | N The location was not left out.                                                                                                    |

| Relative offset | Field          | Format    | Description                                                                                                    |  |
|-----------------|----------------|-----------|----------------------------------------------------------------------------------------------------|--|
| 104             | Initiator Flag | Char (1)  | Indicates whether this location is the initiator location, i.e. the location that sent the commit or rollback request to this system.                                                                                   |  |
|                 |                |           | Y The location is the initiator.                                                                                                    |  |
|                 |                |           | N The location is <b>not</b> the initiator.                                                                                                    |  |
|                 |                |           | Note: The system cannot determine the initiator location if the initiator does not support two-phase commit protocols. This field will always be set to N for locations that do not support two-phase commit protocols. |  |
| 105             | Reserved       | Char (24) | Reserved for future use.                                                                                                    |  |

Table 21. Logical Unit of Work (C LW) journal entry-DDM record

| Relative offset | Field                         | Format           | Description                                                                                                    |
|-----------------|-------------------------------|------------------|----------------------------------------------------------------------------------------------------|
| 1               | Record Type                   | Char (4)         | Type of record:                                                                                                    |
|                 |                               |                  | DDM Remote Database File record.                                                                                                    |
| 5               | Record Length                 | Bin (15)         | Length of record. Currently 96 for DDM record.                                                                                                    |
| 7               | Record Position               | (4) <sup>1</sup> | This identifies the position in the LUW journal entry where this record starts. It is made up of two numbers:                                                                                                    |
|                 |                               |                  | <ul> <li>Bin (15): The relative number of the journal entry that contains this record. If the LUW journal entry is greater than 32K-1 bytes, multiple entries are actually sent to the journal. This number represents which of these actual journal entries contains this record (1 for the first, 2 for the second, and so on). Note that this is not the actual journal entry sequence number.</li> <li>Bin (15): The offset where this record starts within this</li> </ul> |
|                 |                               |                  | journal entry. This is the number of bytes past the beginning of the entry where this record starts. For example, 0 means the first byte in the entry.                                                                                                    |
| 11              | Resource Location<br>Position | (4) <sup>1</sup> | This identifies the position in the LUW journal entry where the RMT record starts for this DDM file's location. It is made up of two numbers:                                                                                                    |
|                 |                               |                  | Bin (15): The relative number of the journal entry that contains the record. If the LUW journal entry is greater than 32K-1 bytes, multiple entries are actually sent to the journal. This number represents which of these actual journal entries contains the record (1 for the first, 2 for the second, and so on). Note that this is not the actual journal entry sequence number.                                                                                          |
|                 |                               |                  | <ul> <li>Bin (15): The offset where the record starts within this<br/>journal entry. This is the number of bytes past the<br/>beginning of the entry where the record starts. For<br/>example, 0 means the first byte in the entry.</li> </ul>                                                                                                    |

| Relative offset | Field                     | Format           | Description                                                                                                    |
|-----------------|---------------------------|------------------|----------------------------------------------------------------------------------------------------|
| 15              | Next Resource<br>Position | (4) <sup>1</sup> | This identifies the position in the LUW journal entry where the next DDM record starts for this DDM file's location. It is made up of two numbers:                                                                                                    |
|                 |                           |                  | <ul> <li>Bin (15): The relative number of the journal entry that contains the record. If the LUW journal entry is greater than 32K-1 bytes, multiple entries are actually sent to the journal. This number represents which of these actual journal entries contains the record (1 for the first, 2 for the second, and so on). Note that this is not the actual journal entry sequence number.</li> </ul> |
|                 |                           |                  | Bin (15): The offset where the record starts within this journal entry. This is the number of bytes past the beginning of the entry where the record starts. For example, 0 means the first byte in the entry.  Position 0 0 indicates that this is the last resource for this                                                                                                    |
|                 |                           |                  | DDM file's location.                                                                                                    |
| 19              | DDM File                  | Char (20)        | Name of the DDM file and library for the open remote file:                                                                                                    |
|                 |                           |                  | <ul><li>Char (10): DDM file name</li><li>Char (10): DDM file library name</li></ul>                                                                                                    |
| 29              | Remote Location           | Char (54)        | Identification of the remote location and communication                                                                                                    |
|                 | Information               | Orial (O1)       | information for this resource's location:                                                                                                    |
|                 |                           |                  | Char (10): Remote Location name                                                                                                    |
|                 |                           |                  | Char (10): Device name                                                                                                    |
|                 |                           |                  | Char (10): Mode     Char (2): Pamete network ID                                                                                                    |
|                 |                           |                  | <ul><li>Char (8): Remote network ID</li><li>Char (8): Conversation correlator network ID</li></ul>                                                                                                    |
|                 |                           |                  | Char (8): Transaction program name                                                                                                    |
| 93              | Open Flag                 | Char (1)         | Whether the DDM file was open or closed when this LUW ended:                                                                                                    |
|                 |                           |                  | O The DDM file was open.                                                                                                    |
|                 |                           |                  | C The DDM file was closed.                                                                                                    |
| 94              | Commit Protocol           | Char (1)         | The commit protocol for this resource:                                                                                                    |
|                 |                           |                  | 1 This is a one-phase resource.                                                                                                    |
|                 |                           |                  | 2 This is a two-phase resource.                                                                                                    |
| 95              | Resource Usage            | Char (2)         | The currently allowed access for this resource. The allowed access for some resources can change from one LUW to another depending on whether one-phase resources are registered:                                                                                                    |
|                 |                           |                  | RO This resource is currently read-only. Updates were not made during the LUW.                                                                                                    |
|                 |                           |                  | UP This resource is currently able to be updated. Updates may or may not have been made during the LUW.                                                                                                    |
|                 |                           |                  | <b>Note:</b> This does <u>not</u> indicate whether updates were actually made during the LUW. It only indicates whether updates are allowed, given the other resources currently registered.                                                                                                    |

Table 22. Moving and renaming objects (D FM, D FN, E EM, E EN, F MM, F MN, F PM, F PN, Q QM, Q QN) journal entries

| Relative offset        | Field                               | Format                 | Description                                                                                                    |
|------------------------|-------------------------------------|------------------------|----------------------------------------------------------------------------------------------------|
| Specific values for th | is entry type:                      |                        |                                                                                                    |
|                        | Journal identifier (JOJID)          | Char (10)              | Records for the entries will have a journal identifier. The JID not is provided with the *TYPE1, *TYPE2, and *TYPE3 formats. It can be used with the QJORJIDI API. |
| Entry-specific data. T | his data appears as one field in th | e standard output form | nats:                                                                                                    |
| 1                      | Object Name Before                  | Char (10)              | The name of the object before the object was moved or renamed.                                                                                                    |
| 11                     | Library Name Before                 | Char (10)              | The name of the library before the object was moved or renamed.                                                                                                    |
| 21                     | Member Name Before                  | Char (10)              | The name of the member before it was moved or renamed. This field is blank if the object is not a physical database file.                                          |
| 31                     | Object Name After                   | Char (10)              | The name of the object after the object was moved or renamed.                                                                                                    |
| 41                     | Library Name After                  | Char (10)              | The name of the library after the object was moved or renamed.                                                                                                    |
| 51                     | Member Name After                   | Char (10)              | The name of the member after it was moved or renamed. This field is blank if the object is not a physical database file.                                           |
| 61                     | Internal data                       | Char (*)               | Internal system information.                                                                                                    |

Table 23. File OPEN (F OP) and file CLOSE (F CL) journal entries

| Relative offset             | Field                           | Format                   | Description                                                                                                    |
|-----------------------------|---------------------------------|--------------------------|----------------------------------------------------------------------------------------------------|
| Entry-specific data. This d | ata appears as one field in the | standard output formats. |                                                                                                    |
| 1                           | File Name                       | Char (10)                | The name of the file that was opened or closed. If a physical file is opened, this field and the JOOBJ field are the same. If a logical file is opened, this field contains the name of the logical file. JOOBJ field contains the name of the physical file. |

| Relative offset | Field        | Format    | Description                                                          |
|-----------------|--------------|-----------|----------------------------------------------------------------------|
| 11              | Library Name | Char (10) | The library containing the file.                                     |
| 21              | Member Name  | Char (10) | The file member that was opened of closed.                           |
| 31              | Open options | Char (4)  | Only used for file open (entry type OP). Values of the bytes follow: |
| 31              | Input        | Char (1)  | Whether the file was opened for input:                               |
|                 |              |           | I = File opened for input                                            |
|                 |              |           | Blank = Input not specified                                          |
| 32              | Output       | Char (1)  | Whether the file was opened for output:                              |
|                 |              |           | O = File opened for output                                           |
|                 |              |           | Blank = Output not specified                                         |
| 33              | Update       | Char (1)  | Whether the file was opened for update:                              |
|                 |              |           | U = File opened for update                                           |
|                 |              |           | Blank = Update not specified                                         |
| 34              | Delete       | Char (1)  | Whether the file was opened for delete:                              |
|                 |              |           | D = File opened for delete                                           |
|                 |              |           | Blank =  Delete not specified                                        |

Table 24. Journal code R, all journal entry types except IL

| Relative offset              | Field    | Format | Description |
|------------------------------|----------|--------|-------------|
| Specific values for this ent | ry type: |        |             |

| Relative offset                        | Field                           | Format                   | Description                                                                                                    |
|----------------------------------------|---------------------------------|--------------------------|----------------------------------------------------------------------------------------------------|
|                                        | Flag (JOFLAG)                   | Char (1)                 | Whether a before-image is present <sup>1</sup> :                                                                                                    |
|                                        |                                 |                          | 0 = Before-image is not present. If before-images are being journaled, this indicates that an update operation or delete operation is being requested for a record that has already been deleted.         |
|                                        |                                 |                          | 1 = Before-image is present.                                                                                                    |
|                                        | Journal identifier (JOJID)      | Char (10)                | The JID is not provided with the *TYPE1, *TYPE2, and *TYPE3 formats. It can be used with the QJORJIDI API.                                                                                                |
| Entry-specific data. This da           | ata appears as one field in the | standard output formats: |                                                                                                    |
| 1                                      | Entry-specific Data             | Char (*)                 | After-image of the record for entry types PT, PX, UP, or UR. Before-image of the record for entry types UB, DL, BR, or DR if before-images are being journaled and the record was not previously deleted. |
| Note: <sup>1</sup> The flag does not a | apply to these entry types: PT  | , PX, UP, and UR.        |                                                                                                    |

# Table 25. RGZPFM (F RG) journal entry

| Relative offset              | Field                                                                               | Format    | Description                                                                                                    |  |  |
|------------------------------|-------------------------------------------------------------------------------------|-----------|----------------------------------------------------------------------------------------------------|--|--|
| Entry-specific data. This da | Entry-specific data. This data appears as one field in the standard output formats: |           |                                                                                                    |  |  |
| 1                            | File Name                                                                           | Char (10) | The name of the file specified for the KEYFILE parameter on the RGZPFM command. If KEYFILE(*NONE) was specified, this field is blank.   |  |  |
| 11                           | Library Name                                                                        | Char (10) | The name of the library specified in the KEYFILE parameter of the RGZPFM command. If KEYFILE(*NONE) was specified, this field is blank. |  |  |

| Relative offset | Field       | Format    | Description                                                                                                    |
|-----------------|-------------|-----------|----------------------------------------------------------------------------------------------------|
| 21              | Member Name | Char (10) | The name of the member specified in the KEYFILE parameter of the RGZPFM command. If KEYFILE(*NONE) was specified, this field is blank. |

# Table 26. ROLLBACK (C RB) journal entry

| Relative offset        | Field                                | Format    | Description                                                                                                   |  |  |  |  |
|------------------------|--------------------------------------|-----------|----------------------------------------------------------------------------------------------------|--|--|--|--|
| Specific values for th | Specific values for this entry type: |           |                                                                                                    |  |  |  |  |
|                        | Job name (JOJOB)                     | Char (10) | Blank if the entry was added during an IPL vary on of an independent disk pool.                               |  |  |  |  |
|                        | Program name (JOPGM)                 | Char (10) | Blank if the entry was added during an IPL or vary on of an independent disk pool.                            |  |  |  |  |
|                        | Flag (JOFLAG)                        | Char (1)  | How the rollback operation was initiated and whether it was successful:                                       |  |  |  |  |
|                        |                                      |           | O = All record-level<br>changes were<br>rolled back for a<br>rollback operation<br>initiated by a user.       |  |  |  |  |
|                        |                                      |           | 1 = Not all record-level changes were successfully rolled back for a rollback operation initiated by a user.  |  |  |  |  |
|                        |                                      |           | 2 = All record-level changes were rolled back for a rollback operation initiated by the operating system.     |  |  |  |  |
|                        |                                      |           | 3 = Not all record-level changes were rolled back for a rollback operation initiated by the operating system. |  |  |  |  |

# Table 27. Object restored (B FR, E EL, F MR, J RR, Q QZ) and receiver saved (J RS) journal entries

| Relative offset              | Field    | Format | Description |
|------------------------------|----------|--------|-------------|
| Specific values for this ent | ry type: |        |             |

| Relative offset              | Field                           | Format                   | Description                                                                                                    |
|------------------------------|---------------------------------|--------------------------|----------------------------------------------------------------------------------------------------|
|                              | Journal identifier (JOJID)      | Char (10)                | Records for the entries will have a journal identifier. The JID is not provided with the *TYPE1, *TYPE2, and *TYPE3 formats. It can be used with the QJORJIDI API. |
| Entry-specific data. This da | ata appears as one field in the | standard output formats: |                                                                                                    |
| 1                            | Media type                      | Char (3)                 | The type of media used for the save or restore operation:                                                                                                    |
|                              |                                 |                          | DKT = Diskette                                                                                                    |
|                              |                                 |                          | OPT = Optical                                                                                                    |
|                              |                                 |                          | SAV = Save file                                                                                                    |
|                              |                                 |                          | TAP = Tape                                                                                                    |
| 4                            | First Volume ID                 | Char (6)                 | The ID of the first volume used. The optical volume ID may contain up to 32 characters of which the first six characters are displayed.                            |
| 10                           | Start Save or Restore Date      | Char (6) <sup>1</sup>    | The date the save or restore operation was started. The date is in the format of the DATFMT attribute of the job that performed the save or restore operation.     |
| 16                           | Start Save or Restore Time      | Zoned (6,0)              | The time the save or restore operation was started.                                                                                                    |
| 22                           | Update History                  | Char (1)                 | Whether the save history is updated:                                                                                                    |
|                              |                                 |                          | 0 = UPDHST(*NO)<br>specified on save<br>command.                                                                                                    |
|                              |                                 |                          | 1 = UPDHST(*YES)<br>specified on save<br>command.                                                                                                    |
| 23                           | Save File Name                  | Char (10)                | The name of the save file used for the operation. This field is blank if a save file was not used.                                                                 |
| 33                           | Save File Library               | Char (10)                | The name of the library for the save file. This field is blank if a save file was not used.                                                                        |
| 43                           | Media file identifier           | Char (16)                | File identifier for the integrated file system object on the media. This applies only to B FR entries.                                                             |

| Relative offset | Field                         | Format    | Description                                                                                                    |
|-----------------|-------------------------------|-----------|----------------------------------------------------------------------------------------------------|
| 59              | Restored file identifier      | Char (16) | File identifier for the restored integrated file system object. This applies only to B FR entries.               |
| 75              | Restored over file identifier | Char (16) | File identifier for the integrated file system object that was restored over. This applies only to B FR entries. |

date.

Table 28. Object saved (B FS, E ES, F MS, Q QY) journal entries

| Relative offset                                                                     | Field           | Format                | Description                                                                                                    |  |
|-------------------------------------------------------------------------------------|-----------------|-----------------------|----------------------------------------------------------------------------------------------------|--|
| Entry-specific data. This data appears as one field in the standard output formats: |                 |                       |                                                                                                    |  |
| 1                                                                                   | Media type      | Char (3)              | The type of media used to save the object:                                                                                                    |  |
|                                                                                     |                 |                       | DKT = Diskette                                                                                                    |  |
|                                                                                     |                 |                       | OPT = Optical                                                                                                    |  |
|                                                                                     |                 |                       | SAV = Save file                                                                                                    |  |
|                                                                                     |                 |                       | TAP = Tape                                                                                                    |  |
| 4                                                                                   | First Volume ID | Char (6)              | The ID of the first volume used to save the object The optical volume ID may contain up to 32 characters of which the first six characters are displayed. |  |
| 10                                                                                  | Start Save Date | Char (6) <sup>1</sup> | The date the save operation was started. The date is in the format of the DATFMT attribute of the job that saved the object.                              |  |
| 16                                                                                  | Start Save Time | Zoned (6,0)           | The time the save operation was started.                                                                                                    |  |
| 22                                                                                  | Update History  | Char (1)              | Whether the save history is updated:                                                                                                    |  |
|                                                                                     |                 |                       | 0 = UPDHST(*NO)<br>specified on save<br>command.                                                                                                    |  |
|                                                                                     |                 |                       | 1 = UPDHST(*YES)<br>specified on save<br>command.                                                                                                    |  |
| 23                                                                                  | Save File Name  | Char (10)             | The name of the save file used for the operation. This field is blank if a save file was not used.                                                        |  |

| Relative offset | Field                                           | Format                | Description                                                                                                    |
|-----------------|-------------------------------------------------|-----------------------|----------------------------------------------------------------------------------------------------|
| 33              | Save File Library                               | Char (10)             | The name of the library for the save file. This field is blank if a save file was not used.                                                                                                  |
| 43              | Save Active Value                               | Char (10)             | The value specified for the SAVACT parameter on the SAVOBJ, SAVCHGOBJ, SAV, or SAVLIB command.                                                                                               |
| 53              | Start Save Active Date                          | Char (6) <sup>1</sup> | For a save-while-active operation, this is the date when checkpoint processing was completed for the object. For a normal save operation, this is the same as the start date.                |
| 59              | Start Save Active Time                          | Zoned (6,0)           | For a save-while-active operation, this is the time when checkpoint processing was completed for the object. For a normal save operation, this is the same as the start time.                |
| 65              | Primary Receiver Name                           | Char (10)             | The name of the first of dual receivers that contains the start-of-save entry.                                                                                                    |
| 75              | Primary Receiver Library                        | Char (10)             | The name of the library containing the primary receiver.                                                                                                    |
| 85              | Dual Receiver Name                              | Char (10)             | The name of the second of dual receivers that contains the start-of-save entry. This entry is blank if only a single receiver was used when the start-of-save entry was added.               |
| 95              | Dual Receiver Library                           | Char (10)             | The name of the library containing the dual receiver. This entry is blank if only a single receiver was used when the start-of-save entry was added.                                         |
| 105             | Sequence number of matching start-of-save entry | Zoned (10, 0)         | For a save-while-active operation, the sequence number of the corresponding start-of-save entry. For a normal save operation, this is the sequence number of the current object saved entry. |
| 115             | File ID of object                               | Char (16)             | The file identifier of the object. This applies only to B FS entries.                                                                                                    |

| Relative offset | Field | Format | Description |
|-----------------|-------|--------|-------------|
|-----------------|-------|--------|-------------|

## Notes:

- 1. If an object was saved using the save-while-active function, the saved copy of the object includes all of the changes found in the journal entries up to the corresponding object start of save-while-active entry, Table 29 (See page 182).
- 2. If an object was NOT saved using the save-while-active function, the saved copy of the object includes all of the changes found in the journal entries up to the corresponding object saved entry, Table 28.

Note: <sup>1</sup>Refer to the fixed-length portion of the journal entry for any information pertaining to the century of this date.

Table 29. Start of save-while-active (B FW, E EW, F SS, Q QX) journal entries

| Relative offset        | Field                           | Format                     | Description                                                                                                    |
|------------------------|---------------------------------|----------------------------|----------------------------------------------------------------------------------------------------|
| Entry-specific data. T | his data appears as one field i | n the standard output form | ats:                                                                                                    |
| 1                      | Media type                      | Char (3)                   | The type of media used to save the object:                                                                                                    |
|                        |                                 |                            | <b>DKT</b> = Diskette                                                                                                    |
|                        |                                 |                            | OPT = Optical                                                                                                    |
|                        |                                 |                            | SAV = Save file                                                                                                    |
|                        |                                 |                            | TAP = Tape                                                                                                    |
| 4                      | First Volume ID                 | Char (6)                   | The ID of the first volume used to save the object. The optical volume ID may contain up to 32 characters of which the first six characters are displayed. |
| 10                     | Start Save Date                 | Char (6) <sup>1</sup>      | The date the save operation was started. The date is in the format of the DATFMT attribute of the job that saved the object.                               |
| 16                     | Start Save Time                 | Zoned (6,0)                | The time the save operation was started.                                                                                                    |
| 22                     | Update History                  | Char (1)                   | Whether the save history is updated:                                                                                                    |
|                        |                                 |                            | <b>0</b> = UPDHST(*NO) specified on the save command.                                                                                                    |
|                        |                                 |                            | 1 = UPDHST(*YES) specified on the save command.                                                                                                    |
| 23                     | Save File Name                  | Char (10)                  | The name of the save file used for the operation. This field is blank if a save file was not used.                                                         |
| 33                     | Save File Library               | Char (10)                  | The name of the library for the save file. This field is blank if a save file was not used.                                                                |

| Relative offset | Field             | Format                | Description                                                                                                    |
|-----------------|-------------------|-----------------------|----------------------------------------------------------------------------------------------------|
| 43              | Save Active Value | Char (10)             | The value specified for the SAVACT parameter on the SAVOBJ, SAVCHGOBJ, SAV, or SAVLIB command.                                                                                |
| 53              | Save Active Date  | Char (6) <sup>1</sup> | For a save-while-active operation, this is the date when checkpoint processing was completed for the object. For a normal save operation, this is the same as the start date. |
| 59              | Save Active Time  | Char (6)              | For a save-while-active operation, this is the time when checkpoint processing was completed for the object. For a normal save operation, this is the same as the start time. |
| 65              | Object File ID    | Char (16)             | The file identifier of the integrated file system object. This applies only to B FW entries.                                                                                  |

#### Notes:

- 1. If an object was saved using the save-while-active function, the saved copy of the object includes all of the changes found in the journal entries up to the corresponding object start of save-while-active entry, Table 29 (See page 182).
- 2. If an object was NOT saved using the save-while-active function, the saved copy of the object includes all of the changes found in the journal entries up to the corresponding object saved entry, Table 28.

**Note:** <sup>1</sup>Refer to the fixed-length portion of the journal entry for any information pertaining to the century of this date.

Table 30. Start journal (B JT, D JF, E EG, F JM, Q QB) journal entries

| Relative offset              | Field                                                                               | Format   | Description             |                                   |
|------------------------------|-------------------------------------------------------------------------------------|----------|-------------------------|-----------------------------------|
| Specific values for this en  | try type:                                                                           |          |                         |                                   |
|                              | Flag (JOFLAG)                                                                       | Char (1) | Indicates the selected: | type of images                    |
|                              |                                                                                     |          |                         | r images are<br>naled.            |
|                              |                                                                                     |          | imag                    | re and after<br>ges are<br>naled. |
| Entry-specific data. This da | Entry-specific data. This data appears as one field in the standard output formats: |          |                         |                                   |

| Relative offset | Field              | Format    | Description                                                                                                    |
|-----------------|--------------------|-----------|----------------------------------------------------------------------------------------------------|
| 1               | Omit journal entry | Char (1)  | Indicates the value of the OMTJRNE parameter on the Start Journal command.                                      |
|                 |                    |           | 0 = No entries are omitted from journaling.                                                                     |
|                 |                    |           | 1 = Open and Close<br>(*FILE), or Open,<br>Close, and Force<br>(*DIR or *STMF)<br>entries are not<br>journaled. |
| 2               | File identifier    | Char (16) | The file identifier for the integrated file system object. This only applies to B JT entries.                   |
| 18              | Path name          | Char (*)  | The path name information optionally follows the file identifier. This only applies to B JT entries.            |

Table 31. License key not valid (L LK) journal entry

| Relative offset              | Field                                                                               | Format      | Description                                            |  |  |  |
|------------------------------|-------------------------------------------------------------------------------------|-------------|--------------------------------------------------------|--|--|--|
| Entry-specific data. This da | Entry-specific data. This data appears as one field in the standard output formats: |             |                                                        |  |  |  |
| 1                            | Product ID                                                                          | Char (7)    | The ID of the product whose license key was not valid. |  |  |  |
| 8                            | License Term                                                                        | Char (6)    | The term of the license.                               |  |  |  |
| 14                           | Feature                                                                             | Char (4)    | The product feature code.                              |  |  |  |
| 18                           | Usage Limit                                                                         | Zoned (6,0) | The usage limit for the product.                       |  |  |  |
| 24                           | License Key                                                                         | Char (18)   | The license key for the product.                       |  |  |  |
| 42                           | Expiration Date                                                                     | Char (7)    | The expiration date for the license key.               |  |  |  |
| 49                           | Vendor Data                                                                         | Char (8)    | Data placed in the entry by the product vendor.        |  |  |  |
| 57                           | Processor Group                                                                     | Char (3)    | The processor group for the license key.               |  |  |  |

Table 32. Usage limit changed (L LL) journal entry

| Relative offset                                                                     | Field        | Format   | Description                                          |  |
|-------------------------------------------------------------------------------------|--------------|----------|------------------------------------------------------|--|
| Entry-specific data. This data appears as one field in the standard output formats: |              |          |                                                      |  |
| 1                                                                                   | Product ID   | Char (7) | The ID of the product whose usage limit was changed. |  |
| 8                                                                                   | License Term | Char (6) | The term of the license.                             |  |

| Relative offset | Field                | Format      | Description                            |
|-----------------|----------------------|-------------|----------------------------------------|
| 14              | Feature              | Char (4)    | The product feature code.              |
| 18              | Previous Usage Limit | Zoned (6,0) | The usage limit before the change.     |
| 24              | Current Usage Limit  | Zoned (6,0) | The usage limit after the change.      |
| 30              | Old Expiration Date. | Char (7)    | The expiration date before the change. |
| 37              | New Expiration Date. | Char (7)    | The expiration date after the change.  |

Table 33. Usage limit exceeded (L LU) journal entry

| Relative offset      | Field                                 | Format                  | Description                                                                                                    |  |
|----------------------|---------------------------------------|-------------------------|----------------------------------------------------------------------------------------------------|--|
| Entry-specific data. | This data appears as one field in the | standard output formats | s:                                                                                                    |  |
| 1                    | Product ID                            | Char (7)                | The ID of the product whose usage limit was exceeded.                                                             |  |
| 8                    | License Term                          | Char (6)                | The term of the license.                                                                                          |  |
| 14                   | Feature                               | Char (4)                | The product feature code.                                                                                         |  |
| 18                   | Usage Limit                           | Zoned (6,0)             | The usage limit for the product.                                                                                  |  |
| 24                   | Request Flag                          | Char (1)                | Whether the request was successful:  0 = License request was successful.  1 = License request was not successful. |  |
| 25                   | Number of Licensed Users              | Zoned (6,0)             | The number of users currently licensed for the product.                                                           |  |
| 31                   | Licensed User Name                    | Char (26) x 100         | The names of up to 100 users who are licensed for the product.                                                    |  |

Table 34. Update data area (E EA, E EB) journal entries

| Relative offset           | Field                        | Format                    | Description                                                           |
|---------------------------|------------------------------|---------------------------|-----------------------------------------------------------------------|
| Entry-specific data. This | data appears as one field in | n the standard output for | mats:                                                                 |
| 1                         | Starting position            | Bin (32)                  | Starting position of change as specified by the user (1 for decimal). |
| 5                         | Length of change             | Bin (32)                  | Length of change to be applied as specified by the user.              |
| 9                         | Number                       | Bin (32)                  | Number of decimal positions as specified by the user.                 |

| Relative offset  | Field                 | Format    | Description                                                                       |
|------------------|-----------------------|-----------|-----------------------------------------------------------------------------------|
| 13               | Offset to change      | Bin (32)  | Offset to change value field from the beginning of the entry-specific data (ESD). |
| 17               | Туре                  | Char (10) | Type of data area. Data area types are *CHAR, *DEC, and *LGL.                     |
|                  | Padding for alignment | Char (*)  | Padding to align fields.                                                          |
| Offset to change | Change value          | Char (*)  | Value of the change.                                                              |

Table 35. Data queue cleared, has key (Q QJ) journal entry

| Relative offset                                                                     | Field      | Format   | Description                          |                                               |
|-------------------------------------------------------------------------------------|------------|----------|--------------------------------------|-----------------------------------------------|
| Entry-specific data. This data appears as one field in the standard output formats: |            |          |                                      |                                               |
| 1                                                                                   | Reserved   | Char (2) | Reserve                              | ed for future use.                            |
| 3                                                                                   | Key length | Bin (16) | The number of characters in the key. |                                               |
| 5                                                                                   | Key order  | Char (2) | The Key                              | order is as follows:                          |
|                                                                                     |            |          | GT                                   | Greater than                                  |
|                                                                                     |            |          | LT                                   | Less than                                     |
|                                                                                     |            |          | NE                                   | Not equal                                     |
|                                                                                     |            |          | EQ                                   | Equal                                         |
|                                                                                     |            |          | GE                                   | Greater than or equal                         |
|                                                                                     |            |          | LE                                   | Less than or equal                            |
| 7                                                                                   | Key        | Char (*) |                                      | a to be used to<br>a message from the<br>eue. |

Table 36. Send data queue, has key (Q QK) journal entry

| Relative offset      | Field                          | Format                        | Description                                                                                                    |
|----------------------|--------------------------------|-------------------------------|----------------------------------------------------------------------------------------------------|
| Entry-specific data. | This data appears as one field | I in the standard output forr | mats:                                                                                                    |
| 1                    | Data Length                    | Bin (32)                      | The length of the data sent to the data queue                                                                                          |
| 5                    | Offset to Data                 | Bin (32)                      | Offset to the data placed on<br>the data queue. The offset<br>is calculated from the<br>beginning of the<br>entry-specific data (ESD). |
| 9                    | Reserved                       | Char (2)                      | Reserved for future use.                                                                                                    |
| 11                   | Key Length                     | Bin (16)                      | The number of characters in a key.                                                                                                    |
| 13                   | Reserved                       | Char (4)                      | Reserved for future use.                                                                                                    |
| 17                   | Key                            | Char (*)                      | A prefix added to an entry by its sender.                                                                                              |
|                      | Reserved                       | Char (*)                      | Padding to align fields.                                                                                                    |

| Relative offset | Field | Format   | Description                                                                                                    |
|-----------------|-------|----------|----------------------------------------------------------------------------------------------------|
| Offset to data  | Data  | Char (*) | The first 16 bytes of the data entry are API information required by the QSNDDTAQ API and are not placed on the data queue. The remainder is the data that was placed on the data queue. |

Table 37. Received data queue, has key (Q QL) journal entry

| Relative offset      | Field                        | Format                          | Descr         | Description                                  |  |
|----------------------|------------------------------|---------------------------------|---------------|----------------------------------------------|--|
| Entry-specific data. | This data appears as one fie | eld in the standard output form | nats:         |                                              |  |
| 1                    | Reserved                     | Char (18)                       | Reser         | ved for future use.                          |  |
| 19                   | Key length                   | Bin (16)                        | The nu in the | umber of characters key.                     |  |
| 21                   | Key order                    | Char (2)                        | The K         | ey Order is as<br>s:                         |  |
|                      |                              |                                 | GT            | Greater than                                 |  |
|                      |                              |                                 | LT            | Less than                                    |  |
|                      |                              |                                 | NE            | Not equal                                    |  |
|                      |                              |                                 | EQ            | Equal                                        |  |
|                      |                              |                                 | GE            | Greater than or equal                        |  |
|                      |                              |                                 | LE            | Less than or equal                           |  |
| 23                   | Key                          | Char (*)                        |               | ata to be used to e a message from the ueue. |  |

Table 38. Send data queue, no key (Q QS) journal entry

| Relative offset      | Field                        | Format                         | Description                                                                                                    |
|----------------------|------------------------------|--------------------------------|----------------------------------------------------------------------------------------------------|
| Entry-specific data. | This data appears as one fie | ld in the standard output forn | nats:                                                                                                    |
| 1                    | Reserved                     | Char (28)                      | Reserved for future use.                                                                                                    |
| 29                   | Data length                  | Bin (32)                       | The length of the data placed on the data queue.                                                                                                    |
| 33                   | Data                         | Char (*)                       | The first 16 bytes of the data are API information required by the QSNDDTAQ API and are not placed on the data queue. The remainder is the data placed on the data queue. |

Table 39. Object level (D AC, D CG, D CT, D DC, D DT, D GC, D GO, D GT, D RV, D TC, D TD, D TG, F DM, F MC) journal entries

| Relative offset              | Field                          | Format                   | Description                                                                                           |
|------------------------------|--------------------------------|--------------------------|----------------------------------------------------------------------------------------------------|
| Entry-specific data. This da | ta appears as one field in the | standard output formats: |                                                                                                    |
| 1                            | Object name                    | Char (10)                | The name of the object that was operated on.                                                          |
| 11                           | Library Name                   | Char (10)                | The name of the library of the object that was operated on.                                           |
| 21                           | Member Name                    | Char (10)                | The name of the member that was operated on, if applicable. This field is blank if it does not apply. |
| 31                           | Reserved                       | Char (30)                | Reserved.                                                                                             |
| 61                           | Internal data                  | Char (*)                 | Internal system information.                                                                          |

## Work with journal entry information

Every journal entry is stored internally in a compressed format and must be converted by the operating system to an external form before it can be shown to the user. You cannot modify or access the journal entries directly. Not even the security officer can remove or change journal entries in a journal receiver.

You can use these journal entries to help you recover your objects or analyze changes that were made to the objects.

Following are the various ways that you can retrieve, display, and print journal entry information:

- · Display and print journal entries
- · Receive journal entries in an exit program
- · Retrieve journal entries in a program
- Work with pointers in journal entries
- Considerations for entries containing minimized entry-specific data

Display and print journal entries: Use the Display Journal (DSPJRN) command to display journal entries. The entries are displayed at a work station, printed, or written to an output file. You cannot directly access the journal entries in the form in which they are contained in the journal receivers.

The Journal code finder describes each type of journal entry and the information that it contains. It also provides links for topics that provide the layouts for the fixed-length portion and the variable-length portion of the journal entry. See the Display Journal (DSPJRN) Command Description for complete layouts for the model database output files that are provided by the system.

Often, to prepare for a recovery, you display or print the journal entries first. Journal code descriptions provides a description of each code. Use this list to help you analyze the journal entries and to do the following:

- · Prepare for the recovery of a particular object. The list contains the information you need to specify the starting and ending points for applying and removing journaled changes.
- · Determine the functions that have been performed on the objects that are being journaled (such as save and restore, clear, reorganize).
- · Determine the functions that have been performed on the journal (such as attaching new journal receivers).
- · Determine the functions that have been performed on the associated journal receivers (such as save and restore).
- · Review the activity that has occurred on an object.
- Analyze journal entries for debugging or problem analysis.

Analyze journal entries for an audit trail.

The DSPJRN command either can selectively list journal entries for a particular member of a file or list the entries for all files within a particular library. You can further identify journal entries by specifying other selection criteria such as:

- Journal entries for specific entry types or journal codes, such as U (user-created entries)
- · Journal entries for a particular job, program, or file
- · Commit cycle identifier
- · Date and time
- Dependent entries (referential integrity, triggers, and entries that will be ignored during an Apply Journaled Changes (APYJRNCHG) or Remove Journaled Changes (RMVJRNCHG) operation)
- Any combination of these:

The online help describes all the parameters for the DSPJRN command. To view the help, type DSPJRN on a command line and press F1.

#### Specify journal codes

You can display entries that have specific journal codes, such as all file-member-level entries (F), all record-level entries (R), or all security entries (T). You specify journal codes in paired values. The first value in the pair is the journal code. The second value indicates whether the file selections you have specified should apply when deciding to display entries with the journal code.

## Following is an example:

```
DSPJRN JRN($JRNLIB/JRNA) FILE(CUSTLIB/FILEA)
      JRNCDE((F *ALLSLT) (R *ALLSLT)
             (U *IGNFLSLT))...
```

In this example, entries for the FILEA file with journal codes F and R are displayed if the entries meet all other selection criteria, such as date and time. Entries with journal code U are displayed regardless of whether they are for file FILEA, because ignore file selection (\*IGNFLSLT) is specified for journal code U. Entries with journal code U must meet all other selection criteria, such as date and time, to be displayed.

#### Specify output

The following topics provide information about specifying output for journal entries:

- Output for journal entries directed to a workstation
- · Output for journal entries directed to a database output file
- Format of database output files

Output for journal entries directed to a work station: If you direct the output from the Display Journal (DSPJRN) command to the requesting work station, basic information about the journal entries appears. Use the roll key to display the next sequential set of entries. When the receiver range includes an attached journal receiver, TOENT(\*LAST) is specified on the command, and the last journal entries in the journal are displayed. Press the Page Down key to display any new journal entries that are added to the attached receiver since the last time the Page Down key was pressed.

The attached journal receiver in receiver range refers to the journal receiver that was currently attached when the DSPJRN command was first issued. That journal receiver could be detached while you are looking at the data online. If that occurs, paging down does not display any entries added after that receiver was detached.

Output for journal entries directed to a database output file: If you direct the output from the Display Journal (DSPJRN) command to a database output file, you can further restrict the journal entries you want to process by creating logical files over the database output file.

Each journal entry occupies one record in the output file. Each has a fixed-length portion for standard files. Before-images and after-images occupy separate records. The ENTDTALEN parameter controls the length of the field that is used to contain the record image. The ENTDTALEN parameter also controls whether the field is a fixed or variable length field. If the journal entry is smaller than the output file record, the journal entry is padded with blanks. If the journal entry is larger than the output file record, the remainder of the journal entry is truncated, and the system issues a warning message. To avoid truncation, specify the maximum record length in your files for the ENTDTALEN parameter on the DSPJRN command or specify \*CALC for the ENTDTALEN parameter to allow the system to calculate the length of the specific data field so no entry is truncated.

If you write journal entries to a database output file, you can write application programs that will process the data to:

- · Write your own apply program.
- Correct data that has been incorrectly updated.
- Remove or review all changes that were made by a particular program.

If you remove all changes that were made by a particular program, you could remove some valid updates. For example, assume that two work station users are using the same program to update an object, and one user enters some data that is not valid. If you remove all invalid data changes that are made by that program, you also remove the valid data that is entered by the other work station user.

Format of database output files: When you direct the output of the Display Journal (DSPJRN) command to a database file, the system creates the output file records in a standard format. The system creates the database file in one of these standard formats that are determined by the value that is specified for the OUTFILFMT parameter:

- \*TYPE1
- \*TYPE2
- \*TYPE3
- \*TYPE4
- \*TYPE5

Fixed-length portion of the journal entry

Has a complete description of these formats.

You can create an output file to hold the output from the DSPJRN command, but the format has to match the format of one of the IBM-supplied output files.

## Processing journal entry data

There are many ways to work with the journal entry data, including the entry-specific data, depending on the command that you use to process the journal entry data.

- Use your high-level language (HLL) to subdivide the fields into subfields.
- Use the Retrieve Journal Entry (RTVJRNE) command and the substring built-in function.
- Use the Receive Journal Entry (RCVJRNE) command and the substring built-in function.
- Use the Retrieve Journal Entries (QjoRetrieveJournalEntries) API and map out the data that is returned.

#### Analyzing your journal activity

You can use the DSPJRN command to help analyze your journal entries. For example, you could determine how many of each type of entry (such as add or update) was done for a specific file or by a specific user.

Receive journal entries in an exit program: You can write a program to receive journal entries as they are written to the journal receiver. When you use the Receive Journal Entry (RCVJRNE) command, you can specify a user-defined program, called an exit program, to receive journal entries. The program can, for example, write the entries to tape or to an OS/400 intersystem communications function (ICF) file that sends them to a backup system. You can use the received entries to update a backup copy of the primary object on the backup system. You cannot use these received entries with system-supplied recovery commands (Apply Journaled Changes (APYJRNCHG) and Remove Journaled Changes (RMVJRNCHG)) to update your objects because the RCVJRNE command converts the entries to their external form. You must write your own program to apply the changes that are contained in the entries to the objects.

The RCVJRNE command supports the same selection criteria as the Display Journal (DSPJRN) command. You can specify which entries go to the exit program.

For example, you can choose not to receive journal entries that are generated by the action of trigger programs or referential constraints. If you have a user-written program that updates the files on a second system with the journal entries, you probably want to specify DEPENT(\*NONE). The actions performed by trigger programs or referential constraints are duplicated automatically on the second system if your database definitions are the same and you replay the original file operations.

You can specify DELAY(\*NEXTENT) to have journal entries sent to your program as soon as they are written to the journal receiver. You can also specify a time interval. When that interval ends, the exit program is called. Either new entries are sent or an indicator is sent that there are no new entries.

- Exit program to receive journal entries Use the parameters in this topic to determine how the exit program will receive journal entries.
- · Request block mode Use block mode to specify whether the system will be sending one or more journal entries to the exit program and specifies the block length of the buffer passed to the exit program.

Exit program to receive journal entries: You use two parameters to communicate between your exit program and the system when you are receiving journal entries. The system uses the first parameter for the contents of one or more journal entries that it is passing to the exit program. The exit program uses the first parameter to indicate the block length if the exit program requests block mode.

The system and the exit program use the second parameter to communicate about status changes, such as requesting block mode or ending the RCVJRNE command. The second parameter is a character field that is three bytes long. Following are the possible values for the first byte of the second parameter:

| Possible values | for the first byte of the second parameter                                                                                                    |
|-----------------|----------------------------------------------------------------------------------------------------|
| 0               | This value is passed from the system to the exit program. It indicates that no journal entry is being passed on this call of the exit program.                                                                                                    |
| 1               | This value is passed from the system to the exit program. It indicates that a single journal entry is being passed on this call of the exit program. If the specified entry format is not *TYPEPTR or *JRNENTFMT, then the figure, First parameter of RCVJRNE command: Single-entry mode shows the layout of the first parameter. Otherwise, the layout is the same as returned to the Retrieve Journal Entries (QjoRetrieveJournalEntries) API interface. |
| 2               | This value is passed from the system to the exit program. It indicates that block mode is in effect. One or more journal entries are being passed on this call of the exit program. If the specified entry format is not *TYPEPTR or *JRNENTFMT, then the figure, First parameter of RCVJRNE command: Block mode shows the layout of the first parameter. Otherwise, the layout is the same as returned to the QjoRetrieveJournalEntries API interface.    |

| Possible v | values for the first byte of the second parameter                                                                                                    |
|------------|----------------------------------------------------------------------------------------------------|
| 3          | This value is passed from the system to the exit program. It indicates that no journal entry is being passed on this call of the exit program because the journal receiver that was attached when the Receive Journal Entry (RCVJRNE) command was started is no longer attached. The system ends the RCVJRNE command after returning this value to the exit program.                                                                                                    |
| 4          | No journal entry is passed on this call to the exit program, and no more entries can be passed unless the local or remote journal is activated.  This value can only be passed to the exit program when receiving journal entries from the attached receiver of a local or remote journal. The journal state for the journal must be *INACTIVE.                                                                                                    |
| 8          | This value is passed from the exit program to the system. It indicates that the system should begin block mode and pass multiple entries to the exit program.  You can also specify block mode by using the BLKLEN parameter of the RCVJRNE command. If you specify a BLKLEN value other than *NONE, then specifying 8 in the first byte of the second parameter will have no impact and the first 5 bytes of the first parameter bill be ignored. However even if BLKLEN(*NONE) is specified, the system will begin block mode if you specify 8 for the first byte of the second parameter. See Request block mode for more information. |
| 9          | This value is passed from the exit program to the system. It indicates that the RCVJRNE command should be ended.                                                                                                    |

| Possible Values | Possible Values for the Second Byte of the Second Parameter:                                                                                                    |  |  |
|-----------------|----------------------------------------------------------------------------------------------------|--|--|
| N               | This value is passed from the system to the exit program. Additional journal entries are not currently available to be passed after this call of the exit program, or the RCVJRNE command will end after this call of the exit program. |  |  |
| Υ               | This value is passed from the system to the exit program. Additional journal entries are currently available to be passed after this call of the exit program.                                                                          |  |  |

| Possible values for the third byte of the second parameter:                                                                                                    |                                                                                                    |  |  |
|----------------------------------------------------------------------------------------------------|----------------------------------------------------------------------------------------------------|--|--|
| One or more journal entries are being passed to the exit program and the object names if fixed-length portion of each journal entry do not necessarily reflect the name of the object time the journal entry was deposited into the journal.  This value is only returned when receiving journal entries from a journal receiver that was attached to a journal prior to V4R2M0. |                                                                                                    |  |  |
| 0                                                                                                    | No journal entries are currently being passed, so the information that is normally returned in this byte is not applicable.                                                                                                    |  |  |
| 1                                                                                                    | One or more journal entries are being passed to the exit program. The object names in the fixed-length portion of each journal entry reflect the name of the object at the time the journal entry was deposited into the journal. |  |  |

#### Possible values for the third byte of the second parameter:

2

One or more journal entries are being passed to the exit program. The object names in the fixed-length portion of each journal entry do not necessarily reflect the name of the object at the time the journal entry was deposited into the journal. The object name in the fixed-length portion of the journal entry may be returned as a known name for the object prior to the journal entry being deposited into the journal. The object name in the fixed-length portion of the journal entry may also be returned as \*UNKNOWN.

This value will only be returned when receiving journal entries from a remote journal and the remote journal is currently being caught up from its source journal. A remote journal is being caught up from its source journal when the Change Journal State (QjoChangeJournalState) API or Change Remote Journal (CHGRMTJRN) command is invoked and is currently replicating journal entries to the remote journal. After the call to the QjoChangeJournalState API or CHGRMTJRN command returns, the remote journal is maintained with a synchronous or asynchronous delivery mode, and the remote journal is no longer being caught up.

Refer to Retrieve journal entries from a remote journal during the catch-up phase for more information.

Any information that is passed from the exit program to the system in the second byte or third byte is ignored.

The second byte of the second exit program parameter is provided whether journal entries are being processed as a single journal entry per call of the exit program, or as a block of journal entries per call.

When an N is passed to the exit program in the second byte of the second parameter indicated that no additional journal entries are currently available, it does not necessarily mean that when the exit program returns, that the RCVJRNE command will have to wait for additional journal entries to be deposited into the journal. By the time the exit program returns, additional journal entries may already be available and depending upon what was specified on the DELAY parameter, may or may not be immediately passed to the exit program. If DELAY(N) was specified the system will wait N seconds before passing the journal entries to the exit program. If DELAY(\*NEXTENT) was specified, the journal entries will immediately be passed to the exit program.

Request block mode: When you request block mode, the system sends more than one journal entry to the exit program at a time. You can request block mode at any time. There are two ways that you can request block mode:

- Specify the BLKLEN parameter on the Receive Journal Entry (RCVJRNE) command
- Specify 8 for the value of the first byte of the second parameter of the exit program

#### **BLKLEN** parameter of the RCVJRNE command

When you specify the BLKLEN parameter of the RCVJRNE command you can select one of three values:

#### \*NONE

At most one journal entry will be sent to the exit program.

#### \*CALC

One or more journal entries will be passed to the exit program in a block. The length of the block passed (the first parameter passed to the exit program) is determined by the system and will be optimal.

#### block-lenath

Specify the length in kilobytes of the buffer passed to the exit program (EXITPGM parameter). Valid values range from 32 to 4000

If you specify BLKLEN(\*CALC) or BLKLEN(block-length), specifying 8 in the first byte of the second parameter will have no impact and the first 5 bytes of the first parameter will be ignored.

## Specify 8 for the value of the first byte of the second parameter of the exit program

When you specify 8 for the value of the first byte of the second parameter, you must specify the block length in the first 5 bytes of the first parameter as a zoned decimal (Zoned (5,0)) field. 99999 bytes is the maximum block size. After you have requested block mode, the system remains in block mode until the RCVJRNE processing is ended.

If you request block mode and the system is already using block mode, your request is ignored. You cannot change the size of the block from the size you specified when you first requested block mode.

Even if BLKLEN(\*NONE) is specified, if you specify 8 for the value of the first byte of the second parameter, the system will use block mode.

#### Format of the first Parameter

If the specified entry format is not \*TYPEPTR or \*JRNENTFMT, and if you are using single-entry mode, the format of the first parameter looks like the following figure:

#### First parameter of RCVJRNE command: Single-entry mode

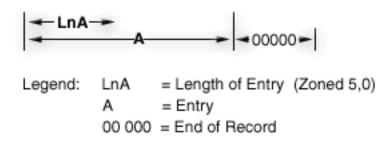

The first 5 bytes contains the length of the entry. The last 5 bytes contains all zeroes. The length of the entry does not include the 5 bytes of zeroes at the end of the record.

If the specified entry format is not \*TYPEPTR or \*JRNENTFMT, and if you are using block mode, the format of the first parameter looks like the following figure:

#### First parameter of RCVJRNE command: Block mode

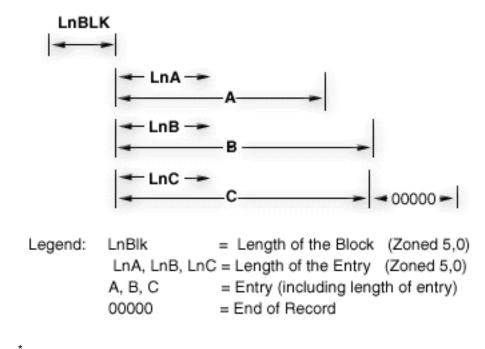

The first 5 bytes contains the total length of the block. This length includes the 5 bytes for the total block length, the 5 bytes of the End of Record field at the end of the block, and all of the length and data fields in between. If no entry is being passed, this Block Length field contains zeroes. The block always ends with a 5-byte End of Record field containing zeroes.

If you specify BLKLEN(\*NONE), then the system fills the block with as many complete entries as it can fit within the block size that you specified. The system does not send a partial entry to fill the block size. If the specified entry format is not \*TYPEPTR or \*JRNENTFMT, the maximum number of bytes that are available for the journal entries is 99989 bytes. 10 bytes in each block are reserved for the Block Length field and for the End of Record field. If the specified entry format is \*TYPEPTR or \*JRNENTFMT, the maximum number of bytes that are available is 99999 bytes.

If you specify a block size that is not valid, the system begins block mode but it sends only one journal entry per block. The system sends message CPD7095 to indicate that you have specified a block size that is not valid. If you specify a block size that is not valid or too small for a single journal entry, the system still returns at least one journal entry to the exit program. If the specified entry format is \*TYPEPTR or \*JRNENTFMT, the block size must be at least 13 bytes to be considered valid.

## When the System Sends a Record

When block mode is in effect, the system uses the following rules to determine when to call the exit program:

- If the block does not contain any entries but the next entry would exceed the maximum size for the block, then the entry is placed into the block. The exit program is called. The system always passes at least one complete journal entry to the exit program.
- · If the next entry to be put into the block would exceed the maximum size for the block and the current block has entries in it, then the current block of entries is passed to the exit program.
- If the current block has one or more entries in it and no additional entries in the journal meet the selection criteria, the current block of entries is passed to the exit program.

When in block mode, the specification for the DELAY parameter is used only when the current block is empty and no entries are currently available to be returned to the exit program.

## Use ENTFMT(\*TYPEPTR) or ENTFMT(\*JRNENTFMT) with the RCVJRNE command

If the specified entry format is \*TYPEPTR or \*JRNENTFMT, the layout of the journal entry data is the same as the layout that is described in the QjoRetrieveJournalEntries API interface. The layout is the same for both single entry and block entry mode when you specify \*TYPEPTR or \*JRNENTFMT.

If you specify \*TYPEPTR, the format will be the same as the RJNE0100 format of the QioRetrieveJournalEntries API.

When you specify \*TYPEPTR or \*JRNENTFMT, the journal entry data may have pointers that will point to additional entry-specific data. See Work with pointers in journal entries for more information.

Retrieve journal entries in a program: You can use the Retrieve Journal Entry (RTVJRNE) command or the Retrieve Journal Entries (QjoRetrieveJournalEntries) API in a program to retrieve a journal entry and place it in a variable in the program.

You can also use the QjoRetrieveJournalEntries API to retrieve a journal entry and return data which can include pointers.

#### **RTVJRNE** command

Use the RTVJRNE command in a program to retrieve a journal entry and place it in variables in the program. You can retrieve the following:

- Sequence number
- · Journal code
- · Entry type
- · Journal receiver name
- · Library name for the journal receiver
- · Journal entry-specific data

You can use this method to create programs to automate recovery. For layout of the fixed-length portion and variable-length portion of the journal entry see:

- Fixed-length portion of the journal entry
- Variable-length portion of the journal entry

For the format of the record for the RTVJRNE command, see the Retrieve Journal Entry (RTVJRNE) Command Description.

#### The QjoRetrieveJournalEntries API

The QioRetrieveJournalEntries API allows you to retrieve journal entries into a receiver variable. The available journal entry information is similar to what is provided by using the Display Journal (DSPJRN), Receive Journal Entry (RCVJRNE), and Retrieve Journal Entry (RTVJRNE) commands. This API also provides additional journal entry data that cannot be retrieved with these commands. This additional data is accessed using pointers. Refer to Working with pointers in journal entries for more information.

Work with pointers in journal entries: Under certain conditions, not all of the journal entry data will be immediately retrievable from a journal entry. Instead, part of the journal entry information will include pointers to additional journal entry-specific data. These pointers will only be retrieved if you use following:

- Retrieve Journal Entries (QjoRetrieveJournalEntries) API
- The \*TYPEPTR format on the Receive Journal Entry (RCVJRNE) command

 The \*JRNENTFMT format on the RCVJRNE command (you must also specify the RTNPTR parameter for the RCVJRNE command)

In all other retrievals of journal entry data, \*POINTER would be in the field where a pointer could exist. An incomplete data indicator has been added to indicate if the journal entry-specific data has data missing which can only be retrieved through a pointer

If the QjoRetrieveJournalEntries API or the \*TYPEPTR or \*JRNENTFMT format on RCVJRNE command is used and the incomplete data indicator field is 1, the journal entry-specific data will contain pointers. For all other interfaces, if the incomplete data indicator is 1, the journal entry-specific data will have the character string \*POINTER in the field where an actual pointer would be placed if the API or \*TYPEPTR or \*JRNENTFMT interfaces were used. The incomplete data indicator field could be set to 1 if the journal entry-specific data exceeds 32766 bytes, or if the journal entry is associated with a database file which has one or more fields of data type BLOB (binary large object), CLOB (character large object), or DBCLOB (double-byte character large object). Use the Journal code finder to find which journal entry types can set the incomplete data indicator on.

These pointers can only be used with the V4R4M0 and later versions of the following languages:

- ILE/COBOL
- ILE/RPG
- ILE/C if the TERASPACE parameter is used when compiling the program. See WebSphere Development Studio ILE C/C++ Programmer's Guide

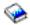

for information about using the TERASPACE parameter.

There are some considerations you need to be aware of when using the pointer data:

- The pointer can only be used by the process or job which retrieved or received the journal entry which contained the pointer. The pointer cannot be passed on to another job, nor can it be stored to use at a later date by a different job or process.
- The pointer will only give you read access to the additional data. Write operations to that pointer are not allowed.
- · The data that is being pointed to actually resides in the journal receiver. Therefore, you should ensure that you protect the journal receiver from deletion until you use the data. To prevent a journal receiver from being deleted before the data is used, you can register an exit point for the Delete Journal Receiver (DLTJRNRCV) command. For more information, refer to Delete journal receivers.
- For files with fields of data type BLOB (binary large object), CLOB (character), or DBCLOB (double-byte character large object), use SQL to update the files. For more information on the layout of the database records when LOB fields are included, refer to Display layout of LOB columns.
  - If you are using this journal for replication purposes, the journal entry can be used with the appropriate corresponding database operations if they are done using the ILE/C language. Contact your service representative for access to the information on how to activate this support.

If any journal entries are returned with pointers, the journal entry will also contain a pointer handle. This pointer handle must be used to free up any allocations associated with the pointer data once the pointer data has been used. The considerations for this pointer handle are as follows:

- · Using the pointer data means any of the following:
  - Addressing the information and copying the addressed data to another object
  - Using the journal entry-specific data directly to modify another object. For example, using the data to update a database file with the journal entry which represents a database record update for a file which included LOBs.
  - Ignoring the additional data that is pointed to

- If you used the QioRetrieveJournalEntries API, use the Delete Pointer Handle (QioDeletePointerHandle) API to delete the pointer handle when you are done using it.
- If you use the RCVJRNE command with the RTNPTR(\*SYSMNG) parameter, you must use the associated pointer prior to returning control from the exit program. The system will delete all pointer handles after the return from the exit program call.
- If you use the RCVJRNE command with the RTNPTR(\*USRMNG) parameter, then it is your responsibility to use the Delete Pointer Handle (QjoDeletePointerHandle) API to delete the pointer handle when you are done using it.

Considerations for entries which contain minimized entry-specific data: You can reduce the size of journal receivers by specifying minimized entry-specific data on the Create Journal (CRTJRN) and Change Journal (CHGJRN) commands.

If you have selected to use the MINENTDTA parameter for the journal, then some of your journal entries entry-specific data will be minimized. The entries will only be minimized if the minimization technique will deposit a journal entry which is smaller in size than the complete entry would be. Use the journal code finder to see which specific journal entry types can possibly be minimized. When the entry is minimized, the fixed-length portion of the journal entry will have the minimized entry-specific data indicator on. Currently, only data areas and database physical files can have their entry-specific data minimized.

#### Data area considerations

The layout of the data area entries which are minimized is exactly the same as the layout if the entry was not minimized. The only difference is that only the bytes which actually changed are deposited rather than depositing all the bytes on the change request. See Table 34 (See page 185) for the entry layout of the change data area entries.

#### **Database physical file considerations**

The layout of the minimized record changes entries is completely different than the layout when the entry is not minimized. The data it not even recognizable nor readable as sophisticated hash techniques are used in addition to only operating on actual changed bytes. Additionally, the Null-value-indicators field will be used, even if the file is not null capable, to provide additional information that can be used by database operations. Therefore, if you want to use the journal as an audit mechanism, you may not want to choose this option for database physical files since you will not be able to read the actual change made.

If you are using this journal for replication purposes, the journal entry can be used with the appropriate corresponding database operations if they are done using the ILE/C language. Contact your service representative for access to the information on how to activate this support.

# Remote journal management

Remote journal management allows you to establish journals and journal receivers on a remote system or to establish journal and receivers on independent disk pools that are associated with specific journals and journal receivers on a local system. The remote journaling function can replicate journal entries from the local system to the journals and journal receivers that are located on the remote system or independent disk pools after they have been established.

Use the following information to set up remote journal management:

- · Remote journal concepts
- · Plan for remote journals
- · Set up remote journals
- · Remove remote journals
- · Activate and inactivate remote journals

- Manage remote journals
- Scenarios: Remote journal management and recovery

# Remote journal concepts

Remote journal management helps to efficiently replicate journal entries to one or more systems. You can use remote journal management with application programs to maintain a **data replica**. A data replica is a copy of the **original data** that resides on another iSeries server or independent disk pool. The original data resides on a primary system. Applications make changes to the original data during normal operations.

Prior to V4R2M0, you could have accomplished a similar function by using the Receive Journal Entry (RCVJRNE) command. In that environment, the RCVJRNE exit program receives journal entries from a journal, and then sends the journal entries to the remote system by using whatever communications method is available. All of this processing occurs asynchronously to the operation that is causing the journal entry deposit and takes place at an application layer of the system

The remote journal function, however, replicates journal entries to the remote system at the Licensed Internal Code layer. Moving the replication to this lower layer provides the following:

- · The remote system handles more of the replication overhead
- Overall system performance and journal entry replication performance is improved
- Replication can (optionally) occur synchronously to the operation that is causing the journal entry deposit
- Journal receiver save operations can be moved to the remote system.

The figures below illustrate a comparison of a hot-backup environment with and without remote journal management. **Hot-backup** is the function of replicating an application's dependent data from a **primary system** to a **backup system**. The primary system is the system where the original data resides. The backup system is the system where a replica of the original data is being maintained. In the event of a primary system failure, you can perform a switch-over to the backup system.

Hot-backup environment without remote journal function, and application-code based apply

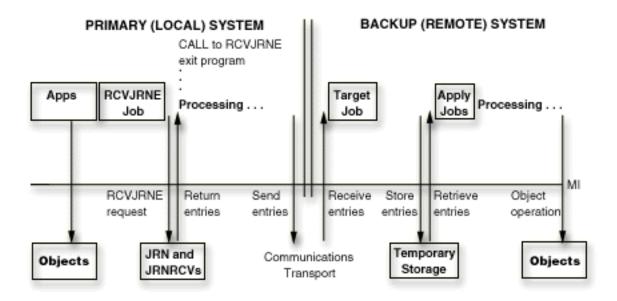

Hot-backup environment with remote journal function, and application-code based apply

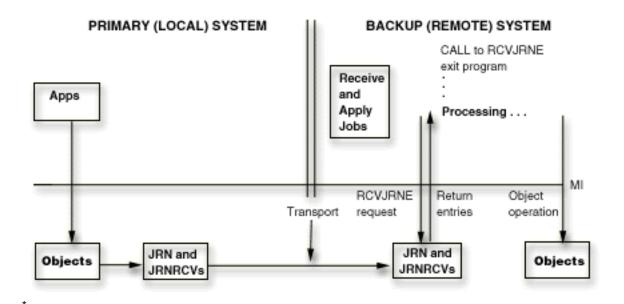

The following topics provide more information about remote journaling:

- · Network configurations for remote journals
- Types of remote journals
- · Journal state and delivery mode
- · Journal receivers associated with a remote journal
- Add remote journal process
- · Supported communications protocols for remote journals
- · Release-to-release requirements for remote journals

## Network configurations for remote journals

The following figure shows the two basic remote journal function configurations.

# **Broadcast Configuration**

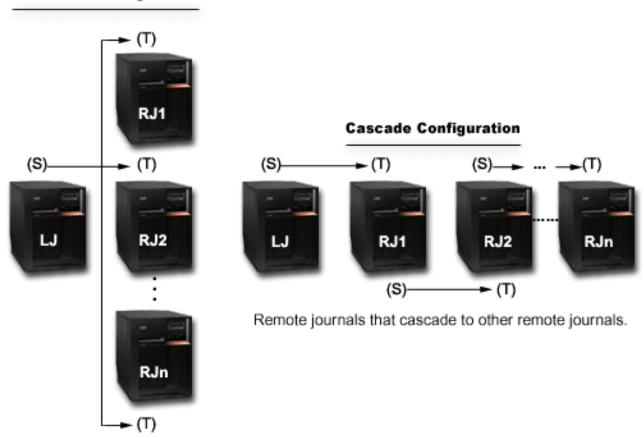

A local journal replicating journal entries to multiple remote journals.

A broadcast configuration is a journal that replicates its journal entries to one or more remote journals. A cascade configuration is a remote journal that replicates its journal entries to an additional remote journal. The additional remote journal can replicate the entries to yet another remote journal, and so on. The remote journal function configurations can stand alone or can be combined with one another. For example, one or more of the remote journals in the broadcast configuration could cascade down to several additional remote journals. Likewise, one or more remote journals in the cascade configuration could broadcast out to one or more remote journals.

A local journal is populated by applications that are depositing journal entries. A remote journal is populated by receiving its journal entries from either a local or another remote journal. The journals are paired, as depicted in the preceding figure where (S) represents a journal on a source system, and (T) represents a journal on a target system. In the cascade configuration, a remote journal can be a recipient of journal entries (a target), and a replicator of journal entries (a source) at the same time.

A source system is a system where a journal resides and is having its journal entries replicated to a remote journal on a target system.

Note:

A source system is not necessarily the primary system. For example, a remote journal that is cascading its journal entries to another remote journal is said to reside on a source system.

A target system is a system where a remote journal resides and is receiving journal entries from a journal on a source system.

A remote journal network includes the local journal and all of the remote journals that are downstream from that local journal. You can set up the remote journal network in broadcast configuration, cascade configuration, or a combination of the two configurations.

In many environments, users attempt to minimize the amount of processing that the local or primary system performs by shifting as much of the processing as possible to other systems in the network. A combination of the broadcast and cascade configurations allows for this when replicating the journal entries from a single system to multiple other systems. For example, replicating a local journal to a single remote journal on a target system will minimize the replication cost on the primary system. Then, from the target system, the replicated journal can be asynchronously replicated by either a broadcast or cascade configuration to other remote journals on other systems. This allows all of the journal entries to be known to all desired systems, while requiring a minimal amount of processing on the primary system.

The following characteristics apply to local journals and to any journal receivers that were attached to local journals:

- · Objects can be journaled to local journals.
- Journal entries can be directly deposited to local journals. For example, the Send Journal Entry (SNDJRNE) command or the Send Journal Entry (QJOSJRNE) API can be used to send journal entries directly to a local journal.

The following characteristics apply to remote journals and to any journal receivers that were attached to remote journals:

- · Objects cannot be journaled to remote journals.
- Journal entries cannot be directly deposited to remote journals. For example, the Send Journal Entry (SNDJRNE) command or API (QJOSJRNE) cannot be used to send journal entries directly to a remote iournal.
- Journal entries are only replicated to remote journals from an associated source journal. A source journal is the journal on the source system to which a remote journal has been added. A source journal can be either a local or a remote journal.
- The information in the journal entries such as time stamps, system name, and qualified journal receiver names reflect information as deposited in the local journal for this remote journal network.
- · The information in the journal receiver such as attach time and detach time reflect the information as it is for the local journal for the remote journal network.
- · Certain attributes of the remote journal are fixed and determined based on the source journal, such as the values for receiver size options and the values for minimize entry-specific data. These attributes for the remote journal cannot be changed except by changing the attributes for the source journal.
- Remote journals cannot be saved and restored to any release prior to V4R2M0.

#### Types of remote journals

The two types of remote journals are \*TYPE1 and \*TYPE2. The two types identify operational characteristics of a remote journal and its associated journal receivers. The following table is an overview of the different remote journal types and their characteristics. There are no performance differences between the types of remote journals.

|                                                       | Local journal                                                                                                    | *TYPE1 remote journal                                                                                                    | *TYPE2 remote journal                                                                                                    |
|-------------------------------------------------------|----------------------------------------------------------------------------------------------------|----------------------------------------------------------------------------------------------------|----------------------------------------------------------------------------------------------------|
| Remote journal types that can be added                | *TYPE1 *TYPE2                                                                                                    | *TYPE1 *TYPE2                                                                                                    | *TYPE2                                                                                                    |
| Remote journal name                                   | N/A                                                                                                    | Journal name must be the same as the local journal.                                                                                                    | Journal name may be different from the source journal.                                                                                                    |
| Journal library redirection                           | N/A                                                                                                    | Journal library name may be redirected to a single different library from that of the local journal. All *TYPE1 remote journals associated with a given local journal must reside in the same named library.                                                  | A given redirected library may be specified when adding a remote journal. Subsequent adds of *TYPE2 remote journals may specify a different library redirection than was specified on any previously added remote journal.        |
| Journal receiver library redirection                  | N/A                                                                                                    | Receiver library name may<br>be redirected to a single<br>different library from that of<br>the receivers associated<br>with the local journal.                                                                                                    | A given redirected library may be specified when adding a remote journal. Subsequent adds of *TYPE2 remote journals may specify a different library redirection than was specified on any previously added remote journal.        |
| Journal receiver library redirection used on activate | N/A                                                                                                    | The target library used when replicating a receiver from the source journal to this remote journal will reflect the library redirection that was in place for the receiver, if any, at the time the receiver was attached to the source journal. <sup>1</sup> | The target library used when replicating a receiver from the source journal to this remote journal will reflect the library redirection that is currently defined for the target journal.                                         |
| Receiver restore characteristics <sup>2, 3</sup>      | Receivers associated with the local journal can be saved and restored to the local system or to any of the systems for the *TYPE1 remote journals and be linked into the correct receiver chain of the local journal or the *TYPE1 remote journal. | Receivers associated with the local journal or any of the *TYPE1 remote journals can be saved and restored to the local system or to any of the systems where the *TYPE1 remote journals reside and be linked into the correct receiver chain of the journal. | Receivers associated with a given *TYPE2 remote journal can be saved and restored to the local system or to the same system where the *TYPE2 remote journal resides and be linked into the correct receiver chain of the journal. |

| Local journal | *TYPE1 remote journal | *TYPE2 remote journal |
|---------------|-----------------------|-----------------------|
|---------------|-----------------------|-----------------------|

#### Notes:

<sup>1</sup>If the journal receiver was attached to a journal when no remote journals were added, then no library redirection is assumed for that journal receiver if that receiver is specified during activation. Therefore, the journal receiver will be created in the same library on the target system as it is on the local system.

<sup>2</sup>A journal receiver from any system in the remote journal network may always be restored to any system if the receiver is being restored into the original or redirected receiver library. Otherwise, receivers can always be restored to any system and associated with a local journal if a local journal by the same name as the original local journal is found residing in the same named original local journal library.

<sup>3</sup>If a journal receiver's original or redirected library exists in an independent disk pool, then the ASP group name for the independent disk pool is used in place of the system name when making restore decisions.

See Rules and considerations for save and restore operations with remote journals for more information.

## Journal state and delivery mode

The journal state describes an attribute for a journal. The attribute value can be \*ACTIVE, \*INACTIVE, or \*STANDBY. For a local journal, \*ACTIVE indicates that journal entries are currently allowed to be deposited into the journal. \*INACTIVE indicates that journal entries are not allowed to be deposited. \*STANDBY indicates that most journal entries are not deposited.

You can view the journal state for a remote journal on a target system that is associated with a journal on a source system in one of two ways:

- · When viewed from the source system, \*ACTIVE indicates that journal entries are currently being replicated to that remote journal on the target system. \*INACTIVE indicates that journal entries are not currently being replicated.
- When viewed from the target system, \*ACTIVE indicates that journal entries are currently being received from the journal on the source system. \*INACTIVE indicates that the target journal is not ready to receive journal entries from the source journal.

The following table provides a summary of the journal type, delivery mode and journal state interactions.

| Journal type | Delivery mode | Journal state | Comments                                                                                                    |
|--------------|---------------|---------------|----------------------------------------------------------------------------------------------------|
| *LOCAL       | N/A           | *ACTIVE       | Objects journaled to the local journal can be changed, and entries can also be deposited into the local journal using the Send Journal Entry (SNDJRNE) command or the Send Journal Entry (QJOSJRNE) API interfaces. The currently attached journal receiver may or may not be currently replicated to one or more remote journals. This depends upon whether any remote journals have been added to the local journal's definition, and if so, the current journal state for each of those remote journals. |

| Journal type | Delivery mode | Journal state | Comments                                                                                                    |
|--------------|---------------|---------------|----------------------------------------------------------------------------------------------------|
| *LOCAL       | N/A           | *INACTIVE     | This is the state of a local journal after using the Change Journal (CHGJRN) command specifying JRNSTATE(*INACTIVE) to not allow deposits into the local journal, or after an IPL and the journal state of the local journal was *INACTIVE when the system ended.                                                                                                    |
|              |               |               | Objects journaled to the local journal <b>cannot</b> be restored or changed, and entries can not be deposited into the local journal using the Send Journal Entry (SNDJRNE) command or the Send Journal Entry (QJOSJRNE) API interfaces, until the journal state for the local journal is again changed to *ACTIVE. This can be performed by using the Change Journal (CHGJRN) command specifying JRNSTATE(*ACTIVE). |
| *LOCAL       | N/A           | *STANDBY      | This is the state of a local journal after the Change Journal (CHGJRN) command specifying JRNSTATE(*STANDBY) is used to not allow deposits into the local journal. The local can journal can also be in *STANDBY state after an IPL if the local journal is in *STANDBY state when the system ends.                                                                                                    |
|              |               |               | Objects journaled to the local journal can be restored or changed, but most journal entries are not deposited until the journal state for the local journal is again changed to *ACTIVE. This can be performed by using the Change Journal (CHGJRN) command specifying JRNSTATE(*ACTIVE).                                                                                                    |

| Journal type | Delivery mode | Journal state | Comments                                                                                                    |
|--------------|---------------|---------------|----------------------------------------------------------------------------------------------------|
| *REMOTE      | *SYNCPEND     | *ACTIVE       | This is the state after a remote journal has been activated using the Change Journal State (QjoChangeJournalState) API or CHGRMTJRN command and the processing is still in the catch-up phase of remote journal activation. Synchronous delivery mode was requested on the API invocation.                                                             |
| *REMOTE      | *SYNC         | *ACTIVE       | This is the state after a remote journal has been activated using the Change Journal State (QjoChangeJournalState) API or CHGRMTJRN command, after catch-up has completed, and changes to the currently attached journal receiver for the journal on the source system are being replicated synchronously to the remote journal on the target system.  |
| *REMOTE      | *ASYNCPEND    | *ACTIVE       | This is the state after a remote journal has been activated using the Change Journal State (QjoChangeJournalState) API or CHGRMTJRN command and the processing is still in the catch-up phase of remote journal activation. Asynchronous delivery mode was requested on the API invocation.                                                            |
| *REMOTE      | *ASYNC        | *ACTIVE       | This is the state after a remote journal has been activated using the Change Journal State (QjoChangeJournalState) API or CHGRMTJRN command, after catch-up has completed, and changes to the currently attached journal receiver for the journal on the source system are being replicated asynchronously to the remote journal on the target system. |

| Journal type | Delivery mode | Journal state | Comments                                                                                                    |
|--------------|---------------|---------------|----------------------------------------------------------------------------------------------------|
| *REMOTE      | *SYNC         | *INACTPEND    | This is the state of a remote journal, viewed from the target system where some failure has occurred and either the system is in the process of inactivating the remote journal, or unconfirmed journal entries exist in the remote journal. See Confirmed and unconfirmed journal entries for more information.                                                                |
| *REMOTE      | *ASYNC        | *INACTPEND    | This is the state of a remote journal, viewed from the target system where some failure has occurred and the system is in the process of inactivating the remote journal.                                                                                                    |
| *REMOTE      | *ASYNC        | *CTLINACT     | This is the state after a remote journal has been inactivated using the Change Journal State (QjoChangeJournalState) API or CHGRMTJRN command, a controlled inactivate was requested on that invocation and that controlled inactivate has not yet completed.                                                                                                    |
| *REMOTE      | N/A           | *INACTIVE     | This is the state after a remote journal has been added and associated with a journal on a source system. However, the journal state for the added remote journal has yet to be activated or has been inactivated using the Change Journal State (QjoChangeJournalState) API, CHGRMTJRN command, or by an IPL. No delivery mode is in effect for an inactivated remote journal. |

# Journal receivers associated with a remote journal

Journal receivers that are associated with a remote journal are exact replicas of the corresponding journal receivers that are associated with the journal on the source system. The receiver directory for a remote journal is maintained in the same way as the receiver directory is maintained for the related source journal. Consecutive receivers associated with a remote journal are linked together to form a receiver chain. Receiver chain breaks are forced and maintained in a similar manner for local and remote journals.

However, the following are some other differences for remote journals and the journal receivers that were attached to remote journals:

- · A remote journal does not have to have a currently attached journal receiver. However, if the remote journal is ready to receive journal entries, then it must have an attached receiver; all the journal entries will be replicated to that attached receiver.
- The receiver that is currently attached to a remote journal that is in the catch-up phase can be a different journal receiver than is currently attached to the source journal.
- The receiver that is currently attached to an asynchronously maintained remote journal can be a different journal receiver than is currently attached to the source journal.
- · The receiver that is currently attached to a synchronously maintained remote journal is the same journal receiver as is currently attached to the source journal.
- · You can delete the journal receiver that is attached to a remote journal if the journal state of that journal is not \*ACTIVE.
- You can delete the journal receivers that are associated with a remote journal in any order, regardless of their position within the receiver directory chain.
- · The creation date and time stamps for remote journals are always those of the system on which the journals were created by the remote journal function. This is also true for journal receivers that were attached to remote journals.
- The save and restore date and time stamps for remote journals are always those of the system on which the save or restore operation took place. This is also true for the journal receivers that are associated with the remote journals.
- · The attach and detach time stamps for a journal receiver that was attached to a remote journal are always those of the attach and detach time stamps of the local journal receiver.
- · When a journal receiver that is associated with a remote journal is saved, deleted or restored, the following journal entries are not deposited:
  - J RD Journal receiver deleted
  - J RF Journal receiver saved, storage freed
  - J RR Journal receiver restored
  - J RS Journal receiver saved

For more information on journal receiver directory chains, see Keep track of journal receiver chains.

#### Add remote journal process

Adding a remote journal creates a remote journal on a target system or independent disk pool and associates that remote journal with the journal on the source system. This occurs if this is the first time the remote journal is being established for a journal. The journal on the source system can be either a local or remote journal.

If a remote journal environment has previously been established, adding a remote journal re-associates the remote journal on the target system with the journal on the source system.

You can establish and associate a remote journal on a target system with a journal on the source system by one of the following methods:

- · iSeries Navigator.
- Add Remote Journal (QjoAddRemoteJournal) API on the source system.
- · Add Remote Journal (ADDRMTJRN) command on the source system.

## What happens during add remote journal processing

Some of the processing which takes place as part of adding a remote journal is as follows:

· A check is performed on the target system to verify that the user profile adding the remote journal exists. A user profile with the same name as the user profile which is adding a remote journal must exist on the target system. If the profile does not exist on the target system, then an exception is signaled, and the processing ends.

- · A check is performed to verify that the target system has a library by the same name as the library for the journal on the source system. If the library does not exist on the target system, then an exception is signaled, and the processing ends.
- · A check is performed on the target system to determine if a journal by the same qualified name as the journal on the source system already exists. If a journal already exists, it can be used for the remainder of the add remote journal processing if it meets the following conditions:
  - 1. It is a remote journal.
  - 2. It was previously associated with this same source journal or part of the same remote journal network.
  - 3. The type of the remote journal matches the specified remote journal type.
- · If a journal was found, but does not meet the above criteria, then an exception is signaled, and the processing ends. Otherwise, the remote journal is used for the rest of the add remote journal processing.
- If no journal is found on the specified target system, then a remote journal is created on the target system. The new remote journal has the same configuration, authority, and audit characteristics of the source journal. The journal that is created has a journal type of \*REMOTE.

The creation of the journal on the target system is performed as though the journal was being saved and restored to the target system. Therefore, the ownership of the journal on a target system will follow the same rules as with the existing save and restore functions. If the user profile which owns the journal on the source system is on the target system, then that profile will own the created journal on the target system. If the user profile does not exist on the target system, then the profile QDFTOWN will own the journal on the target system.

Additionally, if the remote journal is created, the values for the journal attributes of text, journal message queue and delete receivers will be taken from what is specified on the API invocation. After the remote iournal has been created, these values can be changed by using the Change Journal (CHGJRN) command for the remote journal on the remote system. After the remote journal is created, any changes to these attributes on the source journal will not cause equivalent changes to the remote journal. See Remote journal attributes for more information.

When adding the remote journal, you must specify the type of remote journal to add. The remote journal type influences the library redirection rules and other operational characteristics for the journal. See Types of remote journals for more information.

## Guidelines for adding a remote journal

The following are guidelines for adding a remote journal:

You can only associate a remote journal with a single source journal.

Note:

The same remote journal can then have additional remote journals that are associated with it that are located on other target systems. This is the cascade configuration that is shown in Broadcast and cascade remote journal configurations.

- · The remote journal will only have its attached receiver populated with journal entries that are replicated from the corresponding journal receiver on the source system. No journal entries can be directly deposited to a remote journal.
- The remote journal function is only provided for local journals with a single attached receiver. Therefore, all remote journals will also only have a single receiver attached.
- · A maximum of 255 remote journals can be associated with a single journal on a source system. This can be any combination of asynchronously maintained or synchronously maintained remote journals.

Synchronous and asynchronous delivery mode has more information. Library redirection with remote journals and Remote journal attributes provide more concepts about the add remote journal process. Add remote journals provides the steps for adding a remote journal.

Library redirection with remote journals: Library redirection provides a means for remote journals and any of their associated journal receivers to optionally reside in differently named libraries on the target system from the corresponding local journal and journal receivers on the local system. You can specify library redirection by using one of the following:

- · iSeries Navigator
- · Add Remote Journal (QjoAddRemoteJournal) API
- · Add Remote Journal (ADDRMTJRN) command

When using the QjoAddRemoteJournal API, specify a different name in the Remote Journal Library name field or the Remote Journal Receiver Library field. When using the ADDRMTJRN command, specify a different name for the Target Journal Library parameter or the Remote Receiver Library parameter. When a remote journal is added, its journal type specification influences how much redirection you can specify.

Types of remote journals describes the various types of remote journals that can be added, as well as a description of their redirection characteristics.

If redirection is not specified, then the remote journal will reside in a library that has the same name as the library that contains the source journal.

Note:

Library redirection for the journal object must be specified when replicating the journal entries to a target system for any journal starting with the letter Q in a library starting with Q. This does not apply to the QGPL library. This restriction prevents collisions between local and remote iournals that are used for system functions. One example of this is journal QAUDJRN in library QSYS which is used for security auditing.

If no redirection is specified for the journal receiver, then the remote journal receiver will reside in a library whose name is the same as the library for the source journal receiver. For example, the source journal has two receivers that are associated with it, receiver RCV0001 in library LIBA, and receiver RCV0002 in library LIBB. If no journal receiver library redirection is specified, then the journal entries in RCV0001 in library LIBA on the source will be replicated to RCV0001 in library LIBA on the target system. The journal entries in RCV0002 in library LIBB on the source will be replicated to RCV0002 in library LIBB on the target system. Therefore, both libraries, LIBA and LIBB, will need to exist on the target system prior to the invocation of the remote journal function. If journal receiver library redirection is specified with a redirected receiver library specification of RMTLIB, then both RCV0001 and RCV0002 would be in library RMTLIB on the target system.

For \*TYPE1 remote journals, the library redirection or the selection of no library redirection for the journal and journal receivers can only be modified by doing the following:

- Remove all \*TYPE1 remote journals.
- · Change the local journal and attach a new journal receiver.
- · Delete the remote journal from the target system.
- Add the \*TYPE1 remote journal, specifying the new library redirection, if any.

For \*TYPE2 remote journals, the library redirection or the selection of no library redirection for the journal and journal receivers can only be modified by doing the following:

- Remove the \*TYPE2 remote journal.
- Delete the remote journal from the target system.

Add the \*TYPE2 remote journal, specifying the new library redirection, if any.

## Independent disk pools and library redirection

If you want the remote journal on an independent disk pool on the target system, specify a library on the target system that is on an independent disk pool for that system and specify an RDB entry for the independent disk pool.

If you place your remote journal on an independent disk pool on the target system, the following rules apply:

- The independent disk pool on the target system must be varied on.
- The independent disk pool must be a library capable disk pool.
- The remote journal, the remote journal receiver, and the message gueue must be in the same independent disk pool group.

See Journal management and independent disk pools for information about independent disk pools as they relate to journaling.

**Remote journal attributes:** When a remote journal is created by the add remote journal processing, the remote journal's initial attributes are defined by the add request and the source journal. Various journal attributes for a remote journal are treated as follows:

#### Disk pool

If the library for the remote journal resides in a disk pool, the remote journal will be created in that disk pool.

#### Journal message queue

Defined on add request. Once the remote journal is created, the journal message queue, can be modified by using the Change Journal (CHGJRN) command on the remote journal on the remote system.

#### Delete receivers

Defined on add request. Once the remote journal is created, the delete receivers attribute can be modified by using the CHGJRN command on the remote journal on the remote system.

## Manage receivers

Does not apply. The managing of the receivers for the remote journal is driven by the management of the source journal.

## Minimize entry-specific data options

Does not apply. The minimize entry-specific data options in effect for the remote journal are driven by the minimize entry-specific data options in effect for the local journal.

#### Receiver size options

Does not apply. The receiver size options in effect for the remote journal are driven by the receiver size options in effect for the source journal.

#### **Text**

Defined on add request. Once the remote journal is created, the text can be modified by using the CHGJRN command on the remote journal on the remote system.

#### Manage receiver delay

The managing of the receivers for the remote journal is determined by the management of the source journal.

## Delete receiver delay

Defined on add request. Once the remote journal is created, the delete receiver delay attribute can be modified by using the CHGJRN command on the remote journal on the remote system.

## Fixed-length data

Does not apply. The fixed-length data options in effect for the remote journal are driven by the fixed-length data options in effect for the local journal

#### Journal cache

Does not apply.

## Supported communications protocols for remote journals

The remote journal function supports the following communications protocols for replicating the journal entries to the remote systems:

• OptiConnect for OS/400. If you want to use the OptiConnect for OS/400 support, you must purchase and install the required hardware and software for that support. Refer to OptiConnect for OS/400

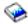

for more information.

Systems Network Architecture (SNA). If you want to use SNA for the transport, there are no additional software considerations. The software support is in the base operating system. You must purchase whatever hardware is appropriate for your configuration. Refer to SNA Distribution Services

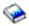

for more information.

Transmission Control Protocol/Internet Protocol(TCP/IP). If you want to use TCP/IP for the transport, there are no additional software considerations. The software support is in the base operating system. You must purchase whatever hardware is appropriate for your configuration. Refer to TCP/IP Configuration and Reference

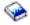

for more information.

Specifying a relational database (RDB) directory entry will identify the communications protocol that the remote journal function will use. The RDB that is specified must meet the following rules:

- The communications protocol must be one of the remote journal function supported protocols.
- The remote location name in the RDB cannot refer to the \*LOCAL database.
- The RDB cannot use an application requester driver program (\*ARDPGM) to locate the target system.

For more information on creating relational databases, Distributed Database Programming

Security of the remote journal function is dependent on the communications protocol security. The remote journal function does not alter the security characteristics that are available.

The communications function that is identified by the RDB can be shared by other activity. However, you may consider isolating the remote journal function activity in order to have the best performance.

## Release-to-release considerations for remote journals

Release-to-release considerations for remote journals are as follows:

- Information APAR II12001 contains the same list of program temporary fixes (PTF) for V4R5. Information APAR II12556 contains the same list of program temporary fixes (PTF) for V5R1.
- If you specify RCVSIZOPT(\*MAXOPT1) on the journal that you attach a journal receiver to, you cannot replicate the journal receivers to any remote journals on any systems at a release prior to V4R5M0.

- If you specify RCVSIZOPT(\*MAXOPT2) on the journal that you attach a journal receiver to, you cannot replicate the journal receivers to any remote journals on any systems at a release prior to V5R1M0.
- If you specify minimized-entry specific data (MINENTDTA) for either \*FILE or \*DTAARA on the journal to which you attached a journal receiver, you cannot replicate the journal receivers to any remote journals on any systems at a release prior to V5R1M0.

# Plan for remote journals

The following topics provide detailed information for planning to set up remote journals:

- · Journals that are good candidates for remote journal management
- · Synchronous and asynchronous delivery mode
- Communications protocol and delivery mode for remote journals
- Where the replication of journal entries start
- · Factors that affect remote journal performance
- Remote journals and auxiliary storage
- Journal receiver disk pool considerations
- · Remote journals and main storage

## Journals that are good candidates for remote journal management

Journals that you are currently replicating, or that you plan to replicate, in their entirety to one or more systems, are excellent candidates for the remote journal function.

Journals with high activity that require frequent saves and deletes of the associated journal receivers during the day are also good candidates for the remote journal function. If you use remote journaling, you can specify that the backup system takes over the journal receiver save processing. Then the primary system can specify system journal-receiver management and automatic deletion of journal receivers. This frees up disk space on the primary system as quickly as possible. The backup system is the system where a replica of the original data is being maintained. The primary system is the system where the original data resides.

Also, you might have applications that are so critical to your business that any downtime will impact your operations. The application dependent data is a good candidate to protect with the remote journal function. Application dependent data is any data that a particular application depends if that application is interrupted and has to be restarted.

For example, you may have a database that has a lot of query activity that impacts your system performance. That database is a good candidate to replicate to another system so that the guery activity moves to that system. The remote journal function can assist in that replication.

# Synchronous and asynchronous delivery mode for remote journals

The terms asynchronously maintained and synchronously maintained both describe a remote journal function delivery mode for journal entry replication. If a journal is asynchronously maintained, control is returned to the application generating the journal entry on the source system without waiting for the journal entry to be replicated to the remote journal. An asynchronously maintained remote journal may lag several journal entries behind the total number of journal entries in the journal on the source system.

If a journal is synchronously maintained, control is not returned to the application generating the journal entry on the local system until the journal entry is replicated to the remote journal.

## Synchronous delivery mode

Synchronous delivery means that the journal entry is replicated to the target system concurrently with the entry being written to the local receiver on the source system. The entry is known on the target system, in main storage, prior to returning control to the user application that deposited the journal entry on the source system. Therefore, the target system knows of all journal entries as they are being made in

real-time on the source system. Using this mode allows for recovery without losing journal entries on the target system if the source system fails. Providing journal entries synchronously to a target system will have some impact to the journaling throughput on the local system.

Synchronous delivery mode is only supported when a remote journal is associated with a local journal.

There are certain circumstances, when using synchronous mode, where journal entries may not be immediately available for retrieval from the target system.

- Some entries that are not required for data recovery may not be immediately available for retrieval from the target system. For example, journal entries for a file close (journal code 'F', entry type 'CL') or a stream file open, (journal code 'B', entry type 'OF').
- User-generated journal entries that use the Send Journal Entry (SNDJRNE) command or the Send Journal Entry API (QJOSJRNE) may not be immediately available for retrieval. If either you, or your application, do not request to force these user-generated entries they will only be replicated to the remote journal when some other action forces them. Therefore, you should periodically specify FORCE(\*YES) when using the send journal entry functions.
- Journal entries that are associated with commitment control transactions may not be immediately available for retrieval from the remote system. These entries will be retrievable after the following journal entries have been deposited into the source journal:
  - Journal code 'C', journal entry type 'CM' (Commit)
  - Journal code 'C', journal entry type 'RB' (Rollback)
- · If the local journal is using journal caching, then journal entries will be bundled up before they are sent to the target.

Refer to Use the RTVJRNE command with commitment control for more information.

#### Asynchronous delivery mode

Replicating a journal entry asynchronously means that the journal entry is replicated to the target system after control is returned to the application depositing the journal entry on the source system. Using this mode allows for recovery that may lose some journal entries if the source system fails. However, this mode has less impact to the journal throughput on the local system in comparison with the synchronous mode.

Journal entry latency may occur when remote journals are asynchronously maintained. Journal entry latency is the difference between the journal entries that exist in the remote journal on the target system from those residing in the journal on the source system. From a recovery standpoint, the source system may be some number of journal entries ahead of what journal entries are known on the target system.

## Communications protocol and delivery mode for remote journals

The greater the volume of traffic, that is the higher the rate of journal entry deposits, the faster communications method you should choose. If your traffic is minimal, then a slower communications method can be adequate.

The delivery mode defines how journal entries are replicated to a remote journal. The delivery mode only applies when actively replicating the journal entries from a journal on a source system to a remote journal on a target system. The delivery mode can be either synchronous or asynchronous.

If the application dependent data is critical and the loss of journal entries can impact your business, then you should use the synchronous delivery mode. Synchronous delivery mode is only valid when activating a remote journal that is associated with a local journal.

It may be acceptable that the remote system does not have all the journal entries as they are being deposited or replicated into the source journal. If this is true, the asynchronous delivery mode is a good choice to minimize the impact to the source journaling throughput.

The choice of delivery mode and communications protocol are closely linked. Since the synchronous delivery mode will affect the interactive users response time, the faster the communications protocol the better. This again will be dependent on the journal entry deposit rate.

## Where the replication of journal entries start

When you specify a journal receiver for remote journaling, you also specify where the replication of journal entries should start. You can choose from the following options:

### Attached receiver on target system

The replication of journal entries starts with the journal receiver that is currently attached to the remote journal on the target system. The journal entries are replicated from the corresponding journal receiver that is associated with the journal on the source system. The replication starts with the journal entries that follow the last journal entry that currently exists in the attached journal receiver on the target system.

The remote journal on the target system might not have an attached journal receiver. If this occurs, the journal receiver that is currently attached to the journal on the source system is created on the target system. That journal receiver is then attached to the remote journal on the target system. Then journal entries are replicated starting with the first journal entry in the journal receiver that is currently attached to the journal on the source system.

If the journal on the source system does not have an attached journal receiver, no journal entries can be replicated, and an error is returned. This is only possible in the case of a remote journal that is associated with another remote journal.

To use this option specify one of the following:

- \*ATTACHED value on the CHGRMTJRN command.
- · Use attached receiver on target system; otherwise, on source system in the Activate dialog in iSeries Navigator.

#### Attached receiver on source system only

The replication of journal entries starts with the journal receiver that is currently attached to the journal on the source system.

If the corresponding journal receiver exists and is attached to the remote journal on the target system. journal entries are replicated. Replication starts with the journal entries that follow the last journal entry that currently exists in the attached journal receiver on the target system. Otherwise, if the corresponding journal receiver exists but is not attached to the remote journal on the target system, no journal entries can be replicated. The system returns an error.

If the corresponding journal receiver does not exist on the target system, the journal receiver is created and attached to the remote journal on the target system. Journal entries then are replicated starting with the first journal entry in the journal receiver that is currently attached to the journal on the source system.

If the journal on the source system does not have an attached journal receiver, journal entries cannot be replicated, and the system returns an error. This is only possible in the case of a remote journal that is associated with another remote journal.

To use this option specify one of the following:

- \*SRCSYS value on the CHGRMTJRN command.
- Use attached receiver on source system only in the Activate dialog in iSeries Navigator.

## Qualified journal receiver name

The replication of journal entries starts with the specified journal receiver name for the journal on the source system.

If the corresponding journal receiver exists and is attached to the remote journal on the target system, journal entries are replicated. Replication starts with the journal entries that follow the last journal entry that currently exists in the attached journal receiver on the target system. Otherwise, if the corresponding journal receiver exists but is not attached to the remote journal on the target system, no journal entries can be replicated. The system returns an error.

If the corresponding journal receiver does not exist on the target system, the journal receiver is created and attached to the remote journal on the target system. Journal entries then are replicated starting with the first journal entry in the specified journal receiver.

If the journal on the source system is not associated with the specified journal receiver, no journal entries can be replicated, and an error is returned.

The creation of any receiver on the target system by the change journal state processing is performed as though the receiver was being saved and restored to the target system. Therefore, the ownership of the receiver on a target system will follow the same rules as with the existing save and restore functions. If the user profile which owns the receiver on the source system is on the target system, then that profile will own the created receiver on the target system. If the user profile does not exist on the target system, then the profile QDFTOWN will own the receiver on the target system.

Additionally, information such as the audit attributes of the source journal receiver at the time it was attached to the source journal will be incorporated into the created journal receiver on the target system.

If the library for the journal receiver resides in an ASP, the journal receiver will be created in that ASP. The remote journal function does not support nonlibrary ASPs for the ASP of the remote journal receiver. See Journal receiver disk pool considerations for more information.

## Factors that affect remote journal performance

There are two main performance objectives for the remote journal function. To provide a timely delivery of journal entries to a target system and to minimize impacts to the journaling throughput on the source system. Even though both aspects are very important for both synchronous and asynchronous delivery modes, each mode prioritizes the two in a different order. The top priority for synchronous delivery mode is a timely delivery of journal entries. For asynchronous delivery mode, the top priority is to minimize impacts to journaling throughput.

All performance considerations that are currently used for a local journal still apply and should continue to be employed. The following are additional factors that may affect the performance of the remote journal function. The factors are listed in the order of importance.

#### 1. Transport method

Either the OptiConnect for OS/400 bus transport or a communications transport could be considered when using a synchronous delivery. However, depending on the rate of the journal activity, the OptiConnect for OS/400 bus transport may be the most suitable method and asynchronous transfer mode (ATM) may be a good alternate. You will have to weigh the response time impacts of the synchronous delivery mode in your environment against the communications overhead of the transport methods.

Either the OptiConnect for OS/400 bus transport or a communications transport could be considered when using an asynchronous delivery. A communications transport will have to be used when replicating journal entries over a long distance. The most important performance factors regarding a communications transport method are the overall rated speed of the communications resource and any existing traffic already using the communications resource.

#### 2. Number of remote journals that are being maintained

With respect to the job performing the journal entry deposit, the impact of the remote journal function increases by an equal factor for each remote journal that is added. For example, if you have three synchronously maintained journals, the impact to the job is three times that of one synchronously maintained journal.

However, the impact to the job performing the journal entry deposit for an asynchronously maintained journal is significantly less than that for a synchronously maintained journal.

It is recommended that only one synchronous remote journal be maintained for a given local journal. This is because the application cannot continue until the journal entry has been replicated to the remote journal.

With respect to the system performance impacts, the overhead typically increases by less than an equal factor for each additional remote journal.

## 3. Arrival rate of journal entries that are being deposited on the local system

The higher the arrival rate of journal entries being deposited on the local system, the greater the chance of affecting journaling throughput for synchronous or asynchronous delivery. This may cause asynchronous journaling to fall further behind.

#### 4. Batch versus Interactive

In general, higher remote journal throughput can be maintained when many interactive jobs generate the journal throughput rather than a single-threaded batch job, unless the local journals is using journal caching. This also requires less journal and remote journal overhead.

## 5. CPU utilization on the source system

The higher the CPU utilization of the source system, the greater the chance of affecting journaling throughput for synchronous or asynchronous delivery. This may cause asynchronous journaling to fall further behind.

## 6. CPU utilization on the target system

The higher the CPU utilization of the target system, the greater the chance of affecting journaling throughput for synchronous or asynchronous delivery. This may cause asynchronous journaling to fall further behind.

## 7. The value set for the sending task priority when using the asynchronous delivery mode

The larger the value, the smaller effect the remote journal function will have on the system, but the further the target system may lag behind the source system.

Performance considerations regarding the catch-up phase when activating the remote journal function include the following in order of importance:

Note:

The catch-up processing that is performed by the remote journal function is the most efficient method of replicating the journal entries with the remote journal function.

#### 1. Total number of bytes for all of the journal entries that need to be caught up

The larger the total size, the longer the catch-up phase will run.

#### 2. Transport method

In general, an OptiConnect for OS/400 bus transport method will outperform a communications transport method. The difference depends on the exact configuration and type of communications method to be used.

## 3. Disk protection on the target system

At high data transfer rates, disk units with device parity protection in the ASP on the target system can limit the performance of the catch-up phase, unless the target system has sufficient write cache configured in the I/O adaptors servicing the disk units that house the journal receiver. One example of this is when you use the OptiConnect for OS/400 bus transport method. Having mirrored or unprotected disk units in the ASP on the target system would eliminate this effect.

## 4. CPU utilization on the source system

The higher the CPU utilization of the source system, the greater the chance of affecting the performance for the catch-up phase.

### 5. CPU utilization on the target system

The higher the CPU utilization of the target system, the greater the chance of affecting the performance for the catch-up phase.

## 6. Delivery mode

The performance of the catch-up phase does not depend on the delivery mode that was specified, synchronous or asynchronous.

For additional information, see AS/400 Remote Journal Function for High Availability and Data Replication.

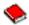

#### How the journal attributes affect the remote journal function

Reducing the size of the journal receivers on the source system will reduce the communications overhead of the remote journal function. Therefore, you may want to consider only journaling after images, not journaling open, close, or force entries. You may also want to consider using the various receiver size options, or using the minimized entry-specific data or fix length data values. See Methods to reduce the storage that journal receivers use for more details.

You can also refer to Remote journal attributes and Remote journals and auxiliary storage for more details.

## Remote journals and auxiliary storage

Auxiliary storage will be required on both the source and target systems. The amount that is required will be about the same on both systems. Anything that is done to minimize the amount of auxiliary storage required on the source system will reduce the amount of auxiliary storage required on the target system. Additionally, the less auxiliary storage used, or smaller the journal receivers are, the less data is transmitted on the communications links. Therefore, the communications overhead will be reduced.

If the target system is not working for any extended period of time, enough auxiliary storage on the source system is needed to keep the journal receivers online. This will be required until the target system becomes available.

See Methods to reduce the storage that journal receivers use for more information on ways to reduce the auxiliary storage usage.

#### Journal receiver disk pool considerations

The receiver configuration is the disk pool the receiver resides in, and how the data for the receiver is spread across the disk arms within that disk pool. A remote journal receiver will have the same receiver configuration as its corresponding source receiver. If the source receiver is in a disk pool that is spread across multiple disk units, then the remote journal receiver will also be configured to use the same number of disk units. The remote journal receiver may be in a disk pool that has fewer disk units than the disk pool that contains the journal receiver on the source system. If this occurs, the remote journal receiver will still be configured as if it still had that same number of disk units as the source journal receiver. However, the data may physically be going to a fewer number of disk units.

If the remote journal receiver is in a disk pool with fewer disk arms then the source journal receiver, then performance may be impacted. This is because the disk arms for the remote receiver will be moving considerably more than the disk arms will be moving for the source receiver. Therefore, we recommend that the number of disk arms is the same on the source and remote journal receivers disk pools.

Likewise, the journal receiver on the source system may be in an disk pool that has fewer disk units than the disk pool that contains the remote journal receiver. If this occurs, the remote journal receiver will not take advantage of all possible disk units on the target system.

## Independent disk pool considerations

The following considerations apply if the remote journal receiver is on an independent disk pool:

- If the local system has the journaling environment in a basic, system disk pool, or independent disk pool, the remote journal can be in a independent disk pool. Likewise, if the local system has the journaling environment in an independent disk pool, the remote journal can be in a basic, system disk pool, or independent disk pool.
- The independent disk pool on the remote system must be varied on.
- The independent disk pool must be a library capable independent disk pool.
- · The remote journal and remote journal receiver must be in the same disk pool group.

Determine the type of disk pool in which to place journal receivers has more information about journal receivers and disk pools. The Independent disk pools topic has detailed information about independent disk pools.

## Remote journals and main storage

Providing greater amounts of main storage in the \*BASE main storage pool on the source system will improve remote journal performance. This is especially true in environments with multiple asynchronously maintained remote journals.

Providing greater amounts of main storage in the \*BASE main storage pool on the target system will improve remote journal performance. This is especially true in a remote journal network with a high volume of activity. The additional storage will keep the number of page faults to a minimum, and reduce the impacts to the target system.

# Set up remote journals

These topics describe the steps you would use to create and work with a remote journal network or environment. They discuss how to establish and maintain one remote journal that is associated with one local journal.

If you want to make a more complicated broadcast or cascade configuration, use the following steps for each of the remote journals in the configuration.

See the following topics to set up remote journals:

- Prepare to use remote journals
- · Add remote journals

#### Prepare to use remote journals

Before establishing the remote journal environment, do the following steps.

- 1. Determine the extent of your remote journal network or environment. See Plan for remote journals.
- 2. Determine what library redirection, if any, you will be using for the remote journals and associated journal receivers. Library redirection is the ability to allow the remote journal and associated journal receivers to reside in different libraries on the target system from the corresponding source journal and its associated journal receivers.
  - See Library redirection for with journals.
- 3. Ensure that all selected libraries exist on the target systems. You will need to consider whether or not library redirection will be used when adding the remote journal.
- 4. Create the appropriate local journal if it does not already exist.

See Set up journaling for more information on creating local journals.

5. Configure and activate the communications protocol you have chosen to use.

See Supported communication protocols for more information.

After you have configured the communications protocol, it must be active while you are using the remote journal function. For example, if you are using the OptiConnect for OS/400 bus transport method, then the OptiConnect for OS/400 subsystem, QSOC, must be active. QSOC must be active for both the source system and the target system, and the appropriate controllers and devices must be varied on. If you are using a SNA communications transport, vary on the appropriate line, controller, and devices and ensure subsystem QCMN is active on both systems. If you are using TCP/IP, you must start TCP/IP by using the Start TCP/IP (STRTCP) command, including the distributed data management (DDM) servers.

See the Networking topic and OptiConnect for OS/400

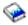

for more detailed information.

6. If one does not already exist, create the appropriate relational database (RDB) directory entry that will be used to define the communications protocol for the remote journal environment.

## Add remote iournals

You should be aware whether library redirection is in effect for the remote journal. If it is in effect, any library name processing will substitute the redirected library name for the library name that is used for the operation on the target system.

The following is the input that you must provide to add a remote journal to a source journal:

- · The journal name and library on the source system to which the remote journal is being added.
- The remote journal name and library on the target system that is being added.
- A relational database directory entry, which identifies the target system and other necessary communications information.
- The type of remote journal to be added.
- · Optionally, the journal or journal receiver library redirection.
- Optionally, the values for the journal message queue, text, delete receivers, and delete receiver delay attributes to be applied to any newly created remote journal.

#### Add a remote journal

Proceed as follows to add a remote journal:

- 1. In the iSeries Navigator window, expand the system you want to use.
- 2. Expand Databases.
- 3. Expand the database you want to use.
- 4. Expand Libraries.
- 5. Click on the library that contains the journal that you want to add a remote journal to.
- 6. Right-click the journal you want to add a remote journal to and select Properties.
- 7. On the Journal Properties dialog, click Remote Journals.
- 8. To add (associate) a remote journal to this journal, click Add.

Alternatively, you can use the Add Remote Journal (ADDRMTJRN) Command or the Add Remote Journal (QjoAddRemoteJournal) API to add a remote journal.

The remote journal does not have an attached journal receiver after the add remote journal processing completes. In addition, the journal state for the remote journal is set to \*INACTIVE. A journal state of \*INACTIVE means that the remote journal is not ready to receive any journal entries from the journal on the source system. During this time, journal entries can continue to be deposited or replicated into the journal on the source system. However, no entries are replicated to the newly added remote journal until you activate that remote journal. Refer to Activate the replication of journal entries to a remote journal for information about activating a remote journal.

# Remove remote journals

You should be aware whether library redirection is in effect for the remote journal when you remove a remote journal. If it is in effect, any library name processing will substitute the redirected library name for the library name that is used for the operation on the target system.

You can also use one of the following to remove a remote journal:

- iSeries Navigator
- · Remove Remote Journal (QjoRemoveRemoteJournal) API
- Remove Remote Journal (RMVRMTJRN) command

You must start iSeries Navigator, the QjoRemoveRemoteJournal API, or the RMVRMTJRN command on the source system for the journal on the source system identifying which remote journal to remove.

When using any of these methods, the replication of journal entries to the remote journal to be removed cannot be currently active. If the remote journal state is \*ACTIVE, you must inactivate the replication of journal entries to the remote journal.

The remote journal, and any associated journal receivers, are not deleted from the target system when you remove a remote journal. Remove a remote journal does not initiate any processing on the target system. Once the remote journal is removed from the journal on the source system, you are responsible for deleting the remote journal and associated journal receivers, if desired.

You can add this remote journal back to the remote journal function definition for the journal on the source system.

Once a remote journal is removed, the journal receivers are no longer protected from deletion. See Prevent journal receiver deletion for more information.

The following is the input that you must provide to remove a remote journal on a target system:

- 1. The journal name and library on the source system from which the remote journal is being removed.
- 2. The remote journal name and library on the target system that is being removed.
- 3. A relational database directory entry, which identifies the target system and other necessary communications information.

Disassociate a remote journal on a target system from a journal on a source system with iSeries Navigator by doing the following steps:

- 1. In the iSeries Navigator window, expand the system you want to use.
- 2. Expand **Databases**.
- 3. Expand the database you want to use.
- 4. Expand Libraries.
- 5. Click the library that contains the journal from which you want to remove a remote journal.
- 6. Right-click the journal from which you want to remove a remote journal and select **Properties**.
- 7. On the Journal Properties dialog, click Remote Journals.
- 8. To remove a remote journal from this journal, click **Remove**.

# Activate and inactivate remote journals

You should be aware whether library redirection is in effect for the remote journal when you activate or inactive a a remote journal. If it is in effect, any library name processing will substitute the redirected library name for the library name that is used for the operation on the target system.

Activating a remote journal means starting and then maintaining the replication of journal entries from a source journal to a remote journal. Activating a remote journal always occurs from the source system.

Inactivating a remote journal means ending the replication of journal entries from the source journal to the remote journal. Inactivating a remote journal can be performed from the source or target systems. However, the preferred method is to inactivate from the source system.

If this is the first time the remote journal is being activated, activating a remote journal creates one or more journal receivers on the target system. Activating the remote journal also establishes the connection between the source and remote journal so that journal entry replication can begin.

If the remote journal has previously been activated, the creation of additional journal receivers may or may not be required on the target system. This would occur prior to establishing the connection between the source and remote journal so that journal entry replication can resume.

See the following for instructions on activating and inactivating remote journals:

- · Activate the replication of journal entries to a remote journal
- Relational database considerations for remote journal modes
- Inactivate the replication of journal entries to a remote journal

## Activate the replication of journal entries to a remote journal

In order to activate the replication of journal entries to a given remote journal, the following must be true:

- The remote journal that you wish to activate must not have a journal state of \*ACTIVE. For instance, this might seem to be a reasonable request if you wanted to simply change the delivery mode from synchronous to asynchronous. However, the remote journal must be inactive before you can activate it.
- · The remote journal that you wish to activate must not be actively replicating journal entries to other remote journals, as in a cascade configuration. You must inactivate the remote journals that are immediately downstream before activating the remote journal.

You need to provide the following input in order to activate the replication of journal entries to a remote journal on a target system:

- The journal name and library on the source system from which journal entries will be replicated.
- The remote journal name and library on the target system to which journal entries will be replicated.
- A relational database directory entry, which identifies the target system and other necessary communications information.
- The delivery mode to be used. Specify either synchronous or asynchronous delivery mode.
- The journal receiver from which to start journal entry replication and the starting point for journal entry replication.
- If an asynchronous delivery mode was specified, then the sending task priority may also be specified. If a value is not specified, the system selects a default priority, which is higher than what the user can specify for this value. Setting this value too large may cause a greater journal entry latency or lag.

To activate the remote journal, proceed as follows:

- 1. In the iSeries Navigator window, expand the system you want to use.
- 2. Expand Databases.
- 3. Expand the database that contains the journal.
- 4. Expand Libraries.

- 5. Click the library that contains the journal that has the associated remote journal that you want to activate.
- 6. Right-click the journal, and select **Properties**.
- 7. On the Journal Properties dialog, click Remote Journals.

You can also activate the replication of journal entries from a journal on a source system to a remote journal on a target system by using one of the following methods:

- The Change Journal State (QjoChangeJournalState) API
- The Change Remote Journal (CHGRMTJRN) command

Both the QjoChangeJournalState API and the CHGRMTJRN command must be issued from the source system.

The activation of the remote journal can be a long running process. This may occur if there are a large number of journal receivers and entries that initially must be caught-up in the remote journal. Caught-up and catch-up phase for remote journals

has more detailed information about the catch-up phase.

Caught-up and catch-up phase for remote journals: Caught-up is a conceptual state when all journal entries known to the journal on the source system are also known to reside in the remote journal on the target system. The journal entries that reside in the attached journal receiver of the remote journal could be confirmed or unconfirmed journal entries.

Catch-up refers to the process of replicating journal entries that existed in the journal receivers of the source journal before the remote journal was activated. The catch-up phase is the most efficient method of replicating journal entries to a remote journal. Control does not return to the requester of the activation of the remote journal until this catch-up processing has completed. You will want to consider this when deciding the starting point for journal entry replication.

Catch-up phase is initiated after the following actions occur:

- · A request has been issued on the source system to activate a remote journal
- The system has determined which journal receivers and journal entries to replicate to the target system

There is a difference between the catch-up phase processing and the run-time synchronous or asynchronous processing. Catch-up processing replicates the following to the target system:

- · Those journal entries that already exist in the journal on the source system
- Those journal entries that are deposited or replicated to the source journal during the catch-up processing

Run-time synchronous or asynchronous processing occurs as part of the actual deposit or replication of journal entries into the currently attached receiver on the source system. While in the catch-up phase, the journal delivery mode will be either asynchronous pending (\*ASYNCPEND) or synchronous pending (\*SYNCPEND), depending on the delivery mode that was specified.

The catch-up phase is the most efficient method of transporting journal entries to a remote journal in bulk.

The following is a high-level overview of the catch-up phase and related processing:

- 1. The starting point in the journal receiver on the source system is determined
- 2. If necessary, the system creates a receiver on the target system and attaches it to the remote journal.
- 3. The system replicates or completes replication for all of the journal entries that are contained in the receiver on the source system to the corresponding receiver on the target system.

- 4. If the receiver on the source system is the currently attached receiver, the system completes the catch-up processing by transitioning into synchronous or asynchronous remote journal function mode. Catch-up phase is complete, and control returns to the requester of the remote journal activation. The remote journal will now be maintained synchronously or asynchronously as additional journal entries are deposited, or replicated, into the attached receiver on the source system.
- 5. If the receiver on the source system is not the currently attached receiver for the journal on the source system, one of the following steps is performed:
  - If there is a next receiver within the source journal's chain of receivers, go back to step 2. Replicate journal entries by starting with the first entry in the next receiver.
    - For more information on receiver directory chains, see Keep track of journal receiver chains
  - If there is no next receiver, (which indicates that a receiver chain break exists), the catch-up phase is complete. Processing does not transition into synchronous or asynchronous mode and the change journal state processing ends. A final escape message is sent indicating that processing has ended.

After the system transitions a given remote journal to either the synchronous or asynchronous remote journal function mode, the system continues to maintain that mode. This continues until the remote journal function is inactivated for that remote journal by using the Change Journal State (QjoChangeJournalState) API or Change Remote Journal (CHGRMTJRN) command, or a failure occurs. See Inactivate the replication of journal entries to a remote journal for more information on inactivating remote journals. See Work with remote journal error messages for more information on the possible failure conditions.

The replication of journal entries to an individual remote journal is performed independently from the replication of journal entries to any other defined remote journal. This is important if a given target system fails or if communications to a target system fails from a particular source system. If either one occurs, the remote journal function will end to those affected remote journals that reside on that target system and are maintained from the source system. All other remote journals that are being maintained from the source system will continue to function normally. For example, a source journal could have two remote journals on two different systems. In this situation, if the replication of entries from the source journal to the second journal ended, the replication of entries from the source journal to the first remote journal would not necessarily end. If a given remote journal has any type of failure, the system ends the remote journal function. Appropriate messages are signaled to either system or both systems involved, but the remote journal function for other remote journals would not be affected. Likewise, the communications line speed for a given asynchronously maintained remote journal will not affect the speed for another asynchronously maintained remote journal using a different physical transport.

## Relational database considerations for remote journal state

Once a remote journal is activated, the remote journal function will work with the communications configuration defined by the specified relational database (RDB) entry as long as the remote journal is active. However, the information will be taken from the RDB at the point in time when the remote journal was activated. Therefore, even if the definition of the RDB entry is changed while a remote journal has a journal state of \*ACTIVE, none of those changes will take effect immediately.

If the remote journal is inactivated, and then activated again, the new RDB entry definition will take effect. When you view the remote journal information, the RDB entry information that is displayed represents the state of the RDB entry information when the remote journal was last activated. See Display remote journal function information.

## Inactivate the replication of journal entries to a remote journal

When you end replication of journal entries to a remote journal, it is recommended that the replication of entries be ended from the source system whenever possible, rather than from the target system. Usually, ending replication from the target system for a remote journal is only necessary when the source system has failed, and the system has not ended the remote journal function.

If you are inactivating an asynchronously maintained remote journal, you can request that the remote journal function be ended immediately or in a controlled fashion. For an immediate end, any journal entries which have already been queued for replication will not be sent to the remote journal. For a controlled end, any journal entries which have already been queued for replication will be sent to the remote journal. When all queued entries have been sent to the target system, the system sends message CPF70D3 to the journal message queue. The message indicates that the remote journal function has been ended. If you are inactivating a synchronously maintained journal, the remote journal function is ended immediately, regardless of the whether an immediate or controlled end was requested. Similarly, if the remote journal is in the catch-up phase of processing, the remote journal function is ended immediately. This is also regardless of the whether an immediate or controlled end was requested.

To inactivate the replication of journal entries proceed as follows:

- 1. In the iSeries Navigator window, expand the system you want to use.
- 2. Expand **Databases**.
- 3. Expand the database that contains the journal.
- 4. Expand Libraries.
- 5. Click the library that contains the journal that has the associated remote journal that you want to activate.
- 6. Right-click the journal, and select **Properties**.
- 7. On the Journal Properties dialog, click Remote Journals.
- 8. On the **Remote Journals** for dialog, select the remote journal in the list of remote journals, and then click **Deactivate** to inactivate the selected remote journal.

You can also use the Change Journal State (QjoChangeJournalState) API and Change Remote Journal (CHGRMTJRN) command to inactivate the replication of journal entries to a remote journal. For this purpose, the API can be initiated from either the source system or the target system. The CHGRMTJRN command can only be initiated from the source system. You can also use the Change Journal (CHGJRN) command on the target system to inactivate the remote journal.

# Manage remote journals

Managing the remote journal function requires basic tasks such as:

- Keeping records of your remote journal network.
- Evaluating the impact on the remote journal network as new applications are added or the system workload grows.
- Considering the ramifications of journal receivers on two systems which require regular save and delete processing.
- Considering the save and restore implications of the remote journal network.

The following information describes the management tasks for remote journals:

- Keep records of your remote journal network
- Display remote journal function information
- Evaluate how system changes affect your remote journal network
- · Get information about remote journal entries
- · Journal receiver management with remote journals
- Swap journal receiver operations for remote journals
- Considerations for save and restore operations with remote journals
- Remote journal considerations when restarting the server
- · Work with remote journal error messages

## Keep records of your remote journal network

You should always have a current list of the remote journals that are associated with local journals, and their associated communications information.

For each journal which has remote journals associated with it, use the following command: WRKJRNA JRN(library-name/journal-name) OUTPUT(\*PRINT).

Alternatively, you can use the Retrieve Journal Information (QjoRetrieveJournalInformation) API to retrieve the information and place it in a file.

To get the related relational database information, use the following command: WRKRDDIRE RDB(\*ALL) OUTPUT(\*PRINT).

Remember to do this for all cascaded remote journals as well, not just the local (or primary) system.

## Display remote journal function information

When you are working with the remote journal function, you will want to be able to view the remote journal network. You may also want to view the various attributes, journal states, or delivery modes. The Work with Journal Attributes (WRKJRNA) display include the list of all remote journals that are associated with a given journal. When looking at a specific journal, you can see information about the journal's source journal, if any. Additionally, you can see all remote journals which are immediately downstream from the specified journal. If those remote journals are cascaded to other remote journals, you will not be able to see any cascaded remote journal information. To see that information, you must invoke the WRKJRNA command for that remote journal on its own system. This information is also available through the Retrieve Journal Information (QjoRetrieveJournalInformation) API.

Additionally, the Display Journal Receiver Attributes (DSPJRNRCVA) displays provide additional information about the remote journal characteristics of the journal receivers. The DSPJRNRCVA command also has an API counterpart to allow program retrieval of the journal receiver information, the Retrieve Journal Receiver Information (QjoRtvJrnReceiverInformation) API.

## Evaluate how system changes affect your remote journal network

After you have initially established your remote journal network, you need to keep up with changes that occur on the system.

If the amount of work that is going to the journals which you are replicating increases, you may need to consider upgrading the communications method.

The traffic rate for work other than the remote journal function may increase on a communications method that is shared. If this occurs, you may need to consider separating the various pieces of communications traffic so that the remote journal function is not impaired. This is especially important if you are using the synchronous delivery mode.

An application that is being protected may become more critical to your business, where any time that the system is not working is considered disastrous. If this occurs, you may need to consider upgrading that application's remote journal to using the synchronous delivery mode so that no journal entries are lost.

## Get information about remote journal entries

Working with the journal entries in a remote journal is essentially the same as working with the journal entries in a local journal.

The exceptions are as follows:

- · Confirmed and unconfirmed journal entries
- Retrieving journal entries from a remote journal with library redirection
- Retrieving journal entries from a remote journal during the catch-up phase
- Remote journal considerations for retrieving journal entries when using commitment control
- · Remote journal considerations for retrieving journal entries when using journal caching

In addition, the system name, date, and time stamp in the journal entries are based on the original local journal. They are not based on system of the remote journal where the entries are viewed.

See Display information for journals and receivers and Work with journal entry information for more information.

Confirmed and unconfirmed journal entries: For a local journal, all entries are confirmed entries. There is no concept of unconfirmed entries.

For a remote journal that is maintained asynchronously, all entries are confirmed entries. For a remote journal that is maintained synchronously, there are both confirmed and unconfirmed entries. Unconfirmed entries will only become important if you are using the remote journal support for a hot-backup or data replication environment, and the source system has a failure such that the target system will take over processing.

Confirmed journal entries are journal entries replicated to a target system, and the state of the I/O to auxiliary storage for the same journal entries on the primary system is known to have completed.

Unconfirmed journal entries are entries replicated to a target system, but the state of the I/O to auxiliary storage for the same journal entries on the primary system is not known. Unconfirmed entries only pertain to remote journals that are maintained synchronously. The remote I/O to the remote journal is overlapped with the local I/O to the local journal for better performance. Such journal entries on the target system are held in the data portion of the journal receiver. However, the journal entries are not officially included with the remainder of the journal entries until the confirmation of the I/O for the same entries is received from the primary system. For performance reasons, confirmation of these entries is not typically sent to the target system until some later delivery of journal data to the target system.

While the journal entries are unconfirmed on a target system, the entries typically cannot be retrieved from the remote journal. You can retrieve the journal entries by using the INCENT(\*ALL) parameter on the following commands:

- Display Journal (DSPJRN)
- Retrieve Journal Entry (RTVJRNE)
- Receive Journal Entry (RCVJRNE)

You can also retrieve the journal entries by specifying \*ALL for the include entries key for the Retrieve Journal Entries (QjoRetrieveJournalEntries) API. The INCENT(\*ALL) parameter, or include entries key specification of \*ALL, requests that all confirmed and unconfirmed entries are included. This means that for synchronous remote journal function, the last few journal entries are not immediately retrievable from the remote journal by using the default command invocations. This is true even though all journal entries physically reside in both the local journal and the remote journal. This is done so that application programs do not make decisions on the target system by using journal entries that may not end up being deposited into the local journal. This is because those journal entries would not cause a change to the original data.

With respect to a hot-backup application apply, in most circumstances only the confirmed journal entries in the remote journal are of interest. In the data replication environment, a hot-backup application apply would probably never want to apply any unconfirmed journal changes. This is because any subsequent activation of the remote journal will ensure that the journal entries in the remote journal will match the journal entries in the source journal. However, as described in Scenario: Recovery for remote journaling, knowledge of the unconfirmed journal entries is essential during the switch-over and switch-back processing for a hot-backup environment.

When a remote journal is inactivated, all unconfirmed entries are removed from the remote journal. It is important that those entries are retrieved prior to the remote journal being inactivated, if those entries are desired for additional processing on the backup system. The message that is sent to the journal message queue when the remote journal is inactivated by the system will indicate if the remote journal has any unconfirmed journal entries. See Work with remote journal error messages.

Journal entries from a remote journal with library redirection: All journal entries that are retrieved from a remote journal will have the object names as they exist on the local system.

The following journal entries will show the name of the journal receiver as it was on the local system even if the entry is displayed on a remote system. This is because these entries really apply to the version of the journal receiver that existed on the local system.

- · J PR Previous Receiver entry
- J NR Next Receiver entry
- · J RD Receiver Deleted
- · J RR Receiver Restored
- · J RS Receiver Saved
- J RF Receiver Saved with storage Freed
- Object saved entries See the Journal code finder for a list of the possible entry types.
- Journal changes applied entries See the Journal code finder for a list of the possible entry types.
- Journal changes removed entries See the Journal code finder for a list of the possible entry types.

Retrieve journal entries from a remote journal during the catch-up phase: During the catch-up phase, journal entries that have been replicated to the target system can be retrieved from the remote iournal.

You can activate and inactivate the remote journal function while concurrently running the following commands to view journal entries on the target system:

- Display Journal (DSPJRN)
- Retrieve Journal Entry (RTVJRNE)
- Receive Journal Entry (RCVJRNE)
- Retrieve Journal Entries (QjoRetrieveJournalEntries) API

When the remote journal is in the process of being caught-up from the attached journal receiver on the source system, two things can happen with respect to objects and their names in the journal entries.

- If journaling is started for any objects on the source system, the object name that is given on the target system in the start journal entry may be \*UNKNOWN.
- If any move or rename operations take place, the last object name that was known before the catch-up phase started is what will be given. The actual new name may not be available until the catch-up phase is complete.

If you are using the DSPJRN or RTVJRNE command, additional informational messages will indicate that this situation occurred. If you are using the RCVJRNE command, additional information is provided on the exit program interface to help distinguish these situations as well. If you are using the QjoRetrieveJournalEntries API, additional information is provided in the returned data to help distinguish these situations. When necessary, the system attempts to minimize the possibility of showing these inconsistencies by temporarily delaying the processing performed by these commands.

Once the catch-up phase is completed, these inconsistencies will be resolved, and complete information will again be available.

Remote journal considerations for retrieving journal entries when using commitment control: Special performance related processing is done by the system when depositing entries that are associated with commitment control transactions to a local journal. When a job deposits a journal entry that is not associated with a commitment control transaction, that job waits for the local journal I/O to auxiliary

storage to complete. After completion, control is given back to the application. A different technique is used for those journal entries that are associated with a commitment control transaction which results in the application being given control back before the local journal I/O is complete. This special processing has some ramifications when you retrieve journal entries from a remote journal.

For journal entries deposited related to a commitment control transaction, a job only waits for the local journal I/O to complete when the following journal entries are being deposited into the local journal:

- Journal code C, journal entry type CM (Commit)
- Journal code C, journal entry type RB (Rollback)

For remote journals, those journal entries that the job that is making the deposit does not wait for are not immediately replicated or scheduled to be replicated to the remote journal. Prior to the CM (Commit) or RB (Rollback) entry being deposited, there is no guarantee as to when the journal entries for open commitment control transactions will be retrievable from the remote journal.

After the commit or rollback operation is complete for a particular commitment control transaction, all iournal entries associated with that transaction are immediately retrievable from an asynchronously maintained remote journal. However, there may be some journal entry delivery latency due to the transport method that is being used.

For a synchronously maintained remote journal, all journal entries associated with the commitment control transaction are assured to be retrievable after the CM (Commit) or RB (Rollback) entry is deposited.

Interspersed local journal I/O, for journal entries not associated with a commitment control transaction, can also affect when the journal entries associated with a commitment control transaction can be retrieved from the remote journal. In this I/O a job actually waits for the local journal I/O to complete. This interspersed local journal I/O will also cause the journal entries related to the commitment control transaction to be replicated to the remote journal. Once in the remote journal, and when later remote journal I/O makes them confirmed, the journal entries that are related to the commitment control transaction are retrievable.

Note:

These considerations also apply if you generated entries that use the Send Journal Entry (SNDJRNE) command or Send Journal Entry (QJOSJRNE)API (QJOSJRNE), If the application or user never requests to force these user generated entries, they will only be replicated to the remote journal when some other action forces the journal entries. Therefore, you will wish to periodically specify FORCE(\*YES) when using these send journal entry functions.

These considerations also apply to any database physical file open or close journal entries; or directory or stream file open, close, or force entries.

Remote journal considerations for retrieving journal entries when using journal caching: When you use journal caching for the local journal, the system performs special performance related processing when it deposits journal entries. With journal caching, the system waits longer to write journal entries to disk, leading to fewer but larger disk writes. This action helps performance, but also delays the journal entries from being sent to the target system, even if you are using synchronous remote journaling.

#### Journal receiver management with remote journals

As with local journals, you should regularly save and delete your journal receivers to minimize the amount of online auxiliary storage which is used by the journal receivers. The change journal processing for a remote journal is driven by the source journals change journals. See for Swap journal receiver operations with remote journals more information.

If you plan to move the responsibility for storing journal receiver data from the primary system to the remote system, you can elect to quickly delete journal receivers from the primary system after they have been replicated to the backup system with automatic deletion of journal receivers. On your backup system, you can then select to not use the automatic deletion of journal receivers on the remote journal, and manage the receiver save processing as you did before. Remember that once you add a remote journal, you cannot delete the source journal receiver until it has been replicated to all associated remote journals. Any journal receivers that are attached subsequently are also protected. The protection is eliminated when you remove the remote journal. If you have cascaded remote journals, consider using automatic deletion of journal receivers on the local journal, and on the lowest level remote journal. You would then not use automatic deletion of journal receivers on the cascaded remote journal since you plan to do your save processing on that system.

The Delete Journal Receiver exit point, QIBM\_QJO\_DLT\_JRNRCV can be of assistance as well. For example, you might want to add an exit program to QIBM\_QJO\_DLT\_JRNRCV which verifies that the journal receiver is no longer needed for any hot-backup application apply processing before it can be deleted. Refer to Delete journal receivers for information about this exit program.

## Swap journal receiver operations with remote journals

To swap journal receiver on a remote journal, perform a swap journal operation on the source system to attach a new receiver to a local journal. When this happens, the remote journal function automatically attaches a new receiver to those remote journals that are currently being maintained synchronously or asynchronously. If the journal sequence numbers were reset as part of the swap journal operation performed for the local journal, the remote journal function will also reset the journal sequence number for each remote journal. This keeps the journal sequence numbers synchronized between the local journal and the remote journal. For remote journals that are being synchronously maintained, a coordinated swap journal operation is performed for the local journal on the source system and the remote journals on the target systems. For asynchronously maintained remote journals, the new receiver is attached when the target system receives the journal entry with journal code 'J' and entry type 'PR' (previous receiver).

If the swap journal operation fails on the target system, the remote journal function ends for that remote journal, and processing continues on the source system. The system sends a message to the journal message queue that indicates that the remote journal function failed. When applicable, the system sends remote journal failure type messages to the related journal message queues on both the affected source and target systems. See Work with remote journal error messages for more information.

You cannot initiate a swap journal operation to attach a new receiver directly for a remote journal. New journal receivers are always attached to the remote journal by the remote journal function as new receivers are attached to the local journal. However, you can perform a change journal operation on a remote journal to change several other attributes for the remote journal such as the journal message queue or delete receivers value.

A swap journal operation to attach a new receiver to a local journal that has an associated remote journal in the catch-up phase can be performed. This is regardless of whether the remote journal is currently being caught-up from a detached or the currently attached receiver on the local system. The catch-up phase of processing will not transition into synchronous or asynchronous delivery mode until the end of the currently attached receiver for the local journal is reached.

## Considerations for save and restore operations with remote journals

The following information describes general considerations for save and restore operations with remote journals:

- · Rules for saving and restoring journals
- · Rules for saving and restoring journal receivers
- Considerations for restoring journaled objects
- · Considerations for restoring objects saved with the SAVSTG command

Rules for saving and restoring journals: It is recommended that you save the remote journal network after the addition of any and all remote journals that will be associated with the journal. This includes saving the local journal and any associated remote journals, as well as the journal receivers that are associated with the local journal.

Follow the basic save and restore rules for journals that are listed here:

- A saved local journal is always restored as a local journal.
- A saved remote journal is always restored as a remote journal.
- As with all prior save and restore support for journals, the support will not allow a restore-over operation for a journal. This is true for both local and remote journals.
- · When restored, a local or remote journal is always restored to the library from which it was saved. For a local journal, this library is referred to as the original journal library. For a remote journal, this library is referred to as the redirected journal library.

For a remote journal, library redirection may not have been specified when adding the remote journal to the local journal's definition. If this occurs, then the redirected journal library name is the same name as the original journal library name.

Note:

This is always true except in the case where the journal was saved from library QRCL. (The journal could reside in library QRCL due to prior Reclaim Storage processing.) In that case, the RSTLIB parameter must be specified on the restore request, and you must specify the library where the journal originally resided. For a local journal, this is existing support and is not new. For a local journal, the library that must be explicitly specified is the original library.

This support logically extends to remote journals. For a remote journal, the redirected library must be explicitly specified on the RSTLIB parameter of the restore request.

· If remote journals are associated with a journal when a journal is saved, the information that is related to the added remote journals is also saved.

When the journal is restored, the information that is saved about its remote journals is also restored. This information is included as part of that journal's definition. This is true whether the journal being saved is a local or a remote journal. When restored, the restored journal's definition will only include the saved, immediately downstream remote journal definitions.

Note:

None of the actual downstream remote journals are actually verified as part of the restore operation. Any necessary validation of the remote journal information occurs when you activate that particular remote journal by using the Change Journal State (QjoChangeJournalState) API or Change Remote Journal (CHGRMTJRN) command.

- · Local journals are restored to the same state in which they are saved, except for journals saved in inactive state. The following are the reasons behind this design point:
  - When you restore journals and journaled objects at the same time, it allows the system to successfully start journaling for those restored objects. The system cannot successfully start journaling for journals and journaled objects that are restored in the inactive state.
  - It also follows the logic that a restore of a journal is similar to the create of a journal. Local journals are always created in the active state.

#### N to N-1 save and restore considerations for journals

The following are considerations when performing a save of a journal and the target release is prior to V4R2M0:

- If the journal is a remote journal, it cannot be saved.
- · If the journal is a local journal, it will be saved, but the remote journal related information will be removed. This includes information about downstream remote journals.

Rules for saving and restoring journal receivers: The following figure illustrates the restore relationships for journal receivers that are associated with remote journals, based on the remote journal type.

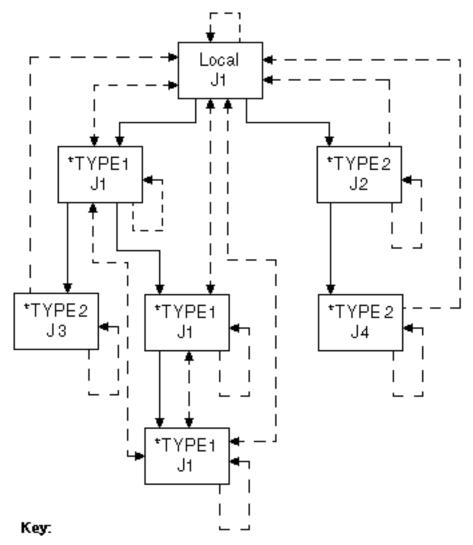

- Solid Arrow: Remote Journal association, Arrowhead points. to added remote journal from source journal at arrow tail.
- Dashed Arrow with Two Heads: Receivers can be saved from either journal and libe restored and linked into the correct receiver. chain of either journal.
- Dashed Arrow with One Head: Receivers can be saved from the journal at the tail of the arrow, and linked into the correct receiver. chain of the journal at the head of the arrow.

There are several unique rules which govern where the journal receivers that are associated with a remote journal can be restored. The rules also address the placement of the journal receivers in the receiver directory chain of a local or remote journal. These rules are influenced by the remote journal type of the journal to which the journal receiver was attached. These rules are also influenced by the library redirection that was in effect when that receiver was attached. See Types of remote journals.

Note:

You can always save receivers from a journal, and then restore the receivers to another local journal of the same name. However, they will be placed in their own separate receiver chain.

The following items describe the rules that the system uses when restoring journal receivers:

- 1. The system first attempts to find an appropriate remote journal. When searching for a remote journal, the system follows the following rules:
  - a. If the saved receiver was originally associated with a local or \*TYPE1 remote journal, then the system searches for a \*TYPE1 remote journal.
    - 1) If a \*TYPE1 remote journal was defined at the time this receiver was attached, then use the journal and receiver library redirection that was in effect and saved with the receiver. If no \*TYPE1 remote journal was defined at the time this receiver was attached, then the original journal library and receiver library names will be used when searching for the \*TYPE1 remote journal.
    - 2) If a \*TYPE1 remote journal is found, and the current receiver library redirection for the found \*TYPE1 remote journal matches the library name where the receiver is being restored, the journal receiver will be associated with the found \*TYPE1 remote journal.
  - b. If the receiver was originally associated with a \*TYPE2 remote journal, then the system searches for a \*TYPE2 remote journal. When searching for the \*TYPE2 remote journal, a journal with the same name as the name that was saved with the receiver will be used.
    - 1) The journal receiver will be associated with a found \*TYPE2 remote journal if the following conditions are met:
      - A \*TYPE2 remote journal is found with the correct name in the correct library.
      - The found journal is in the exact same remote journal network as that of the saved receiver.
      - The receiver is being restored to the same named system or same named ASP group as the name of the system or ASP group at the time the receiver was saved.
- 2. If a remote journal was not found, then the system searches for a local journal. When searching for a local journal, the original journal and journal library names are used.

The journal receiver will be associated with a found local journal if the following conditions are met:

- A local journal is found by the correct name in the correct library
- · The original journal receiver library name for the found journal matches the library name where the receiver is being restored
- 3. If a local journal cannot be found, the restore operation will be allowed to proceed. The journal receiver will not be associated with any journal, if the receiver is being restored to the original or redirected receiver library.
- 4. Still honoring the previous receiver restore rules, the following must also be true if the receiver is being restored over an existing receiver:
  - a. If the receiver is not being associated with any journal (as previously determined from the prior receiver restored rules), then:
    - 1) The receiver creation time stamps must match.
    - 2) If the saved receiver was ever associated with a journal, then it must have been previously associated with a journal of the same type as that of the existing receiver.

- 3) If the saved receiver was ever associated with a remote journal network, then it must have been previously associated with the same remote journal network as that of the existing receiver.
- 4) The saved receiver must have at least as many entries as the existing receiver.
- b. If the receiver is being associated with a local journal, then:
  - 1) If the saved receiver was originally associated with a local journal, then the receiver creation time stamps must match.
  - 2) If the saved receiver was not originally associated with a local journal, then the saved receiver must have been originally associated with the same remote journal network as that of the existing receiver.
  - 3) The saved receiver must have at least as many entries as the existing receiver.
- c. If the receiver is being associated with a \*TYPE1 remote journal, then:
  - 1) The receiver creation time stamps must match, and the saved receiver must have been originally associated with a local or \*TYPE1 remote journal.
- d. If the receiver is being associated with a \*TYPE2 remote journal, then:
  - 1) The receiver creation time stamps must match, and the saved receiver must have been originally associated with the same \*TYPE2 remote journal.

When receivers are saved from or restored to a target system and associated with a remote journal, no journal entries are deposited to indicate that the save or restore occurred. However, the object save and restored date and time stamps are updated accordingly.

#### Save and restore considerations

## Nonreplicated journal receiver protection considerations

The protection provided, which prevents journal receivers that are not fully replicated to all associated remote journals from being deleted, is removed when the journal receiver is restored.

#### Unconfirmed journal entries save considerations

When a journal receiver that is associated with a remote journal is saved, only those journal entries which have been confirmed are saved to the media. Therefore, no unconfirmed journal entries, nor any journal entries that would not survive any IPL journal recovery processing, will be saved.

## Journal receivers saved with STG(\*FREE) considerations

Even if a journal receiver has not been fully sent to all known remote journals, such a journal receiver can be saved with STG(\*FREE). However, a diagnostic message is left in the job log indicating the freeing of the journal receiver storage without the journal receiver first being fully replicated to all downstream remote journals. This is in contrast to the default action taken when attempting to delete a receiver that has not been fully replicated to all downstream remote journals.

#### N to N-1 save and restore considerations for journal receivers

If you are performing a save of a journal receiver and the target release is prior to V4R2M0, if the journal receiver is associated with a remote journal, it will be saved, but the remote journal related information will be removed.

Considerations for restoring journaled objects: For an object that is restored and associated with an inactive local journal, the restore of the object completes normally. However, an informational message is sent to the job log. This message indicates that journaling could not be started for the object. Existing restore logic will send a final escape message for the restore operation. However, for an object that is restored and associated with a local journal in standby state, journaling starts for that object, but no restore entry is deposited in the journal receiver.

For an object that is being restored-over and it is currently journaled to an inactive local journal, the restore for the object is prevented. A diagnostic message is left in the job log. The diagnostic message is followed by the appropriate message that is currently sent by restore. The current message indicates that the restore for the particular object failed. However, for an object that is being restored-over and is currently journaled to a local journal in standby state, the restore is not prevented, and no restore entry is deposited in the journal receiver.

The system will send a diagnostic message for any object in which the 'object restored' journal entry could not be sent due to a problem with the journal or attached journal receiver, unless the journal is in standby state. The system always attempts to start journaling for an object that was journaled at save time to the same named journal, in the same named library, during a restore operation. This is still true, and there are no processing changes to note if a local journal is found by the restore processing. However, if a remote journal is found by the restore processing, the restore completes successfully, but journaling is not started for the restored object. A diagnostic message is sent that indicates that a remote journal was found by the restore processing. This message is followed by the message that is already sent that indicates journaling was not started.

In a hot-backup configuration, a local journal is used on the backup system to capture the changes that are made to the objects on the remote system. This occurs when the remote system is logically promoted to assume the role of the primary system. The local journal that is being used on a backup system may not be in the exact same-named library as the journal that is being used for the object at save time. If this occurs, you are responsible for starting journaling for the restored objects. This is a fundamental reason to use library redirection for all defined remote journals.

Considerations for restoring objects saved with Save Storage SAVSTG: If you restore a system from Save Storage (SAVSTG) media, the primary remote journal function concerns have to do with configuration changes involving additionally defined remote journals. These remote journals were established after the SAVSTG media was produced. If a primary system is restored from SAVSTG media, journal receivers can be restored back to the primary system from versions saved from any of the associated remote journals in the remote journal environment. If a backup system is restored from SAVSTG media, then the catch-up phase for activating the remote journal can replicate all necessary journal receivers that are still online from the primary system to the restored backup system. Those journal receivers that are not online, and were attached to a \*TYPE1 remote journal, can be restored back to the backup system. They can be restored from any saved versions of the journal receivers that were previously taken from one of the following:

- The primary system
- Any of the associated remote journals in the remote journal environment

See Rules for saving and restoring journal receivers for the journal receiver restore rules which will be used for such a restore.

Another consideration occurs as part of the processing that is performed by the system when restoring journal receivers. Before associating a journal receiver with a local journal and retaining any remote journal information, the journal library name, and the system name or the independent disk pool name must be correct. This allows the system to differentiate between a local journal that was originally created and one that was restored to a different physical system using SAVSTG media. This case assumes that the user assigns a new system name as part of the SAVSTG procedure.

A related case can potentially cause trouble. In this case, the system was also restored using SAVSTG media. However, the system it was restored to was not the same physical system but it still had the same name as the system from where the media was produced. You should avoid duplicating this situation.

## Remote journal considerations when restarting the server

When a system that has a local journal ends either normally or abnormally, the subsequent IPL processing or varying on an independent disk pool ensures that the journal state for the journal is the same as it was when the machine ended.

Regardless of whether the journal state for a local journal is \*ACTIVE, \*INACTIVE, or \*STANDBY, the system will always deposit an IPL or vary on entry into a local journal. The IPL journal entry type will be IA or IN with a journal code of J. The vary on journal entry type will be UA or UN with a journal code of J.

Likewise, if the system ends with the data being actively changed, the system will also deposit the object in-use entry into any local journal regardless of the journal state. See Table 14 for a list of possible object in-use journal entries. The flag indicator in the in-use journal entry also indicates if the system was able to successfully reconcile the local journal with the object during the IPL or vary on processing.

Entry Not Journaled exception CPF7003, with reason code 10, is signaled to any program performing an operation that attempts to generate a journal entry into an inactivated local journal during IPL or vary on processing. Journal entry deposits will not be possible until the local journal is activated after the IPL or vary on by the Change Journal (CHGJRN) command or Change Journal State (QjoChangeJournalState) API. This restriction does not cause a problem for commitment control recovery processing that normally occurs during an IPL or vary on operation. A local journal cannot be inactivated if there are any open commitment control transactions that are associated with the journal. Therefore, no commitment control recovery processing will ever be necessary during an IPL or vary on operation for an inactivated local journal.

Note:

It might seem reasonable for all local journals that have associated remote journals to be put in the \*INACTIVE journal state during IPL processing if the system last ended abnormally. However, if a hot-backup application apply is performing any necessary recovery, the local journals must always be \*ACTIVE to allow for journal entries to be deposited into the local journals. Therefore, the journal state is preserved across the IPL or vary on operation.

The replication of journal entries to each of the associated remote journals is implicitly ended when the local system ends. The remote journal on the target system must be inactivated before restarting the replicating of journal entries to a particular remote journal. Use the Change Journal State (QjoChangeJournalState) API or Change Journal (CHGJRN) command to inactivate the remote journals on the target system. The replicating of journal entries to any remote journal is not started again until each desired remote journal is activated. Reissuing the Change Journal State (QjoChangeJournalState) API or Change Remote Journal (CHGRMTJRN) command from the source system activates each desired remote journal. After an IPL or vary on operation, you are not required to reassociate the desired remote journals with the journal on the source system. (You reassociate the remote journals by using the Add Remote Journal (QjoAddRemoteJournal) API or Add Remote Journal (ADDRMTJRN) command.)

In addition to unconfirmed I/O for journal entries, the preservation of main storage for a failed system also needs to be considered during recovery processing. Given certain system failures, main storage might or might not be preserved during the ensuing IPL to recover from the system failure.

Therefore, it is possible for journal entries to survive in a local journal after a system failure even if the local, or remote, I/O was never performed for those journal entries.

This effectively means that IPL recovery on a primary system may preserve changes that were not replicated to any of the remote journals, even the synchronously maintained remote journals. Scenario: Recovery for remote journaling demonstrates that journal entries that survive a system failure in this manner can be accounted for using the remote journal function. These journal entries will not cause a total re-priming of the original data when switching-back from a backup system which took over the role of the primary system.

Application programs that were in the process of generating such surviving journal entries never had control returned to them. From the application's perspective, it truly is not known if the operation

completed or not. No dependencies or decisions could have been made on such operations. This includes dependencies or decisions by the application performing the operation, or any other application that could be possibly dependent upon the data affected by the operation.

This means that the strategy that is discussed in Scenario: Recovery for remote journaling, of backing out such operations is acceptable.

Because of these main storage preservation considerations, it is recommended that both the before and after images be journaled for any objects, if possible. With the before images, the work can then be backed out after the IPL or vary on operation. If the data activity is not backed out after the IPL or vary on operation, the alternative would be to re-prime the primary system data completely from the backup data which had assumed the role of the primary.

Commitment control, especially two-phase commitment control, can cause some additional considerations and potential complications. For example, if any of the entries that were preserved but not yet confirmed were a commit or a rollback operation, then the transaction will have to be reconciled accordingly between the primary system, and the backup system.

Journal caching can increase the number of journal entries that are unconfirmed.

## Work with remote journal error messages

Several different error conditions can occur when the remote journal function is active. When an error condition is encountered, the system automatically ends the remote journal function on the source system to that remote journal. The system notifies you that a failure occurred. Failure notification is made on both the source system and the target system. Notification is made by sending a message to the journal message queues associated with the source and target journals as appropriate.

In some cases where the source system fails, you may have to inactivate the remote journal on the target system. (You inactivate the remote journal on the target system by using the Change Journal State (QjoChangeJournalState) API or the Change Journal (CHGJRN) command.) For a synchronously maintained remote journal, inactivating the remote journal on the target system will discard all unconfirmed journal entries. See Confirmed and unconfirmed journal entries for more information.

Note:

The source system might not detect that an error has occurred on the target system until the next time a journal entry is replicated to that failing target system.

Additional messages can be sent to the journal message queue for normal remote journal processing. For example, if you requested a controlled inactivate of the remote journal, a message will be sent to the message queue when the inactivate processing has completed.

Even though the remote journal function has been ended, the local journal is not automatically inactivated. Therefore the local system journal entry deposits will continue normally.

The remote journal function messages that are sent to the journal message queue are listed as follows:

## CPF70D3

A controlled inactivate of a remote journal has completed.

#### CPF70D4

The remote journal function is no longer active due to various reasons. For a synchronously maintained remote journal, there may be unconfirmed entries which may need to be processed prior to the remote journal being inactivated.

#### CPF70D5

The remote journal function is no longer active and has been ended due to various reasons. There are no unconfirmed entries.

#### CPF70D6

The remote journal function was ended due to storage constraints.

#### CPF70D7

There was a problem on the target system while attempting to execute a change journal.

A severe error has occurred with the remote journal function, and service should be notified.

#### CPF70DC

There was a problem on the target system while attempting to execute a change journal.

Display the messages on your system for more information.

# Scenarios: Remote journal management and recovery

These scenarios describe the possible ways that JKL Toy Company can use remote journal management. JKL Toy Company uses the server JKLINT as their web server.

They need 24x7 availability for the critical data on this server, and they accomplish that by having a second server, JKLINT2, that shadows JKLINT. They use a high availability replication solution to copy the data from JKLINT to JKLINT2. Then, if JKLINT goes down, they can switch to JKLINT2.

The following scenarios describe two possible environments in which they can use remote journaling. The first scenario describes how JKL Toy Company can set up a data replication environment. The second scenario describes how they set up a hot-backup environment. The third scenario describes recovery steps if one of the servers fails.

- Scenario: Data replication environment for remote journals
- Scenario: Hot-backup environment
- · Scenario: Recovery for remote journaling
- · Details: Description of the remote journaling recovery scenario

For a complete description of JKL Toy Company's network, see Scenario: Journal management.

## Scenario: Data replication environment for remote journals

In this scenario, JKLINT and JKLINT2 use remote journaling for data replication purposes only. The following figure illustrates this remote journaling environment. Data replication is the function of maintaining a separate copy of data from an original copy, keeping the two copies consistent with each other.

Typical data replication environment with remote journal function

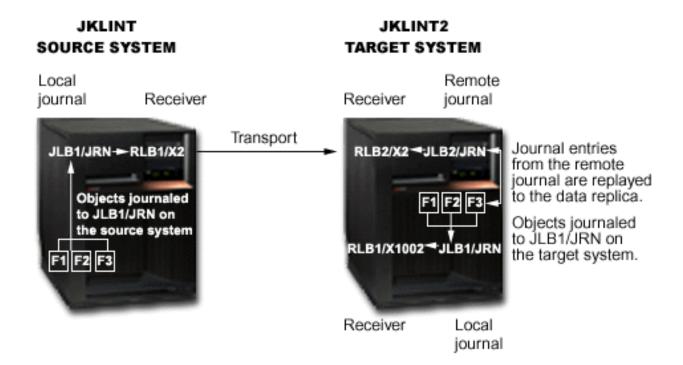

## How the data replication environment works

Local objects, F1, F2, and F3, on JKLINT are journaled to local journal JRN in library JLB1. A remote journal is defined on JKLINT2, where JRN has been redirected to library JLB2. This remote journal receives journal entries from the local journal on JKLINT. A hot-backup application apply replays the changes to the data replica on system JKLINT2.

The data replica is journaled to a local journal, JRN in library JLB1, for system recovery purposes only, so this journal should be in active state. If system JKLINT2 fails, the system performs recovery for the objects by using this local journal.

A hot-backup application assists in replicating data from one system to another. The hot-backup application apply is only performing the replay of operations to the data replica on the target system.

Since this scenario is for a data replication environment, the hot-backup application does not perform a switch-over to the backup system. See Scenario: Hot-backup environment for more details about hot-backup applications applies and hot-backup switch-overs.

#### How to establish the data replication environment for JKLINT and JKLINT2

The objects and local journal on JKLINT are already assumed to exist. The journal state for the local journal is also assumed to be active. The communications environment and associated RDB entries already exist and are established.

Establishing the data replication environment for JKLINT and JKLINT2 requires the following:

1. Create the remote journal on JKLINT2, and specify library redirection. Library redirection indicates that the journal's library, JLB1 on JKLINT, is redirected to library JLB2 on JKLINT2. The journal receiver's library, RLB1 on JKLINT, is redirected to library RLB2 on JKLINT2.

After this step, the remote journal exists, but no receiver is currently attached.

2. To establish a clean breakpoint, perform a change journal operation to attach a new journal receiver at this time.

#### Notes:

- a. The next step restores local journal JRN in library JLB1 and attaches receiver X1002 in library RLB1. It then restores the objects, and starts journaling for the objects to the restored local journal.
- b. Since it is not possible to save and restore the contents of data gueues, you should take that into consideration when priming the data replica for any data queue objects.
- 3. Save the local journal and objects from JKLINT and restore them to JKLINT2. This primes the data replica and establishes the local journaling environment on JKLINT2.
- 4. Activate the remote journal on system JKLINT2. Specify that the remote journal should start with the attached receiver. Since no receiver is attached to the remote journal, the receiver that is currently attached to the local journal on JKLINT (X2) is created on JKLINT2. This receiver is then attached to the remote journal. Journal entries are replicated, starting with the first journal entry in receiver X2. An additional parameter on the Change Journal State (QioChangeJournalState) API and Change Remote Journal (CHGRMTJRN) command indicates whether the remote journal function is to be maintained synchronously or asynchronously. Depending on how the remote journal is maintained, other parameters may also apply.
- 5. The hot-backup application apply process receives or retrieves journal entries from the remote journal, starting with the entries that were deposited after the data was saved and primed into the data replica. The process then starts replaying the changes that are contained in these journal entries to the data replica.

#### Normal run-time environment for the data replication environment

You can activate and inactivate the replication of journal entries to the remote journal as needed. Each time you activate the remote journal, \*ATTACHED is specified as the point in the receiver chain to start receiving journal entries. The system checks the currently attached remote journal receiver for journal entries and replicates the next journal entry in sequence.

You must specify the delivery mode when activating the remote journal. If needed, the delivery mode can be different on each activation of the remote journal.

Change journal operations that attach a new receiver to the local journal on system JKLINT are performed by the remote journal function as required on the target system. The remote journal function attaches the associated receivers to the remote journal automatically. If the remote journal is being maintained synchronously, the change journal operation to attach a new receiver is essentially a coordinated operation between the source and target systems. If the remote journal is being maintained asynchronously, the change journal operation to attach a new receiver on the target system is performed differently. In this case, it is triggered when the journal entry with journal code 'J' and entry type 'PR' is received by the remote journal on the target system.

The hot-backup application apply continues to replay changes to the data replica as received or retrieved from the receivers associated with the remote journal.

If needed, you can delete the receivers that are associated with the local journal on JKLINT when each receiver is replicated to JKLINT2. Sharon can accomplish this by specifying automatic deletion of journal receivers or manually deleting the receivers on JKLINT.

You can save the receivers from JKLINT2. If necessary, you can use the receivers for recovery of the original data on system JKLINT at a later time.

See Delete journal receivers for more information.

#### Data replication recovery if JKLINT fails

Recovery for JKLINT and JKLINT2 is simpler than environments that involve hot-backup because the hot-backup application does not switch-over to the backup system. What prevents the complications is an assumption that the hot-backup application apply logic will not receive and replay unconfirmed journal entries to the data replica if system JKLINT2 loses communications with system JKLINT. Therefore, the data replica on system JKLINT2 can never get ahead of the data on system JKLINT. This greatly simplifies data synchronization.

## Scenario: Hot-backup environment

In this scenario, the remote journaling environment uses a hot-backup application that causes JKLINT2 to replace JKLINT in the case that JKLINT has a failure.

## A **hot-backup application** typically performs the following:

- 1. If the primary system fails, it performs a switch-over to the backup system. This function then logically promotes the backup system to assume the role of the primary system.
- 2. After the failed primary system is restarted, it performs a switch-back operation so that the primary system can again assume the role of the primary system.

A hot-backup application apply defines the part of a hot-backup application that actually performs the replay operations to the data replica. This usually occurs on the backup system when maintaining a data replica.

Note:

The Apply Journaled Changes (APYJRNCHG) and Remove Journaled Changes (RMVJRNCHG) commands cannot be used for this apply processing.

The following figure describes a typical remote journal environment that is used for hot-backup purposes. The following occurs in this illustration:

- Server JKLINT is the primary server while JKLINT2 is the backup server.
- · Server JKLINT journals objects to local journal JKLB1/JRN.
- Changes to those journaled objects are also journaled to remote journal JLB2/JRN on server JKLINT2.
- On JKLINT2 a hot backup-apply replays changes to the data replica. When the hot backup-apply replays these changes, JKLINT2 journals the changes to its own local journal, JLB1/JRN.
- If JKLINT fails, JKLINT2 assumes the role of primary server and all local journaling of changes to the data replica (now acting as the original data) continue on JKLINT2's local journal, JLB1/JRN.
- · When it is time to switch the role of primary server back to JKLINT, JKLINT2 sends changes from its local journal, JLB1/JRN, to remote journal JLB2/JRN on server JKLINT (the transport from JKLINT2 to JKLINT is only used for this purpose).
- JKLINT then uses its remote journal, JLB2/JRN, to replay changes to the original data.

Typical hot-backup environment with remote journal function

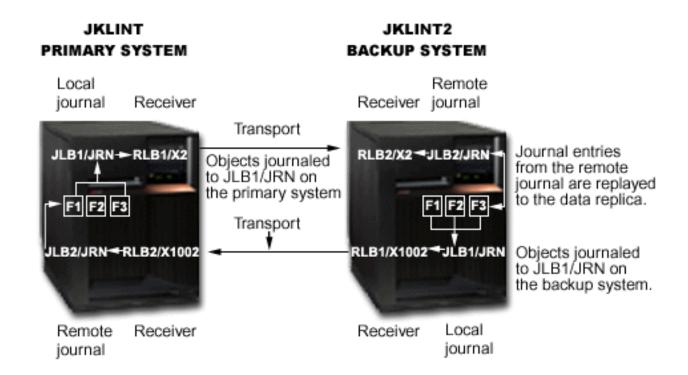

#### How to establish the hot-backup environment

The steps to to establish a hot-backup environment the are the same as establishing data replication environment except for this additional last step:

Sharon also establishes a remote journal JKLINT that is associated with the local journal that she creates on JKLINT2. This remote journal receives or retrieves the journaled changes that are made when JKLINT2 assumes the role of the primary system. This local journal and remote journal pair will only be used when replicating changes back to the original data. During normal run-time processing, the remote journal, JLB2/JRN, that is defined on JKLINT is not active. When it is not active, it is not receiving or retrieving journal entries from the local journal, JLB1/JRN, on JKLINT2

#### Normal run-time environment for the hot-backup environment

The details for run-time environment for the hot-backup environment is the same as the data replication environment.

## Hot-backup recovery if JKLINT fails

If you use a hot-backup application where the logical ownership of the data is given to JKLINT2, recovery is more complicated. In this case, the hot-backup application logically promotes JKLINT to assume the role of the primary system. Recovery is more complicated because after JKLINT has completed its IPL, the remote journal function catch-up phase from the local journal on system JKLINT to the remote journal on system JKLINT2 will always allow a resynchronization of the two sets of data.

Data resynchronization is recovery processing that is performed during switch-back processing by a hot-backup application apply. This processing ensures that the original data is consistent with the data replica, and contains all the correct changes. The main objective of this, besides assuring data consistency, is to eliminate re-priming the original data from the data replica.

For details on recovering a hot-backup environment see Scenario: Recovery for remote journaling.

## Scenario: Recovery for remote journaling

This scenario describes a hot-backup environment in which the local system, JKLINT fails. It is necessary to restore the local system, and synchronize it with the remote system, JKLINT2.

Details: Recovery for remote journaling scenario has step-by-step instructions for recovering from this failure this scenario describes.

This scenario, and the details for this scenario, only discuss database physical files. All the concepts, however, apply to any journaled object type.

## Example remote journal environment for hot-backup recovery

The following figure illustrates the hot-backup environment for JKLINT and JKLINT2. The following items list considerations for this environment:

- The remote journal BJ2 is only active after JKLINT fails. JKLINT2 assumes the role of primary system and JKLINT is running again (as the secondary system).
- · Journal receivers are not specifically called out in the figure. They have been omitted in an attempt to simplify the scenario and to focus on the recovery steps for the database. Where necessary, processing specific to journal receivers is referred to in the scenario.
- Likewise, library redirection for the journals and journal receivers is not specifically called out in the figure. Again, this is omitted in an attempt to simplify the scenario. In the scenario, the libraries for any of the journals or journal receivers could be redirected to a library that is different from that being used for the corresponding objects on the other system.
- · The figure simply refers to the original data in the figure as DB on the primary system JKLINT and DB' as the data replica on the backup system JKLINT2. DB can be one or more journaled objects, and DB' contains a replica for each of the journaled objects in DB.

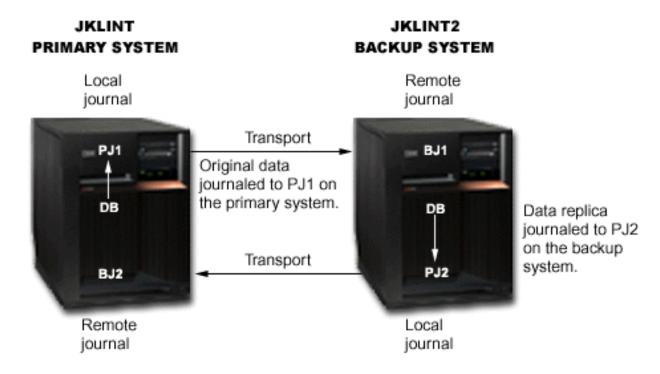

For simplicity, the scenario below treats DB as a single database file and DB' as its replica.

The following items describe the scenario at the time JKLINT fails:

System JKLINT is the primary system.

- The original data that is denoted by DB is journaled to an active local journal PJ1.
- Remote journal BJ1 on backup system JKLINT2 is active, and unless otherwise noted, is synchronously receiving journal entries from journal PJ1.
- · A hot-backup application apply, not shown in the diagram, is asynchronously replaying, or applying, the changes to the data replica, DB'.
- The data replica DB' is journaled to local journal PJ2 on system JKLINT2. The journal state for journal PJ2 is \*STANDBY.
- Remote journal BJ2 has a journal state of \*INACTIVE (journal entries are not replicated to it). Remote journal BJ2 is only active when accepting the data changes back from system JKLINT2. This occurs after system JKLINT2 had been promoted to assume the role of the primary system due to a planned or unplanned outage of system JKLINT, and after system JKLINT has resumed operations.
- · The primary system, JKLINT, has failed.
- The decision has been made to switch-over to the backup system, JKLINT2.

## Details: Recovery for remote journaling scenario

These details provide a step-by-step description of the process that occurs in Scenario: Recovery for remote journaling

#### **Current state of JKLINT and JKLINT2**

At the time of the system failure, the state of JKL and JKLINT is as follows:

- Journal entries 12-19 are already deposited into PJ1 and confirmed in BJ1.
- The corresponding data changes are also already reflected in the data replica, DB', on system JKLINT2.
- Journal entries 20-25 are built and validated in main storage on JKLINT and sent to BJ1, and then system JKLINT fails.
- · Main storage is not preserved when JKLINT fails, so at the time of the failure, the last known confirmed sequence number in BJ1 is 19. Sequence numbers 20 through 25 are all unconfirmed.
- The last known sequence number in PJ1 will be 19 the when system JKLINT restarts.

The hot-backup recovery strategy in these details does not require that both before-images and after-images are journaled to the local journal. However, the strategy would require before-images if, during the resynchronization process of the switch-back to the primary system, the strategy requires that the hot-backup application remove journaled changes. See step 3c.

## Steps required for recovery

To recover system JKLINT, the following steps are required:

- 1. Update DB' by using the hot-backup application to replay the unconfirmed journal entries.
  - a. On system JKLINT2, allow the hot-backup application apply processing to complete the replay of confirmed operations as identified in journal BJ1. This is the first step of the switch-over processing. The apply processing includes replaying all journal entries up through and including sequence number 19.
  - b. The hot-backup application does not replay sequence numbers 20-25 because the I/O for those journal entries is not yet confirmed from the local journal PJ1. The Receive Journal Entry (RCVJRNE) command or Retrieve Journal Entries (QjoRetrieveJournalEntries) API that is being used to retrieve the entries from the remote journal will not return sequence numbers 20-25 to the exit program, unless specifically requested to do so. To specify that sequence numbers 20 - 25 are returned to the exit program, use the INCENT(\*ALL) parameter on the command. You can also request this by specifying \*ALL for the include entries key on the API.
  - c. After the hot-backup application replays all confirmed journal entries, perform a change journal operation to attach a new journal receiver to local journal PJ2 on system JKLINT2 and change the state of journal PJ2 in \*ACTIVE state. The change journal operation establishes a clean recovery

point. It also makes clear what information needs to be sent back to system JKLINT later to replay back to the original data. Performing the change journal operation also prevents the remote journal function from having to re-replicate all of the journal entries that were previously generated into the currently attached journal receiver of PJ2. (The journal entries were generated into the receiver as part of replaying the database changes to the data replica on system JKLINT2.)

The following figure shows that more unconfirmed journal entries are present in BJ1 than are known in PJ1.

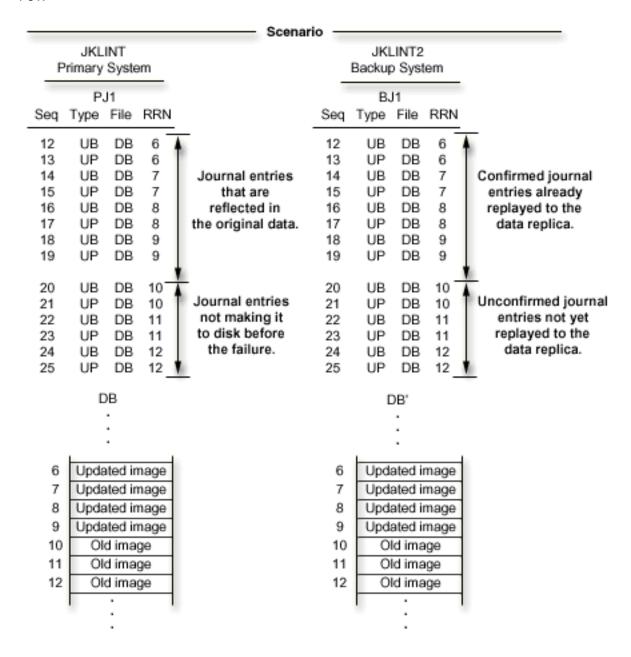

#### 2. Perform switch-over processing and prepare JKLINT2 to run applications

a. The hot-backup application reads unconfirmed journal entries from BJ1 and replays them to the data replica. They are retrieved from BJ1 by using the Receive Journal Entry (RCVJRNE) command or QjoRetrieveJournalEntries API, specifically requesting that unconfirmed journal entries be returned. Journal entries 140-145 are generated into journal PJ2 when replaying these changes to the data replica.

- b. The QjoChangeJournalState API or CHGJRN command inactivates the remote journal BJ1. During this operation, the system physically removes the unconfirmed journal entries from BJ1. The last known sequence number in BJ1 is now 19.
- c. The replay processing on JKLINT2 sends a user entry that indicates the point in time when the database was switched-over. The user entry in the following figure is sequence number 146, journal code 'U', entry type 'SW'.
- d. After these steps are performed on system JKLINT2, applications can now be started on JKLINT2 and use DB' as the database to be updated. Applications continue to work and deposit journal entries 147-200.
- e. System JKLINT restarts and normal IPL recovery finds the end of the journal for PJ1 to be sequence number 19. IPL recovery ensures that all changes up to sequence number 19 are reflected in the original data. The IPL for JKLINT completes with journal PJ1 being left in the \*ACTIVE state, as this was the state of the journal when the system failed.

The following figure shows the state of BJ1, PJ2, and DB' when system JKLINT2 is ready to assume the role of the primary system.

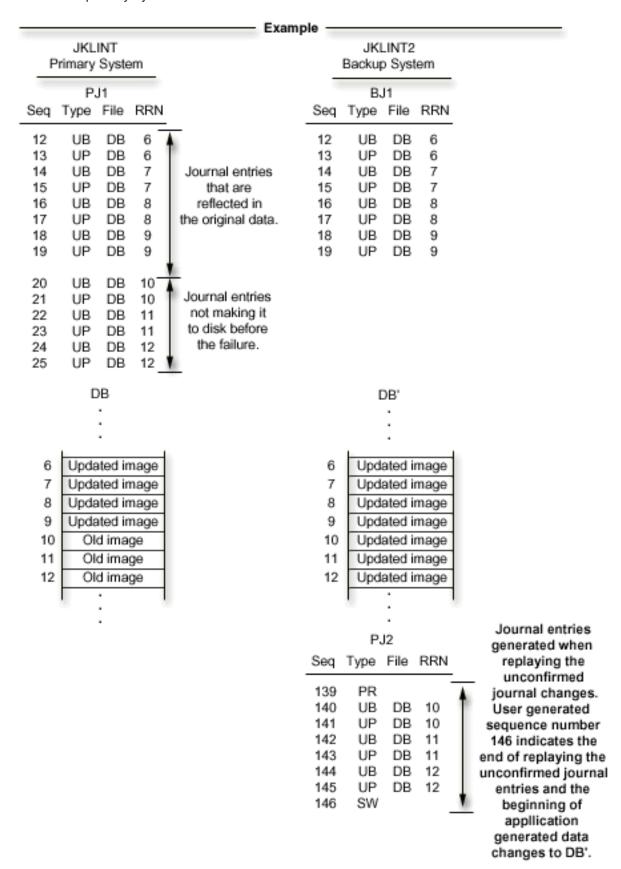

### 3. Activate remote journal PJ2 and transport journal to JKLINT

- a. After JKLINT restarts, activate the remote journal BJ2. Specify that the process should start with the attached journal receiver on JKLINT2. This starts the transport of journal entries representing the changes made on JKLINT2 as part of replaying the unconfirmed journal entries plus all changes made to DB' while JKLINT was unavailable. While this transfer is progressing (during catch-up processing, which then transitions into synchronous or asynchronous remote journal function mode), changes are still being made by applications to DB'.
- b. Either before or during the transport of journal entries to BJ2, send and make known the last known sequence number in BJ1 (19) to the hot-backup application apply. This can be included as information in the SW user journal entry. See step 2c.
- c. The hot-backup application backs-out changes that are known to PJ1 (after the last known sequence number in BJ1) from the original data DB on system JKLINT. For this particular scenario, no changes need to be backed out of the original data.

Note:

For scenarios which require this back-out processing, both before-image and after-image journal entries are required.

The following figure shows the state of both systems after system JKLINT has completed its IPL. This is after system JKLINT2 has been running as the primary system, but before database DB is resynchronized with DB'. (The database changes represented in PJ2 by journal sequence numbers

|                              | Scenario — |            |               |              |              |
|------------------------------|------------|------------|---------------|--------------|--------------|
| JKLINT<br>Primary System     |            |            | JKI<br>Backup | INT2<br>Syst |              |
| PJ1                          |            | -          | В             | J1           |              |
| Seq Type File RRN            |            | Seq        | Type          | File         | RRN          |
| 12 UB DB 6                   |            | 12         | UB            | DB           | 6            |
| 13 UP DB 6<br>14 UB DB 7     |            | 13<br>14   | UP<br>UB      | DB<br>DB     | 6<br>7       |
| 15 UP DB 7                   |            | 15         | UP            | DB           | 7            |
| 16 UB DB 8<br>17 UP DB 8     |            | 16<br>17   | UB<br>UP      | DB<br>DB     | 8            |
| 18 UB DB 9                   |            | 18         | UB            | DB           | 9            |
| 19 UP DB 9                   |            | 19         | UP            | DB           | 9            |
| 20 IA<br>21 IU DB            |            |            |               |              |              |
| DB                           |            |            | 1             | OB'          |              |
| :                            |            |            |               | :            |              |
| 6 Updated image              |            | 6          | Upd           | ated in      | mage         |
| 7 Updated image              |            | 7          |               |              | mage         |
| 8 Updated image              |            | 8          |               |              | mage         |
| 9 Updated image              |            | 9<br>10    |               |              | mage         |
| 10 Old image<br>11 Old image |            | 11         | 0.0           |              | mage<br>mage |
| 12 Old image                 |            | 12         | 0.00          |              | mage         |
|                              |            |            |               |              | -            |
| :                            |            |            |               | :            |              |
|                              |            |            | P             | J2           |              |
|                              |            | Seq        | Type          | File         | RRN          |
|                              |            | 139        | PR            | -            | 40           |
|                              |            | 140<br>141 | UB<br>UP      | DB<br>DB     | 10<br>10     |
|                              |            | 142        | UB            | DB           | 11           |
|                              |            | 143<br>144 | UP<br>UB      | DB           | 11<br>12     |
|                              |            | 144        | UP            | DB<br>DB     | 12           |
|                              |            | 146        | SW            |              |              |
|                              |            | 147        | UP            | • :          |              |
|                              |            | 200        | UP            | . : .        |              |

## 4. Replay changes to DB on JKLINT

- a. The hot-backup application replays the changes back to the original data on system JKLINT. The changes that are replayed include those changes that were made to DB' as part of the switch-over processing. The switch-over processing replayed the data changes for the unconfirmed journal entries (sequence numbers 140-145)). Additional changes include those data changes that were deposited while system JKLINT2 had assumed the role of the primary system (seguence numbers 147-300). Note that changes are still being made to DB' on system JKLINT2 and journal entries are still being generated into local journal PJ2 on system JKLINT2.
- b. When you decide that JKLINT should again assume the role of the primary system, end the applications on JKLINT2. Change the state of the local journal PJ2 on system JKLINT2 to inactive. This prevents any additional changes from being made to DB'. The following figure shows the state of both systems just before the local journal PJ2 is inactivated making way for system JKLINT to again assume the role of the primary system.
- c. Allow the remaining changes to be replicated to BJ2. After all changes have been sent to BJ2, you can inactivate BJ2.
- d. After all of the journal entries have been replayed to the original data on JKLINT, a attach a new journal receiver to PJ1 to clearly denote a new recovery point.
  - The change journal operation is not absolutely essential. However, attaching a new journal receiver to PJ1 at this time makes clear where to start replaying changes back to the data replica on system JKLINT2. Performing the change journal operation also prevents the remote journal function from having to send back all of the journal entries that were previously generated into the currently attached journal receiver of PJ1. (The journal entries were generated in the receiver as part of replaying the data changes back to the original data on system JKLINT.)

The following figure shows the state of the journals and data just before starting to replay the changes back to the original data DB.

|                          |          |          |          | Scenar                             | io –     |                          |          |          |  |
|--------------------------|----------|----------|----------|------------------------------------|----------|--------------------------|----------|----------|--|
| JKLINT<br>Primary System |          |          | m        |                                    |          | JKLINT2<br>Backup System |          |          |  |
| PJ1                      |          |          |          |                                    |          | В                        | J1       |          |  |
| Seq                      | Туре     | File     | RRN      |                                    | Seq      | Type                     | File     | RRN      |  |
| 12                       | UB       | DB       | 6        |                                    | 12       | UB                       | DB       | 6        |  |
| 13                       | UP       | DB       | 6        |                                    | 13       | UP                       | DB       | 6        |  |
| 14                       | UB       | DB       | 7        |                                    | 14       | UB                       | DB       |          |  |
| 15                       | UP       | DB       | 7        |                                    | 15       | UP                       | DB       |          |  |
| 16                       | UB       | DB       | 8        |                                    | 16       | UB                       | DB       | 8        |  |
| 17                       | UP       | DB       | 8        |                                    | 17       | UP                       | DB       | 8        |  |
| 18<br>19                 | UB<br>UP | DB<br>DB | 9        |                                    | 18<br>19 | UB<br>UP                 | DB<br>DB |          |  |
| 20                       | IA       | υЬ       | 9        |                                    | 19       | UF                       | υь       | 9        |  |
| 21                       | ίÛ       | DB       |          |                                    |          |                          |          |          |  |
|                          |          |          |          |                                    |          |                          |          |          |  |
|                          |          | )B       |          |                                    |          |                          | DB"      |          |  |
|                          |          | :        |          |                                    |          |                          | :        |          |  |
|                          |          |          |          |                                    |          |                          |          |          |  |
| 6                        | Llodo    | ted in   | 2200     |                                    | 6        | Linds                    | ated in  | mage     |  |
| 7                        |          |          |          |                                    | 7        |                          |          | mage     |  |
|                          |          | ted in   | -        |                                    | 8        |                          |          |          |  |
| 8                        | _        | ted in   | -        |                                    |          |                          |          | mage     |  |
| 9                        | _        | ted in   | -        |                                    | 9        |                          |          | mage     |  |
| 10                       | Ole      | d imag   | ge       |                                    | 10       |                          |          | mage     |  |
| 11                       | Old      | d imag   | ge       |                                    | 11       |                          |          | mage     |  |
| 12                       | Ole      | d imag   | ge       |                                    | 12       | Upda                     | ated in  | mage     |  |
|                          |          |          | - 1      |                                    |          |                          |          |          |  |
|                          |          |          |          |                                    |          |                          |          |          |  |
|                          |          |          |          |                                    |          |                          |          |          |  |
|                          | BJ<br>-  |          |          |                                    |          | P.                       |          |          |  |
| Seq                      | Туре     | File     | KKN      |                                    | Seq      | Type                     | FIIE     | KKN      |  |
| 139                      | PR       |          |          |                                    | 139      | PR                       |          |          |  |
| 140                      | UB       | DB       | 10       | Journal entries                    | 140      | UB                       | DB       | 10       |  |
| 141                      | UP       | DB       | 10       | representing                       | 141      | UP                       | DB       | 10       |  |
| 142                      | UB       | DB       | 11       | a replay of<br>the unconfirmed     | 142      | UB                       | DB       | 11       |  |
| 143                      | UP<br>UB | DB       | 11<br>12 | journal changes on                 | 143      | UP                       | DB       | 11<br>12 |  |
| 144<br>145               | UP       | DB       | 12       | JKLINT2 and the                    | 144      | UB<br>UP                 | DB<br>DB | 12       |  |
| 146                      | SW       |          | 12       | changes made on                    | 145      | SW                       | DB       | 12       |  |
| 147                      | UB       |          |          | system JKLINT2                     | 147      | UP                       |          |          |  |
| 1.4                      | JL       | ٠.       | .        | while it assumed                   | 1-47     | 01                       |          |          |  |
|                          |          |          |          |                                    |          |                          |          |          |  |
|                          |          |          |          | the role of the                    |          |                          |          |          |  |
|                          |          | :        |          | the role of the<br>primary system. |          |                          | :        |          |  |

5. Allow JKLINT to again assume role of the primary system

- a. Application programs can now make changes to the original data DB on system JKLINT.
- b. When you determine that it is time to start replicating the changes made on the primary system to the backup system, you can activate the remote journal BJ1.

When activating the remote journal, you can indicate to send journal entries starting with the attached journal receiver on the source system. If this occurs, then only those journal entries that are required to be replayed to the data replica will be sent to system JKLINT2.

Note:

You can start with the attached receiver, only if you did the change journal to attach a new receiver that was mentioned in step 4d.

- c. If you want the complete chain of journal receivers from system JKLINT on JKLINT2, when you activate the remote journal, indicate to start with the attached journal receiver as known to the remote journal, BJ1. This will complete the sending of the journal receiver that contains the IPL entry (sequence number 20). The process will then move on to the next journal receiver that contains the journal entries where the hot-backup application apply will start replaying changes to the data replica. An alternative to that approach is to save and restore the detached journal receiver to system JKLINT2.
- d. You change the state of local journal PJ2 on system JKLINT2 to \*STANDBY state.
- e. After local journal PJ2 has put in \*STANDBY state, perform a change journal operation to attach a new journal receiver to PJ2.
  - The change journal operation is not absolutely essential. However, attaching a new journal receiver to PJ2 at this time makes clear where the replaying of changes back to the data replica started on system JKLINT2. Performing the change journal operation also avoids the remote journal function from having to later send all of these hot-backup application apply generated journal entries back to system JKLINT.
  - The newly attached journal receiver contains journal entries that will not have to be sent back to system JKLINT.
- f. After the operation is performed, the hot-backup application apply can be started on system JKLINT2 to start replaying changes to the data replica. The hot-backup application apply starts with the source system sending the newly attached journal receiver.

The following figure shows that JKLINT is preparing again assume the role of the primary system.

| Scenario                                                                                     |                                                              |                                                                                                    |                                                                                    |                                                                                                    |                                                                                              |                                                              |                                                                                                    |                                                                              |  |
|----------------------------------------------------------------------------------------------|--------------------------------------------------------------|----------------------------------------------------------------------------------------------------|------------------------------------------------------------------------------------|----------------------------------------------------------------------------------------------------|----------------------------------------------------------------------------------------------|--------------------------------------------------------------|----------------------------------------------------------------------------------------------------|------------------------------------------------------------------------------|--|
| JKLINT<br>Drimony Syntom                                                                     |                                                              |                                                                                                    | oomano                                                                             | JKLINT2                                                                                                    |                                                                                              |                                                              |                                                                                                    |                                                                              |  |
| _                                                                                            | Primary System                                               |                                                                                                    |                                                                                    |                                                                                                    | Backup System                                                                                |                                                              |                                                                                                    |                                                                              |  |
|                                                                                              | _ P.                                                         |                                                                                                    |                                                                                    |                                                                                                    | 0                                                                                            | BJ                                                           |                                                                                                    | DDM                                                                          |  |
| Seq                                                                                          | Туре                                                         | File                                                                                                    | RRN                                                                                |                                                                                                    | Seq                                                                                          | Type                                                         | File                                                                                                    | RRN                                                                          |  |
| 12                                                                                           | UB                                                           | DB                                                                                                    | 6                                                                                  |                                                                                                    | 12                                                                                           | UB                                                           | DB                                                                                                    | 6                                                                            |  |
| 13<br>14                                                                                     | UP                                                           | DB<br>DB                                                                                                    | 6                                                                                  |                                                                                                    | 13                                                                                           | UP                                                           | DB                                                                                                    | 6                                                                            |  |
| 15                                                                                           | UB<br>UP                                                     | DB                                                                                                    | 7<br>7                                                                             |                                                                                                    | 14                                                                                           | UB                                                           | DB                                                                                                    | 7                                                                            |  |
| 16                                                                                           | UB                                                           | DB                                                                                                    | 8                                                                                  |                                                                                                    | 15<br>16                                                                                     | UP<br>UB                                                     | DB<br>DB                                                                                                    | 7<br>8                                                                       |  |
| 17                                                                                           | UP                                                           | DB                                                                                                    | 8                                                                                  |                                                                                                    | 17                                                                                           | UP                                                           | DB                                                                                                    | 8                                                                            |  |
| 18                                                                                           | UB                                                           | DB                                                                                                    | 9                                                                                  |                                                                                                    | 18                                                                                           | UB                                                           | DB                                                                                                    | 9                                                                            |  |
| 19                                                                                           | UP                                                           | DB                                                                                                    | 9                                                                                  |                                                                                                    | 19                                                                                           | UP                                                           | DB                                                                                                    | 9                                                                            |  |
| 20                                                                                           | IA.                                                          | -                                                                                                    |                                                                                    |                                                                                                    |                                                                                              |                                                              |                                                                                                    |                                                                              |  |
| 21                                                                                           | IU                                                           | DB                                                                                                    |                                                                                    |                                                                                                    |                                                                                              |                                                              |                                                                                                    |                                                                              |  |
| 22                                                                                           | UB                                                           | DB                                                                                                    | 10 -                                                                               | Unconfirmed                                                                                                    |                                                                                              |                                                              |                                                                                                    |                                                                              |  |
| 23                                                                                           | UP                                                           | DB                                                                                                    | 10                                                                                 | journal entries                                                                                                    |                                                                                              |                                                              |                                                                                                    |                                                                              |  |
| 24                                                                                           | UB                                                           | DB                                                                                                    | 11                                                                                 | replayed back to                                                                                                    |                                                                                              |                                                              |                                                                                                    |                                                                              |  |
| 25                                                                                           | UP                                                           | DB                                                                                                    | 11                                                                                 | the original data.                                                                                                    |                                                                                              |                                                              |                                                                                                    |                                                                              |  |
| 26<br>27                                                                                     | UB<br>UP                                                     | DB<br>DB                                                                                                    | 12<br>12                                                                           | v data.                                                                                                    |                                                                                              |                                                              |                                                                                                    |                                                                              |  |
| 21                                                                                           | UF                                                           | υь                                                                                                    | 12 _                                                                               | Additonal                                                                                                    |                                                                                              |                                                              |                                                                                                    |                                                                              |  |
| 28                                                                                           | UP                                                           |                                                                                                    |                                                                                    | changes made                                                                                                    |                                                                                              |                                                              |                                                                                                    |                                                                              |  |
|                                                                                              |                                                              |                                                                                                    |                                                                                    | while JKLINT2                                                                                                    |                                                                                              |                                                              |                                                                                                    |                                                                              |  |
|                                                                                              |                                                              | :                                                                                                    |                                                                                    | assumed<br>the role of the                                                                                                    |                                                                                              |                                                              |                                                                                                    |                                                                              |  |
|                                                                                              |                                                              | 20                                                                                                    |                                                                                    | primary system.                                                                                                    |                                                                                              |                                                              |                                                                                                    |                                                                              |  |
|                                                                                              |                                                              | ιн.                                                                                                    |                                                                                    | burnerly alecture                                                                                                    |                                                                                              | г                                                            | )R'                                                                                                    |                                                                              |  |
|                                                                                              |                                                              | )В<br>:                                                                                                    |                                                                                    | printerly system.                                                                                                    |                                                                                              |                                                              | )B'<br>:                                                                                                    |                                                                              |  |
| 6                                                                                            |                                                              | :                                                                                                    | nage                                                                               | p.i.i.d.y bysisiii                                                                                                    | 6                                                                                            |                                                              | :                                                                                                    | maga                                                                         |  |
| 6                                                                                            | Upda                                                         | :<br>ated in                                                                                                    |                                                                                    | primary systems                                                                                                    | 6                                                                                            | Upda                                                         | :<br>ated in                                                                                                    | -                                                                            |  |
| 7                                                                                            | Upda                                                         | ted in                                                                                                    | nage                                                                               | primary systems                                                                                                    | 7                                                                                            | Upda                                                         | :<br>ated in<br>ated in                                                                                                    | nage                                                                         |  |
| 7<br>8                                                                                       | Upda<br>Upda<br>Upda                                         | :<br>ated in<br>ated in<br>ated in                                                                                                    | nage<br>nage                                                                       | primary systems                                                                                                    | 7<br>8                                                                                       | Upda<br>Upda<br>Upda                                         | :<br>ated in<br>ated in<br>ated in                                                                                                    | nage<br>nage                                                                 |  |
| 7<br>8<br>9                                                                                  | Upda<br>Upda<br>Upda<br>Upda                                 | inted in<br>ated in<br>ated in<br>ated in                                                                                                    | nage<br>nage                                                                       | parametry systems                                                                                                    | 7<br>8<br>9                                                                                  | Upda<br>Upda<br>Upda<br>Upda                                 | eted in<br>ated in<br>ated in<br>ated in                                                                                                    | nage<br>nage                                                                 |  |
| 7<br>8<br>9<br>10                                                                            | Upda<br>Upda<br>Upda<br>Upda<br>Upda                         | inted in<br>ated in<br>ated in<br>ated in<br>ated in                                                                                                    | nage<br>nage<br>nage                                                               | james y cyclem                                                                                                    | 7<br>8<br>9<br>10                                                                            | Upda<br>Upda<br>Upda<br>Upda<br>Upda                         | eted in<br>ated in<br>ated in<br>ated in<br>ated in                                                                                                    | nage<br>nage<br>nage                                                         |  |
| 7<br>8<br>9<br>10                                                                            | Upda<br>Upda<br>Upda<br>Upda<br>Upda<br>Upda                 | ated in<br>ated in<br>ated in<br>ated in<br>ated in<br>ated in                                                                                                    | nage<br>nage<br>nage<br>nage                                                       | james y system                                                                                                    | 7<br>8<br>9<br>10<br>11                                                                      | Upda<br>Upda<br>Upda<br>Upda<br>Upda<br>Upda                 | ated in<br>ated in<br>ated in<br>ated in<br>ated in<br>ated in                                                                                                    | nage<br>nage<br>nage<br>nage<br>nage                                         |  |
| 7<br>8<br>9<br>10                                                                            | Upda<br>Upda<br>Upda<br>Upda<br>Upda<br>Upda                 | inted in<br>ated in<br>ated in<br>ated in<br>ated in                                                                                                    | nage<br>nage<br>nage<br>nage                                                       | james y system                                                                                                    | 7<br>8<br>9<br>10                                                                            | Upda<br>Upda<br>Upda<br>Upda<br>Upda<br>Upda                 | eted in<br>ated in<br>ated in<br>ated in<br>ated in                                                                                                    | nage<br>nage<br>nage<br>nage<br>nage                                         |  |
| 7<br>8<br>9<br>10                                                                            | Upda<br>Upda<br>Upda<br>Upda<br>Upda<br>Upda                 | ated in<br>ated in<br>ated in<br>ated in<br>ated in<br>ated in                                                                                                    | nage<br>nage<br>nage<br>nage                                                       |                                                                                                    | 7<br>8<br>9<br>10<br>11                                                                      | Upda<br>Upda<br>Upda<br>Upda<br>Upda<br>Upda<br>Upda         | ated in<br>ated in<br>ated in<br>ated in<br>ated in<br>ated in<br>ated in                                                                                                    | nage<br>nage<br>nage<br>nage<br>nage                                         |  |
| 7<br>8<br>9<br>10<br>11<br>12                                                                | Upda<br>Upda<br>Upda<br>Upda<br>Upda<br>Upda<br>Upda         | ated in<br>ated in<br>ated in<br>ated in<br>ated in<br>ated in<br>ated in<br>ated In                                                                                                    | nage<br>nage<br>nage<br>nage<br>nage                                               |                                                                                                    | 7<br>8<br>9<br>10<br>11<br>12                                                                | Upda<br>Upda<br>Upda<br>Upda<br>Upda<br>Upda                 | ated in<br>ated in<br>ated in<br>ated in<br>ated in<br>ated in<br>ated in<br>ated in                                                                                                    | nage<br>nage<br>nage<br>nage<br>nage                                         |  |
| 7<br>8<br>9<br>10                                                                            | Upda<br>Upda<br>Upda<br>Upda<br>Upda<br>Upda                 | ated in<br>ated in<br>ated in<br>ated in<br>ated in<br>ated in<br>ated in<br>ated In                                                                                                    | nage<br>nage<br>nage<br>nage                                                       |                                                                                                    | 7<br>8<br>9<br>10<br>11                                                                      | Upda<br>Upda<br>Upda<br>Upda<br>Upda<br>Upda<br>Upda         | ated in<br>ated in<br>ated in<br>ated in<br>ated in<br>ated in<br>ated in                                                                                                    | nage<br>nage<br>nage<br>nage<br>nage                                         |  |
| 7<br>8<br>9<br>10<br>11<br>12<br>Seq                                                         | Upda<br>Upda<br>Upda<br>Upda<br>Upda<br>Upda<br>Upda<br>Type | inted in<br>ated in<br>ated in<br>ated in<br>ated in<br>ated in<br>ated in<br>ited in                                                                                                    | nage<br>nage<br>nage<br>nage<br>nage<br>nage                                       |                                                                                                    | 7<br>8<br>9<br>10<br>11<br>12<br>Seq                                                         | Upda<br>Upda<br>Upda<br>Upda<br>Upda<br>Upda<br>Upda<br>Pr   | eated in<br>pated in<br>pated in<br>pated in<br>pated in<br>pated in<br>pated in<br>pated in<br>pated in<br>pated in<br>pated in                                                                                            | nage<br>nage<br>nage<br>nage<br>nage<br>nage                                 |  |
| 7<br>8<br>9<br>10<br>11<br>12<br>Seq<br>139<br>140                                           | Upda<br>Upda<br>Upda<br>Upda<br>Upda<br>Upda<br>Type         | ated in<br>ated in<br>ated in<br>ated in<br>ated in<br>ated in<br>ated In<br>E                                                                                                    | nage<br>nage<br>nage<br>nage<br>nage<br>nage                                       | Journal entries                                                                                                    | 7<br>8<br>9<br>10<br>11<br>12<br>Seq<br>139<br>140                                           | Upda<br>Upda<br>Upda<br>Upda<br>Upda<br>Upda<br>Type         | ated in<br>ated in<br>ated in<br>ated in<br>ated in<br>ated in<br>ated in<br>Enter in                                                                                                    | nage<br>nage<br>nage<br>nage<br>nage<br>nage                                 |  |
| 7<br>8<br>9<br>10<br>11<br>12<br>Seq<br>139<br>140<br>141                                    | Upda<br>Upda<br>Upda<br>Upda<br>Upda<br>Upda<br>Type         | ated in<br>ated in<br>ated in<br>ated in<br>ated in<br>ated in<br>ated in<br>ated in<br>ated in<br>ated in<br>ated in<br>ated in<br>ated in<br>ated in<br>ated in<br>ated in                                                 | nage<br>nage<br>nage<br>nage<br>nage<br>nage<br>nage                               | Journal entries representing                                                                                                    | 7<br>8<br>9<br>10<br>11<br>12<br>Seq<br>139<br>140<br>141                                    | Upda<br>Upda<br>Upda<br>Upda<br>Upda<br>Upda<br>Type         | ated in<br>ated in<br>ated in<br>ated in<br>ated in<br>ated in<br>ated in<br>ated in<br>ated in<br>ated in<br>ated in<br>ated in<br>ated in<br>ated in                                                                      | nage<br>nage<br>nage<br>nage<br>nage<br>nage                                 |  |
| 7<br>8<br>9<br>10<br>11<br>12<br>Seq<br>139<br>140<br>141<br>142                             | Upda<br>Upda<br>Upda<br>Upda<br>Upda<br>Upda<br>Upda<br>Upda | ated in ated in ated in ated in ated in ated in ated in ated in ated in ated in ated in ated in ated in ated in ated in ated in ated in ated in ated in ated in ated in ated in ated in ated in ated in ated in ated in ate  | nage<br>nage<br>nage<br>nage<br>nage<br>nage<br>nage                               | Journal entries                                                                                                    | 7<br>8<br>9<br>10<br>11<br>12<br>Seq<br>139<br>140<br>141<br>142                             | Upda<br>Upda<br>Upda<br>Upda<br>Upda<br>Upda<br>Upda<br>Upda | ated in<br>ated in<br>ated in<br>ated in<br>ated in<br>ated in<br>ated in<br>ated in<br>ated in<br>ated in<br>ated in<br>ated in<br>ated in<br>ated in<br>ated in<br>ated in                                                | nage<br>nage<br>nage<br>nage<br>nage<br>nage<br>nage                         |  |
| 7<br>8<br>9<br>10<br>11<br>12<br>Seq<br>139<br>140<br>141<br>142<br>143                      | Upda<br>Upda<br>Upda<br>Upda<br>Upda<br>Upda<br>Upda<br>Upda | ated in ated in ated in ated in ated in ated in ated in ated in ated in ated in ated in ated in ated in ated in ated in ated in ated in ated in ated in ated in ated in ated in ated in ated in ated in ated in ated in ate  | nage<br>nage<br>nage<br>nage<br>nage<br>nage<br>nage                               | Journal entries representing switch-over processing performed on                                                                   | 7<br>8<br>9<br>10<br>11<br>12<br>Seq<br>139<br>140<br>141<br>142<br>143                      | Upda<br>Upda<br>Upda<br>Upda<br>Upda<br>Upda<br>Upda<br>Upda | ated in ated in ated in ated in ated in ated in ated in ated in ated in ated in ated in ated in ated in ated in ated in ated in ated in ated in ated in ated in ated in ated in ated in ated in ated in ated in ated in ate | nage<br>nage<br>nage<br>nage<br>nage<br>nage<br>nage<br>10<br>10<br>11       |  |
| 7<br>8<br>9<br>10<br>11<br>12<br>Seq<br>139<br>140<br>141<br>142                             | Upda<br>Upda<br>Upda<br>Upda<br>Upda<br>Upda<br>Upda<br>Upda | ated in ated in ated in ated in ated in ated in ated in ated in ated in ated in ated in ated in ated in ated in ated in ated in ated in ated in ated in ated in ated in ated in ated in ated in ated in ated in ated in ate  | nage<br>nage<br>nage<br>nage<br>nage<br>nage<br>nage<br>10<br>10<br>11<br>11       | Journal entries representing switch-over processing performed on JKLINT2 and                                                       | 7<br>8<br>9<br>10<br>11<br>12<br>Seq<br>139<br>140<br>141<br>142                             | Upda<br>Upda<br>Upda<br>Upda<br>Upda<br>Upda<br>Upda<br>Upda | ated in<br>ated in<br>ated in<br>ated in<br>ated in<br>ated in<br>ated in<br>ated in<br>ated in<br>ated in<br>ated in<br>ated in<br>ated in<br>ated in<br>ated in<br>ated in                                                | nage<br>nage<br>nage<br>nage<br>nage<br>nage<br>nage                         |  |
| 7<br>8<br>9<br>10<br>11<br>12<br>Seq<br>139<br>140<br>141<br>142<br>143<br>144<br>145<br>146 | Upda<br>Upda<br>Upda<br>Upda<br>Upda<br>Upda<br>Upda<br>Upda | inted in ated in ated in ated in ated in ated in ated in ated in ated in ated in ated in ated in ated in ated in ated in ated in ated in ated in ated in ated in ated in ated in ated in ated in ated in ated in ated in ate | nage<br>nage<br>nage<br>nage<br>nage<br>nage<br>nage<br>10<br>10<br>11<br>11<br>11 | Journal entries representing switch-over processing performed on JKLINT2 and changes while                                         | 7<br>8<br>9<br>10<br>11<br>12<br>Seq<br>139<br>140<br>141<br>142<br>143<br>144               | Upda<br>Upda<br>Upda<br>Upda<br>Upda<br>Upda<br>Upda<br>Upda | ated in ated in ated in ated in ated in ated in ated in ated in ated in ated in ated in ated in ated in ated in ated in ated in ated in ated in ated in ated in ated in ated in ated in ated in ated in ated in ated in ate | nage<br>nage<br>nage<br>nage<br>nage<br>nage<br>nage<br>10<br>11<br>11<br>11 |  |
| 7<br>8<br>9<br>10<br>11<br>12<br>Seq<br>139<br>140<br>141<br>142<br>143<br>144<br>145        | Upda<br>Upda<br>Upda<br>Upda<br>Upda<br>Upda<br>Upda<br>Upda | inted in ated in ated in ated in ated in ated in ated in ated in ated in ated in ated in ated in ated in ated in ated in ated in ated in ated in ated in ated in ated in ated in ated in ated in ated in ated in ated in ate | nage<br>nage<br>nage<br>nage<br>nage<br>nage<br>nage<br>10<br>10<br>11<br>11<br>11 | Journal entries representing switch-over processing performed on JKLINT2 and                                                       | 7<br>8<br>9<br>10<br>11<br>12<br>Seq<br>139<br>140<br>141<br>142<br>143<br>144<br>145        | Upda<br>Upda<br>Upda<br>Upda<br>Upda<br>Upda<br>Upda<br>Upda | ated in ated in ated in ated in ated in ated in ated in ated in ated in ated in ated in ated in ated in ated in ated in ated in ated in ated in ated in ated in ated in ated in ated in ated in ated in ated in ated in ate | nage<br>nage<br>nage<br>nage<br>nage<br>nage<br>nage<br>10<br>11<br>11<br>11 |  |
| 7<br>8<br>9<br>10<br>11<br>12<br>Seq<br>139<br>140<br>141<br>142<br>143<br>144<br>145<br>146 | Upda<br>Upda<br>Upda<br>Upda<br>Upda<br>Upda<br>Upda<br>Upda | inted in ated in ated in ated in ated in ated in ated in ated in ated in ated in ated in ated in ated in ated in ated in ated in ated in ated in ated in ated in ated in ated in ated in ated in ated in ated in ated in ate | nage<br>nage<br>nage<br>nage<br>nage<br>nage<br>nage<br>10<br>10<br>11<br>11<br>11 | Journal entries representing switch-over processing performed on JKLINT2 and changes while JKLINT2 assumed the role of the primary | 7<br>8<br>9<br>10<br>11<br>12<br>Seq<br>139<br>140<br>141<br>142<br>143<br>144<br>145<br>146 | Upda<br>Upda<br>Upda<br>Upda<br>Upda<br>Upda<br>Upda<br>Upda | ated in ated in ated in ated in ated in ated in ated in ated in ated in ated in ated in ated in ated in ated in ated in ated in ated in ated in ated in ated in ated in ated in ated in ated in ated in ated in ated in ate | nage<br>nage<br>nage<br>nage<br>nage<br>nage<br>nage<br>10<br>11<br>11<br>11 |  |
| 7<br>8<br>9<br>10<br>11<br>12<br>Seq<br>139<br>140<br>141<br>142<br>143<br>144<br>145<br>146 | Upda<br>Upda<br>Upda<br>Upda<br>Upda<br>Upda<br>Upda<br>Upda | inted in ated in ated in ated in ated in ated in ated in ated in ated in ated in ated in ated in ated in ated in ated in ated in ated in ated in ated in ated in ated in ated in ated in ated in ated in ated in ated in ate | nage<br>nage<br>nage<br>nage<br>nage<br>nage<br>nage<br>10<br>10<br>11<br>11<br>11 | Journal entries representing switch-over processing performed on JKLINT2 and changes while JKLINT2 assumed the role of             | 7<br>8<br>9<br>10<br>11<br>12<br>Seq<br>139<br>140<br>141<br>142<br>143<br>144<br>145<br>146 | Upda<br>Upda<br>Upda<br>Upda<br>Upda<br>Upda<br>Upda<br>Upda | ated in ated in ated in ated in ated in ated in ated in ated in ated in ated in ated in ated in ated in ated in ated in ated in ated in ated in ated in ated in ated in ated in ated in ated in ated in ated in ated in ate | nage<br>nage<br>nage<br>nage<br>nage<br>nage<br>nage<br>10<br>11<br>11<br>11 |  |

## Related information for journal management

Listed below are the iSeries manuals and IBM Redbooks<sup>(TM)</sup> (in PDF format) and Web sites that relate to the Journal management. You can view or print any of the PDFs.

#### **Manuals**

AnyMail/400 Mail Server Framework Support

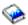

(about 70 pages)

· Backup and Recovery

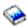

(about 700 pages)

· CL programming

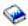

(about 478 pages)

• WebSphere Development Studio ILE C/C++ Programmer's Guide

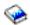

(about 500 pages)

WebSphere Development Studio: Application Development Manager User's Guide

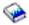

(about 294 pages)

· iSeries Security Reference

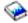

(about 688 pages)

OptiConnect for OS/400

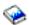

(about 98 pages)

· Performance Tools for iSeries

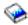

(about 422 pages)

· Simple Network Management Protocol (SNMP) Support

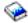

(about 83 pages)

· SNA Distribution Services

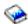

(about 373 pages)

• TCP/IP Configuration and Reference

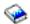

(about 116 pages)

· Work Management

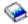

(about 573 pages)

#### Redbooks

• Striving for Optimal Journal Performance on DB2 Universal Database for iSeries

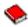

(about 150 pages)

AS/400 Remote Journal Function for High Availability and Data Replication

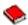

(about 130 pages)

#### Web site

DB2 UDB for iSeries Coding examples

To save a PDF on your workstation for viewing or printing:

- 1. Right-click the PDF in your browser (right-click the link above).
- 2. Click Save Target As...
- 3. Navigate to the directory in which you would like to save the PDF.
- 4. Click Save.

If you need Adobe Acrobat Reader to view or print these PDFs, you can download a copy from the Adobe Web site (www.adobe.com/products/acrobat/readstep.html)

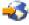

# IBM

Printed in U.S.A.